Simulink<sup>®</sup> Real-Time™

Reference

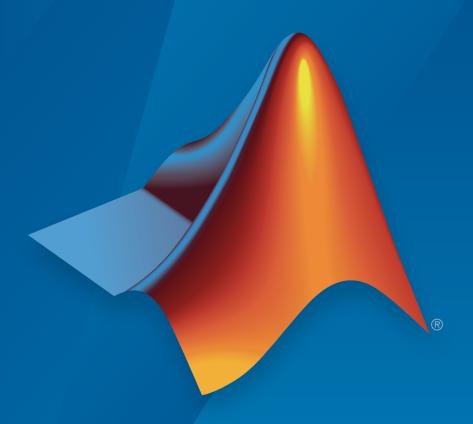

# MATLAB® SIMULINK®

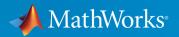

### How to Contact MathWorks

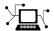

Latest news: www.mathworks.com

Sales and services: www.mathworks.com/sales\_and\_services

User community: www.mathworks.com/matlabcentral

Technical support: www.mathworks.com/support/contact\_us

T

Phone: 508-647-7000

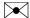

The MathWorks, Inc. 3 Apple Hill Drive Natick, MA 01760-2098

Simulink® Real-Time™ Reference

© COPYRIGHT 2002–2015 by The MathWorks, Inc.

The software described in this document is furnished under a license agreement. The software may be used or copied only under the terms of the license agreement. No part of this manual may be photocopied or reproduced in any form without prior written consent from The MathWorks, Inc.

FEDERAL ACQUISITION: This provision applies to all acquisitions of the Program and Documentation by, for, or through the federal government of the United States. By accepting delivery of the Program or Documentation, the government hereby agrees that this software or documentation qualifies as commercial computer software or commercial computer software documentation as such terms are used or defined in FAR 12.212, DFARS Part 227.72, and DFARS 252.227-7014. Accordingly, the terms and conditions of this Agreement and only those rights specified in this Agreement, shall pertain to and govern the use, modification, reproduction, release, performance, display, and disclosure of the Program and Documentation by the federal government (or other entity acquiring for or through the federal government) and shall supersede any conflicting contractual terms or conditions. If this License fails to meet the government's needs or is inconsistent in any respect with federal procurement law, the government agrees to return the Program and Documentation, unused, to The MathWorks, Inc.

#### Trademarks

MATLAB and Simulink are registered trademarks of The MathWorks, Inc. See www.mathworks.com/trademarks for a list of additional trademarks. Other product or brand names may be trademarks or registered trademarks of their respective holders.

#### **Patents**

MathWorks products are protected by one or more U.S. patents. Please see www.mathworks.com/patents for more information.

### **Revision History**

| March 2007<br>September 2007<br>March 2008<br>October 2008<br>March 2009<br>September 2009<br>March 2010<br>April 2011<br>September 2011<br>March 2012<br>September 2012<br>March 2013<br>September 2013<br>March 2014 | Online only Online only Online only Online only Online only Online only Online only Online only Online only Online only Online only Online only Online only Online only Online only Online only Online only Online only Online only | New for Version 3.2 (Release 2007a) Updated for Version 3.3 (Release 2007b) Updated for Version 3.4 (Release 2008a) Updated for Version 4.0 (Release 2008b) Updated for Version 4.1 (Release 2009a) Updated for Version 4.2 (Release 2009b) Updated for Version 4.3 (Release 2010a) Updated for Version 5.0 (Release 2011a) Updated for Version 5.1 (Release 2011b) Revised for Version 5.2 (Release 2012a) Revised for Version 5.3 (Release 2012b) Revised for Version 5.4 (Release 2013a) Revised for Version 5.5 (Release 2013b) Revised for Version 6.0 (Release 2014a) |
|----------------------------------------------------------------------------------------------------|----------------------------------------------------------------------------------------------------|----------------------------------------------------------------------------------------------------|
|                                                                                                    | ž.                                                                                                    | ,                                                                                                    |
| •                                                                                                    | Online only Online only Online only                                                                                                    | Revised for Version 6.0 (Release 2014a)<br>Revised for Version 6.1 (Release 2014b)<br>Revised for Version 6.2 (Release 2015a)                                                                                                    |
|                                                                                                    |                                                                                                    |                                                                                                    |

# **Contents**

| 1          | Functi                                                                                                    | or  |
|------------|----------------------------------------------------------------------------------------------------|-----|
| <b>2</b> [ | Simulink Real-Time API Reference fo                                                                                                    | or  |
| 3 ┌        | Configuration Paramet                                                                                                    | tei |
|            | Configuration Parameters  Simulink Real-Time Options Pane Automatically download application after building Download to default target PC Specify target PC name Name of Simulink Real-Time object created by build process Use default communication timeout Specify the communication timeout in seconds Execution mode Real-time interrupt source I/O board generating the interrupt PCI slot (-1: autosearch) or ISA base address Log Task Execution Time Signal logging data buffer size in doubles Number of events (each uses 20 bytes) Double buffer parameter changes Load a parameter set from a file on the designated target file system File name Generate CANape extensions |     |

| T 11   | α.    | · a     |           |  |
|--------|-------|---------|-----------|--|
| H'mahl | n Sto | totloss | animation |  |
| тинави | c Dua | LCIIU W | анинаим   |  |

### 3-26

# **TLC Options Parameters**

4

### **Signal and Parameter Instruments**

**5** 

| Instruments and Instrument Panels                                      | $\begin{array}{c} 5\text{-}2 \\ 5\text{-}2 \end{array}$ |
|------------------------------------------------------------------------|---------------------------------------------------------|
| Simulink Real-Time Explorer Within MATLAB and as Standalone Executable | 5-6<br>5-9                                              |
| Create Instrument Panel                                                | 5-12                                                    |
| Configure Instrument for Parameter Tuning                              | 5-13                                                    |
| Configure Instruments for Signal Display                               | 5-16                                                    |
| Save and Load Instrument Panels                                        | 5-20                                                    |
| Save and Restore Layouts                                               | 5-21                                                    |
| Run Instrumented Model                                                 | 5-22                                                    |
| Prepare Deployment Environment for Export                              | 5-25                                                    |
| Create Parameter Groups for Export                                     | 5-27                                                    |
| Create Signal Groups for Export                                        | 5-29                                                    |
| Prepare Instrument Panel Configuration for Export                      | 5-31                                                    |
| Export Instrument Panel Configuration                                  | 5-33                                                    |

|            | Deploy and Run Standalone Configuration      | 5-35       |
|------------|----------------------------------------------|------------|
|            | Instruments — Alphabetical List              | 5-37       |
| <b>5</b> [ | Target Computer Command-Line Inter<br>Refere |            |
|            | Target Computer Commands                     | 6-2<br>6-2 |
|            | Target Object Function Commands              | 6-2<br>6-3 |
|            | Scope and Video Object Function Commands     | 6-4        |
|            | Scope Object Property Commands               | 6-6        |
|            | Aliasing with Variable Commands              | 6-10       |

# **Functions**

### getxpcenv

List environment properties assigned to MATLAB variable (not recommended)

# **Syntax**

getxpcenv getxpcenv propertyname

### **Description**

getxpcenv displays, in the Command Window, the property names and current property values for the Simulink<sup>®</sup> Real-Time<sup>TM</sup> environment.

**Note:** Function getxpcenv will be removed in a future release. Use SimulinkRealTime.getTargetSettings and Target Settings Properties instead.

getxpcenv propertyname displays the current value of property propertyname. The environment properties define communication between the development and target computers and the type of target boot kernel created during the setup process.

To access the environment properties in Simulink Real-Time Explorer:

- 1 In the **Targets** pane, expand a target computer node.
- 3 Expand the sections Host-to-Target communication, Target settings, or Boot configuration.
- "Host-to-Target Communication" on page 1-3
- "Target Settings" on page 1-8
- "Boot Configuration" on page 1-11
- "Host Configuration" on page 1-12

# **Host-to-Target Communication**

| <b>Environment Property</b> | Description                                                                                                    |
|-----------------------------|----------------------------------------------------------------------------------------------------|
| HostTargetComm              | Property values are 'RS232' and 'TcpIp'.                                                                                                    |
|                             | Select RS-232 or TCP/IP from the Communication type list in the Target Properties pane of Simulink Real-Time Explorer.                                                               |
|                             | If you select RS-232, you also must set the property RS232HostPort. If you select TCP/IP, then you must set the other properties that start with TcpIp.                              |
|                             | Note: RS-232 communication type will be removed in a future release. Use TCP/IP instead.                                                                                             |
| RS232Baudrate               | Property values are '115200', '57600', '38400', '19200', '9600', '4800', '2400', and '1200'.                                                                                         |
|                             | Select 1200, 2400, 48 00, 9600, 19200, 38400, 57600, or 115200 from the Baud rate list in the Target Properties pane of Simulink Real-Time Explorer.                                 |
| RS232HostPort               | Property values are 'COM1' and 'COM2'.                                                                                                    |
|                             | Select COM1 or COM2 from the Host port list in the Target Properties pane of Simulink Real-Time Explorer. The software automatically determines the COM port on the target computer. |
|                             | Before you can select an RS-232 port, you need to set the HostTargetComm property to RS232.                                                                                          |

| <b>Environment Property</b> | Description                                                                                                    |
|-----------------------------|----------------------------------------------------------------------------------------------------|
| TcpIpGateway                | Property value is 'xxx.xxx.xxx.xxx'.  Enter the IP address for your gateway in the Gateway box in the Target  Properties pane of Simulink Real-Time Explorer. This property is set by default to 255.255.255.255, which means that a gateway is not used to connect to the target computer.                        |
|                             | If you communicate with your target computer from within a LAN that uses gateways, and your development and target computers are connected through a gateway, you must enter a value for this property. If your LAN does not use gateways, you do not need to change this property. Ask your system administrator. |
| TcpIpSubNetMask             | Property value is 'xxx.xxx.xxx.xxx'.  Enter the subnet mask of your LAN in the <b>Subnet mask</b> box in the <b>Target Properties</b> pane of Simulink Real-Time Explorer. Ask your system administrator for this value.  For example, your subnet mask could be 255.255.255.0.                                    |
| TcpIpTargetAddress          | Property value is 'xxx.xxx.xxx.xxx'.  Enter a valid IP address for your target computer in the IP address box in the Target Properties pane of Simulink Real-Time Explorer. Ask your system administrator for this value.  For example, 192.168.0.10.                                                              |

| <b>Environment Property</b> | Description                                                                                                    |
|-----------------------------|----------------------------------------------------------------------------------------------------|
| TcpIpTargetBusType          | Property values are 'PCI', 'ISA', and 'USB'.                                                                                                    |
|                             | Select PCI, ISA, or USB from the Bus type list in the Target Properties pane of Simulink Real-Time Explorer. This property is set by default to PCI, and determines the bus type of your target computer. You do not need to define a bus type for your development computer, which can be the same or different from the bus type in your target computer. |
|                             | If TcpIpTargetBusType is set to PCI, then the properties TcpIpISAMemPort and TcpIpISAIRQ have no effect on TCP/IP communication.                                                                                                    |
|                             | If you are using an ISA bus card, set TcpIpTargetBusType to ISA and enter values for TcpIpISAMemPort and TcpIpISAIRQ.                                                                                                    |
| TcpIpTargetDriver           | Property values are '3C90x', 'I8254x', 'I82559', 'NE2000', 'NS83815', 'R8139', 'R8168', 'Rhine', 'RTLANCE', 'SMC91C9X', 'USBAX772', 'USBAX172', and 'Auto'.                                                                                                    |
|                             | Select THREECOM_3C90x, INTEL_I8254x, INTEL_I82559, NE2000, NS83815, R8139, R8168, Rhine, RTLANCE, SMC91C9X, USBAX772, USBAX172, or Auto from the Target driver list in the Target Properties pane of Simulink Real-Time Explorer.                                                                                                    |

| <b>Environment Property</b> | Description                                                                                                    |
|-----------------------------|----------------------------------------------------------------------------------------------------|
| TcpIpTargetISAIRQ           | Property value is 'n', where <i>n</i> is between 5 and 15 inclusive.                                                                                                    |
|                             | Select an IRQ value from the <b>IRQ</b> list in the <b>Target Properties</b> pane of Simulink Real-Time Explorer.                                                                                                    |
|                             | If you are using an ISA bus Ethernet card, you must enter values for the properties TcpIpISAMemPort and TcpIpISAIRQ. The values of these properties must correspond to the jumper settings or ROM settings on the ISA-bus Ethernet card. |
|                             | On your ISA bus card, assign an IRQ and I/O-port base address by moving the jumpers on the card.                                                                                                    |
|                             | Set the IRQ to 5, 10, or 11. If one of these hardware settings leads to a conflict in your target computer, choose another IRQ and make the corresponding changes to your jumper settings.                                               |

| <b>Environment Property</b> | Description                                                                                                    |
|-----------------------------|----------------------------------------------------------------------------------------------------|
| TcpIpTargetISAMemPort       | Property value is '0xnnnn'.                                                                                                    |
|                             | Enter an I/O port base address in the Address box in the Target Properties pane of Simulink Real-Time Explorer.                                                                                                    |
|                             | If you are using an ISA bus Ethernet card, you must enter values for the properties TcpIpISAMemPort and TcpIpISAIRQ. The values of these properties must correspond to the jumper settings or ROM settings on your ISA bus Ethernet card. |
|                             | On your ISA bus card, assign an IRQ and I/O port base address by moving the jumpers on the card.                                                                                                    |
|                             | Set the I/O port base address to around 0x300. If one of these hardware settings leads to a conflict in your target computer, choose another I/O port base address and make the corresponding changes to your jumper settings.            |
| TcpIpTargetPort             | Property value is 'xxxxx'.                                                                                                    |
|                             | Enter a port address greater than 20000 in the <b>Port</b> box in the <b>Target Properties</b> pane of Simulink Real-Time Explorer.                                                                                                    |
|                             | This property is set by default to 22222. The default value is higher than the reserved area (telnet, ftp,) and is only of use on the target computer.                                                                                    |

# **Target Settings**

| <b>Environment Property</b> | Description                                                                                                    |
|-----------------------------|----------------------------------------------------------------------------------------------------|
| EthernetIndex               | Property value is 'n', where <i>n</i> indicates the index number for the Ethernet card on a target computer. Note that the (n-1)th Ethernet card on the target computer has an index number 'n'. The default index number is 0.  If the target computer has multiple Ethernet cards, you must select one of the cards for the Ethernet link. This |
|                             | option returns the index number of the card selected on the target computer upon booting.                                                                                                    |
| LegacyMultiCoreConfig       | Property values are 'on' and 'off' (the default).                                                                                                    |
|                             | Set this value to 'on' only if your target computer contains hardware not compliant with the Advanced Configuration and Power Interface (ACPI) standard. Otherwise, set this value to 'off'.                                                                                                    |
| MaxModelSize                | Supported property values are '1MB' (the default) and '4MB'. Value '16MB' is not supported.                                                                                                    |
|                             | Select 1 MB or 4 MB from the <b>Model size</b> list in the <b>Target</b> Properties pane of Simulink Real-Time Explorer.                                                                                                    |
|                             | Setting <b>Model size</b> is enabled for <b>Boot mode Stand</b> Alone only.                                                                                                    |
|                             | Choosing the maximum model size reserves the specified amount of memory on the target computer for the real-time application. Memory not used by the real-time application is used by the kernel and by the heap for data logging.                                                                                                    |
|                             | Selecting too high a value leaves less memory for data logging. Selecting too low a value does not reserve enough memory for the real-time application and creates an error. You can approximate the size of the real-time application by the size of the DLM file produced by the build process.                                                 |
| MulticoreSupport            | Property values are 'on' and 'off' (the default).                                                                                                    |

| <b>Environment Property</b> | Description                                                                                                    |
|-----------------------------|----------------------------------------------------------------------------------------------------|
|                             | Select or clear the Multicore CPU check box in the Target Properties pane of Simulink Real-Time Explorer.                                                                                                    |
|                             | If your target computer has multicore processors, set this value to 'on' to take advantage of these processors for background tasks. Otherwise, set this value to 'off'.                                                                                        |
| Name                        | Target computer name.                                                                                                    |
| NonPentiumSupport           | Property values are 'on' and 'off' (the default).                                                                                                    |
|                             | Select or clear the <b>Target is a 386/486</b> check box in the <b>Target Properties</b> pane of Simulink Real-Time Explorer.                                                                                                    |
|                             | Set this value to 'on' if your target computer has a 386 or 486 compatible processor. Otherwise, set it to 'off'. If your target computer has a Pentium or higher compatible processor, selecting this check box slows the performance of your target computer. |
| SecondaryIDE                | Property values are 'on' and 'off' (the default).                                                                                                    |
|                             | Select or clear the <b>Secondary IDE</b> check box in the <b>Target Properties</b> pane of Simulink Real-Time Explorer.                                                                                                    |
|                             | Set this value to 'On' only if you want to use the disks connected to a secondary IDE controller. If you do not have disks connected to the secondary IDE controller, leave this value set to 'Off'.                                                            |
| ShowHardware                | Property values are 'on' and 'off' (the default).                                                                                                    |
|                             | If you create a target boot kernel when ShowHardware is 'on' and boot the target computer with it, the kernel displays the index, bus, slot, function, and target driver for each Ethernet card on the target monitor.                                          |
|                             | The development computer cannot communicate with the target computer after the kernel boots with ShowHardware set.                                                                                                    |

| <b>Environment Property</b> | Description                                                                                                    |
|-----------------------------|----------------------------------------------------------------------------------------------------|
| TargetRAMSizeMB             | Property values are 'Auto' (the default) and 'xxx', where xxx is a positive value specifying the amount of RAM, in megabytes, installed on the target computer.                                                                                                    |
|                             | Under RAM size, click the Auto or Manual button in the Target Properties pane of Simulink Real-Time Explorer. If you click Manual, enter the amount of RAM, in megabytes, installed on the target computer in the Size(MB) box.                                                                                    |
|                             | TargetRAMSizeMB defines the total amount of installed RAM in the target computer. This RAM is used for the kernel, real-time application, data logging, and other functions that use the heap.                                                                                                    |
|                             | If TargetRAMSizeMB is assigned 'Auto', the real-time application reads the target computer BIOS and determines the amount of memory up to a maximum of 4 GB. If the real-time application cannot read the BIOS, you must select Manual mode and enter the amount of memory, in megabytes, up to a maximum of 4 GB. |
|                             | The Simulink Real-Time kernel can use only 4 GB of memory.                                                                                                    |
| TargetScope                 | Property values are 'Disabled' and 'Enabled' (the default).                                                                                                    |
|                             | Select or clear the <b>Graphics mode</b> check box in the <b>Target Properties</b> pane of Simulink Real-Time Explorer.                                                                                                    |
|                             | If you set TargetScope to Disabled, the target computer displays information as text.                                                                                                    |
|                             | To use the full features of a target scope, install a keyboard on the target computer.                                                                                                    |

| <b>Environment Property</b> | Description                                                                                                    |
|-----------------------------|----------------------------------------------------------------------------------------------------|
| USBSupport                  | Property values are 'on' (the default) and 'off'.                                                                                             |
|                             | Select or clear the <b>USB Support</b> check box in the <b>Target Properties</b> pane of Simulink Real-Time Explorer.                         |
|                             | Set this value to 'on' if you want to use a USB port on the target computer; for example, to connect a USB mouse. Otherwise, set it to 'off'. |

# **Boot Configuration**

| <b>Environment Property</b> | Description                                                                                                    |
|-----------------------------|----------------------------------------------------------------------------------------------------|
| BootFloppyLocation          | Drive name for creation of target boot disk.                                                                                                    |
| DOSLoaderLocation           | Location of DOSLoader files to boot target computers from devices other than floppy disk or CD.                                                                                                    |
| TargetBoot                  | Property values are 'BootFloppy', 'CDBoot', 'DOSLoader', 'NetworkBoot', and 'StandAlone'.  Select Removable Disk, CD, DOS Loader, Network, or Stand Alone from the Boot mode list in the Target Properties pane of Simulink Real-Time Explorer. |
|                             | Tip In the Target Properties pane of Simulink Real-Time Explorer, click the Create boot disk button to create a bootable image in the specified boot mode.                                                                                      |
| TargetMACAddress            | Physical target computer MAC address from which to accept boot requests when booting within a dedicated network. Format the MAC address as six pairs of hexadecimal numbers, separated by colons:  xx:xx:xx:xx:xx:xx                            |

| <b>Environment Property</b> | Description                                      |  |
|-----------------------------|--------------------------------------------------|--|
|                             | To update the MAC address in Simulink            |  |
|                             | Real-Time Explorer, first click the <b>Reset</b> |  |
|                             | button in the <b>Target Properties</b> pane.     |  |
|                             | You can then click the <b>Specify new MAC</b>    |  |
|                             | address button to enter a MAC address            |  |
|                             | manually in the MAC address box. If you          |  |
|                             | do not enter a MAC address manually,             |  |
|                             | the software will obtain the MAC address         |  |
|                             | automatically the next time you restart the      |  |
|                             | target computer.                                 |  |

# **Host Configuration**

| <b>Environment Property</b> | Description                                                                                     |
|-----------------------------|-------------------------------------------------------------------------------------------------|
|                             | Simulink Real-Time version number. Displayed only from getxpcenv when called without arguments. |

# **Examples**

Display the Simulink Real-Time environment in the format shown below.

getxpcenv Simulink Real-Time Target Settings

| Name                                                                                                    | : TargetPC1                                         |
|----------------------------------------------------------------------------------------------------|-----------------------------------------------------|
| TargetRAMSizeMB MaxModelSize SecondaryIDE NonPentiumSupport MulticoreSupport LegacyMultiCoreConfig USBSupport ShowHardware EthernetIndex | : Auto : 1MB : off : off : on : off : on : off : on |
| HostTargetComm                                                                                                    | : TcpIp                                             |

TcpIpTargetAddress : 10.10.10.15

TcpIpTargetPort : 22222

TcpIpSubNetMask : 255.255.255.0 TcpIpGateway : 10.10.10.100

RS232HostPort : COM1
RS232Baudrate : 115200
TcpIpTargetDriver : Auto
TcpIpTargetBusType : PCI
TcpIpTargetISAMemPort : 0x300
TcpIpTargetISAIRQ : 5

TargetScope : Enabled

TargetBoot : NetworkBoot

TargetMACAddress : 90:e2:ba:17:5d:15

Return specific environment property value.

```
env = getxpcenv('HostTargetComm')
env =
   'TcpIp'
```

### **See Also**

xpcbootdisk | setxpcenv

# getxpcinfo

Retrieve diagnostic information to help troubleshoot configuration issues (not recommended)

# **Syntax**

```
getxpcinfo
getxpcinfo('-a')
```

### **Arguments**

'-a'

Appends diagnostic information to an existing xpcinfo.txt file. If one does not exist, this function creates the file in the current folder.

### **Description**

getxpcinfo returns diagnostic information for troubleshooting Simulink Real-Time configuration issues. This function generates and saves the information in the xpcinfo.txt file, in the current folder. If the file xpcinfo.txt already exists, this function overwrites it with the new information.

**Note:** Function getxpcinfo will be removed in a future release. Use SimulinkRealTime.getSupportInfo instead.

getxpcinfo('-a') appends the diagnostic information to the xpcinfo.txt file, in the current folder. If the file xpcinfo.txt does not exist, this function creates it.

You can send the file xpcinfo.txt to MathWorks® Technical Support for evaluation and guidance. To create this file, you must have write permission for the current folder.

**Warning** The file xpcinfo.txt might contain information sensitive to your organization. Review the contents of this file before sending to MathWorks.

# getxpcpci

Determine PCI boards installed in target computer (not recommended)

### **Syntax**

```
getxpcpci 'installed'
getxpcpci 'ethernet'
getxpcpci 'all'
getxpcpci 'verbose'

getxpcpci 'supported'
getxpcpci 'supported' 'ethernet'

pci_devices = getxpcpci('installed')
pci_devices = getxpcpci('ethernet')
pci_devices = getxpcpci('all')
pci_devices = getxpcpci('verbose')
pci_devices = getxpcpci(target_object,___)

pci_devices_supported = getxpcpci('supported')
pci_devices_supported = getxpcpci('supported', 'ethernet')
```

# **Description**

getxpcpci 'installed' queries the default target computer for installed PCI devices (boards) that are supported by driver blocks in the Simulink Real-Time block library.

**Note:** Function getxpcpci will be removed in a future release. Use SimulinkRealTime.target.getPCIInfo instead.

The call displays in the Command Window information about the PCI devices found, including:

- PCI bus number
- · Slot number

- Assigned IRQ number
- · Vendor (manufacturer) name
- · Device (board) name
- Device type
- Vendor PCI ID
- · Device PCI ID
- Device release version.

Before you can use this call, you must meet the following preconditions:

- The Ethernet link must be working. Before you can use getxpcpci, the function xpctargetping must return success.
- Either a real-time application is loaded or the loader is active. Before building the model, you can use getxpcpci to find resources to enter into a driver block dialog box. Such resources include PCI bus number, slot number, and assigned IRQ number.

getxpcpci 'ethernet' queries the default target computer for installed Ethernet controllers supported by Simulink Real-Time.

getxpcpci 'all' displays information about all of the PCI devices found on the default target computer. This information includes graphics controllers, network cards, SCSI cards, and devices that are part of the motherboard chip set (for example, PCI-to-PCI bridges).

getxpcpci 'verbose' shows the information displayed by getxpcpci 'all' for the default target computer, plus information about the PCI addresses assigned to this board by the BIOS.

getxpcpci 'supported' displays a list of the PCI devices currently supported by the Simulink Real-Time block library. This call does not access the target computer, so the Ethernet link does not have to be active.

getxpcpci 'supported' 'ethernet' displays a list of the Ethernet controllers that are supported by Simulink Real-Time. This call does not access the target computer, so the Ethernet link does not have to be active.

pci\_devices = getxpcpci('installed') queries the default target computer for installed PCI devices (boards) that are supported by driver blocks in the Simulink Real-Time block library. The call returns a structure containing information about the PCI devices found on the target computer.

pci\_devices = getxpcpci('ethernet') queries the default target computer for installed Ethernet controllers that are supported by Simulink Real-Time. The call returns a structure containing information about the Ethernet controllers found on the target computer.

pci\_devices = getxpcpci('all') returns a structure containing information about all PCI devices found on the default target computer. This structure includes information about the PCI addresses assigned to this board by the BIOS.

pci\_devices = getxpcpci('verbose') returns a structure containing information about all PCI devices found on the default target computer. This structure includes information about the PCI addresses assigned to this board by the BIOS.

pci\_devices = getxpcpci(target\_object, \_\_\_\_) applies the option arguments to the target computer represented by target\_object.

pci\_devices\_supported = getxpcpci('supported') returns a structure
containing a list of PCI devices currently supported by the Simulink Real-Time block
library. This call does not access the target computer, so the Ethernet link does not have
to be active.

pci\_devices\_supported = getxpcpci('supported', 'ethernet') returns a
structure containing a list of the Ethernet controllers supported by Simulink Real-Time.
This call does not access the target computer, so the Ethernet link does not have to be
active.

# **Examples**

# Display information for PCI devices on default computer that the Simulink Real-Time block library supports

Start the default target computer with the Simulink Real-Time kernel. Verify the connection between the host and the target computer. At the MATLAB command prompt, type the command on the development computer.

```
xpctargetping
getxpcpci 'installed'
List of installed PCI devices:
```

```
Measurement Computing PCI-DI024
Bus 1, Slot 11, IRQ 10
DI DO
VendorID 0x1307, DeviceID 0x0028,
SubVendorID 0x1307, SubDeviceID 0x0028
A/D Chan: 0, D/A Chan: 0, DIO Chan: 24
Released in: R14SP2 or Earlier
.
```

# Display information for Ethernet controllers on default computer that Simulink Real-Time supports

Start the default target computer with the Simulink Real-Time kernel. Verify the connection between the host and the target computer. At the MATLAB command prompt, type the command on the development computer.

### Display information for all PCI devices on default computer

Start the default target computer with the Simulink Real-Time kernel. Verify the connection between the host and the target computer. At the MATLAB command prompt, type the command on the development computer.

```
xpctargetping
getxpcpci 'all'
List of installed PCI devices:
```

#### Display verbose information for all PCI devices on default computer

Start the default target computer with the Simulink Real-Time kernel. Verify the connection between the host and the target computer. At the MATLAB command prompt, type the command on the development computer.

```
xpctargetping
getxpcpci 'verbose'
List of installed PCI devices:
Intel
                         Unknown
     Bus 0, Slot 0, IRQ 0
    Host Bridge
     VendorID 0x8086, DeviceID 0x1130,
          SubVendorID 0x8086, SubDeviceID 0x4532
     BaseClass 6, SubClass 0
     BAR BaseAddress AddressSpace MemoryType PreFetchable
      0)
           E8000000
                          Memory
                                    32-bit decoder
Measurement Computing
                      PCI-DI024
     Bus 1, Slot 11, IRQ 10
     DI DO
```

```
VendorID 0x1307, DeviceID 0x0028,
SubVendorID 0x1307, SubDeviceID 0x0028
A/D Chan: 0, D/A Chan: 0, DIO Chan: 24
Released in: R14SP2 or Earlier
BaseClass FF, SubClass FF
BAR BaseAddress AddressSpace
1) DC00 I/0
2) DFF4 I/0
```

### Display information for all PCI devices that the Simulink Real-Time block library supports

At the MATLAB prompt, type the command on the development computer.

### Display information for all Ethernet controllers that Simulink Real-Time supports

At the MATLAB prompt, type the command on the development computer.

```
getxpcpci 'supported' 'ethernet'

List of supported Ethernet controllers:

Vendor Device VendorID DeviceID Release

3Com 3c900B Combo 10B7 9005 R2006a+
3Com 3c905B Combo 10B7 9058 R2006a+
.
```

```
Winbond Electronics 89C940 1050 5A5A R2006a+
Winbond Electronics 89C940 8C4A 1980 R2006a+
```

# Return information for PCI devices on default computer that the Simulink Real-Time block library supports

Start the default target computer with the Simulink Real-Time kernel. Verify the connection between the host and the target computer. At the MATLAB command prompt, type the command on the development computer. Display the first structure in the vector.

```
xpctargetping
pci devices = getxpcpci('installed');
pci devices(1)
ans =
              Bus: 1
             Slot: 11
         VendorID: '1307'
         DeviceID: '28'
      SubVendorID: '1307'
      SubDeviceID: '28'
        BaseClass: 'FF'
         SubClass: 'FF'
        Interrupt: 10
    BaseAddresses: [1x6 struct]
       VendorName: 'Measurement Computing'
          Release: 'R14SP2 or Earlier'
            Notes: ''
       DeviceName: 'PCI-DI024'
       DeviceType: 'DI DO'
           ADChan: '0'
           DAChan: '0'
          DIOChan: '24'
```

# Return information for Ethernet controllers on default computer that Simulink Real-Time supports

Start the default target computer with the Simulink Real-Time kernel. Verify the connection between the host and the target computer. At the MATLAB command prompt, type the command on the development computer. Display the first structure in the vector.

```
xpctargetping
pci_devices = getxpcpci('ethernet');
pci devices(1)
ans =
              Bus: 16
             Slot: 4
         VendorID: '8086'
         DeviceID: '107C'
      SubVendorID: '8086'
      SubDeviceID: '1376'
        BaseClass: '2'
         SubClass: '0'
        Interrupt: 10
    BaseAddresses: [1x6 struct]
       VendorName: 'Intel'
          Release: 'R2006b'
            Notes: 'Intel Gigabit Ethernet series'
       DeviceName: '82541GI_LF'
       DeviceType: 'Ethernet controller'
           ADChan: ''
           DAChan: ''
          DIOChan: ''
```

### Return information for all PCI devices on default computer

Start the default target computer with the Simulink Real-Time kernel. Verify the connection between the host and the target computer. At the MATLAB command prompt, type the command on the development computer. Display the first structure in the vector.

```
SubDeviceID: '4532'
BaseClass: '6'
SubClass: '0'
Interrupt: 0
BaseAddresses: [1x6 struct]
VendorName: 'Intel'
Release: ''
Notes: ''
DeviceName: 'Unknown'
DeviceType: 'Host Bridge'
ADChan: ''
DAChan: ''
DIOChan: ''
```

### Return verbose information for all PCI devices on default computer

Start the default target computer with the Simulink Real-Time kernel. Verify the connection between the host and the target computer. At the MATLAB command prompt, type the command on the development computer. Display the first structure in the vector.

```
xpctargetping
pci devices = getxpcpci('verbose');
pci devices(1)
ans =
              Bus: 0
             Slot: 0
         VendorID: '8086'
         DeviceID: '1130'
      SubVendorID: '8086'
      SubDeviceID: '4532'
        BaseClass: '6'
         SubClass: '0'
        Interrupt: 0
    BaseAddresses: [1x6 struct]
       VendorName: 'Intel'
          Release: ''
            Notes: ''
       DeviceName: 'Unknown'
       DeviceType: 'Host Bridge'
           ADChan: ''
           DAChan: ''
```

```
DIOChan: ''
```

### Return verbose information for all PCI devices via target\_object

Start the default target computer with the Simulink Real-Time kernel. Get the target\_object using xpctarget.xpc. Verify the connection between the host and the target computer. At the MATLAB prompt, type the command on the development computer. Display the first structure in the vector.

```
target object = xpctarget.xpc('myTargetPC');
target object.targetping
pci devices = getxpcpci(target object, 'verbose');
pci devices(1)
ans =
              Bus: 0
             Slot: 0
         VendorID: '8086'
         DeviceID: '1130'
      SubVendorID: '8086'
      SubDeviceID: '4532'
        BaseClass: '6'
         SubClass: '0'
        Interrupt: 0
    BaseAddresses: [1x6 struct]
       VendorName: 'Intel'
          Release: ''
            Notes: ''
       DeviceName: 'Unknown'
       DeviceType: 'Host Bridge'
           ADChan: ''
           DAChan: ''
          DIOChan: ''
```

### Return information for all PCI devices that the Simulink Real-Time block library supports

At the MATLAB prompt, type the command on the development computer.

```
pci_devices_supported = getxpcpci('supported');
pci_devices_supported(1)
ans =
```

```
VendorID: '144A'
DeviceID: '6208'

SubVendorID: '-1'
SubDeviceID: '-1'
DeviceName: 'PCI-6208A'
VendorName: 'ADLINK'
DeviceType: 'AO DI DO'
DAChan: '8'
ADChan: '0'
DIOChan: '4'
Release: 'R14SP2 or Earlier'
Notes: 'PCI-6208A features 8 current outputs w...'
```

### Return information for all Ethernet controllers that Simulink Real-Time supports

At the MATLAB prompt, type the command on the development computer.

- "Where to Find PCI Board Information"
- "Command-Line Ethernet Card Selection by Index"

### **Input Arguments**

### target\_object - Object representing target computer

object created by xpctarget.xpc

Object representing the target computer being queried, as returned by xpctarget.xpc.

```
Example: target_object = xpctarget.xpc('TargetPC1')
Data Types: function handle
```

### **Output Arguments**

### pci\_devices — Information about the PCI devices in the target computer

vector

The vector returned by getxpcpci without an argument contains information only for those PCI devices supported by Simulink Real-Time blocks. The vectors returned by getxpcpci with the arguments 'all' and 'verbose' contain information about all PCI devices in the target computer and are identical.

The fields in this structure are:

#### Bus — PCI bus where device resides

scalar

Bus and Slot are used together to uniquely identify the location of a device or bus adapter in the target computer.

#### Slot — PCI slot where device resides

scalar

**Slot** and **Bus** are used together to uniquely identify the location of a device or bus adapter in the target computer.

#### VendorID — Identifier for manufacturer of the device

string

Hexadecimal numeric string containing the identifier that the PCI standards organization assigns to the manufacturer of this device or bus adapter.

# **DeviceID** — Identifier for device among those manufactured by the vendor string

Hexadecimal numeric string containing the identifier that the manufacturer assigns to this device or bus adapter.

### SubVendorID — Identifier for manufacturer of subsystem

string

Hexadecimal numeric string containing the identifier that the PCI standards organization assigns to the manufacturer of the entire subsystem (board).

# SubDeviceID — Identifier for subsystem among those manufactured by the subvendor string

Hexadecimal numeric string containing the identifier that the manufacturer assigns to this subsystem (board).

#### BaseClass — Standard PCI class of the device

string

Hexadecimal numeric string containing the standard PCI base classification of this device or bus adapter. BaseClass and SubClass together identify the type and function of the device.

#### SubClass — Standard PCI subclass of the device

string

Hexadecimal numeric string containing the standard PCI subclass classification of this device or bus adapter. SubClass and BaseClass together identify the type and function of the device.

### Interrupt - IRQ used by the device

scalar

Provides the board-level interrupt used by the device or bus adapter to trigger I/O with the target computer CPU.

# BaseAddresses — Information for each Base Address Register (BAR) used by the device vector

For each BAR used by this device or bus adapter, the vector contains a structure with the following fields:

# AddressSpaceIndicator — Indicates whether the address is a memory or I/O address $0 \mid 1$

0 — Address is memory address

1 — Address is I/O address

### BaseAddress - Memory address used by the device

string

Hexadecimal string containing the base memory address used by the device.

### MemoryType — Indicates the size of the address decode, 32-bit or 64-bit

0 | 1

Not used if AddressSpaceIndicator is 1 (I/O address).

- 0 32-bit address decode
- 1 64-bit address decode

### Prefetchable — Indicates whether the memory is prefetchable

0 | 1

Not used if AddressSpaceIndicator is 1 (I/O address).

- 0 Address not prefetchable
- 1 Address prefetchable

#### VendorName — Name of vendor of device

string

Identifies the vendor of the specific device or bus adapter. Set to 'Unknown' for unknown devices or bus adapters.

### $Release - MATLAB^{\circ}$ release version in which driver became available

string

If the Simulink Real-Time block library supports the device, it contains the MATLAB and Simulink release version in which the driver was released. Otherwise, it contains an empty vector.

### Notes — Additional information about the device

string

Contains additional description of the device or bus adapter.

#### DeviceName - Name of device

string

Identifies the specific device or bus adapter. Set to 'Unknown' for unknown devices or bus adapters.

### DeviceType — Identifies the functions of the device

string

Contains abbreviations such as 'DI' (digital input) that indicate the function or functions of the device or bus adapter.

### ADChan — Number of analog inputs

string

Decimal numeric string containing the number of analog inputs to the device.

#### DAChan — Number of analog outputs

string

Decimal numeric string containing the number of analog outputs from the device.

### DIOChan - Number of digital inputs and outputs

string

Decimal numeric string containing the number of digital inputs and outputs to and from the device.

# pci\_devices\_supported — Information about the PCI devices supported by the product vector

Vector of information about the devices and bus adapters represented by blocks in the Simulink Real-Time block library.

The fields are as follows:

### VendorID — Identifier for manufacturer of the device

string

Hexadecimal numeric string containing the identifier that the PCI standards organization assigns to the manufacturer of this device or bus adapter.

# **DeviceID** — Identifier for device among those manufactured by the vendor string

Hexadecimal numeric string containing the identifier that the manufacturer assigns to this device or bus adapter.

### SubVendorID — Identifier for manufacturer of subsystem

string

Hexadecimal numeric string containing the identifier that the PCI standards organization assigns to the manufacturer of the entire subsystem (board).

# SubDeviceID — Identifier for subsystem among those manufactured by the subvendor string

Hexadecimal numeric string containing the identifier that the manufacturer assigns to this subsystem (board).

#### DeviceName - Name of device

string

Identifies the specific device or bus adapter. Set to 'Unknown' for unknown devices or bus adapters.

#### VendorName - Name of vendor of device

string

Identifies the vendor of the specific device or bus adapter. Set to 'Unknown' for unknown devices or bus adapters.

### DeviceType — Identifies the functions of the device

string

Contains abbreviations such as 'DI' (digital input) that indicate the function or functions of the device or bus adapter.

## DAChan - Number of analog outputs

string

Decimal numeric string containing the number of analog outputs from the device.

### ADChan — Number of analog inputs

string

Decimal numeric string containing the number of analog inputs to the device.

### DIOChan - Number of digital inputs and outputs

string

Decimal numeric string containing the number of digital inputs and outputs to and from the device.

# Release — MATLAB release version in which driver became available string

If the Simulink Real-Time block library supports the device, it contains the MATLAB and Simulink release version in which the driver was released. Otherwise, it contains an empty vector.

# Notes — Additional information about the device $\operatorname{string}$

Contains additional description of the device or bus adapter.

## More About

"PCI Bus I/O Devices"

# readxpcfile

Read real-time Scope file format data (not recommended)

# **Syntax**

```
matlab_data = readxpcfile(xpcfile_name)
matlab data = readxpcfile(xpcfile data)
```

# **Description**

matlab\_data = readxpcfile(xpcfile\_name) takes as an argument the name of a development computer file containing a vector of byte data (uint8). The file is copied from the target computer using xpctarget.ftp Class methods.

**Note:** Function readxpcfile will be removed in a future release. Use SimulinkRealTime.utils.getFileScopeData instead.

matlab\_data = readxpcfile(xpcfile\_data) takes as an argument a MATLAB variable containing a vector of byte data (uint8). The data is read from the target computer using xpctarget.fs Class methods.

# **Examples**

### Using xpcfile\_name argument to read file and plot results

Upload file 'data.dat' using xpctarget.ftp Class methods. Read the file on the host using readxpcfile. Plot the results.

Upload file 'data.dat' from the target computer.

```
xpcftp = xpctarget.ftp;
get(xpcftp, 'data.dat')
```

Read the file and process its data into MATLAB format.

```
matlab_data = readxpcfile('data.dat');
Plot the signal data (column 1) on the Y axis against time (column 2) on the X axis.
plot(matlab_data.data(:,2), matlab_data.data(:,1))
xlabel(matlab_data.signalNames(2))
ylabel(matlab_data.signalNames(1))
```

### Using xpcfile\_data argument to store data, convert to MATLAB format, and plot results

Read file 'data.dat' on the target computer from the host. Store the data in a MATLAB workspace variable. Convert the data to MATLAB format using readxpcfile. Plot the results.

Read file 'data.dat' from the target computer.

```
f = xpctarget.fs;
h = fopen(f, 'data.dat');
xpcfile_data = fread(f, h);
fclose(f, h)
```

Process data from the workspace variable into MATLAB format.

```
matlab data = readxpcfile(xpcfile data);
```

Plot the signal data (column 1) on the Y axis against time (column 2) on the X axis.

```
plot(matlab_data.data(:,2), matlab_data.data(:,1))
xlabel(matlab_data.signalNames(2))
ylabel(matlab_data.signalNames(1))
```

## **Input Arguments**

xpcfile\_name — Name of file from which to read real-time Scope file format data 'data.dat'

File must contain a vector of uint8 data.

Data Types: char

## xpcfile\_data — Workspace variable containing real-time Scope file format data

vector

Data Types: uint8

## **Output Arguments**

### matlab\_data — State and time data for plotting

structure

The state and time data is stored in a structure containing six fields. The key fields are numSignals, data, and signalNames.

#### version — Version code

0 (default) | double

Internal

#### sector — Sector of data file

0 (default) | double

Internal

### headersize - Number of bytes of data file header

512 (default) | double

Internal

## numSignals — Number of columns containing signal and time data

double

If N signals are connected to the real-time Scope block, numSignals = N + 1.

### data — Columns containing signal and time data

double array

The data array contains numSignals columns. The first *N* columns represent signal state data. The last column contains the time at which the state data is captured.

The data array contains as many rows as there are data points.

# signalNames — Names of columns containing signal and time data cell vector

The signalNames vector contains numSignals elements. The first N elements are signal names. The last element is the string Time.

## **See Also**

 ${\bf Scope} \;|\; {\bf xpctarget.fs} \;\; {\bf Class} \;|\; {\bf xpctarget.ftp} \;\; {\bf Class}$ 

## setxpcenv

Change Simulink Real-Time environment properties (not recommended)

# **Syntax**

```
setxpcenv
setxpcenv('property_name','property_value')
setxpcenv('prop_name1','prop_value1','prop_name2',...)
```

## **Arguments**

| property_name | Not case sensitive. Property names can be shortened as long as |
|---------------|----------------------------------------------------------------|
|---------------|----------------------------------------------------------------|

they can be differentiated from the other property names.

property\_value Character string. Type setxpcenv without arguments to get a

listing of allowed values. Property values are not case sensitive.

# **Description**

Function to enter new values for environment properties. If the new value is different from the current value, the property is marked as having a new value. Setxpcenv works similarly to the set function of the MATLAB Handle Graphics® system.

**Note:** Command setxpcenv will be removed in a future release. Use Target Settings Properties instead.

**setxpcenv** called without arguments returns a list of allowed property values in the MATLAB window.

setxpcenv('property\_name', 'property\_value') sets property\_name to property\_value.

setxpcenv('prop\_name1', 'prop\_value1', 'prop\_name2',...) is called with one or more argument pairs. The first argument of a pair is the property name; the second is the new value for this property.

The environment properties define communication between the development and target computers and the type of target boot kernel created during the setup process. With the exception of the Version property, you can set environment properties using the setxpcenv function or the Simulink Real-Time Explorer window, accessed via the xpcexplr function. An understanding of the environment properties will help you configure the Simulink Real-Time environment.

To access the environment properties in Simulink Real-Time Explorer:

- 1 In the **Targets** pane, expand a target computer node.
- 3 Expand the sections Host-to-Target communication, Target settings, or Boot configuration.
- "Host-to-Target Communication" on page 1-37
- "Target Settings" on page 1-43
- "Boot Configuration" on page 1-46

## **Host-to-Target Communication**

| <b>Environment Property</b> | Description                                                                                                    |
|-----------------------------|----------------------------------------------------------------------------------------------------|
| HostTargetComm              | Property values are 'RS232' and 'TcpIp'.  Select RS-232 or TCP/IP from the Communication type list in the Target Properties pane of Simulink Real-Time Explorer. |
|                             | If you select RS-232, you also must set<br>the property RS232HostPort. If you<br>select TCP/IP, then you must set the other<br>properties that start with TcpIp. |
|                             | <b>Note:</b> RS-232 communication type will be removed in a future release. Use TCP/IP instead.                                                                  |

| <b>Environment Property</b> | Description                                                                                                    |
|-----------------------------|----------------------------------------------------------------------------------------------------|
| RS232Baudrate               | Property values are '115200', '57600', '38400', '19200', '9600', '4800', '2400', and '1200'.                                                                                                    |
|                             | Select 1200, 2400, 48 00, 9600, 19200, 38400, 57600, or 115200 from the <b>Baud</b> rate list in the <b>Target Properties</b> pane of Simulink Real-Time Explorer.                                                                                                    |
| RS232HostPort               | Property values are 'COM1' and 'COM2'.                                                                                                    |
|                             | Select COM1 or COM2 from the Host port list in the Target Properties pane of Simulink Real-Time Explorer. The software automatically determines the COM port on the target computer.  Before you can select an RS-232 port, you need to set the HostTargetComm property to RS232.                                  |
| TcpIpGateway                | Property value is 'xxx.xxx.xxx'.                                                                                                    |
|                             | Enter the IP address for your gateway in the <b>Gateway</b> box in the <b>Target Properties</b> pane of Simulink Real-Time  Explorer. This property is set by default to 255.255.255.255, which means that a gateway is not used to connect to the target computer.                                                |
|                             | If you communicate with your target computer from within a LAN that uses gateways, and your development and target computers are connected through a gateway, you must enter a value for this property. If your LAN does not use gateways, you do not need to change this property. Ask your system administrator. |

| <b>Environment Property</b> | Description                                                                          |
|-----------------------------|--------------------------------------------------------------------------------------|
| TcpIpSubNetMask             | Property value is 'xxx.xxx.xxx'.                                                     |
|                             | Enter the subnet mask of your LAN in the <b>Subnet mask</b> box in the <b>Target</b> |
|                             | Properties pane of Simulink Real-Time                                                |
|                             | Explorer. Ask your system administrator                                              |
|                             | for this value.                                                                      |
|                             | For example, your subnet mask could be 255.255.25.0.                                 |
| TcpIpTargetAddress          | Property value is 'xxx.xxx.xxx'.                                                     |
|                             | Enter a valid IP address for your target                                             |
|                             | computer in the IP address box in the                                                |
|                             | Target Properties pane of Simulink<br>Real-Time Explorer. Ask your system            |
|                             | administrator for this value.                                                        |
|                             | For example, 192.168.0.10.                                                           |

| <b>Environment Property</b> | Description                                                                                                    |
|-----------------------------|----------------------------------------------------------------------------------------------------|
| TcpIpTargetBusType          | Property values are 'PCI', 'ISA', and 'USB'.                                                                                                    |
|                             | Select PCI, ISA, or USB from the Bus type list in the Target Properties pane of Simulink Real-Time Explorer. This property is set by default to PCI, and determines the bus type of your target computer. You do not need to define a bus type for your development computer, which can be the same or different from the bus type in your target computer. |
|                             | If TcpIpTargetBusType is set to PCI, then the properties TcpIpISAMemPort and TcpIpISAIRQ have no effect on TCP/IP communication.                                                                                                    |
|                             | If you are using an ISA bus card, set TcpIpTargetBusType to ISA and enter values for TcpIpISAMemPort and TcpIpISAIRQ.                                                                                                    |
| TcpIpTargetDriver           | Property values are '3C90x', 'I8254x', 'I82559', 'NE2000', 'NS83815', 'R8139', 'R8168', 'Rhine', 'RTLANCE', 'SMC91C9X', 'USBAX772', 'USBAX172', and 'Auto'.                                                                                                    |
|                             | Select THREECOM_3C90x, INTEL_I8254x, INTEL_I82559, NE2000, NS83815, R8139, R8168, Rhine, RTLANCE, SMC91C9X, USBAX772, USBAX172, or Auto from the Target driver list in the Target Properties pane of Simulink Real-Time Explorer.                                                                                                    |

| <b>Environment Property</b> | Description                                                                                                    |
|-----------------------------|----------------------------------------------------------------------------------------------------|
| TcpIpTargetISAIRQ           | Property value is 'n', where <i>n</i> is between 5 and 15 inclusive.                                                                                                    |
|                             | Select an IRQ value from the <b>IRQ</b> list in the <b>Target Properties</b> pane of Simulink Real-Time Explorer.                                                                                                    |
|                             | If you are using an ISA bus Ethernet card, you must enter values for the properties TcpIpISAMemPort and TcpIpISAIRQ. The values of these properties must correspond to the jumper settings or ROM settings on the ISA-bus Ethernet card. |
|                             | On your ISA bus card, assign an IRQ and I/O-port base address by moving the jumpers on the card.                                                                                                    |
|                             | Set the IRQ to 5, 10, or 11. If one of these hardware settings leads to a conflict in your target computer, choose another IRQ and make the corresponding changes to your jumper settings.                                               |

| <b>Environment Property</b> | Description                                                                                                    |
|-----------------------------|----------------------------------------------------------------------------------------------------|
| TcpIpTargetISAMemPort       | Property value is 'Oxnnnn'.                                                                                                    |
|                             | Enter an I/O port base address in the Address box in the Target Properties pane of Simulink Real-Time Explorer.                                                                                                    |
|                             | If you are using an ISA bus Ethernet card, you must enter values for the properties TcpIpISAMemPort and TcpIpISAIRQ. The values of these properties must correspond to the jumper settings or ROM settings on your ISA bus Ethernet card. |
|                             | On your ISA bus card, assign an IRQ and I/O port base address by moving the jumpers on the card.                                                                                                    |
|                             | Set the I/O port base address to around 0x300. If one of these hardware settings leads to a conflict in your target computer, choose another I/O port base address and make the corresponding changes to your jumper settings.            |
| TcpIpTargetPort             | Property value is 'xxxxx'.                                                                                                    |
|                             | Enter a port address greater than 20000 in the <b>Port</b> box in the <b>Target Properties</b> pane of Simulink Real-Time Explorer.                                                                                                    |
|                             | This property is set by default to 22222.  The default value is higher than the reserved area (telnet, ftp,) and is only of use on the target computer.                                                                                   |

# **Target Settings**

| <b>Environment Property</b> | Description                                                                                                    |
|-----------------------------|----------------------------------------------------------------------------------------------------|
| EthernetIndex               | Property value is 'n', where <i>n</i> indicates the index number for the Ethernet card on a target computer. Note that the (n-1)th Ethernet card on the target computer has an index number 'n'. The default index number is 0.  If the target computer has multiple Ethernet cards, you must select one of the cards for the Ethernet link. This option returns the index number of the card selected on the target computer upon booting. |
| LegacyMultiCoreConfig       | Property values are 'on' and 'off' (the default).                                                                                                    |
|                             | Set this value to 'on' only if your target computer contains hardware not compliant with the Advanced Configuration and Power Interface (ACPI) standard. Otherwise, set this value to 'off'.                                                                                                    |
| MaxModelSize                | Supported property values are '1MB' (the default) and '4MB'. Value '16MB' is not supported.                                                                                                    |
|                             | Select 1 MB or 4 MB from the <b>Model size</b> list in the <b>Target Properties</b> pane of Simulink Real-Time Explorer.                                                                                                    |
|                             | Setting <b>Model size</b> is enabled for <b>Boot mode Stand</b> Alone only.                                                                                                    |
|                             | Choosing the maximum model size reserves the specified amount of memory on the target computer for the real-time application. Memory not used by the real-time application is used by the kernel and by the heap for data logging.                                                                                                    |
|                             | Selecting too high a value leaves less memory for data logging. Selecting too low a value does not reserve enough memory for the real-time application and creates an error. You can approximate the size of the real-time application by the size of the DLM file produced by the build process.                                                                                                    |
| MulticoreSupport            | Property values are 'on' and 'off' (the default).                                                                                                    |

| <b>Environment Property</b> | Description                                                                                                    |
|-----------------------------|----------------------------------------------------------------------------------------------------|
|                             | Select or clear the <b>Multicore CPU</b> check box in the <b>Target Properties</b> pane of Simulink Real-Time Explorer.                                                                                                    |
|                             | If your target computer has multicore processors, set this value to 'on' to take advantage of these processors for background tasks. Otherwise, set this value to 'off'.                                                                                        |
| Name                        | Target computer name.                                                                                                    |
| NonPentiumSupport           | Property values are 'on' and 'off' (the default).                                                                                                    |
|                             | Select or clear the <b>Target is a 386/486</b> check box in the <b>Target Properties</b> pane of Simulink Real-Time Explorer.                                                                                                    |
|                             | Set this value to 'on' if your target computer has a 386 or 486 compatible processor. Otherwise, set it to 'off'. If your target computer has a Pentium or higher compatible processor, selecting this check box slows the performance of your target computer. |
| SecondaryIDE                | Property values are 'on' and 'off' (the default).                                                                                                    |
|                             | Select or clear the <b>Secondary IDE</b> check box in the <b>Target Properties</b> pane of Simulink Real-Time Explorer.                                                                                                    |
|                             | Set this value to 'on' only if you want to use the disks connected to a secondary IDE controller. If you do not have disks connected to the secondary IDE controller, leave this value set to 'off'.                                                            |
| ShowHardware                | Property values are 'on' and 'off' (the default).                                                                                                    |
|                             | If you create a target boot kernel when ShowHardware is 'on' and boot the target computer with it, the kernel displays the index, bus, slot, function, and target driver for each Ethernet card on the target monitor.                                          |
|                             | The development computer cannot communicate with the target computer after the kernel boots with ShowHardware set.                                                                                                    |

| <b>Environment Property</b> | Description                                                                                                    |
|-----------------------------|----------------------------------------------------------------------------------------------------|
| TargetRAMSizeMB             | Property values are 'Auto' (the default) and 'xxx', where xxx is a positive value specifying the amount of RAM, in megabytes, installed on the target computer.                                                                                                    |
|                             | Under RAM size, click the Auto or Manual button in the Target Properties pane of Simulink Real-Time Explorer. If you click Manual, enter the amount of RAM, in megabytes, installed on the target computer in the Size(MB) box.                                                                                    |
|                             | TargetRAMSizeMB defines the total amount of installed RAM in the target computer. This RAM is used for the kernel, real-time application, data logging, and other functions that use the heap.                                                                                                    |
|                             | If TargetRAMSizeMB is assigned 'Auto', the real-time application reads the target computer BIOS and determines the amount of memory up to a maximum of 4 GB. If the real-time application cannot read the BIOS, you must select Manual mode and enter the amount of memory, in megabytes, up to a maximum of 4 GB. |
|                             | The Simulink Real-Time kernel can use only 4 GB of memory.                                                                                                    |
| TargetScope                 | Property values are 'Disabled' and 'Enabled' (the default).                                                                                                    |
|                             | Select or clear the <b>Graphics mode</b> check box in the <b>Target Properties</b> pane of Simulink Real-Time Explorer.                                                                                                    |
|                             | If you set TargetScope to Disabled, the target computer displays information as text.                                                                                                    |
|                             | To use the full features of a target scope, install a keyboard on the target computer.                                                                                                    |

| <b>Environment Property</b> | Description                                                                                                    |  |
|-----------------------------|----------------------------------------------------------------------------------------------------|--|
| USBSupport                  | Property values are 'on' (the default) and 'off'.                                                                                             |  |
|                             | Select or clear the USB Support check box in the Target Properties pane of Simulink Real-Time Explorer.                                       |  |
|                             | Set this value to 'on' if you want to use a USB port on the target computer; for example, to connect a USB mouse. Otherwise, set it to 'off'. |  |

# **Boot Configuration**

| <b>Environment Property</b> | Description                                                                                                    |
|-----------------------------|----------------------------------------------------------------------------------------------------|
| BootFloppyLocation          | Drive name for creation of target boot disk.                                                                                                    |
| DOSLoaderLocation           | Location of DOSLoader files to boot target computers from devices other than floppy disk or CD.                                                                                                    |
| TargetBoot                  | Property values are 'BootFloppy', 'CDBoot', 'DOSLoader', 'NetworkBoot', and 'StandAlone'.  Select Removable Disk, CD, DOS Loader, Network, or Stand Alone from the Boot mode list in the Target Properties pane of Simulink Real-Time Explorer. |
|                             | Tip In the Target Properties pane of Simulink Real-Time Explorer, click the Create boot disk button to create a bootable image in the specified boot mode.                                                                                      |
| TargetMACAddress            | Physical target computer MAC address from which to accept boot requests when booting within a dedicated network. Format the MAC address as six pairs of hexadecimal numbers, separated by colons:  xx:xx:xx:xx:xx                               |

| Environment Property | Description                                      |
|----------------------|--------------------------------------------------|
|                      | To update the MAC address in Simulink            |
|                      | Real-Time Explorer, first click the <b>Reset</b> |
|                      | button in the <b>Target Properties</b> pane.     |
|                      | You can then click the <b>Specify new MAC</b>    |
|                      | address button to enter a MAC address            |
|                      | manually in the <b>MAC address</b> box. If you   |
|                      | do not enter a MAC address manually,             |
|                      | the software will obtain the MAC address         |
|                      | automatically the next time you restart the      |
|                      | target computer.                                 |

# **Examples**

List the current environment properties.

setxpcenv

Change the serial port of the development computer to COM2.

setxpcenv('RS232HostPort','COM2')

# **More About**

- "Ethernet Link Setup"
- "Serial Link Setup"
- "Target Boot Methods"
- "Command-Line Setup"

## **See Also**

 $\verb"getxpcenv" | \verb"xpcbootdisk"$ 

# xpcbench

Benchmark Simulink Real-Time models on target computer

# **Syntax**

```
xpcbench
xpcbench benchmark
xpcbench benchmark -reboot
xpcbench benchmark -cleanup
xpcbench benchmark -verbose
xpcbench benchmark -reboot -cleanup -verbose
expected_results = xpcbench()
current_results = xpcbench(benchmark,____)
```

## **Description**

**xpcbench** benchmarks the real-time execution performance of Simulink Real-Time applications on your target computer. It compares the result to stored benchmark results from other computers.

Note: Function xpcbench will be removed in a future release. Use slrtbench instead.

Benchmark execution includes generating benchmark models, building and downloading Simulink Real-Time applications, searching for the minimal achievable sample time, and displaying results.

**xpcbench** without an argument displays representative results for benchmarks run on various target computers with various compiler versions. Display includes:

- Relative Performance Bar graph containing the computers tested, ranked by relative performance.
- Minimal achievable sample times in μs Table containing, for each target computer tested, the minimal achievable sample time for the benchmarks, in microseconds.

 Target Information — Technical information about the target computers benchmarked.

Depending upon the value of benchmark, xpcbench benchmark produces different outputs:

- xpcbench this displays benchmark results your target computer, compared with the representative benchmark results for other target computers:
  - Relative Performance Bar graph containing the computers tested, ranked by relative performance.
  - Minimal achievable sample times in μs Table containing, for each target computer tested, the minimal achievable sample time for the benchmarks, in microseconds.
  - Target Information Technical information about the target computers benchmarked.

The entry for your target computer is highlighted.

 xpcbench benchmark prints the benchmark name, the number of blocks, the model build time in seconds, the execution time in seconds, and the minimal achievable sample time in microseconds in the Command Window.

 $\ensuremath{\mathsf{xpcbench}}$  benchmark -reboot runs the benchmark, then restarts the target computer.

xpcbench benchmark -cleanup runs the benchmark, plots or prints benchmark results, and deletes the build files.

xpcbench benchmark -verbose prints build output, runs the benchmark, and plots or prints benchmark results.

xpcbench benchmark -reboot -cleanup -verbose prints build output, restarts the target computer, deletes build files, and plots or prints results.

You can add zero or more of these control arguments in arbitrary order.

expected\_results = xpcbench() returns the benchmark results for the five
predefined benchmarks in a structure array.

Depending upon the value of benchmark, current\_results = xpcbench(benchmark, \_\_\_\_) returns different results:

- xpcbench('this') returns the benchmark results for the predefined benchmarks in a structure array.
- xpcbench(benchmark) returns the benchmark results for the specified model in a structure.

# **Examples**

## xpcbench

Show representative benchmark results from various target computers.

Start the target computer and run confidence test.

slrttest

Display representative results on predefined benchmarks.

xpcbench

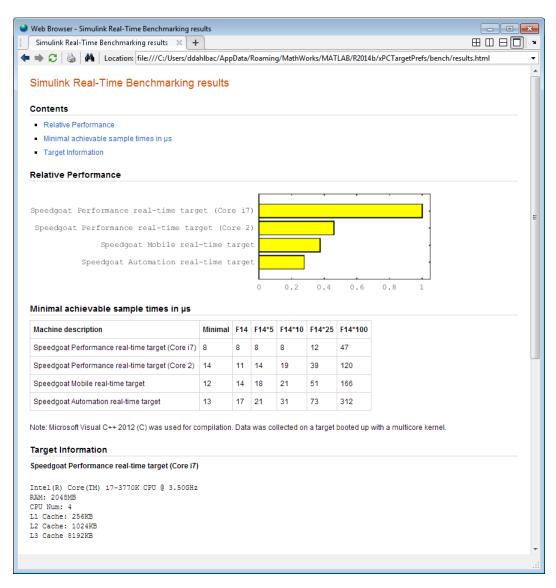

## xpcbench this

Benchmark the target computer with the predefined benchmarks.

Start the target computer and run confidence test.

#### slrttest

Run the benchmark models and display results.

#### xpcbench this

```
### Starting Simulink Real-Time build procedure
    for model: xpcminimal
### Successful completion of build procedure for model: xpcminimal
### Looking for target: TargetPC1
### Download model onto target: TargetPC1
### Running benchmark for model: xpcminimal
.
.
.
.
### Running benchmark for model: f14tmp1
.
.
.
.
### Running benchmark for model: f14tmp5
.
.
.
### Running benchmark for model: f14tmp10
.
.
.
### Running benchmark for model: f14tmp25
.
.
.
### Running benchmark for model: f14tmp25
.
.
.
### Running benchmark for model: f14tmp100
```

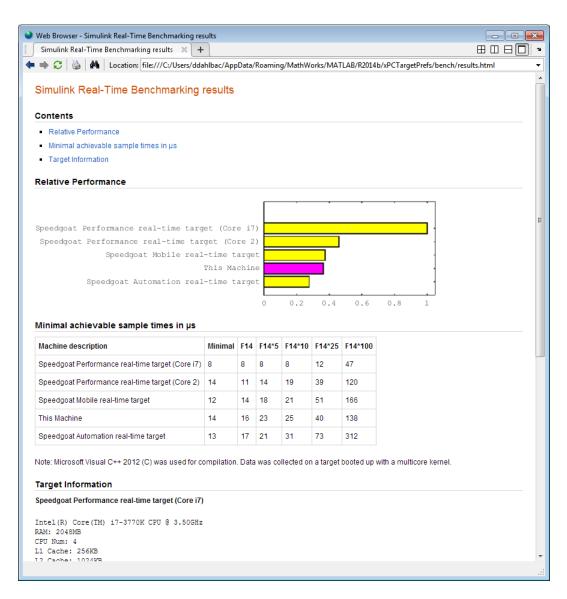

### xpcbench this -verbose -reboot -cleanup

Benchmark the target computer with the predefined benchmarks, and then delete build files.

Start the target computer and run confidence test.

#### slrttest

Run the benchmark models, delete build files, and display results.

```
xpcbench this -verbose -reboot -cleanup
### Starting Simulink Real-Time build procedure
     for model: xpcminimal
### Generating code into build folder: xpcminimal xpc rtw
### Invoking Target Language Compiler on xpcminimal.rtw
### Successful completion of build procedure for model:
    xpcminimal
### Looking for target: TargetPC1
### Download model onto target: TargetPC1
### Create SimulinkRealTime.target object tg
Target: TargetPC1
   Connected
                       = Yes
### Running benchmark for model: xpcminimal
### Reboot target: TargetPC1..... OK.
### Running benchmark for model: f14tmp1
### Reboot target: TargetPC1..... OK.
### Running benchmark for model: f14tmp5
### Reboot target: TargetPC1..... OK.
### Running benchmark for model: f14tmp10
### Reboot target: TargetPC1..... OK.
### Running benchmark for model: f14tmp25
```

```
### Reboot target: TargetPC1..... OK.
.
.
.
### Running benchmark for model: f14tmp100
### Reboot target: TargetPC1.... OK.
```

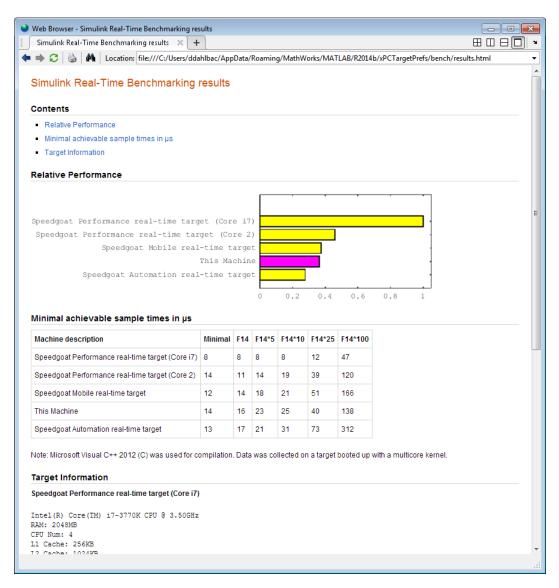

### xpcbench xpcosc

Use model xpcosc to benchmark the target computer, then clean up build files Start the target computer and run confidence test.

#### slrttest

Run benchmark on xpcosc, delete build files, and print results.

```
xpcbench xpcosc

### Starting Simulink Real-Time build procedure for model: xpcosc
### Successful completion of build procedure for model: xpcosc
### Looking for target: TargetPC1
### Download model onto target: TargetPC1

### Running benchmark for model: xpcosc

Benchmark results for model: xpcosc
Number of blocks in model: 10
```

### xpcbench xpcosc --verbose -reboot -cleanup

Elapsed time for model build (sec):

Elapsed time for model benchmark (sec):

Minimal achievable sample time (microsec): 12.4

Use model xpcosc to benchmark the target computer, then clean up build files

33.4

236.7

Start the target computer and run confidence test.

#### slrttest

Run benchmark on xpcosc, delete build files, and print results.

### Running benchmark for model: xpcosc
### Reboot target: TargetPC1..... OK

Benchmark results for model: xpcosc
Number of blocks in model: 10
Elapsed time for model build (sec): 29.4
Elapsed time for model benchmark (sec): 210.5
Minimal achievable sample time (microsec): 10.9

### expected\_results = xpcbench()

Return a structure array containing benchmark results showing what to expect of various target computers.

Start the target computer and run confidence test.

#### slrttest

Return an array with representative results for each processor type, in arbitrary order.

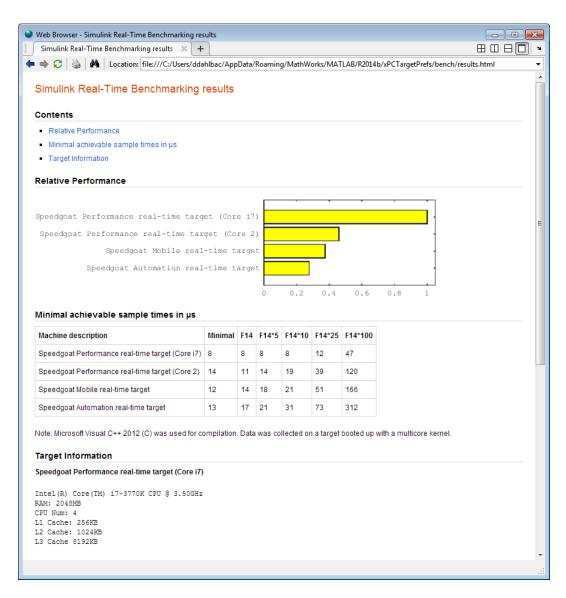

### current\_results = xpcbench('xpcosc', '-verbose', '-reboot', '-cleanup')

Benchmark the target computer using the XPCOSC model and all control options, and return a structure array with results.

Start the target computer and run confidence test.

#### slrttest

Build 'xpcosc', print build messages, run benchmark, delete build files, restart the target computer, and return results.

```
current results = xpcbench('xpcosc','-verbose','-reboot',
     '-cleanup')
### Starting Simulink Real-Time build procedure for model: xpcosc
### Generating code into build folder: xpcosc slrt rtw
### Generated code for 'xpcosc' is up to date because no
     structural, parameter or code replacement library
     changes were found.
### Successful completion of build procedure for model: xpcosc
### Looking for target: TargetPC1
### Download model onto target: TargetPC1
### Create SimulinkRealTime.target object tg
Target: TargetPC1
   Connected
                        = Yes
### Running benchmark for model: xpcosc
### Reboot target: TargetPC1..... OK
Benchmark results for model:
                                           xpcosc
Number of blocks in model:
                                           10
Elapsed time for model build (sec):
                                           14.5
Elapsed time for model benchmark (sec):
                                           200.5
Minimal achievable sample time (microsec): 11.9
current results =
         Name: 'xpcosc'
      nBlocks: 10
    BuildTime: 14.4840
    BenchTime: 200.4516
```

Tsmin: 1.1875e-05

## **Input Arguments**

#### benchmark - Benchmark name or model name

this | *usermdl* | minimal | f14 | f14\*5 | f14\*10 | f14\*25 | f14\*100

Benchmark, specified as a literal string or string variable containing one of:

this All five predefined benchmark models

(minimal, f14, f14\*5, f14\*10, f14\*25)

usermdl Your model, usermdl.

minimal Minimal model consisting of three blocks

(Constant, Gain, Termination).

f14 Standard Simulink example f14 (62 blocks,

10 continuous states).

f14\*5 Five f14 systems modeled in subsystems

(310 blocks, 50 continuous states).

f14\*10 Ten f14 systems (620 blocks, 100

continuous states).

f14\*25 25 f14 systems (1550 blocks, 250

continuous states).

f14\*100 100 f14 systems (6200 blocks,

1000continuous states).

When using function form, enclose literal arguments in single quotes.

Example: 'this'

Example: '-reboot'

Data Types: char

## **Output Arguments**

expected\_results — Results of predefined benchmarks previously run on representative target computers

struct array

Contains representative benchmark results in a structure array with element fields:

Machine Target computer information string

containing CPU type, CPU speed, compiler

BenchResults Target computer benchmark performance

for all five predefined benchmarks

Desc Target computer descriptor string

containing machine type, RAM size, cache

size

### current results - Current results of specified benchmark

struct

Contains actual benchmark results in a structure with fields:

Name Benchmark name

nBlocksNumber of blocks in benchmarkBuildTimeElapsed time in seconds to build

benchmark

BenchTime Elapsed time in seconds to run benchmark

Tsmin Minimal achievable sample time in seconds

for benchmark

## More About

### **Tips**

- Before you run xpcbench, you must be able to start the target computer, connect
  the development computer to the target computer, and run the confidence test,
  slrttest, with no failures.
- After running xpcbench on your model and system, set your model sample time to the minimal achievable sample time value reported. Smaller sample times overload the target computer.
- The stored benchmark results were collected with Multicore CPU support disabled. When evaluating your system, temporarily disable this target setting using slrtexplr.

- The stored benchmark models were compiled using a sampling of the supported compilers. When evaluating your system, find the closest match to the compiler that you are using.
- Benchmark minimal has neither continuous nor discrete states. It provides information about the target computer interrupt latencies.
- http://www.mathworks.com/support/compilers/current\_release/

## **See Also**

slrttest

# xpcbootdisk

Create Simulink Real-Time boot disk or DOS Loader files and confirm current environment properties (not recommended)

## **Syntax**

xpcbootdisk

# **Description**

xpcbootdisk creates a Simulink Real-Time boot floppy, CD or DVD boot image, network boot image, or DOS Loader files for the current Simulink Real-Time environment. Use the setxpcenv function to set environment properties.

**Note:** Command xpcbootdisk will be removed in a future release. Use SimulinkRealTime.createBootImage instead.

What xpcbootdisk does depends upon the value of the TargetBoot property.

- BootFloppy To create a boot floppy disk, the software prompts you to insert an
  empty formatted disk into the drive. The software writes the kernel image onto the
  disk and displays a summary of the creation process.
- CDBoot To create a CD or DVD boot disk, the software prompts you to insert an
  empty formatted CD or DVD into the drive. The software writes the kernel image onto
  the CD or DVD and displays a summary of the creation process.
- NetworkBoot To create a network boot image, the software starts the network boot server process.
- DOSLoader To create DOS Loader files, the software writes kernel image and DOS Loader files into a designated location on the development computer. You can then copy the files to the target computer hard drive, to a floppy disk, or to a flash drive.
- StandAlone To create files for a standalone application, you must separately compile and download a combined kernel and real-time application.
   SimulinkRealTime.createBootImage does not generate a standalone application.

If you update the environment, you need to update the target boot floppy, CD boot image, network boot image, or DOS Loader files for the new Simulink Real-Time environment with the function <code>xpcbootdisk</code>.

# **Examples**

To create a boot floppy disk, in the MATLAB window, type: xpcbootdisk

### More About

- · "Target Boot Methods"
- "Command-Line Target Boot Methods"

#### **See Also**

getxpcenv | setxpcenv | xpcnetboot

# xpcbytes2file

Generate file suitable for use by real-time From File block (not recommended)

# **Syntax**

```
xpcbytes2file(filename, var1, . . ., varn)
```

# **Arguments**

filename Name of the data file from which the From File block distributes

data.

var1,..., varn Column of data to be output to the model.

# **Description**

xpcbytes2file(filename,var1,...,varn) outputs one column of
var1, ...,varn from file filename at every time step. All variables must have the
same number of columns; the number of rows and data types can differ.

**Note:** Command xpcbytes2file will be removed in a future release. Use SimulinkRealTime.utils.bytes2file instead.

If the data is organized such that a row refers to a single time step and not a column. pass to xpcbytes2file the transpose of the variable. To optimize file writes, organize the data in columns.

# **Examples**

In the following example, to use the real-time From File block to output a variable errorval (single precision, scalar) and velocity (double, width 3) at every time step, you can generate the file with the command:

```
xpcbytes2file('myfile', errorval, velocity) where errorval has class 'single' and dimensions [1 \times N] and velocity has class 'double' and dimensions [3 \times N]. Set up the real-time From File block to output 28 bytes (1 * sizeof('single') + 3 * sizeof('double')) at every sample time.
```

# xpcexplr

Configure target computer and real-time application for execution (not recommended)

# **Syntax**

xpcexplr

# **Description**

Typing xpcexplr at the MATLAB command prompt opens Simulink Real-Time Explorer.

**Note:** Command xpcexplr will be removed in a future release. Use slrtexplr instead.

From within Simulink Real-Time Explorer, you can export a session as a standalone executable that runs without MATLAB.

When you run Simulink Real-Time Explorer from within MATLAB, you have available the full capabilities of Simulink Real-Time Explorer. When you run it as a standalone executable, you have available a subset of the capabilities of Simulink Real-Time Explorer.

- · Environment configuration
  - Configure and view communication parameters.
  - Configure target computer settings
  - Configure target computer startup
  - Browse target computer file system.
- Control
  - Load, run, and unload real-time applications on the target computer.
  - Connect to and disconnect from the target computer.
  - Change stop time and sample times without regenerating code.

- · Record task execution time during or after last run.
- Instrumentation
  - Create graphical instrument panels for acquiring signals and tuning parameters.
  - Save and load instrument panels.
  - Start and stop instrument panels.
  - · Use instrument panels to interact with application.
- Signal acquisition
  - Create, save, and load signal groups.
  - Monitor signals.
  - Add and configure host, target, or file scopes.
  - Attach signals to or remove signals from scopes.
  - · Start and stop scopes.
  - · Attach signals to instruments.
- Parameter tuning
  - Create, save, and load parameter groups.
  - Display and tune parameters.
  - Attach parameters to instruments.
- Window configuration
  - Make multiple workspaces visible simultaneously.
  - Move workspaces around the window.
  - Export model configuration as a standalone executable.
  - Save and restore model configuration layouts.

When you run Simulink Real-Time Explorer as a standalone executable, it has the following restrictions:

- You cannot change the communication parameters that the interface uses to communicate with the target computer. Before you export the Simulink Real-Time Explorer configuration, configure and test the communication parameters.
- For each instrument, the exporting software records the real-time application and target computer environment with which it is associated. If you rename the target

computer, update the **TargetName** parameter for each instrument to maintain the connection to the real-time application.

- You cannot load or unload a real-time application from the standalone executable. Before you start the executable, start the real-time application on the target computer.
- You can access only instrument panels and windows that you loaded before you
  exported the configuration.
- You cannot access the model hierarchy from the standalone executable.
- You can access only signals in signal groups that you loaded before you exported the configuration.

You cannot move a signal from one signal group to another or create or load a new signal group.

• You can access only parameters in parameter groups that you loaded before you exported the configuration.

You cannot move a parameter from one parameter group to another or create or load a new parameter group.

 You cannot save session layouts. If you close a window, you can restore the original layout using File > Restore Original View.

# **Examples**

#### **Default**

Open Simulink Real-Time Explorer

xpcexplr

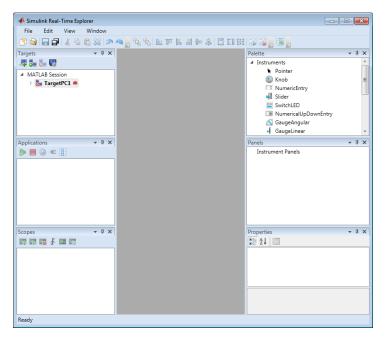

- "Ethernet Link Setup"
- · "Serial Link Setup"
- "Target Computer Settings"
- "Target Boot Methods"
- "Execute Real-Time Application Using Simulink Real-Time Explorer"
- · "Monitor Signals Using Simulink Real-Time Explorer"
- · "Create Target Scopes Using Simulink Real-Time Explorer"
- · "Create Host Scopes Using Simulink Real-Time Explorer"
- · "Create File Scopes Using Simulink Real-Time Explorer"
- "Tune Parameters Using Simulink Real-Time Explorer"
- "Simulink Real-Time Explorer Run Within MATLAB"
- "Simulink Real-Time Explorer Deployed as Standalone Executable"

### **More About**

"Instruments and Instrument Panels"

# xpcgetCC

Compiler settings for Simulink Real-Time environment (not recommended)

# **Syntax**

```
type = xpcgetCC
type = xpcgetCC('Type')
[type, location] = xpcgetCC
location= xpcgetCC('Location')
xpcgetCC('supported')
xpcgetCC('installed')
[compilers] = xpcgetCC('installed')
```

# **Description**

type = xpcgetCC and type = xpcgetCC('Type') return the compiler type in type.

**Note:** Function xpcgetCC will be removed in a future release. Use slrtgetCC instead.

[type, location] = xpcgetCC returns the compiler type and its location in type and location.

location= xpcgetCC('Location') returns the compiler location in location.

xpcgetCC('supported') lists supported compiler versions for the Simulink Real-Time environment.

xpcgetCC('installed') lists the Simulink Real-Time supported compilers installed
on the current development computer

[compilers] = xpcgetCC('installed') returns the Simulink Real-Time supported compilers installed on the current development computer in a structure.

The mex -setup command sets the default compiler for Simulink Real-Time builds, provided the MEX compiler is a supported Microsoft® compiler. The slrtgetCC function

returns the result of the slrtsetCC command only, not the result of the mex command. If xpcgetCC returns an empty string as *location*, Simulink Real-Time uses the MEX compiler.

# **Examples**

```
Return the compiler type.

type = xpcgetCC

Return the compiler type and compiler location.

[type, location] = xpcgetCC

Return the Simulink Real-Time supported compilers installed on the current development computer in a structure and access the structure fields

[compilers] = xpcgetCC('installed')

compilers =

1x3 struct array with fields:
    Type
    Name
    Location

compilers.Type
```

#### **See Also**

ans =

VisualC

xpcsetCC

# xpcnetboot

Create kernel to boot target computer over dedicated network (not recommended)

# **Syntax**

xpcnetboot
xpcnetboot targetPCname

### **Arguments**

targetPCName

Target computer name as identified in Simulink Real-Time Explorer.

# **Description**

xpcnetboot creates a Simulink Real-Time kernel from which a target computer within the same network can start.

**Note:** Command xpcnetboot will be removed in a future release. Use SimulinkRealTime.createBootImage instead.

xpcnetboot starts the following services as server processes:

- Bootstrap protocol (bootp) xpcbootpserver.exe
- Trivial file transfer protocol (tftp) xpctftpserver.exe

These processes respond to network boot requests from the target computer.

**xpcnetboot** without an argument creates a kernel for the default target computer (as identified in Simulink Real-Time Explorer).

xpcnetboot targetPCname creates a Simulink Real-Time kernel and waits for a request from the target computer named targetPCname (as identified in Simulink Real-Time Explorer).

# **Examples**

In the following example, <code>xpcnetboot</code> creates a Simulink Real-Time kernel and waits for a request from the target computer, <code>TargetPC1</code>.

xpcnetboot TargetPC1

# xpcsetCC

Compiler settings for Simulink Real-Time environment (not recommended)

### **Syntax**

```
xpcsetCC('setup')
xpcsetCC('location')
xpcsetCC('type')
xpcsetCC(type,location)
```

# **Description**

xpcsetCC('setup') queries the development computer for installed C compilers that the Simulink Real-Time environment supports. You can then select the C compiler.

**Note:** Command xpcsetCC will be removed in a future release. Use slrtsetCC instead.

```
xpcsetCC('location') sets the compiler location.
```

xpcsetCC('type') sets the compiler type. 'type' must be VISUALC, representing the Microsoft Visual Studio<sup>®</sup> C compiler.

xpcsetCC(type, location) sets the compiler type and location.

The command mex -setup sets the default compiler for Simulink Real-Time builds, provided the MEX compiler is a supported Microsoft compiler. Use xpcsetCC -setup only if you need to specify different compilers for MEX and Simulink Real-Time.

To return to the default compiler from a setting by xpcsetCC, type xpcsetCC('VisualC',''), setting the compiler location to the empty string.

### **More About**

· "Command-Line C Compiler Configuration"

# See Also xpcgetCC

# xpctarget Package

Package for Simulink Real-Time MATLAB classes (not recommended)

# **Description**

Use xpctarget package objects to access the MATLAB command line capabilities.

**Note:** Package xpctarget will be removed in a future release. Use package SimulinkRealTime methods instead.

#### **Functions**

Assign these object creation functions to a MATLAB variable to get access to the properties and methods of the class.

| Function          | Description                                                                      |
|-------------------|----------------------------------------------------------------------------------|
| xpctarget.fs      | Create file system object                                                        |
| xpctarget.ftp     | Create file transfer protocol (FTP) object                                       |
| xpctarget.targets | Create container object to manage target computer environment collection objects |
| xpctarget.xpc     | Create target object representing real-time application                          |

# xpctarget.env Class

Stores target environment properties (not recommended)

# **Description**

The environment properties define communication between the development and target computers and the type of target boot floppy created during the setup process. An understanding of the environment properties will help you configure the Simulink Real-Time environment.

**Note:** Class xpctarget.env will be removed in a future release. Use Target Settings Properties instead.

Each xpctarget.env Class object contains the environment properties for a particular target computer. A collection of these objects is stored in an xpctarget.targets Class object. An individual object in a collection is accessed via the xpctarget.targets.Item (env collection object) method.

#### **Properties**

To read target environment properties from the Command Window, use xpctarget.targets.Item. For example:

```
tgs = xpctarget.targets;
env_object = Item(tgs, 'TargetPC1');
property_value = env_object.HostTargetComm
```

To change a property by assignment:

```
tgs = xpctarget.targets;
env_object = Item(tgs, 'TargetPC1');
env_object.HostTargetComm = 'RS232'
```

To access the environment properties in Simulink Real-Time Explorer:

- 1 In the **Targets** pane, expand a target computer node.
- 3 Expand the sections Host-to-Target communication, Target settings, or Boot configuration.

•

#### **Host-to-Target Communication**

| <b>Environment Property</b> | Description                                                                 |
|-----------------------------|-----------------------------------------------------------------------------|
| HostTargetComm              | Property values are 'RS232' and 'TcpIp'.                                    |
|                             | Select RS-232 or TCP/IP from the                                            |
|                             | Communication type list in the Target Properties pane of Simulink Real-Time |
|                             | Explorer.                                                                   |
|                             | If you select RS-232, you also must set                                     |
|                             | the property RS232HostPort. If you                                          |
|                             | select TCP/IP, then you must set the other                                  |
|                             | properties that start with TcpIp.                                           |

| <b>Environment Property</b> | Description                                                                                                    |
|-----------------------------|----------------------------------------------------------------------------------------------------|
|                             | Note: RS-232 communication type will be removed in a future release. Use TCP/IP instead.                                                                                                    |
| RS232Baudrate               | Property values are '115200', '57600', '38400', '19200', '9600', '4800', '2400', and '1200'.  Select 1200, 2400, 48 00, 9600, 19200, 38400, 57600, or 115200 from the <b>Baud</b> rate list in the <b>Target Properties</b> pane of Simulink Real-Time Explorer.                                                          |
| RS232HostPort               | Property values are 'COM1' and 'COM2'.  Select COM1 or COM2 from the Host port list in the Target Properties pane of Simulink Real-Time Explorer. The software automatically determines the COM port on the target computer.  Before you can select an RS-232 port, you need to set the HostTargetComm property to RS232. |

| <b>Environment Property</b> | Description                                                                                                    |
|-----------------------------|----------------------------------------------------------------------------------------------------|
| TcpIpGateway                | Property value is 'xxx.xxx.xxx.xxx'.                                                                                                    |
|                             | Enter the IP address for your gateway in the <b>Gateway</b> box in the <b>Target Properties</b> pane of Simulink Real-Time  Explorer. This property is set by default to 255.255.255.255, which means that a gateway is not used to connect to the target computer.                                                |
|                             | If you communicate with your target computer from within a LAN that uses gateways, and your development and target computers are connected through a gateway, you must enter a value for this property. If your LAN does not use gateways, you do not need to change this property. Ask your system administrator. |
| TcpIpSubNetMask             | Property value is 'xxx.xxx.xxx'.                                                                                                    |
|                             | Enter the subnet mask of your LAN in the <b>Subnet mask</b> box in the <b>Target Properties</b> pane of Simulink Real-Time Explorer. Ask your system administrator for this value.  For example, your subnet mask could be 255.255.255.0.                                                                          |
| TcpIpTargetAddress          | Property value is 'xxx.xxx.xxx.xxx'.                                                                                                    |
|                             | Enter a valid IP address for your target computer in the IP address box in the Target Properties pane of Simulink Real-Time Explorer. Ask your system administrator for this value.                                                                                                    |
|                             | For example, 192.168.0.10.                                                                                                    |

| <b>Environment Property</b> | Description                                                                                                    |
|-----------------------------|----------------------------------------------------------------------------------------------------|
| TcpIpTargetBusType          | Property values are 'PCI', 'ISA', and 'USB'.                                                                                                    |
|                             | Select PCI, ISA, or USB from the Bus type list in the Target Properties pane of Simulink Real-Time Explorer. This property is set by default to PCI, and determines the bus type of your target computer. You do not need to define a bus type for your development computer, which can be the same or different from the bus type in your target computer. |
|                             | If TcpIpTargetBusType is set to PCI, then the properties TcpIpISAMemPort and TcpIpISAIRQ have no effect on TCP/IP communication.                                                                                                    |
|                             | If you are using an ISA bus card, set TcpIpTargetBusType to ISA and enter values for TcpIpISAMemPort and TcpIpISAIRQ.                                                                                                    |
| TcpIpTargetDriver           | Property values are '3C90x', 'I8254x', 'I82559', 'NE2000', 'NS83815', 'R8139', 'R8168', 'Rhine', 'RTLANCE', 'SMC91C9X', 'USBAX772', 'USBAX172', and 'Auto'.                                                                                                    |
|                             | Select THREECOM_3C90x, INTEL_I8254x, INTEL_I82559, NE2000, NS83815, R8139, R8168, Rhine, RTLANCE, SMC91C9X, USBAX772, USBAX172, or Auto from the Target driver list in the Target Properties pane of Simulink Real-Time Explorer.                                                                                                    |

| <b>Environment Property</b> | Description                                                                                                    |
|-----------------------------|----------------------------------------------------------------------------------------------------|
| TcpIpTargetISAIRQ           | Property value is 'n', where <i>n</i> is between 5 and 15 inclusive.                                                                                                    |
|                             | Select an IRQ value from the <b>IRQ</b> list in the <b>Target Properties</b> pane of Simulink Real-Time Explorer.                                                                                                    |
|                             | If you are using an ISA bus Ethernet card, you must enter values for the properties TcpIpISAMemPort and TcpIpISAIRQ. The values of these properties must correspond to the jumper settings or ROM settings on the ISA-bus Ethernet card. |
|                             | On your ISA bus card, assign an IRQ and I/O-port base address by moving the jumpers on the card.                                                                                                    |
|                             | Set the IRQ to 5, 10, or 11. If one of these hardware settings leads to a conflict in your target computer, choose another IRQ and make the corresponding changes to your jumper settings.                                               |

| <b>Environment Property</b> | Description                                                                                                    |
|-----------------------------|----------------------------------------------------------------------------------------------------|
| TcpIpTargetISAMemPort       | Property value is '0xnnnn'.                                                                                                    |
|                             | Enter an I/O port base address in the Address box in the Target Properties pane of Simulink Real-Time Explorer.                                                                                                    |
|                             | If you are using an ISA bus Ethernet card, you must enter values for the properties TcpIpISAMemPort and TcpIpISAIRQ. The values of these properties must correspond to the jumper settings or ROM settings on your ISA bus Ethernet card. |
|                             | On your ISA bus card, assign an IRQ and I/O port base address by moving the jumpers on the card.                                                                                                    |
|                             | Set the I/O port base address to around 0x300. If one of these hardware settings leads to a conflict in your target computer, choose another I/O port base address and make the corresponding changes to your jumper settings.            |
| TcpIpTargetPort             | Property value is 'xxxxx'.                                                                                                    |
|                             | Enter a port address greater than 20000 in the <b>Port</b> box in the <b>Target Properties</b> pane of Simulink Real-Time Explorer.                                                                                                    |
|                             | This property is set by default to 22222. The default value is higher than the reserved area (telnet, ftp,) and is only of use on the target computer.                                                                                    |

#### **Target Settings**

| <b>Environment Property</b> | Description                                                      |
|-----------------------------|------------------------------------------------------------------|
| EthernetIndex               | Property value is 'n', where <i>n</i> indicates the index number |
|                             | for the Ethernet card on a target computer. Note that the        |

| <b>Environment Property</b> | Description                                                                                                    |
|-----------------------------|----------------------------------------------------------------------------------------------------|
|                             | (n-1)th Ethernet card on the target computer has an index number 'n'. The default index number is 0.                                                                                                    |
|                             | If the target computer has multiple Ethernet cards, you must select one of the cards for the Ethernet link. This option returns the index number of the card selected on the target computer upon booting.                                                                                        |
| LegacyMultiCoreConfig       | Property values are 'on' and 'off' (the default).                                                                                                    |
|                             | Set this value to 'on' only if your target computer contains hardware not compliant with the Advanced Configuration and Power Interface (ACPI) standard. Otherwise, set this value to 'off'.                                                                                                    |
| MaxModelSize                | Supported property values are '1MB' (the default) and '4MB'. Value '16MB' is not supported.                                                                                                    |
|                             | Select 1 MB or 4 MB from the <b>Model size</b> list in the <b>Target Properties</b> pane of Simulink Real-Time Explorer.                                                                                                    |
|                             | Setting <b>Model size</b> is enabled for <b>Boot mode Stand</b> Alone only.                                                                                                    |
|                             | Choosing the maximum model size reserves the specified amount of memory on the target computer for the real-time application. Memory not used by the real-time application is used by the kernel and by the heap for data logging.                                                                |
|                             | Selecting too high a value leaves less memory for data logging. Selecting too low a value does not reserve enough memory for the real-time application and creates an error. You can approximate the size of the real-time application by the size of the DLM file produced by the build process. |

| <b>Environment Property</b> | Description                                                                                                    |
|-----------------------------|----------------------------------------------------------------------------------------------------|
| MulticoreSupport            | Property values are 'on' and 'off' (the default).                                                                                                    |
|                             | Select or clear the <b>Multicore CPU</b> check box in the <b>Target Properties</b> pane of Simulink Real-Time Explorer.                                                                                                    |
|                             | If your target computer has multicore processors, set this value to 'on' to take advantage of these processors for background tasks. Otherwise, set this value to 'off'.                                                                                        |
| Name                        | Target computer name.                                                                                                    |
| NonPentiumSupport           | Property values are 'on' and 'off' (the default).                                                                                                    |
|                             | Select or clear the <b>Target is a 386/486</b> check box in the <b>Target Properties</b> pane of Simulink Real-Time Explorer.                                                                                                    |
|                             | Set this value to 'on' if your target computer has a 386 or 486 compatible processor. Otherwise, set it to 'off'. If your target computer has a Pentium or higher compatible processor, selecting this check box slows the performance of your target computer. |
| SecondaryIDE                | Property values are 'on' and 'off' (the default).                                                                                                    |
|                             | Select or clear the <b>Secondary IDE</b> check box in the <b>Target Properties</b> pane of Simulink Real-Time Explorer.                                                                                                    |
|                             | Set this value to 'On' only if you want to use the disks connected to a secondary IDE controller. If you do not have disks connected to the secondary IDE controller, leave this value set to 'Off'.                                                            |
| ShowHardware                | Property values are 'on' and 'off' (the default).                                                                                                    |
|                             | If you create a target boot kernel when ShowHardware is 'on' and boot the target computer with it, the kernel displays the index, bus, slot, function, and target driver for each Ethernet card on the target monitor.                                          |
|                             | The development computer cannot communicate with the target computer after the kernel boots with ShowHardware set.                                                                                                    |

| <b>Environment Property</b> | Description                                                                                                    |
|-----------------------------|----------------------------------------------------------------------------------------------------|
| TargetRAMSizeMB             | Property values are 'Auto' (the default) and 'xxx', where xxx is a positive value specifying the amount of RAM, in megabytes, installed on the target computer.                                                                                                    |
|                             | Under RAM size, click the Auto or Manual button in the Target Properties pane of Simulink Real-Time Explorer. If you click Manual, enter the amount of RAM, in megabytes, installed on the target computer in the Size(MB) box.                                                                                    |
|                             | TargetRAMSizeMB defines the total amount of installed RAM in the target computer. This RAM is used for the kernel, real-time application, data logging, and other functions that use the heap.                                                                                                    |
|                             | If TargetRAMSizeMB is assigned 'Auto', the real-time application reads the target computer BIOS and determines the amount of memory up to a maximum of 4 GB. If the real-time application cannot read the BIOS, you must select Manual mode and enter the amount of memory, in megabytes, up to a maximum of 4 GB. |
|                             | The Simulink Real-Time kernel can use only 4 GB of memory.                                                                                                    |
| TargetScope                 | Property values are 'Disabled' and 'Enabled' (the default).                                                                                                    |
|                             | Select or clear the <b>Graphics mode</b> check box in the <b>Target Properties</b> pane of Simulink Real-Time Explorer.                                                                                                    |
|                             | If you set TargetScope to Disabled, the target computer displays information as text.                                                                                                    |
|                             | To use the full features of a target scope, install a keyboard on the target computer.                                                                                                    |

| <b>Environment Property</b> | Description                                                                                                    |
|-----------------------------|----------------------------------------------------------------------------------------------------|
| USBSupport                  | Property values are 'on' (the default) and 'off'.                                                                                             |
|                             | Select or clear the <b>USB Support</b> check box in the <b>Target Properties</b> pane of Simulink Real-Time Explorer.                         |
|                             | Set this value to 'on' if you want to use a USB port on the target computer; for example, to connect a USB mouse. Otherwise, set it to 'off'. |

### **Boot Configuration**

| <b>Environment Property</b> | Description                                                                                                    |
|-----------------------------|----------------------------------------------------------------------------------------------------|
| BootFloppyLocation          | Drive name for creation of target boot disk.                                                                                                    |
| DOSLoaderLocation           | Location of DOSLoader files to boot target computers from devices other than floppy disk or CD.                                                                                                    |
| TargetBoot                  | Property values are 'BootFloppy', 'CDBoot', 'DOSLoader', 'NetworkBoot', and 'StandAlone'.  Select Removable Disk, CD, DOS Loader, Network, or Stand Alone from the Boot mode list in the Target Properties pane of Simulink Real-Time Explorer. |
|                             | Tip In the Target Properties pane of Simulink Real-Time Explorer, click the Create boot disk button to create a bootable image in the specified boot mode.                                                                                      |
| TargetMACAddress            | Physical target computer MAC address from which to accept boot requests when booting within a dedicated network. Format the MAC address as six pairs of hexadecimal numbers, separated by colons:  xx:xx:xx:xx:xx:xx                            |

| <b>Environment Property</b> | Description                                      |
|-----------------------------|--------------------------------------------------|
|                             | To update the MAC address in Simulink            |
|                             | Real-Time Explorer, first click the <b>Reset</b> |
|                             | button in the <b>Target Properties</b> pane.     |
|                             | You can then click the <b>Specify new MAC</b>    |
|                             | address button to enter a MAC address            |
|                             | manually in the MAC address box. If you          |
|                             | do not enter a MAC address manually,             |
|                             | the software will obtain the MAC address         |
|                             | automatically the next time you restart the      |
|                             | target computer.                                 |

# xpctarget.fs Class

Manage the folders and files on the target computer (not recommended)

# **Description**

This class includes the folder methods from xpctarget.fsbase Class and implements file access methods used on the target computer.

**Note:** Class xpctarget.fs will be removed in a future release. Use class SimulinkRealTime.fileSystem instead.

#### Constructor

| Constructor  | Description               |
|--------------|---------------------------|
| xpctarget.fs | Create file system object |

#### **Methods**

These methods are inherited from xpctarget.fsbase Class.

| Method                 | Description                                        |
|------------------------|----------------------------------------------------|
| xpctarget.fsbase.cd    | Change folder on target computer                   |
| xpctarget.fsbase.dir   | List contents of current folder on target computer |
| xpctarget.fsbase.mkdir | Make folder on target computer                     |
| xpctarget.fsbase.pwd   | Current folder path of target computer             |
| xpctarget.fsbase.rmdir | Remove folder from target computer                 |

These methods are specific to class fs.

| Method                | Description                             |
|-----------------------|-----------------------------------------|
| xpctarget.fs.diskinfo | Information about target computer drive |

| Method                  | Description                                                 |
|-------------------------|-------------------------------------------------------------|
| xpctarget.fs.fclose     | Close open target computer file(s)                          |
| xpctarget.fs.fileinfo   | Target computer file information                            |
| xpctarget.fs.filetable  | Information about open files in target computer file system |
| xpctarget.fs.fopen      | Open target computer file for reading                       |
| xpctarget.fs.fread      | Read open target computer file                              |
| xpctarget.fs.fwrite     | Write binary data to open target computer file              |
| xpctarget.fs.getfilesiz | Size of file on target computer                             |
| xpctarget.fs.removefile | Remove file from target computer                            |

# xpctarget.fs

Create Simulink Real-Time file system object (not recommended)

# **Syntax**

```
filesys_object = xpctarget.fs
filesys_object = xpctarget.fs(target_object)
```

# **Arguments**

| filesys_object | Variable name to reference the file system object. |
|----------------|----------------------------------------------------|
| target_object  | Variable name to reference the target object.      |

# **Description**

Constructor of a file system object (xpctarget.fs Class). The file system object represents the file system on the target computer. You work with the file system by changing the file system object using methods.

**Note:** Constructor xpctarget.fs will be removed in a future release. Use constructor SimulinkRealTime.fileSystem instead.

If you have one target computer, or if you designate a target computer as the default one in your system, use filesys\_object = xpctarget.fs to create a file system object.

If you have a target computer object in the Simulink Real-Time Explorer, use filesys\_object = xpctarget.fs(target\_object) to construct a corresponding file system object from the MATLAB Command Window.

# **Examples**

In the following example, a file system object for the default target computer is created.

```
fs1 = xpctarget.fs
```

If you have an xpctarget.xpc object, you can construct an xpctarget.fs object by passing the xpctarget.xpc object variable to the xpctarget.fs constructor as an argument.

```
tg1 = xpctarget.xpc('TargetPC1');
fs2 = xpctarget.fs(tg1)
```

# xpctarget.fs.diskinfo

Information about target computer drive (not recommended)

# **Syntax**

```
diskinfo(filesys_obj,target_PC_drive)
```

# **Arguments**

```
filesys_obj Name of the xpctarget.fs file system object.
```

target\_PC\_drive Name of the target computer drive for which to return

information.

# **Description**

diskinfo(filesys\_obj, target\_PC\_drive) returns disk information for the specified target computer drive.

This is a method of xpctarget.fs objects called from the development computer.

# **Examples**

Return disk information for the target computer C:\ drive for the file system object fsys.

BytesPerSector: 512 SectorsPerCluster: 4

TotalClusters: 2040293

BadClusters: 0

LargestFreeChain: 64349

FreeClusters: 1007937

Files: 19968 FileChains: 22480 FreeChains: 1300

# xpctarget.fs.fclose

Close open target computer files (not recommended)

# **Syntax**

```
fclose(filesys obj, file ID)
```

# **Arguments**

filesys\_obj Name of the xpctarget.fs file system object.

file ID File identifier of the file to close.

# **Description**

Method of xpctarget.fs objects. From the development computer, closes one or more open files in the target computer file system (except standard input, output, and error). The file\_ID argument is the file identifier associated with an open file (see xpctarget.fs.fopen and xpctarget.fs.filetable). You cannot have more than eight files open in the file system.

# **Examples**

Close the open file identified by the file identifier h in the file system object fsys.

```
fclose(fsys,h)
```

#### See Also

```
fclose | xpctarget.fs.fread | xpctarget.fs.filetable |
xpctarget.fs.fwrite | xpctarget.fs.fopen
```

# xpctarget.fs.fileinfo

Target computer file information (not recommended)

# **Syntax**

```
fileinfo(filesys_obj, file_ID)
```

### **Arguments**

| filesys_obj | Name of the xpctarget.fs file system object.                   |
|-------------|----------------------------------------------------------------|
| file ID     | File identifier of the file for which to get file information. |

# **Description**

Method of xpctarget.fs objects. From the development computer, gets the information for the file associated with file\_ID.

# **Examples**

Return file information for the file associated with the file identifier h in the file system object fsys.

# xpctarget.fs.filetable

Information about open files in target computer file system (not recommended)

# **Syntax**

filetable(filesys obj)

### **Arguments**

filesys obj

Name of the xpctarget.fs file system object.

# **Description**

Method of xpctarget.fs objects. From the development computer, displays a table of the open files in the target computer file system. You cannot have more than eight files open in the file system.

**Note:** Use the filetable function only to recover the lost file handle value when MATLAB exits with files still open on the target computer. The function has no other use.

# **Examples**

Return a table of the open files in the target computer file system for the file system object fsys.

```
3 000C0003 R__ 8512 C:\DATA3.DAT
4 001E000S R 0 C:\DATA4.DAT
```

The table returns the open file handles in hexadecimal. To convert a handle to one that other xpctarget.fs methods, such as fclose, can use, use the hex2dec function.

```
h1 = hex2dec('001E0001'))
h1 =
1966081

To close that file, use the xpctarget.fs fclose method.
fclose(fsys,h1);
```

#### **See Also**

xpctarget.fs.fclose | xpctarget.fs.fopen

# xpctarget.fs.fopen

Open target computer file for reading (not recommended)

## **Syntax**

```
file_ID = fopen(file_obj,'file_name')
file ID = fopen(file obj,'file name',permission)
```

## Arguments

| file_obj    | Name of the xpctarget.fs object.                                                                        |
|-------------|----------------------------------------------------------------------------------------------------|
| 'file_name' | Name of the target computer to open.                                                                    |
| permission  | Values are 'r', 'w', 'a', 'r+', 'w+', or 'a+'. This argument is optional with 'r' as the default value. |

## **Description**

Method of xpctarget.fs objects. From the development computer, opens the specified filename on the target computer for binary access.

The permission argument values are

• 'r'

Open the file for reading (default). The method does nothing if the file does not already exist.

• 'w'

Open the file for writing. The method creates the file if it does not already exist.

• 'a'

Open the file for appending to the file. Initially, the file pointer is at the end of the file. The method creates the file if it does not already exist.

• 'r+'

Open the file for reading and writing. Initially, the file pointer is at the beginning of the file. The method does nothing if the file does not already exist.

• 'w+'

Open the file for reading and writing. The method empties the file first, if the file already exists and has content, and places the file pointer at the beginning of the file. The method creates the file if it does not already exist.

• 'a+'

Open the file for reading and appending to the file. Initially, the file pointer is at the beginning of the file. The method creates the file if it does not already exist.

You cannot have more than eight files open in the file system. This method returns the file identifier for the open file in file\_ID. You use file\_ID as the first argument to the other file I/O methods (such as xpctarget.fs.fclose, xpctarget.fs.fread, and xpctarget.fs.fwrite).

## **Examples**

Open the file data.dat in the target computer file system object fsys. Assign the resulting file handle to a variable for reading.

```
h = fopen(fsys,'data.dat')
ans =
     2883584
d = fread(fsys,h);
```

#### See Also

fopen | xpctarget.fs.fread | xpctarget.fs.fwrite | xpctarget.fs.fclose

# xpctarget.fs.fread

Read open target computer file (not recommended)

## **Syntax**

```
A = fread(file_obj,file_ID)
A = fread(file obj,file ID,offset,numbytes)
```

## **Arguments**

file\_obj Name of the xpctarget.fs object.
file ID File identifier of the file to read.

offset Position from the beginning of the file from which fread can

start to read.

numbytes Maximum number of bytes fread can read.

# **Description**

A = fread(file\_obj,file\_ID) reads binary data from the file on the target computer and writes it into matrix A. The file\_ID argument is the file identifier associated with an open file (see xpctarget.fs.fopen).

A = fread(file\_obj,file\_ID,offset,numbytes) reads a block of bytes from file ID and writes the block into matrix A.

The offset argument specifies the position from the beginning of the file from which this function can start to read. numbytes specifies the maximum number of bytes to read.

To get a count of the total number of bytes read into A, use the following:

```
count = length(A);
```

length(A) might be less than the number of bytes requested if that number of bytes are not currently available. It is zero if the operation reaches the end of the file.

This is a method of xpctarget.fs objects called from the development computer.

## **Examples**

Open the file data.dat in the target computer file system object fsys. Assign the resulting file handle to a variable for reading.

```
h = fopen(fsys, 'data.dat')
d = fread(fsys,h);
```

This reads the file data.dat and stores the contents of the file to d. This content is in the Simulink Real-Time file format.

#### See Also

fread | xpctarget.fs.fopen | xpctarget.fs.fwrite | xpctarget.fs.fclose

# xpctarget.fs.fwrite

Write binary data to open target computer file (not recommended)

## **Syntax**

```
fwrite(file_obj,file_ID,A)
```

## Arguments

| file_obj | Name of the xpctarget.fs object.                          |
|----------|-----------------------------------------------------------|
| file_ID  | File identifier of the file to write.                     |
| Α        | Elements of matrix A to be written to the specified file. |

## **Description**

Method of xpctarget.fs objects. From the development computer, writes the elements of matrix A to the file identified by file\_ID. The data is written to the file in column order. The file\_ID argument is the file identifier associated with an open file (see xpctarget.fs.fopen). fwrite requires that the file be open with write permission.

## **Examples**

Open the file data.dat in the target computer file system object fsys. Assign the resulting file handle to a variable for writing.

```
h = fopen(fsys, 'data.dat', 'w')
or
fopen(fsys, 'data.dat', 'w')
ans =
        2883584
d = fwrite(fsys,h,magic(5));
```

This writes the elements of matrix  ${\bf A}$  to the file handle  ${\bf h}$ . This content is written in column order.

#### **See Also**

xpctarget.fs.fclose | xpctarget.fs.fopen | xpctarget.fs.fread | fwrite

# xpctarget.fs.getfilesize

Size of file on target computer (not recommended)

## **Syntax**

```
getfilesize(file_obj,file_ID)
```

## **Arguments**

| file_obj | Name of the xpctarget.fs object.                |
|----------|-------------------------------------------------|
| file ID  | File identifier of the file to get the size of. |

## **Description**

Method of xpctarget.fs objects. From the development computer, gets the size (in bytes) of the file identified by the file\_ID file identifier on the target computer file system. Use the Simulink Real-Time file object method xpctarget.fs.fopen to open the file system object.

## **Examples**

Get the size of the file identifier h for the file system object fsys.

```
getfilesize(fsys,h)
```

#### See Also

xpctarget.fs.fopen

# xpctarget.fs.removefile

Remove file from target computer (not recommended)

## **Syntax**

removefile(file\_obj,file\_name)

## **Arguments**

file\_name Name of the file to remove from the target computer file

system.

file\_obj Name of the xpctarget.fs object.

## **Description**

Method of xpctarget.fs objects. Removes a file from the target computer file system.

You cannot recover this file once it is removed.

**Note:** Method xpctarget.fs.removefile will be removed in a future release. Use method SimulinkRealTime.fileSystem.removefile instead.

## **Examples**

Remove the file data2.dat from the target computer file system fsys.

```
removefile(fsys, 'data2.dat')
```

# xpctarget.fs.selectdrive

Select target computer drive (not recommended)

## **Syntax**

```
selectdrive(file obj, 'drive')
```

## **Arguments**

drive Name of the drive to set.

file\_obj Name of the xpctarget.fs object.

# **Description**

Method of xpctarget.fs objects. selectdrive sets the current drive of the target computer to the specified string. Enter the drive string with an extra backslash (\). For example, D:\\ for the D:\\ drive.

**Note:** Method xpctarget.fs.selectdrive will be removed in a future release. Use method SimulinkRealTime.fileSystem.selectdrive or SimulinkRealTime.fileSystem.cd instead.

## **Examples**

Set the current target computer drive to D:\.

```
selectdrive(fsys, 'D:\\')
```

# xpctarget.fsbase Class

Base class of file system and file transfer protocol (FTP) classes (not recommended)

## **Description**

This class is the base class for xpctarget.fs Class and xpctarget.ftp Class. All methods are inherited by the derived classes. The constructor for this class is called implicitly when the constructors for the derived classes are called:

**Note:** Class xpctarget.fsbase will be removed in a future release. Use class SimulinkRealTime.fileSystem instead.

#### **Methods**

These methods are inherited by the derived classes.

| Method                 | Description                                        |
|------------------------|----------------------------------------------------|
| xpctarget.fsbase.cd    | Change folder on target computer                   |
| xpctarget.fsbase.dir   | List contents of current folder on target computer |
| xpctarget.fsbase.mkdir | Make folder on target computer                     |
| xpctarget.fsbase.pwd   | Current folder path of target computer             |
| xpctarget.fsbase.rmdir | Remove folder from target computer                 |

# xpctarget.fsbase.cd

Change folder on target computer (not recommended)

## **Syntax**

```
cd(file_obj,target_PC_dir)
```

## **Arguments**

file\_obj Name of the xpctarget.ftp or xpctarget.fs object.

target\_PC\_dir Name of the target computer folder to change to.

## **Description**

Method of xpctarget.fsbase, xpctarget.ftp, and xpctarget.fs objects. From the development computer, changes folder on the target computer.

**Note:** Method xpctarget.fsbase.cd will be removed in a future release. Use method SimulinkRealTime.fileSystem.cd or SimulinkRealTime.fileSystem.selectdrive instead.

## **Examples**

Change folder from the current to one named logs for the file system object fsys.

```
cd(fsys,logs)
```

Change folder from the current to one named logs for the FTP object f.

```
cd(f,logs)
```

#### See Also

cd | xpctarget.fsbase.pwd | xpctarget.fsbase.mkdir

# xpctarget.fsbase.dir

List contents of current folder on target computer (not recommended)

## **Syntax**

```
dir(file obj)
```

## **Arguments**

file obj

Name of the xpctarget.ftp or xpctarget.fs object.

## **Description**

Method of xpctarget.fsbase, xpctarget.ftp, and xpctarget.fs objects. From the development computer, lists the contents of the current folder on the target computer.

**Note:** Method xpctarget.fsbase.dir will be removed in a future release. Use method SimulinkRealTime.fileSystem.dir instead.

To get the results in an M-by-1 structure, use a syntax like ans=dir(file\_obj). This syntax returns a structure like the following:

```
ans =
1x5 struct array with fields:
name
date
time
bytes
isdir
```

where

name — Name of an object in the folder, shown as a cell array. The name, stored
in the first element of the cell array, can have up to eight characters. The threecharacter file extension is stored in the second element of the cell array.

- · date Date of the last save of that object
- time Time of the last save of that object
- bytes Size in bytes of that object
- isdir Logical value indicating that the object is (1) or is not (0) a folder

## **Examples**

List the contents of the current folder for the file system object fsys. You can also list the contents of the current folder for the FTP object f.

| dir(fsys) |       |             |           |                 |      |
|-----------|-------|-------------|-----------|-----------------|------|
| 4/12/1998 | 20:00 |             | 222390    | 10              | SYS  |
| 11/2/2003 | 13:54 |             | 6         | MSDOS           | SYS  |
| 11/5/1998 | 20:01 |             | 93880     | COMMAND         | COM  |
| 11/2/2003 | 13:54 | <dir></dir> | 0         | TEMP            |      |
| 11/2/2003 | 14:00 |             | 33        | <b>AUTOEXEC</b> | BAT  |
| 11/2/2003 | 14:00 |             | 512       | BOOTSECT        | DOS  |
| 18/2/2003 | 16:33 |             | 4512      | SC1SIGNA        | DAT  |
| 18/2/2003 | 16:17 | <dir></dir> | 0         | FOUND           | 000  |
| 29/3/2003 | 19:19 |             | 8512      | DATA            | DAT  |
| 28/3/2003 | 16:41 |             | 8512      | DATADATA        | DAT  |
| 28/3/2003 | 16:29 |             | 4512      | SC4INTEG        | DAT  |
| 1/4/2003  | 9:28  |             | 201326592 | PAGEFILE        | SYS  |
| 11/2/2003 | 14:13 | <dir></dir> | 0         | WINNT           |      |
| 4/5/2001  | 13:05 |             | 214432    | NTLDR           | 1    |
| 4/5/2001  | 13:05 |             | 34468     | NTDETECT        | COM  |
| 11/2/2003 | 14:15 | <dir></dir> | 0         | DRIVERS         |      |
| 22/1/2001 | 11:42 |             | 217       | BOOT            | INI' |
| 28/3/2003 | 16:41 |             | 8512      | Α               | DAT  |
| 29/3/2003 | 19:19 |             | 2512      | SC3SIGNA        | DAT  |
| 11/2/2003 | 14:25 | <dir></dir> | 0         | INETPUB         |      |
| 11/2/2003 | 14:28 |             | 0         | CONFIG          | SYS  |
| 29/3/2003 | 19:10 |             | 2512      | SC3INTEG        | DAT  |
| 1/4/2003  | 18:05 |             | 2512      | SC1GAIN         | DAT  |
| 11/2/2003 | 17:26 | <dir></dir> | 0         | UTILIT~1        |      |

You must use the dir(f) syntax to list the contents of the folder.

#### See Also

xpctarget.fsbase.mkdir | xpctarget.fsbase.cd | xpctarget.fsbase.pwd |
dir

# xpctarget.fsbase.mkdir

Make folder on target computer (not recommended)

## **Syntax**

```
mkdir(file_obj,dir_name)
```

## **Arguments**

file\_obj Name of the xpctarget.ftp or xpctarget.fs object.

dir\_name Name of the folder to be created.

## **Description**

Method of xpctarget.fsbase, xpctarget.ftp, and xpctarget.fs objects. From the development computer, makes a new folder in the current folder on the target computer file system.

**Note:** Method xpctarget.fsbase.mkdir will be removed in a future release. Use method SimulinkRealTime.fileSystem.mkdir instead.

Note that to delete a folder from the target computer, you need to reboot the computer into DOS or some other operating system and use a utility in that system to delete the folder.

## **Examples**

Create a new folder, logs, in the target computer file system object fsys.

```
mkdir(fsys,logs)
```

Create a new folder, logs, in the target computer FTP object f.

mkdir(f,logs)

#### See Also

mkdir | xpctarget.fsbase.pwd | xpctarget.fsbase.dir

# xpctarget.fsbase.pwd

Current folder path of target computer (not recommended)

## **Syntax**

pwd(file obj)

## **Arguments**

file obj

Name of the xpctarget.ftp or xpctarget.fs object.

## **Description**

Method of xpctarget.fsbase, xpctarget.ftp, and xpctarget.fs objects. Returns the pathname of the current target computer folder.

**Note:** Method xpctarget.fsbase.cd will be removed in a future release. Use method SimulinkRealTime.fileSystem.pwd instead.

## **Examples**

Return the target computer current folder for the file system object fsys.

```
pwd(fsys)
```

Return the target computer current folder for the FTP object f.

pwd(f)

#### See Also

pwd | xpctarget.fsbase.mkdir | xpctarget.fsbase.dir

# xpctarget.fsbase.rmdir

Remove folder from target computer (not recommended)

## **Syntax**

```
rmdir(file_obj,dir_name)
```

## **Arguments**

 $\mbox{\tt dir\_name} \qquad \qquad \mbox{\tt Name of the folder to remove from the target computer file system.}$ 

file\_obj Name of the xpctarget.fs object.

## **Description**

Method of xpctarget.fsbase, xpctarget.ftp, and xpctarget.fs objects. Removes a folder from the target computer file system.

You cannot recover this folder once it is removed.

**Note:** Method xpctarget.fsbase.rmdir will be removed in a future release. Use method SimulinkRealTime.fileSystem.rmdir instead.

## **Examples**

Remove the folder  ${\tt data2dir.dat}$  from the target computer file system fsys.

```
rmdir(f,'data2dir.dat')
```

# xpctarget.ftp Class

Manage the folders and files on the target computer via file transfer protocol (FTP) (not recommended)

## **Description**

The FTP object represents the file on the target computer. You work with the file folders using the inherited methods, and transport the file between the development and target computers using the xpctarget.ftp methods.

**Note:** Class xpctarget.ftp will be removed in a future release. Use class SimulinkRealTime.fileSystem instead.

#### Constructor

| Constructor   | Description                                |
|---------------|--------------------------------------------|
| xpctarget.ftp | Create file transfer protocol (FTP) object |

#### **Methods**

These methods are inherited from xpctarget.fsbase Class.

| Method                 | Description                                        |
|------------------------|----------------------------------------------------|
| xpctarget.fsbase.cd    | Change folder on target computer                   |
| xpctarget.fsbase.dir   | List contents of current folder on target computer |
| xpctarget.fsbase.mkdir | Make folder on target computer                     |
| xpctarget.fsbase.pwd   | Current folder path of target computer             |
| xpctarget.fsbase.rmdir | Remove folder from target computer                 |

These methods are specific to class ftp.

| Method            | Description                                          |
|-------------------|------------------------------------------------------|
| xpctarget.ftp.get | Retrieve copy of requested file from target computer |

| Method            | Description                                            |
|-------------------|--------------------------------------------------------|
| xpctarget.ftp.put | Copy file from development computer to target computer |

# xpctarget.ftp

Create file object (not recommended)

## **Syntax**

```
file_object = xpctarget.ftp
file object = xpctarget.ftp(target object)
```

## **Arguments**

file\_object Variable name to reference the file object.
target\_object Variable name to reference the target object.

## **Description**

Constructor of a file object (xpctarget.ftp Class). The file object represents the file on the target computer. You work with the file by changing the file object using methods.

**Note:** Constructor xpctarget.ftp will be removed in a future release. Use constructor SimulinkRealTime.fileSystem instead.

If you have one target computer, or if you designate a target computer as the default one in your system, use file\_object = xpctarget.ftp to create a file object.

If you have a target computer object in the Simulink Real-Time Explorer, use file\_object = xpctarget.ftp(target\_object) to construct a corresponding file object from the MATLAB Command Window.

## **Examples**

In the following example, a file object for the default target computer is created.

```
ftp1=xpctarget.ftp
```

If you have an xpctarget.xpc object, you can construct a file object by passing the xpctarget.xpc object variable to the xpctarget.ftp constructor as an argument.

```
tg1=xpctarget.xpc('TargetPC1');
ftp2=xpctarget.ftp(tg1)
```

# xpctarget.ftp.get

Retrieve copy of requested file from target computer (not recommended)

## **Syntax**

```
get(file_obj,file_name)
```

## **Arguments**

file\_obj Name of the xpctarget.ftp object.
file\_name Name of a file on the target computer.

## **Description**

Method of xpctarget.ftp objects. Copies the specified filename from the target computer to the current folder of the development computer. file\_name must be either a fully qualified filename on the target computer, or located in the current folder of the target computer.

**Note:** Method xpctarget.ftp.get will be removed in a future release. Use method SimulinkRealTime.copyFileToHost instead.

## **Examples**

Retrieve a copy of the file named data.dat from the current folder of the target computer file object f.

```
get(f,'data.dat')
ans = data.dat
```

#### See Also

xpctarget.ftp.put

# xpctarget.ftp.put

Copy file from development computer to target computer (not recommended)

## **Syntax**

```
put(file_obj,file_name)
```

## **Arguments**

file\_obj Name of the xpctarget.ftp object.

file\_name Name of the file to copy to the target computer.

## **Description**

Method of xpctarget.ftp objects. Copies a file from the development computer to the target computer. file\_name must be a file in the current folder of the development computer. The method writes file\_name to the target computer disk.

**Note:** Method xpctarget.ftp.put will be removed in a future release. Use method SimulinkRealTime.copyFileToTarget instead.

put might be slower than the get operation for the same file. This is expected behavior.

## **Examples**

Copy the file data2.dat from the current folder of the development computer to the current folder of the target computer FTP object f.

```
put(f,'data2.dat')
```

#### See Also

```
xpctarget.ftp.get | xpctarget.fsbase.dir
```

# xpctarget.targets Class

Container object to manage target computer environment collection objects (not recommended)

## **Description**

The targets class contains a collection of environment settings, stored in xpctarget.env Class objects.

**Note:** Class xpctarget.targets will be removed in a future release. Use package SimulinkRealTime methods instead.

#### Constructor

| Constructor | Description                                                                      |
|-------------|----------------------------------------------------------------------------------|
|             | Create container object to manage target computer environment collection objects |

#### **Methods**

| Method                                                             | Description                                                          |
|--------------------------------------------------------------------|----------------------------------------------------------------------|
| xpctarget.targets.Add (env collection object)                      | Add a new Simulink Real-Time environment collection object.          |
| <pre>xpctarget.targets.getTargetName (env collection object)</pre> | Retrieve the Simulink Real-Time environment collection object names. |
| xpctarget.targets.Item (env collection object)                     | Retrieve Simulink Real-Time environment collection object.           |
| xpctarget.targets.makeDefault (env collection object)              | Set target computer environment collection object as default.        |
| xpctarget.targets.Remove (env collection object)                   | Remove a Simulink Real-Time environment collection object.           |

#### **Properties**

To get the value of a readable property from the targets object:

```
value = targets_object.property_name
```

For example, to get the NumTargets property of the targets object:

```
targets = xpctarget.targets;
value = targets.NumTargets
```

To set the value of a writable property from a targets object:

```
targets_object.property_name = new_value
```

For example, to set the ShowTargets of the targets object:

```
targets = xpctarget.targets;
targets.ShowTargets = 'on'
```

| Property      | Description                                                                                     | Writable |
|---------------|-------------------------------------------------------------------------------------------------|----------|
| DefaultTarget | Returns an xpctarget.env object that references the default target computer object environment. | No       |
| NumTargets    | Returns the number of target computer environment objects in the container.                     | No       |
| ShowTargets   | When on (the default) shows information about the targets. When off, suppresses information.    | Yes      |

## xpctarget.targets

Create container object to manage target computer environment collection objects (not recommended)

## **Syntax**

```
env collection object = xpctarget.targets
```

## **Description**

Constructor for target environment object collection (xpctarget.targets Class). The collection manages the environment object (xpctarget.env Class) for a multitarget Simulink Real-Time system.

**Note:** Constructor xpctarget.targets will be removed in a future release.

This is in contrast to the setxpcenv and getxpcenv functions, which manage the environment properties for the default target computer. You work with the environment objects by changing the environment properties using methods.

Use the syntax

```
env object = xpctarget.targets
```

Access properties of an env\_collection\_object object with the env\_collection\_object.propertyname syntax.

Access an individual environment object via xpctarget.targets.Item (env collection object),

## **Examples**

Create an environment container object. With this object, you can manage the environment collection objects for the targets in your system.

tgs=xpctarget.targets

# xpctarget.targets.Add (env collection object)

Add new Simulink Real-Time environment collection object (not recommended)

## **Syntax**

```
env collection object.Add
```

## **Description**

Method of xpctarget.targets objects. Add creates a Simulink Real-Time environment collection object on the development computer.

**Note:** Method xpctarget.targets.Add (env collection object) will be removed in a future release. Use method SimulinkRealTime.addTarget instead.

## **Examples**

Add a new Simulink Real-Time environment collection object to the system. Assume that tgs represents the environment collection object. The first get(tgs) function returns the current number of target computers. The second function returns the number of target computers after you add one.

```
tgs = xpctarget.targets;
get(tgs);
Add(tgs);
get(tgs);
```

#### See Also

# xpctarget.targets.getTargetNames (env collection object)

Retrieve Simulink Real-Time environment object names (not recommended)

## **Syntax**

env\_collection\_object.getTargetNames

## **Description**

Method of xpctarget.targets objects. getTargetNames retrieves the names of the existing Simulink Real-Time environment collection objects from the xpctarget.targets class.

**Note:** Method xpctarget.targets.getTargetNames (env collection object) will be removed in a future release. Use package SimulinkRealTime methods instead.

## **Examples**

Retrieve the names of the Simulink Real-Time environment collection objects in the system. Assume that tgs represents the target object collection environment.

tgs=xpctarget.targets;
getTargetNames(tgs)

#### See Also

# xpctarget.targets.ltem (env collection object)

Retrieve specific Simulink Real-Time environment (env) object (not recommended)

## **Syntax**

```
env collection object.Item('env object name')
```

## **Description**

Method of xpctarget.targets objects. Item retrieves a specific environment object (xpctarget.env Class) from the xpctarget.targets class. Use this method to work with a particular target computer environment object.

**Note:** xpctarget.targets.Item (env collection object) will be removed in a future release. Use SimulinkRealTime.getTargetSettings instead.

## **Examples**

Retrieve a new Simulink Real-Time environment collection object from the system. Assume that tgs represents the target object collection environment.

```
tgs = xpctarget.targets;
get(tgs);
getTargetNames(tgs)
Item(tgs,'TargetPC1')
```

#### See Also

# xpctarget.targets.makeDefault (env collection object)

Set specific target computer environment object as default (not recommended)

## **Syntax**

```
env collection object.makeDefault(`env object name')
```

## **Description**

Method of xpctarget.targets objects. makeDefault sets the specified target computer environment object as the default target computer from the xpctarget.targets class.

```
Note: xpctarget.targets.makeDefault (env collection object) will be removed in a future release. Use SimulinkRealTime.targetSettings.setAsDefaultTarget instead.
```

## **Examples**

Set the specified target collection object as the default target computer collection. Assume that tgs represents the target object collection environment.

```
tgs = xpctarget.targets;
get(tgs);
getTargetNames(tgs)
makeDefault(tgs,'TargetPC2')
```

#### See Also

# xpctarget.targets.Remove (env collection object)

Remove specific Simulink Real-Time environment object (not recommended)

## **Syntax**

```
env collection object.Remove('env collection object name')
```

## **Description**

Method of xpctarget.targets objects. Remove removes an existing Simulink Real-Time environment object from the environment collection. If you remove the target environment object of the default target computer, the next target environment object becomes the default target computer. You can remove all but the last target computer, which becomes the default target computer.

**Note:** xpctarget.targets.Remove (env collection object) will be removed in a future release. Use SimulinkRealTime.removeTarget instead.

## **Examples**

Remove a Simulink Real-Time environment collection object from the system. Assume that tgs represents the target object collection environment.

```
tgs = xpctarget.targets;
get(tgs);
getTargetNames(tgs)
Remove(tgs,'TargetPC2')
```

#### See Also

# xpctarget.xpc Class

Target object representing real-time application (not recommended)

# **Description**

Provides access to methods and properties used to start and stop the real-time application, read and set parameters, monitor signals, and retrieve status information about the target computer.

**Note:** Class xpctarget.xpc will be removed in a future release. Use class SimulinkRealTime.target instead.

#### Constructor

| Constructor   | Description                                             |
|---------------|---------------------------------------------------------|
| xpctarget.xpc | Create target object representing real-time application |

#### **Methods**

| Method                  | Description                                                            |
|-------------------------|------------------------------------------------------------------------|
| xpctarget.xpc.addscope  | Create scopes                                                          |
| xpctarget.xpc.close     | Close serial port connecting development computer with target computer |
| xpctarget.xpc.getlog    | All or part of output logs from target object                          |
| xpctarget.xpc.getparam  | Value of target object parameter index                                 |
| xpctarget.xpc.getparami | Parameter index from parameter list                                    |
| xpctarget.xpc.getparamr | Block path and parameter name from index list                          |
| xpctarget.xpc.getscope  | Scope object pointing to scope defined in kernel                       |
| xpctarget.xpc.getsignal | Value of target object signal index                                    |
| xpctarget.xpc.getsignal | Signal index or signal property from signal list                       |

| Method                                                        | Description                                                 |
|---------------------------------------------------------------|-------------------------------------------------------------|
| xpctarget.xpc.getsignal                                       | Return vector of signal indices                             |
| xpctarget.xpc.getsignal                                       | Return signal label                                         |
| xpctarget.xpc.getsignal                                       | Signal name from index list                                 |
| xpctarget.xpc.load                                            | Download real-time application to target computer           |
| xpctarget.xpc.loadparam                                       | Restore parameter values saved in specified file            |
| xpctarget.xpc.reboot                                          | Reboot target computer                                      |
| xpctarget.xpc.remscope                                        | Remove scope from target computer                           |
| xpctarget.xpc.saveparam                                       | Save current real-time application parameter values         |
| xpctarget.xpc.setparam                                        | Change writable target object parameters                    |
| <pre>xpctarget.xpc.start (real-time application object)</pre> | Start execution of real-time application on target computer |
| <pre>xpctarget.xpc.stop (real-time application object)</pre>  | Stop execution of real-time application on target computer  |
| xpctarget.xpc.targetpir                                       | Test communication between development and target computers |
| xpctarget.xpc.unload                                          | Remove current real-time application from target computer   |

#### **Properties**

To get the value of a readable target object property from a target object:

```
value = target object.property name
```

For example, to get the CommunicationTimeOut of the target object:

```
target_object = xpctarget.xpc;
value = target object.CommunicationTimeOut
```

To set the value of a writable target object property from a target object:

```
target_object.property_name = new_value
```

For example, to set the CommunicationTimeOut of the target object:

```
target object = xpctarget.xpc;
```

target\_object.CommunicationTimeOut = 10

At the target computer command line, you can set the target object properties **stoptime**, sampletime, and writable model parameters.

stoptime = floating\_point\_number
sampletime = floating\_point\_number
setpar parameter index = parameter value

| Property    | Description                                                                                                    | Writable |
|-------------|----------------------------------------------------------------------------------------------------|----------|
| Application | Name of the Simulink model and real-time application built from that model.                                                                                                    | No       |
| AvgTET      | Average task execution time. This value is an average of the measured CPU times, in seconds, to run the model equations and post outputs during each sample interval. Task execution time is nearly constant, with minor deviations due to cache, memory access, interrupt latency, and multirate model execution. | No       |
|             | The TET includes:                                                                                                    |          |
|             | Complete I/O latency.                                                                                                    |          |
|             | • Data logging (the parts that happen in a real-time task). This includes data captured in scopes.                                                                                                    |          |
|             | Asynchronous interruptions.                                                                                                    |          |
|             | Parameter updating latency (if the Double buffer parameter changes parameter is set in the Simulink Real-Time Options node of the model Configuration Parameters dialog box).                                                                                                    |          |
|             | Note that the TET is not the only consideration in determining the minimum achievable sample time. Other considerations, not included in the TET, are:                                                                                                    |          |
|             | Time required to measure TET                                                                                                    |          |

| Property             | Description                                                                                                    | Writable |
|----------------------|----------------------------------------------------------------------------------------------------|----------|
|                      | • Interrupt latency required to schedule and run one step of the model                                                                                                    |          |
| CommunicationTimeOut | Communication timeout between the development and target computers, in seconds.                                                                                                    | Yes      |
| Connected            | Communication status between the development computer and the target computer. Values are 'Yes' and 'No'.                                                                                                    | No       |
| CPUoverload          | CPU status for overload. If the real-time application requires more CPU time than the sample time of the model, this value is set from 'none' to 'detected' and the current run is stopped. Returning this status to 'none' requires either a faster processor or a larger sample time.                                                                        | No       |
| ExecTime             | Execution time. Time, in seconds, since your real-time application started running. When the real-time application stops, the total execution time is displayed.                                                                                                    | No       |
| LogMode              | <ul> <li>Controls which data points are logged:</li> <li>Time-equidistant logging. Logs a data point at every time interval. Set value to 'Normal'.</li> <li>Value-equidistant logging. Logs a data point only when an output signal from the OutputLog changes by a specified value (increment). Set the value to the difference in signal values.</li> </ul> | Yes      |

| Property      | Description                                                                                                    | Writable |
|---------------|----------------------------------------------------------------------------------------------------|----------|
| MaxLogSamples | Maximum number of samples for each logged signal within the circular buffers for TimeLog, StateLog, OutputLog, and TETLog. StateLog and OutputLog can have one or more signals.  This value is calculated by dividing the Signal Logging Buffer Size by the number of logged signals. The Signal Logging Buffer Size box is in the Simulink Real-Time Options pane of the Configuration Parameters dialog box. | No       |
| MaxTET        | Maximum task execution time. Corresponds to<br>the slowest time (longest time measured), in<br>seconds, to update model equations and post<br>outputs.                                                                                                    | No       |
| MinTET        | Minimum task execution time. Corresponds to<br>the fastest time (smallest time measured), in<br>seconds, to update model equations and post<br>outputs.                                                                                                    | No       |
| Mode          | Type of Simulink Coder™ code generation.  Values are 'Real-Time Singletasking' and 'Real-Time Multitasking'.  The default value is 'Real-Time Singletasking'.  Even if you select 'Real-Time Multitasking', the actual mode can be 'Real-Time Singletasking'. This happens if your model contains only one or two tasks and the sample rates are equal.                                                        | No       |
| NumLogWraps   | The number of times the circular buffer wrapped. The buffer wraps each time the number of samples exceeds MaxLogSamples.                                                                                                    | No       |
| NumParameters | The number of parameters from your Simulink model that you can tune or change.                                                                                                    | No       |

| Property       | Description                                                                                                    | Writable |
|----------------|----------------------------------------------------------------------------------------------------|----------|
| NumSignals     | The number of signals from your Simulink model that are available to be viewed with a scope.                                                                                                    | No       |
| OutputLog      | Storage in the MATLAB workspace for the output or Y-vector logged during execution of the real-time application.                                                                                                    | No       |
| Parameters     | <ul> <li>List of tunable parameters. This list is visible only when ShowParameters is set to 'on':</li> <li>Property value. Value of the parameter in a Simulink block.</li> <li>Type. Data type of the parameter. Always double.</li> <li>Size. Size of the parameter. For example, scalar, 1-by-2 vector, or 2-by-3 matrix.</li> <li>Parameter name. Name of a parameter in a Simulink block.</li> <li>Block name. Name of a Simulink block.</li> </ul> | No       |
| SampleTime     | Time between samples. This value equals the step size, in seconds, for updating the model equations and posting the outputs. (See "Alternative Configuration and Control Methods" for limitations on target property changes to sample times.)                                                                                                    | Yes      |
| Scopes         | List of index numbers, with one index for each scope.                                                                                                    | No       |
| SessionTime    | Time since the kernel started running on your target computer. This is also the elapsed time since you booted the target computer. Values are in seconds.                                                                                                    | No       |
| ShowParameters | Flag set to view or hide the list of parameters from your Simulink blocks. This list is shown when you display the properties for a target object. Values are 'on' and 'off'.                                                                                                    | Yes      |

| Property    | Description                                                                                                    | Writable |
|-------------|----------------------------------------------------------------------------------------------------|----------|
| ShowSignals | Flag set to view or hide the list of signals from your Simulink blocks. This list is shown when you display the properties for a target object. Values are 'on' and 'off'.                                                                                                    | Yes      |
| Signals     | List of viewable signals. This list is visible only when ShowSignals is set to 'on'.  • Property name. S0, S1  • Property value. Value of the signal.  • Block name. Name of the Simulink block the signal is from.                                                                                    | No       |
| StateLog    | Storage in the MATLAB workspace for the state or x-vector logged during execution of the real-time application.                                                                                                    | No       |
| Status      | Execution status of your real-time application. Values are 'stopped' and 'running'.                                                                                                    | No       |
| StopTime    | Time when the real-time application stops running. Values are in seconds. The original value is set in the <b>Solver</b> pane of the Configuration Parameters dialog box.  When the Exectime reaches StopTime, the application stops running.                                                          | Yes      |
| TETLog      | Storage in the MATLAB workspace for a vector containing task execution times during execution of the real-time application.  To enable logging of the TET, you need to select the Log Task Execution Time check box in the Simulink Real-Time Options pane of the Configuration Parameters dialog box. | No       |
| TimeLog     | Storage in the MATLAB workspace for the time or T-vector logged during execution of the real-time application.                                                                                                    | No       |

| Property | Description                                                                                                    | Writable |
|----------|----------------------------------------------------------------------------------------------------|----------|
|          | Display either all scopes or a single scope on the target computer. Value is 'all' or a single scope index. This property is active only if the environment property TargetScope is set to enabled. | Yes      |

### xpctarget.xpc

Create target object representing real-time application (not recommended)

### **Syntax**

```
target_object=xpctarget.xpc
target object=xpctarget.xpc('target name')
```

### **Arguments**

target object Variable name to reference the target object

target\_name Target name as specified in the Simulink Real-Time

Explorer

### **Description**

Constructor of a target object (xpctarget.xpc Class). The target object represents the real-time application and target computer. You make changes to the real-time application by changing the target object using methods and properties.

**Note:** Constructor xpctarget.xpc will be removed in a future release. Use constructor SimulinkRealTime.target or function slrt instead.

If you have one target computer, or if you designate a target computer as the default one in your system, use target\_object=xpctarget.xpc.

If you have a target computer object in the Simulink Real-Time Explorer, use target\_object=xpctarget.xpc('target\_name') to construct a corresponding target object from the MATLAB Command Window.

## **Examples**

Before you build a real-time application, you can check the connection between your development and target computers by creating a target object, then using the xpctarget.xpc.targetping method to check the connection.

If you have a Simulink Real-Time Explorer target object, and you want to construct a corresponding target object in the MATLAB Command Window, use a command like the following:

```
target_object=xpctarget.xpc('TargetPC1')
```

#### See Also

xpctarget.xpc.targetping

# xpctarget.xpc.addscope

Create scopes (not recommended)

### **Syntax**

Create a scope and scope object without assigning to a MATLAB variable.

**Note:** Method xpctarget.xpc.addscope will be removed in a future release. Use method SimulinkRealTime.target.addscope instead.

```
addscope(target object, scope type, scope number)
```

Create a scope, scope object, and assign to a MATLAB variable

**Target computer command line** — When you are using this command on the target computer, you can only add a target scope.

```
addscope addscope scope_number
```

### **Arguments**

target\_object Name of a target object. The default target name is tg.

scope\_type Values are 'host', 'target', or 'file'. This argument is

optional with host as the default value.

scope\_number Vector of new scope indices. This argument is optional. The next

available integer in the target object property Scopes as the

default value.

If you enter a scope index for an existing scope object, the result is

an error.

### **Description**

addscope creates a scope of the specified type and updates the target object property Scopes. This method returns a scope object vector. If the result is not assigned to a variable, the scope object properties are listed in the MATLAB window. The Simulink Real-Time product supports 10 target scopes, 8 file scopes, and as many host scopes as the target computer resources can support. If you try to add a scope with the same index as an existing scope, the result is an error.

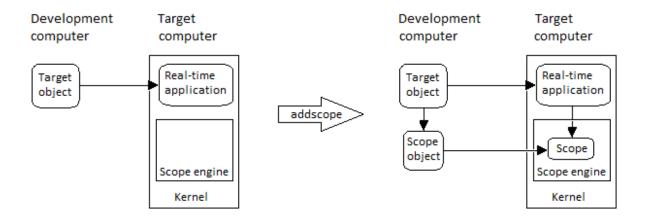

## **Examples**

Create a scope and scope object sc1 using the method addscope. A target scope is created on the target computer with an index of 1, and a scope object is created on the development computer, assigned to the variable sc1. The target object property Scopes is changed from No scopes defined to 1.

```
sc1 = addscope(tg, 'target',1)
```

Create a scope with the method addscope and then create a scope object, corresponding to this scope, using the method getscope. A target scope is created on the target computer with an index of 1, and a scope object is created on the development computer, but it is not assigned to a variable. The target object property Scopes is changed from No scopes defined to 1.

```
addscope(tg, 'target',1)
sc1 = getscope(tg,1)
```

Create two scopes using a vector of scope objects scvector. Two target scopes are created on the target computer with scope indices of 1 and 2, and two scope objects are created on the development computer that represent the scopes on the target computer. The target object property Scopes is changed from No scopes defined to 1,2.

```
scvector = addscope(tg, 'target', [1, 2])
```

Create a scope and scope object sc4 of type file using the method addscope. A file scope is created on the target computer with an index of 4. A scope object is created on the development computer and is assigned to the variable sc4. The target object property Scopes is changed from No scopes defined to 4.

```
sc4 = addscope(tg, 'file',4)
```

#### More About

- "Target Scope Usage"
- "Host Scope Usage"
- "File Scope Usage"
- "Application and Driver Scripts"

#### **See Also**

xpctarget.xpc.remscope | xpctarget.xpc.getscope

# xpctarget.xpc.close

Close serial port connecting development computer with target computer (not recommended)

### **Syntax**

close(target\_object)

### **Arguments**

target object

Name of a target object.

## **Description**

close closes the serial link between the development and target computers. If you want to use the serial port for another function without quitting the MATLAB window – for example, a modem – use this function to close the connection.

**Note:** Method xpctarget.xpc.close will be removed in a future release. Use method SimulinkRealTime.target.close instead.

# xpctarget.xpc.getlog

All or part of output logs from target object (not recommended)

## **Syntax**

```
log = getlog(target_object, 'log_name', first_point,
number_samples, decimation)
```

### **Arguments**

log User-defined MATLAB variable.

'log\_name' Values are TimeLog, StateLog, OutputLog, or TETLog. This

argument is required.

first\_point First data point. The logs begin with 1. This argument is

optional. Default is 1.

number samples Number of samples after the start time. This argument is

optional. Default is all points in log.

decimation 1 returns all sample points. n returns every nth sample point.

This argument is optional. Default is 1.

### **Description**

Use this function instead of the function get when you want only part of the data.

**Note:** Method xpctarget.xpc.getlog will be removed in a future release. Use method SimulinkRealTime.target.getlog instead.

### **Examples**

```
To get the first 1000 points in a log,
Out log = getlog(tg, 'TETLog', 1, 1000)
```

To get every other point in the output log and plot values,

```
Output_log = getlog(tg, 'TETLog', 1, 10, 2)
Time_log = getlog(tg, 'TimeLog', 1, 10, 2)
plot(Time_log, Output_log)
```

### **More About**

• "Set Configuration Parameters"

## xpctarget.xpc.getparam

Value of target object parameter index (not recommended)

## **Syntax**

getparam(target\_object, parameter\_index)

### **Arguments**

target\_object Name of a target object. The default name is tg.
parameter\_index Index number of the parameter.

# **Description**

getparam returns the value of the parameter associated with parameter\_index.

**Note:** Method xpctarget.xpc.getparam will be removed in a future release. Use method SimulinkRealTime.target.getparam instead.

# **Examples**

Get the value of parameter index 5.

```
getparam(tg, 5)
ans = 400
```

# xpctarget.xpc.getparamid

Parameter index from parameter list (not recommended)

### **Syntax**

```
getparamid(target_object, 'block_name', 'parameter_name')
```

### **Arguments**

```
target_object Name of a target object. The default name is tg.
'block_name' Simulink block path without model name.
'parameter_name' Name of a parameter within a Simulink block.
```

### **Description**

getparamid returns the index of a parameter in the parameter list based on the path to the parameter name. The names must be entered in full and are case sensitive. Note, enter for block\_name the mangled name that Simulink Coder uses for code generation.

**Note:** Method xpctarget.xpc.getparamid will be removed in a future release. Use method SimulinkRealTime.target.getparamid instead.

## **Examples**

Get the parameter property for the parameter Gain in the Simulink block Gain1, incrementally increase the gain, and pause to observe the signal trace.

```
paramid = getparamid(tg, 'Subsystem/Gain1', 'Gain')
for i = 1 : 3
  setparam(tg, paramid, (i*2000));
  pause(1);
end
```

Get the property index of a single block.

```
getparamid(tg, 'Gain1', 'Gain')
ans = 5
```

## **More About**

- "Application and Driver Scripts"
- "Why Does the getparamid Function Return Nothing?"

#### See Also

xpctarget.xpc.getsignalid

### xpctarget.xpc.getparamname

Block path and parameter name from index list (not recommended)

## **Syntax**

getparamname(target object, parameter index)

### **Arguments**

target\_object Name of a target object. The default name is tg.

### **Description**

getparamname returns two argument strings, block path and parameter name, from the index list for the specified parameter index.

**Note:** Method xpctarget.xpc.getparamid will be removed in a future release. Use method SimulinkRealTime.target.getparamid instead.

## **Examples**

Get the block path and parameter name of parameter index 5.

[blockPath,parName]=getparamname(tg,5)
blockPath =
Signal Generator
parName =
Amplitude

### xpctarget.xpc.getscope

Scope object pointing to scope defined in kernel (not recommended)

### **Syntax**

scope\_object\_vector = getscope(target\_object, scope\_number)

### **Arguments**

target\_object Name of a target object.

scope\_number\_vector Vector of existing scope indices listed in the target object

property Scopes. The vector can have only one element.

scope\_object MATLAB variable for a new scope object vector. The

vector can have only one scope object.

### **Description**

getscope returns a scope object vector. If you try to get a nonexistent scope, the result is an error. You can find the number of existing scopes using the property target object. Scopes.

**Note:** Method xpctarget.xpc.getscope will be removed in a future release. Use method SimulinkRealTime.target.getscope instead.

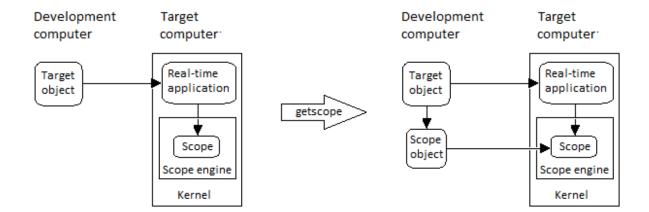

## **Examples**

If your Simulink model has a Simulink Real-Time scope block, a target scope is created at the time the real-time application is downloaded to the target computer. To change the number of samples, you need to create a scope object and then change the scope object property NumSamples.

```
sc1 = getscope(tg,1)
sc1.NumSample = 500
```

The following example gets the properties of all scopes on the target computer and creates a vector of scope objects on the development computer. If the target object has more than one scope, it create a vector of scope objects.

```
scvector = getscope(tg)
```

#### More About

"Application and Driver Scripts"

#### **See Also**

getxpcenv | xpctarget.xpc.remscope

# xpctarget.xpc.getsignal

Value of target object signal index (not recommended)

## **Syntax**

getsignal(target\_object, signal index)

### **Arguments**

target\_object Name of a target object. The default name is tg. signal\_index Index number of the signal.

# **Description**

getsignal returns the value of the signal associated with signal\_index.

**Note:** Method xpctarget.xpc.getsignal will be removed in a future release. Use method SimulinkRealTime.target.getsignal instead.

# **Examples**

Get the value of signal index 2.

```
getsignal(tg, 2) ans = -3.3869e+006
```

# xpctarget.xpc.getsignalid

Signal index or signal property from signal list (not recommended)

### **Syntax**

```
getsignalid(target_object, 'signal_name')
```

### **Arguments**

target object Name of an existing target object.

signal\_name Enter the name of a signal from your Simulink model. For

blocks with a single signal, the  $signal_name$  is equal to the block\_name. For blocks with multiple signals, the Simulink Real-Time software appends S1, S2... to the block\_name.

### **Description**

getsignalid returns the index or name of a signal from the signal list, based on the path to the signal name. The block names must be entered in full and are case sensitive. Note, enter for block\_name the mangled name that Simulink Coder uses for code generation.

**Note:** Method xpctarget.xpc.getsignalid will be removed in a future release. Use method SimulinkRealTime.target.getsignalid instead.

### **Examples**

Get the signal index for the single signal from the Simulink block Gain1.

```
getsignalid(tg, 'Gain1')
ans = 6
```

# **More About**

- "Application and Driver Scripts"
- "Why Does the getparamid Function Return Nothing?"

#### **See Also**

xpctarget.xpc.getparamid

# xpctarget.xpc.getsignalidsfromlabel

Return vector of signal indices (not recommended)

### **Syntax**

getsignalidsfromlabel(target object, signal label)

### **Arguments**

target\_object Name of a target object. The default name is tg. signal label Signal label (from Simulink model).

### **Description**

getsignalidsfromlabel returns a vector of one or more signal indices that are associated with the labeled signal, signal\_label. This function assumes that you have labeled the signal for which you request the index (see the Signal name parameter of the "Signal Properties Controls"). Note that the Simulink Real-Time software refers to Simulink signal names as signal labels.

**Note:** Method xpctarget.xpc.getsignalidsfromlabel will be removed in a future release. Use method SimulinkRealTime.target.getsignalidsfromlabel instead.

## **Examples**

Get the vector of signal indices for a signal labeled Gain.

```
>> tg.getsignalidsfromlabel('xpcoscGain')
ans =
0
```

#### See Also

xpctarget.xpc.getsignallabel

# xpctarget.xpc.getsignallabel

Return signal label (not recommended)

### **Syntax**

getsignallabel(target object, signal index)

### **Arguments**

target\_object Name of a target object. The default name is tg. signal index Index number of the signal.

### **Description**

getsignallabel returns the signal label for the specified signal index, signal\_index. signal\_label. This function assumes that you have labeled the signal for which you request the label (see the **Signal name** parameter of the "Signal Properties Controls"). Note that the Simulink Real-Time software refers to Simulink signal names as signal labels.

**Note:** Method xpctarget.xpc.getsignallabel will be removed in a future release. Use method SimulinkRealTime.target.getsignallabel instead.

## **Examples**

>> getsignallabel(tg, 0)
ans =
xpcoscGain

#### See Also

xpctarget.xpc.getsignalidsfromlabel

# xpctarget.xpc.getsignalname

Signal name from index list (not recommended)

## **Syntax**

getsignalname(target\_object, signal\_index)

### **Arguments**

target\_object Name of a target object. The default name is tg. signal\_index Index number of the signal.

### **Description**

getsignalname returns one argument string, signal name, from the index list for the specified signal index.

**Note:** Method xpctarget.xpc.getsignalname will be removed in a future release. Use method SimulinkRealTime.target.getsignalname instead.

# **Examples**

Get the signal name of signal ID 2.

```
[sigName] = getsignalname(tg,2)
sigName =
Gain2
```

### load

Download real-time application to target computer (not recommended)

### **Syntax**

target\_object = load(target\_object,target\_application)

### **Description**

target\_object = load(target\_object, target\_application) loads the
application target application onto the target computer represented by target object.

**Note:** Method xpctarget.xpc.load will be removed in a future release. Use method SimulinkRealTime.target.load instead.

The call returns target\_object, updated with the new state of the target.

### Input Arguments

#### target\_object — Object representing target computer

Object of type xpctarget.xpc that represents the target computer. Before calling this function, make sure that you have started the target computer with the Simulink Real-Time kernel and have applied the required Ethernet link settings.

Data Types: struct

#### $real\_time\_application$ — Name of real-time application

Name of the real-time application, without file extension. target\_application can also contain the absolute path to the real-time application, without file extension.

You must build the application in the current working folder on the development computer. By default, the Simulink Real-Time software calls xpctarget.xpc.load

automatically after the Simulink Coder build process completes. If a real-time application was previously loaded, before downloading the new real-time application, xpctarget.xpc.load unloads the old real-time application.

If you are running the real-time application in Standalone mode, a call to <code>xpctarget.xpc.load</code> has no effect. To load a new application, you must rebuild the standalone application files with the new application and transfer the updated files to the target computer using <code>xpctarget.ftp</code>. Then, restart the target computer with the new standalone application.

Data Types: char

## **Examples**

#### Load xpcosc

Load the real-time application XPCOSC into target computer TargetPC1, represented by target object tg. Start the application.

Get the target object.

Load the real-time application.

```
load(tg,'xpcosc')
Target: TargetPC1
   Connected
                         = Yes
   Application
                         = xpcosc
   Mode
                         = Real-Time Single-Tasking
   Status
                         = stopped
   CPU0verload
                         = none
   ExecTime
                         = 0.0000
   SessionTime
                         = 918.5713
   StopTime
                         = 0.200000
   SampleTime
                         = 0.000250
   AvgTET
                         = NaN
```

MinTET = 9999999.000000

MaxTET = 0.000000

ViewMode = 0

TimeLog = Vector(0)
StateLog = Matrix (0 x 2)
OutputLog = Matrix (0 x 2)
TETLog = Vector(0)

MaxLogSamples = 16666 NumLogWraps = 0 LogMode = Normal

Scopes = No Scopes defined NumSignals = 7

= off

 $\begin{array}{lll} \text{NumSignals} & = 7 \\ \text{ShowSignals} & = \text{off} \\ \\ \text{NumParameters} & = 7 \\ \end{array}$ 

Start the application.

ShowParameters

start(tg)

"Application and Driver Scripts"

#### See Also

xpctarget.xpc.unload

# xpctarget.xpc.loadparamset

Restore parameter values saved in specified file (not recommended)

## **Syntax**

loadparamset(target object, 'filename')

### **Arguments**

target\_object Name of an existing target object.

filename Enter the name of the file that contains the saved parameters.

### **Description**

loadparamset restores the real-time application parameter values saved in the file filename. This file must be located on a local drive of the target computer. This method assumes that you have a parameter file from a previous run of the xpctarget.xpc.saveparamset method.

**Note:** Method xpctarget.xpc.loadparamset will be removed in a future release. Use method SimulinkRealTime.target.loadparamset instead.

#### See Also

xpctarget.xpc.saveparamset

# xpctarget.xpc.reboot

Reboot target computer (not recommended)

### **Syntax**

MATLAB command line

reboot(target object)

Target computer command line

reboot

### **Arguments**

target object

Name of an existing target object.

### **Description**

reboot reboots the target computer, and if a target boot disk is still present, the Simulink Real-Time kernel is reloaded.

**Note:** Method xpctarget.xpc.reboot will be removed in a future release. Use method SimulinkRealTime.target.reboot instead.

On the target computer command line, you can use the corresponding command reboot.

You can also use this method to reboot the target computer back to Windows  $^{\text{@}}$  after removing the target boot disk.

**Note:** This method might not work on some target hardware.

### **See Also**

xpctarget.xpc.load | xpctarget.xpc.unload

### xpctarget.xpc.remscope

Remove scope from target computer (not recommended)

### **Syntax**

#### MATLAB command line

```
remscope(target_object, scope_number_vector)
remscope(target_object)
```

#### Target computer command line

```
remscope scope_number
remscope 'all'
```

### **Arguments**

target\_object Name of a target object. The default name is tg.

scope number vector Vector of existing scope indices listed in the target object

property Scopes.

scope\_number Single scope index.

## **Description**

If a scope index is not given, the method remscope deletes all scopes on the target computer. The method remscope has no return value. The scope object representing the scope on the development computer is not deleted.

**Note:** Method xpctarget.xpc.remscope will be removed in a future release. Use method SimulinkRealTime.target.remscope instead.

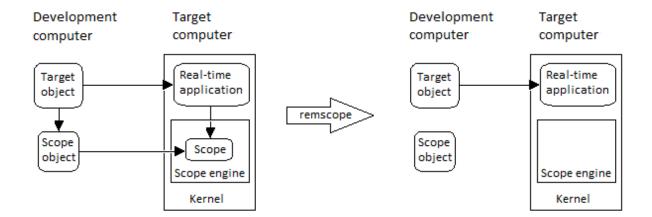

Note that you can only permanently remove scopes that are added with the method addscope. This is a scope that is outside a model. If you remove a scope that has been added through a scope block (the scope block is inside the model), a subsequent run of that model creates the scope again.

## **Examples**

Remove a single scope.

remscope(tg,1)

Remove two scopes.

remscope(tg,[1 2])

Remove all scopes.

remscope(tg)

### **More About**

"Application and Driver Scripts"

#### **See Also**

xpctarget.xpc.getscope | xpctarget.xpc.addscope

### xpctarget.xpc.saveparamset

Save current real-time application parameter values (not recommended)

### **Syntax**

saveparamset(target object, 'filename')

### **Arguments**

target\_object Name of an existing target object.

filename Enter the name of the file to contain the saved parameters.

### **Description**

saveparamset saves the real-time application parameter values in the file filename. This method saves the file on a local drive of the target computer (C:\ by default). You can later reload these parameters with the xpctarget.xpc.loadparamset function.

**Note:** Method xpctarget.xpc.saveparamset will be removed in a future release. Use method SimulinkRealTime.target.saveparamset instead.

You might want to save real-time application parameter values if you change these parameter values while the application is running in Real-Time mode. Saving these values enables you to easily recreate real-time application parameter values from a number of application runs.

#### See Also

xpctarget.xpc.loadparamset

### xpctarget.xpc.setparam

Change writable target object parameters (not recommended)

### **Syntax**

setparam(target object, parameter index, parameter value)

### **Arguments**

target\_object Name of an existing target object. The default name is tg.

parameter\_index Index number of the parameter.

parameter\_value Value for a target object parameter.

### **Description**

Method of a target object. Set the value of the target parameter. This method returns a structure that stores the parameter index, previous parameter values, and new parameter values in the following fields:

- parIndexVec
- OldValues
- NewValues

**Note:** Method xpctarget.xpc.setparam will be removed in a future release. Use method SimulinkRealTime.target.setparam instead.

### **Examples**

Set the value of parameter index 5 to 100.

```
setparam(tg, 5, 100)
ans =
```

parIndexVec: 5 OldValues: 400 NewValues: 100

Simultaneously set values for multiple parameters. Use the cell array format to specify new parameter values.

```
setparam(tg, [1 5],{10,100})
ans =
parIndexVec: [1 5]
OldValues: {[2] [4]}
NewValues: {[10] [100]}
```

# xpctarget.xpc.start (real-time application object)

Start execution of real-time application on target computer (not recommended)

### **Syntax**

MATLAB command line

start(target object)

Target computer command line

start

### Arguments

target\_object

Name of a target object. The default name is tg.

### **Description**

Method of both target and scope objects. Starts execution of the real-time application represented by the target object. Before using this method, the real-time application must be created and loaded on the target computer. If a real-time application is running, this command has no effect.

**Note:** Method xpctarget.xpc.start (real-time application object) will be removed in a future release. Use method SimulinkRealTime.target.start instead.

### **Examples**

Start the real-time application represented by the target object tg.

start(tg)

#### **See Also**

 $\label{local_problem} \begin{tabular}{ll} $x$pctarget.xpc.stop (real-time application object) | load ($x$pctarget.xpc) | $x$pctarget.xpc.unload | $x$pctarget.xpcsc.stop (scope object) \\ \end{tabular}$ 

# xpctarget.xpc.stop (real-time application object)

Stop execution of real-time application on target computer (not recommended)

## **Syntax**

MATLAB command line

stop(target object)

Target computer command line

stop

### **Arguments**

target object

Name of a target object.

# **Description**

Stops execution of the real-time application represented by the target object. If the real-time application is stopped, this command has no effect.

**Note:** Method xpctarget.xpc.stop (real-time application object) will be removed in a future release. Use method SimulinkRealTime.target.stop instead.

## **Examples**

Stop the real-time application represented by the target object tg.

stop(tg)

#### See Also

```
xpctarget.xpc.start (real-time application object) |
xpctarget.xpcsc.start (scope object) | xpctarget.xpcsc.stop (scope
object)
```

# xpctarget.xpc.targetping

Test communication between development and target computers (not recommended)

## **Syntax**

targetping(target\_object)

#### **Arguments**

target object Name of a target object.

## **Description**

Method of a target object. Use this method to ping a target computer from the development computer. This method returns success if the Simulink Real-Time kernel is loaded and running and communication is working between the development and target computers, otherwise it returns failed.

This function works with both RS-232 and TCP/IP communication.

#### Note:

- Method xpctarget.xpc.targetping will be removed in a future release. Use command slrtpingtargetor method SimulinkRealTime.target.ping instead.
- RS-232 communication type will be removed in a future release. Use TCP/IP instead.

## **Examples**

Ping the communication between the host and the target object tg.

targetping(tg)

#### **See Also**

xpctarget.xpc

# xpctarget.xpc.unload

Remove current real-time application from target computer (not recommended)

## **Syntax**

unload(target object)

#### **Arguments**

target object

Name of a target object that represents a real-time application.

## **Description**

Method of a target object. The kernel goes into loader mode and is ready to download new real-time application from the development computer.

**Note:** Method xpctarget.xpc.unload will be removed in a future release. Use method SimulinkRealTime.target.unload instead.

If you are running in StandAlone mode, this command has no effect. To unload and reload a new application, you must rebuild the standalone application with the new application, then reboot the target computer with the updated standalone application.

## **Examples**

Unload the real-time application represented by the target object tg.

unload(tg)

#### See Also

load (xpctarget.xpc) | xpctarget.xpc.reboot

# xpctarget.xpcfs Class

Control and access properties of file scopes (not recommended)

# **Description**

The scope gets a data package from the kernel and stores the data in a file in the target computer file system. Depending on the setting of WriteMode, the file size is or is not continuously updated. You can then transfer the data to another computer for examination or plotting.

**Note:** Class xpctarget.xpcfs will be removed in a future release. Use class SimulinkRealTime.fileScope instead.

#### **Methods**

These methods are inherited from xpctarget.xpcsc Class.

| Method                                 | Description                                             |
|----------------------------------------|---------------------------------------------------------|
| xpctarget.xpcsc.addsigr                | Add signals to scope represented by scope object        |
| xpctarget.xpcsc.remsigr                | Remove signals from scope represented by scope object   |
| xpctarget.xpcsc.start (scope object)   | Start execution of scope on target computer             |
| xpctarget.xpcsc.stop<br>(scope object) | Stop execution of scope on target computer              |
| xpctarget.xpcsc.trigger                | Software trigger start of data acquisition for scope(s) |

#### **Properties**

These properties are inherited from xpctarget.xpcsc Class.

| Property    | Description                                                   | Writable |
|-------------|---------------------------------------------------------------|----------|
| Application | Name of the Simulink model associated with this scope object. | No       |

| Property          | Description                                                                                                    | Writable |
|-------------------|----------------------------------------------------------------------------------------------------|----------|
| Decimation        | A number n, where every nth sample is acquired in a scope window.                                                                                                    | Yes      |
| NumPrePostSamples | Number of samples collected before or after a trigger event. The default value is 0. Entering a negative value collects samples before the trigger event. Entering a positive value collects samples after the trigger event. If you set TriggerMode to 'FreeRun', this property has no effect on data acquisition.                                                                | Yes      |
| NumSamples        | Number of contiguous samples captured during the acquisition of a data package. If the scope stops before capturing this number of samples, the scope has the collected data up to the end of data collection, then has zeroes for the remaining uncollected data. Note that you should know what type of data you are collecting, it is possible that your data contains zeroes.  | Yes      |
|                   | For file scopes, this parameter works in conjunction with the <b>AutoRestart</b> check box. If the <b>AutoRestart</b> box is selected, the file scope collects data up to <b>Number of Samples</b> , then starts over again, overwriting the buffer. If the <b>AutoRestart</b> box is not selected, the file scope collects data only up to <b>Number of Samples</b> , then stops. |          |
| ScopeId           | A numeric index, unique for each scope.                                                                                                    | No       |
| Signals           | List of signal indices from the target object to display on the scope.                                                                                                    | Yes      |
| Status            | Indicate whether data is being acquired, the scope is waiting for a trigger, the scope has been stopped (interrupted), or acquisition is finished. Values are 'Acquiring', 'Ready for being Triggered', 'Interrupted', and 'Finished'.                                                                                                    | No       |
| TriggerLevel      | If TriggerMode is 'Signal', indicates the value the signal has to cross to trigger the scope and start acquiring data. The trigger level can be crossed with either a rising or falling signal.                                                                                                    | Yes      |

| Property      | Description                                                                                                    | Writable |
|---------------|----------------------------------------------------------------------------------------------------|----------|
| TriggerMode   | Trigger mode for a scope. Valid values are 'FreeRun' (default), 'Software', 'Signal', and 'Scope'.                                                                                                    | Yes      |
| TriggerSample | If TriggerMode is 'Scope', then TriggerSample specifies which sample of the triggering scope the current scope should trigger on. For example, if TriggerSample is 0 (default), the current scope triggers on sample 0 (first sample acquired) of the triggering scope. This means that the two scopes will be perfectly synchronized. If TriggerSample is 1, the first sample (sample 0) of the current scope will be at the same instant as sample number 1 (second sample in the acquisition cycle) of the triggering scope.  As a special case, setting TriggerSample to -1 means that the current scope is triggered at the end of the acquisition cycle of the triggering scope. Thus, the first sample of the triggering scope is acquired one | Yes      |
|               | sample after the last sample of the triggering scope.                                                                                                    |          |
| TriggerScope  | If TriggerMode is 'Scope', identifies the scope to use for a trigger. A scope can be set to trigger when another scope is triggered. You do this by setting the slave scope property TriggerScope to the scope index of the master scope.                                                                                                    | Yes      |
| TriggerSignal | If TriggerMode is 'Signal', identifies the block output signal to use for triggering the scope. You identify the signal with a signal index from the target object property Signal.                                                                                                    | Yes      |
| TriggerSlope  | If TriggerMode is 'Signal', indicates whether the trigger is on a rising or falling signal. Values are 'Either' (default), 'Rising', and 'Falling'.                                                                                                    | Yes      |
| Туре          | Determines whether the scope is displayed on the development computer or on the target computer. Values are 'Host', 'Target', and 'File'.                                                                                                    | No       |
|               | Property Type is set only once, when the scope is created on the target computer.                                                                                                    |          |

These properties are specific to class xpcfs.

| Property      | Description                                                                                                    | Writeable |
|---------------|----------------------------------------------------------------------------------------------------|-----------|
| AutoRestart   | Values are 'on' and 'off'.  For file scopes, enable the file scope to collect data up to the number of samples (NumSamples), then start over again, appending the new data to the end of the signal data file. Clear the AutoRestart check box to have the file scope collect data up to Number of samples, then stop.  If the named signal data file already exists when you start the real-time | No        |
|               | application, the software overwrites the old data with the new signal data.  To use the DynamicFileName property, set AutoRestart to 'on' first.  For host or target scopes, this parameter has no effect.                                                                                                    |           |
| DynamicFileNa | Values are 'on' and 'off'. By default, the value is 'off'.  Enable the ability to dynamically create multiple log files for file scopes.  To use DynamicFileName, set AutoRestart to 'on' first. When you enable DynamicFileName, configure Filename to create incrementally numbered file names for the multiple log files. Failure to do so causes an error when you try to start the scope.    | Yes       |

| Property | Description                                                                                                    | Writeable |
|----------|----------------------------------------------------------------------------------------------------|-----------|
|          | You can enable the creation of up to 99999999 files (<%%%%%%>.dat). The length of a file name, including the specifier, cannot exceed eight characters. |           |
|          | For host or target scopes, this parameter has no effect.                                                                                                |           |

| Property | Description                                                                                                    | Writeable |
|----------|----------------------------------------------------------------------------------------------------|-----------|
| Filename | Provide a name for the file to contain the signal data. By default, the target computer writes the signal data to a file named C:\data.dat for scope blocks. Note that for file scopes created through the MATLAB interface, no name is initially assigned to FileName. After you start the scope, the software assigns a name for the file to acquire the signal data. This name typically consists of the scope object name, ScopeId, and the beginning letters of the first signal added to the scope.  If you set DynamicFileName and AutoRestart to 'on', configure Filename to dynamically increment. Use a base file name, an underscore (_), and a < > specifier. Within the specifier, enter one to eight % symbols. Each symbol % represents a decimal location in the file name. The specifier can appear anywhere in the file name. For example, the following value for Filename, C:\work\file_<%% >>.dat creates file names with the following pattern: file_001.dat file_002.dat file_003.dat  The last file name of this series will be file_999.dat. If the function is still logging data when the last file name reaches its maximum size, the function starts from the beginning and overwrites the first file name in the series. If you do not retrieve the | No        |

| Property      | Description                                                                                                    | Writeable |
|---------------|----------------------------------------------------------------------------------------------------|-----------|
|               | data from existing files before they are overwritten, the data is lost.  For host or target scopes, this parameter has no effect.                                                                                                    |           |
| MaxWriteFileS | Provide the maximum size of Filename, in bytes. This value must be a multiple of WriteSize. Default is 536870912.  When the size of a log file reaches MaxWriteFileSize, the software creates a subsequently numbered file name, and continues logging data to that file, up until the highest log file number you have specified. If the software cannot create additional log files, it overwrites the first log file.  For host or target scopes, this parameter has no effect. | Yes       |
| Mode          | Note: The Mode property will be removed in a future release.  • For target scopes, use DisplayMode.  • For file scopes, use WriteMode.  • For host scopes, this parameter has no effect.                                                                                                    | Yes       |

| Property  | Description                                                                                                    | Writeable |
|-----------|----------------------------------------------------------------------------------------------------|-----------|
| WriteMode | For file scopes, specify when a file allocation table (FAT) entry is updated. Values are 'Lazy' or 'Commit'. Both modes write the signal data to the file. With 'Commit' mode, each file write operation simultaneously updates the FAT entry for the file. This mode is slower, but the file system maintains the actual file size. With 'Lazy' mode, the FAT entry is updated only when the file is closed and not during each file write operation. This mode is faster, but if the system crashes before the file is closed, the file system might not know the actual file size (the file contents, however, will be intact). | Yes       |
|           | For host or target scopes, this parameter has no effect.                                                                                                    |           |
| WriteSize | Enter the block size, in bytes, of the data chunks. This parameter specifies that a memory buffer, of length number of samples (NumSamples), collect data in multiples of WriteSize. By default, this parameter is 512 bytes, which is the typical disk sector size. Using a block size that is the same as the disk sector size provides better performance.  If you experience a system crash, you can expect to lose an amount of data the size of WriteSize.                                                                                                    | Yes       |
|           | For host or target scopes, this parameter has no effect.                                                                                                    |           |

# xpctarget.xpcsc.addsignal

Add signals to scope represented by scope object (not recommended)

### **Syntax**

#### MATLAB command line

```
addsignal(scope_object_vector, signal_index vector)
```

#### Target command line

```
addsignal scope index = signal index, signal index, . . .
```

#### **Arguments**

scope object vector Name of a single scope object or the name of a vector of

scope objects.

signal index vector For one signal, use a single number. For two or more

signals, enclose numbers in brackets and separate with

commas.

scope index Single scope index.

### **Description**

addsignal adds signals to a scope object. The signals must be specified by their indices, which you can retrieve using the target object method getsignalid. If the scope\_object\_vector has two or more scope objects, the same signals are assigned to each scope.

#### Note:

- · You must stop the scope before you can add a signal to it.
- Method xpctarget.xpcsc.addsignal will be removed in a future release. Use methods SimulinkRealTime.targetScope.addsignal,

```
SimulinkRealTime.hostScope.addsignal, and SimulinkRealTime.fileScope.addsignal instead.
```

## **Examples**

Add signals 0 and 1 from the target object tg to the scope object sc1. The signals are added to the scope, and the scope object property Signals is updated to include the added signals.

```
sc1 = getscope(tg,1)
addsignal(sc1,[0,1])
```

Display a list of properties and values for the scope object SC1 with the property Signals, as shown below.

```
sc1.Signals
Signals = 1 : Signal Generator
0 : Integrator1
```

#### More About

- "Target Scope Usage"
- "Host Scope Usage"
- "File Scope Usage"
- "Application and Driver Scripts"

#### See Also

```
xpctarget.xpcsc.remsignal | xpctarget.xpc.addscope |
xpctarget.xpc.getsignalid
```

# xpctarget.xpcsc Class

Base class for the scope classes (not recommended)

### **Description**

This is the base class for the scope classes, xpctarget.xpcfs Class, xpctarget.xpcschost Class, and xpctarget.xpcsctg Class. All methods and properties are inherited by the derived classes. When a mixture of derived classes are stored in a scope collection, only the base class methods and properties are available. The scope class constructors are Private and are not intended to be called from the MATLAB prompt.

**Note:** Class xpctarget.xpcsc will be removed in a future release. Use classes SimulinkRealTime.targetScope, SimulinkRealTime.hostScope, and SimulinkRealTime.fileScope instead.

A scope acquires data from the real-time application and displays that data on the target computer, uploads the data to the development computer, or stores that data in a file in the target computer file system. The target, host, or file scopes run on the target computer.

#### **Methods**

These methods are inherited by the derived classes.

| Method                                          | Description                                             |
|-------------------------------------------------|---------------------------------------------------------|
| xpctarget.xpcsc.addsigr                         | Add signals to scope represented by scope object        |
| xpctarget.xpcsc.remsign                         | Remove signals from scope represented by scope object   |
| <pre>xpctarget.xpcsc.start (scope object)</pre> | Start execution of scope on target computer             |
| xpctarget.xpcsc.stop<br>(scope object)          | Stop execution of scope on target computer              |
| xpctarget.xpcsc.trigger                         | Software trigger start of data acquisition for scope(s) |

#### **Properties**

Scope object properties let you select signals to acquire, set triggering modes, and access signal information from the real-time application.

To get the value of a readable scope object property from a scope object:

```
scope_object = getscope(target_object, scope_number);
value = scope_object.scope_object_property
```

For example, to get the **Decimation** of scope 3:

```
scope_object = getscope(tg, 3);
value = scope object.Decimation
```

To set the value of a writable scope property from a scope object:

```
scope_object = getscope(target_object, scope_number);
scope object.scope object property = new value
```

For example, to set the Decimation of scope 3:

```
scope_object = getscope(tg, 3);
scope_object.Decimation = 10
```

Not all properties are user-writable. For example, property Type is not writable after you have created the scope.

The properties in the following table apply to file, host, and target scopes.

| Property          | Description                                                                                                    | Writable |
|-------------------|----------------------------------------------------------------------------------------------------|----------|
| Application       | Name of the Simulink model associated with this scope object.                                                                                                    | No       |
| Decimation        | A number n, where every nth sample is acquired in a scope window.                                                                                                    | Yes      |
| NumPrePostSamples | Number of samples collected before or after a trigger event. The default value is 0. Entering a negative value collects samples before the trigger event. Entering a positive value collects samples after the trigger event. If you set TriggerMode to 'FreeRun', this property has no effect on data acquisition. | Yes      |

| Property     | Description                                                                                                    | Writable |
|--------------|----------------------------------------------------------------------------------------------------|----------|
| NumSamples   | Number of contiguous samples captured during the acquisition of a data package. If the scope stops before capturing this number of samples, the scope has the collected data up to the end of data collection, then has zeroes for the remaining uncollected data. Note that you should know what type of data you are collecting, it is possible that your data contains zeroes.  For file scopes, this parameter works in conjunction with the AutoRestart check box. If the AutoRestart box is selected, the file scope collects data up to Number of Samples, then starts over again, overwriting the buffer. If the AutoRestart box is not selected, the file scope collects data only up to Number of Samples, then stops. | Yes      |
| ScopeId      | A numeric index, unique for each scope.                                                                                                    | No       |
| Signals      | List of signal indices from the target object to display on the scope.                                                                                                    | Yes      |
| Status       | Indicate whether data is being acquired, the scope is waiting for a trigger, the scope has been stopped (interrupted), or acquisition is finished. Values are 'Acquiring', 'Ready for being Triggered', 'Interrupted', and 'Finished'.                                                                                                    | No       |
| TriggerLevel | If TriggerMode is 'Signal', indicates the value the signal has to cross to trigger the scope and start acquiring data. The trigger level can be crossed with either a rising or falling signal.                                                                                                    | Yes      |
| TriggerMode  | Trigger mode for a scope. Valid values are 'FreeRun' (default), 'Software', 'Signal', and 'Scope'.                                                                                                    | Yes      |

| Property      | Description                                                                                                    | Writable |
|---------------|----------------------------------------------------------------------------------------------------|----------|
| TriggerSample | If TriggerMode is 'Scope', then TriggerSample specifies which sample of the triggering scope the current scope should trigger on. For example, if TriggerSample is 0 (default), the current scope triggers on sample 0 (first sample acquired) of the triggering scope. This means that the two scopes will be perfectly synchronized. If TriggerSample is 1, the first sample (sample 0) of the current scope will be at the same instant as sample number 1 (second sample in the acquisition cycle) of the triggering scope.  As a special case, setting TriggerSample to -1 means that the current scope is triggered at the end of the acquisition cycle of the triggering scope. Thus, the first sample of the triggering scope is acquired one sample after the last sample of the triggering scope. | Yes      |
| TriggerScope  | If TriggerMode is 'Scope', identifies the scope to use for a trigger. A scope can be set to trigger when another scope is triggered. You do this by setting the slave scope property TriggerScope to the scope index of the master scope.                                                                                                    | Yes      |
| TriggerSignal | If TriggerMode is 'Signal', identifies the block output signal to use for triggering the scope. You identify the signal with a signal index from the target object property Signal.                                                                                                    | Yes      |
| TriggerSlope  | If TriggerMode is 'Signal', indicates whether the trigger is on a rising or falling signal. Values are 'Either' (default), 'Rising', and 'Falling'.                                                                                                    | Yes      |
| Туре          | Determines whether the scope is displayed on the development computer or on the target computer.  Values are 'Host', 'Target', and 'File'.  Property Type is set only once, when the scope is created on the target computer.                                                                                                    | No       |

# xpctarget.xpcsc.remsignal

Remove signals from scope represented by scope object (not recommended)

### **Syntax**

#### MATLAB command line

```
remsignal(scope_object)
remsignal(scope_object, signal_index_vector)
```

#### Target command line

```
remsignal scope_index = signal_index, signal_index, . . .
```

### **Arguments**

scope\_object MATLAB object created with the target object method

addscope or getscope.

signal index vector Index numbers from the scope object property Signals.

This argument is optional, and if it is left out all signals

are removed.

signal\_index Single signal index.

### **Description**

remsignal removes signals from a scope object. The signals must be specified by their indices, which you can retrieve using the target object method getsignalid. If the scope\_index\_vector has two or more scope objects, the same signals are removed from each scope. The argument signal\_index is optional; if it is left out, all signals are removed.

#### Note:

· You must stop the scope before you can remove a signal from it.

 Method xpctarget.xpcsc.remsignal will be removed in a future release. Use methods SimulinkRealTime.targetScope.remsignal,

```
SimulinkRealTime.hostScope.remsignal, and SimulinkRealTime.fileScope.remsignal instead.
```

## **Examples**

Remove signals 0 and 1 from the scope represented by the scope object sc1.

```
sc1.get('signals')
ans= 0 1
```

Remove signals from the scope on the target computer with the scope object property Signals updated.

```
remsignal(sc1,[0,1])
```

#### See Also

xpctarget.xpcsc.remsignal | xpctarget.xpc.getsignalid

# xpctarget.xpcsc.start (scope object)

Start execution of scope on target computer (not recommended)

### **Syntax**

#### MATLAB command line

```
start(scope_object_vector)
start(getscope((target object, signal index vector))
```

#### Target computer command line

startscope scope\_index
startscope 'all'

### Arguments

target\_object Name of a target object.

scope object vector Name of a single scope object, name of vector of

scope objects, list of scope object names in vector form [scope\_object1, scope\_object2], or the target object method getscope, which returns a

scope object vector.

signal\_index\_vector Index for a single scope or list of scope indices in vector

form.

scope index Single scope index.

### **Description**

Method for a scope object. Starts a scope on the target computer represented by a scope object on the development computer. This method might not start data acquisition, which depends on the trigger settings. Before using this method, you must create a scope. To create a scope, use the target object method addscope or add Simulink Real-Time scope blocks to your Simulink model.

**Note:** Method xpctarget.xpcsc.start (scope object) will be removed in a future release. Use methods SimulinkRealTime.targetScope.start, SimulinkRealTime.hostScope.start, and SimulinkRealTime.fileScope.start instead.

# **Examples**

```
Start one scope with the scope object sc1.
sc1 = getscope(tg,1)
start(sc1)
or type
start(getscope(tg,1))
Start two scopes.
somescopes = getscope(tg,[1,2])
start(somescopes)
or type
sc1 = getscope(tg,1)
sc2 = getscope(tg,2)
start([sc1,sc2])
or type
start(getscope(tg,[1,2])
Start all scopes:
allscopes = getscope(tg)
start(allscopes)
or type
start(getscope(tg))
```

#### See Also

```
xpctarget.xpc.stop (real-time application object) |
xpctarget.xpc.getscope | xpctarget.xpcsc.stop (scope object)
```

# xpctarget.xpcsc.stop (scope object)

Stop execution of scope on target computer (not recommended)

## **Syntax**

#### MATLAB command line

```
stop(scope_object_vector)
stop(getscope(target_object, signal_index_vector))
```

#### Target computer command line

```
stopscope scope_index
stopscope 'all'
```

## **Arguments**

target object Name of a target object.

scope object vector Name of a single scope object, name of vector of

scope objects, list of scope object names in a vector form [scope\_object1, scope\_object2], or the target object method getscope, which returns a

scope object vector.

signal\_index\_vector Index for a single scope or list of scope indices in

vector form.

scope index Single scope index.

### **Description**

Method for scope objects. Stops the scopes represented by the scope objects.

**Note:** Method xpctarget.xpcsc.stop (scope object) will be removed in a future release. Use methods SimulinkRealTime.targetScope.stop,

 ${\tt Simulink Real Time.host Scope.stop}, and {\tt Simulink Real Time.file Scope.stop} instead.$ 

# **Examples**

```
Stop one scope represented by the scope object sc1.
stop(sc1)
Stop all scopes with a scope object vector allscopes created with the command
allscopes = getscope(tg)
stop(allscopes)
or type
stop(getscope(tg))
```

#### **See Also**

```
xpctarget.xpc.stop (real-time application object) |
xpctarget.xpc.getscope | xpctarget.xpc.start (real-time application
object) | xpctarget.xpcsc.start (scope object)
```

# xpctarget.xpcsc.trigger

Software-trigger start of data acquisition for scopes (not recommended)

### **Syntax**

trigger(scope object vector)

#### **Arguments**

scope object vector

Name of a single scope object, name of a vector of scope objects, list of scope object names in a vector form [scope\_object1, scope\_object2], or the target object method getscope, which returns a scope object vector.

### **Description**

Method for a scope object. If the scope object property TriggerMode has a value of 'software', this function triggers the scope represented by the scope object to acquire the number of data points in the scope object property NumSamples.

**Note:** Method xpctarget.xpcsc.trigger will be removed in a future release. Use methods SimulinkRealTime.targetScope.trigger, SimulinkRealTime.hostScope.trigger, and SimulinkRealTime.fileScope.trigger instead.

Note that only scopes with type host store data in the properties scope\_object.Time and scope\_object.Data.

## **Examples**

Set a single scope to software trigger, trigger the acquisition of one set of samples, and plot data.

```
sc1 = addscope(tg,'host',1)
sc1.triggermode = 'software'
start(tg)
start(sc1)
trigger(sc1)
plot(sc1.time, sc1.data)
stop(sc1)
stop(tg)
```

# xpctarget.xpcschost Class

Control and access properties of host scopes (not recommended)

# **Description**

The scope gets a data package from the kernel, waits for an upload command from the development computer, and uploads the data to the host. The development computer displays the data using a scope viewer or other MATLAB functions.

**Note:** Class xpctarget.xpcschost will be removed in a future release. Use class SimulinkRealTime.hostScope instead.

#### **Methods**

These methods are inherited from xpctarget.xpcsc Class.

| Method                                                                   | Description                                             |  |
|--------------------------------------------------------------------------|---------------------------------------------------------|--|
| xpctarget.xpcsc.addsigr Add signals to scope represented by scope object |                                                         |  |
| xpctarget.xpcsc.remsign                                                  | Remove signals from scope represented by scope object   |  |
| xpctarget.xpcsc.start (scope object)                                     | Start execution of scope on target computer             |  |
| xpctarget.xpcsc.stop<br>(scope object)                                   | Stop execution of scope on target computer              |  |
| xpctarget.xpcsc.trigger                                                  | Software trigger start of data acquisition for scope(s) |  |

#### **Properties**

These properties are inherited from xpctarget.xpcsc Class.

| Property | Description                                                   | Writable |
|----------|---------------------------------------------------------------|----------|
| • •      | Name of the Simulink model associated with this scope object. | No       |

| Property          | Description                                                                                                    | Writable |
|-------------------|----------------------------------------------------------------------------------------------------|----------|
| Decimation        | A number n, where every nth sample is acquired in a scope window.                                                                                                    | Yes      |
| NumPrePostSamples | Number of samples collected before or after a trigger event. The default value is 0. Entering a negative value collects samples before the trigger event. Entering a positive value collects samples after the trigger event. If you set TriggerMode to 'FreeRun', this property has no effect on data acquisition.                                                                | Yes      |
| NumSamples        | Number of contiguous samples captured during the acquisition of a data package. If the scope stops before capturing this number of samples, the scope has the collected data up to the end of data collection, then has zeroes for the remaining uncollected data. Note that you should know what type of data you are collecting, it is possible that your data contains zeroes.  | Yes      |
|                   | For file scopes, this parameter works in conjunction with the <b>AutoRestart</b> check box. If the <b>AutoRestart</b> box is selected, the file scope collects data up to <b>Number of Samples</b> , then starts over again, overwriting the buffer. If the <b>AutoRestart</b> box is not selected, the file scope collects data only up to <b>Number of Samples</b> , then stops. |          |
| ScopeId           | A numeric index, unique for each scope.                                                                                                    | No       |
| Signals           | List of signal indices from the target object to display on the scope.                                                                                                    |          |
| Status            | Indicate whether data is being acquired, the scope is waiting for a trigger, the scope has been stopped (interrupted), or acquisition is finished. Values are 'Acquiring', 'Ready for being Triggered', 'Interrupted', and 'Finished'.                                                                                                    |          |
| TriggerLevel      | If TriggerMode is 'Signal', indicates the value the signal has to cross to trigger the scope and start acquiring data. The trigger level can be crossed with either a rising or falling signal.                                                                                                    |          |

| Property      | Description                                                                                                    | Writable |
|---------------|----------------------------------------------------------------------------------------------------|----------|
| TriggerMode   | Trigger mode for a scope. Valid values are 'FreeRun' (default), 'Software', 'Signal', and 'Scope'.                                                                                                    | Yes      |
| TriggerSample | If TriggerMode is 'Scope', then TriggerSample specifies which sample of the triggering scope the current scope should trigger on. For example, if TriggerSample is 0 (default), the current scope triggers on sample 0 (first sample acquired) of the triggering scope. This means that the two scopes will be perfectly synchronized. If TriggerSample is 1, the first sample (sample 0) of the current scope will be at the same instant as sample number 1 (second sample in the acquisition cycle) of the triggering scope.  As a special case, setting TriggerSample to -1 means that the current scope is triggered at the end of the acquisition cycle of the triggering scope. Thus, the first sample of the triggering scope is acquired one | Yes      |
|               | sample after the last sample of the triggering scope.                                                                                                    |          |
| TriggerScope  | If TriggerMode is 'Scope', identifies the scope to use for a trigger. A scope can be set to trigger when another scope is triggered. You do this by setting the slave scope property TriggerScope to the scope index of the master scope.                                                                                                    | Yes      |
| TriggerSignal | If TriggerMode is 'Signal', identifies the block output signal to use for triggering the scope. You identify the signal with a signal index from the target object property Signal.                                                                                                    |          |
| TriggerSlope  | If TriggerMode is 'Signal', indicates whether the trigger is on a rising or falling signal. Values are 'Either' (default), 'Rising', and 'Falling'.                                                                                                    | Yes      |
| Туре          | Determines whether the scope is displayed on the development computer or on the target computer. Values are 'Host', 'Target', and 'File'.                                                                                                    | No       |
|               | Property Type is set only once, when the scope is created on the target computer.                                                                                                    |          |

These properties are specific to class xpcschost.

| Property | Description                                                                                                    | Writeable |
|----------|----------------------------------------------------------------------------------------------------|-----------|
| Data     | Contains the output data for a single data package from a scope.  For target or file scopes, this parameter has no effect. | No        |
| Time     | Contains the time data for a single data package from a scope.  For target or file scopes, this parameter has no effect.   | No        |

# xpctarget.xpcsctg Class

Control and access properties of target scopes (not recommended)

### **Description**

The kernel acquires a data package and the scope displays the data on the target computer screen. Depending on the setting of <code>DisplayMode</code>, the data may be displayed numerically or graphically by a redrawing, sliding, and rolling display.

**Note:** Class xpctarget.xpcsctg will be removed in a future release. Use class SimulinkRealTime.targetScope instead.

#### **Methods**

These methods are inherited from xpctarget.xpcsc Class.

| Method                                 | Description                                             |
|----------------------------------------|---------------------------------------------------------|
| xpctarget.xpcsc.addsigr                | Add signals to scope represented by scope object        |
| xpctarget.xpcsc.remsign                | Remove signals from scope represented by scope object   |
| xpctarget.xpcsc.start (scope object)   | Start execution of scope on target computer             |
| xpctarget.xpcsc.stop<br>(scope object) | Stop execution of scope on target computer              |
| xpctarget.xpcsc.trigger                | Software trigger start of data acquisition for scope(s) |

#### **Properties**

These properties are inherited from xpctarget.xpcsc Class.

| Property    | Description                                                   | Writable |
|-------------|---------------------------------------------------------------|----------|
| Application | Name of the Simulink model associated with this scope object. | No       |

| Property          | Description                                                                                                    | Writable |
|-------------------|----------------------------------------------------------------------------------------------------|----------|
| Decimation        | A number n, where every nth sample is acquired in a scope window.                                                                                                    | Yes      |
| NumPrePostSamples | Number of samples collected before or after a trigger event. The default value is 0. Entering a negative value collects samples before the trigger event. Entering a positive value collects samples after the trigger event. If you set TriggerMode to 'FreeRun', this property has no effect on data acquisition.                                                                | Yes      |
| NumSamples        | Number of contiguous samples captured during the acquisition of a data package. If the scope stops before capturing this number of samples, the scope has the collected data up to the end of data collection, then has zeroes for the remaining uncollected data. Note that you should know what type of data you are collecting, it is possible that your data contains zeroes.  | Yes      |
|                   | For file scopes, this parameter works in conjunction with the <b>AutoRestart</b> check box. If the <b>AutoRestart</b> box is selected, the file scope collects data up to <b>Number of Samples</b> , then starts over again, overwriting the buffer. If the <b>AutoRestart</b> box is not selected, the file scope collects data only up to <b>Number of Samples</b> , then stops. |          |
| ScopeId           | A numeric index, unique for each scope.                                                                                                    | No       |
| Signals           | List of signal indices from the target object to display on the scope.                                                                                                    |          |
| Status            | Indicate whether data is being acquired, the scope is waiting for a trigger, the scope has been stopped (interrupted), or acquisition is finished. Values are 'Acquiring', 'Ready for being Triggered', 'Interrupted', and 'Finished'.                                                                                                    |          |
| TriggerLevel      | If TriggerMode is 'Signal', indicates the value the signal has to cross to trigger the scope and start acquiring data. The trigger level can be crossed with either a rising or falling signal.                                                                                                    |          |

| Property      | Description                                                                                                    | Writable |
|---------------|----------------------------------------------------------------------------------------------------|----------|
| TriggerMode   | Trigger mode for a scope. Valid values are 'FreeRun' (default), 'Software', 'Signal', and 'Scope'.                                                                                                    | Yes      |
| TriggerSample | If TriggerMode is 'Scope', then TriggerSample specifies which sample of the triggering scope the current scope should trigger on. For example, if TriggerSample is 0 (default), the current scope triggers on sample 0 (first sample acquired) of the triggering scope. This means that the two scopes will be perfectly synchronized. If TriggerSample is 1, the first sample (sample 0) of the current scope will be at the same instant as sample number 1 (second sample in the acquisition cycle) of the triggering scope.  As a special case, setting TriggerSample to -1 means that the current scope is triggered at the end of the acquisition cycle of the triggering scope. Thus, the first sample of the triggering scope is acquired one | Yes      |
|               | sample after the last sample of the triggering scope.                                                                                                    |          |
| TriggerScope  | If TriggerMode is 'Scope', identifies the scope to use for a trigger. A scope can be set to trigger when another scope is triggered. You do this by setting the slave scope property TriggerScope to the scope index of the master scope.                                                                                                    | Yes      |
| TriggerSignal | If TriggerMode is 'Signal', identifies the block output signal to use for triggering the scope. You identify the signal with a signal index from the target object property Signal.                                                                                                    |          |
| TriggerSlope  | If TriggerMode is 'Signal', indicates whether the trigger is on a rising or falling signal. Values are 'Either' (default), 'Rising', and 'Falling'.                                                                                                    | Yes      |
| Туре          | Determines whether the scope is displayed on the development computer or on the target computer. Values are 'Host', 'Target', and 'File'.                                                                                                    | No       |
|               | Property Type is set only once, when the scope is created on the target computer.                                                                                                    |          |

#### These properties are specific to class xpcsctg.

| Property    | Description                                                                                                    | Writeable |
|-------------|----------------------------------------------------------------------------------------------------|-----------|
| DisplayMode | For target scopes, indicate how a scope displays the signals. Values are 'Numerical', 'Redraw' (default), 'Sliding', and 'Rolling'.  For host or file scopes, this parameter has no effect. | Yes       |
| Grid        | Values are 'on' and 'off'.  For host or file scopes, this parameter has no effect.                                                                                                    | Yes       |
| Mode        | Note: The Mode property will be removed in a future release.  • For target scopes, use DisplayMode.  • For file scopes, use WriteMode.  • For host scopes, this parameter has no effect.    | Yes       |
| YLimit      | Minimum and maximum y-axis values. This property can be set to 'auto'.  For host or file scopes, this parameter has no effect.                                                              | Yes       |

# xpctargetping

Tests communication between development and target computers (not recommended)

## **Syntax**

xpctargetping

xpctargetping target\_computer\_name

## **Description**

Returns success if the Simulink Real-Time kernel is loaded and running, and communication is working between the development and target computers. Otherwise, returns failed.

**Note:** Command xpctargetping will be removed in a future release. Use command slrtpingtarget or method SimulinkRealTime.target.ping instead.

xpctargetping without an argument returns success if the development computer and the default target computer can communicate using the settings for that computer. Otherwise, returns failed.

xpctargetping target\_computer\_name returns success if the development computer can communicate with target computer target\_computer\_name using the settings for that computer. Otherwise, returns failed.

## **Examples**

Check communication with default target computer

xpctargetping

Check communication with specified target computer

xpctargetping TargetPC1

## Input Arguments

target\_computer\_name — Name of specific target computer TargetPC1 | TargetPC2 | ...

Name property of a particular target computer environment object. The default name is TargetPC1.

When using function form, enclose the argument (target\_computer\_name,) in single quotes ('TargetPC1').

Example: TargetPC1

Data Types: char

## xpctargetspy

Open Simulink Real-Time display window on development computer (not recommended)

## **Syntax**

```
xpctargetspy
xpctargetspy(target_object)
xpctargetspy('target object name')
```

## **Arguments**

target object Variable name to reference the target object.

target\_object\_name Target object name as specified in the Simulink Real-Time

Explorer.

## **Description**

This graphical user interface (GUI) allows you to upload displayed data from the target computer. By default, xpctargetspy opens a Simulink Real-Time real-time display window for the target object, tg. If you have multiple target computers in your system, you can call the xpctargetspy function for a particular target object, target object.

**Note:** Command xpctargetspy will be removed in a future release. Use command method SimulinkRealTime.target.viewTargetScreen instead.

If you have one target computer, or if you designate a target computer as the default one in your system, use the syntax

```
xpctargetspy
```

If you have specified a target computer object in the Simulink Real-Time Explorer, you can use the following syntax.

```
target object=xpctarget.xpc('target object name')
```

Then, use the following syntax.

```
xpctargetspy(target object)
```

The behavior of xpctargetspy depends on the value for the environment property TargetScope:

- If TargetScope is enabled, a single graphics screen is uploaded. The screen is not continually updated because of a higher data volume when a target graphics card is in VGA mode. You must explicitly request an update. To manually update the host screen with another target screen, move the pointer into the Simulink Real-Time real-time display window and right-click to select **Update Simulink Real-Time Target Screen**.
- If TargetScope is disabled, text output is transferred once every second to the host and displayed in the window.

## **Examples**

To open the Simulink Real-Time real-time display window for the default target computer, tg, in the MATLAB window, type

```
xpctargetspy
```

To open the Simulink Real-Time real-time display window for target computer 'TargetPC1' in the MATLAB window, type

```
tg1=xpctarget.xpc('TargetPC1');
xpctargetspy(tg1)
```

## **xpctest**

Test Simulink Real-Time installation (not recommended)

## **Syntax**

```
xpctest
xpctest('noreboot')
xpctest('-noreboot')
xpctest('target_name')
xpctest('target_name','noreboot')
xpctest('target_name','-noreboot')
```

## **Arguments**

```
'target_name' Name of target computer to test.

'noreboot' Only one possible option. Skips the reboot test. Use this option if the target hardware does not support software rebooting. Value is 'noreboot' or '-noreboot'.
```

## **Description**

xpctest is a series of tests to check the basic functioning of Simulink Real-Time.

**Note:** Command xpctest will be removed in a future release. Use command slrttest instead.

xpctest tests the following functionality:

- Initiate communication between the development and target computers.
- Reboot the target computer to reset the target environment.
- Build a real-time application on the development computer.
- · Download a real-time application to the target computer.

- Check communication between the development and target computers using commands.
- Execute a real-time application.
- Compare the results of a simulation and the real-time application run.

xpctest('noreboot') or xpctest('-noreboot') skips the reboot test on the default target computer. Use this option if target hardware does not support software rebooting.

```
xpctest('target_name') runs the tests on the target computer identified by
'target name'.
```

```
xpctest('target_name', 'noreboot') or xpctest('target_name', '-
noreboot') runs the tests on the target computer identified by 'target_name', but
skips the reboot test.
```

## **Examples**

If the target hardware does not support software rebooting, or to skip the reboot test, in the MATLAB window, type

```
xpctest('-noreboot')
```

To run xpctest on a specified target computer, for example TargetPC1, type xpctest('TargetPC1')

#### More About

- "Run Confidence Test on Configuration"
- "Test 1: Ping Using System Ping"

# xpcwwwenable

Disconnect target computer from current client application (not recommended)

## **Syntax**

```
xpcwwwenable
xpcwwwenable('target_obj_name')
```

## **Description**

xpcwwwenable disconnects the real-time application from the MATLAB interface so you can connect to the Web browser.

**Note:** Command xpcwwwenable will be removed in a future release. Use method SimulinkRealTime.target.close instead.

You can also use this function to connect to the MATLAB interface after using a Web browser, or to switch to another Web browser.

xpcwwwenable('target\_obj\_name') disconnects the real-time application on target\_obj\_name (for example 'TargetPC1') from the MATLAB interface.

# Simulink Real-Time API Reference for C

# dirStruct

Type definition for file system folder information structure

# **Syntax**

```
typedef struct {
                 Name[8];
   char
                 Ext[3];
   char
                 Day;
   char
   int Month;
   int
        Year;
   int
        Hour;
   int Min;
   int isDir;
   unsigned long Size;
} dirStruct;
```

## **Fields**

| Name  | This value contains the name of the file or folder.                                                                                                    |
|-------|----------------------------------------------------------------------------------------------------|
| Ext   | This value contains the file type of the element, if the element is a file ( <i>isDir</i> is 0). If the element is a folder ( <i>isDir</i> is 1), this field is empty. |
| Day   | This value contains the day the file or folder was last modified.                                                                                                    |
| Month | This value contains the month the file or folder was last modified.                                                                                                    |
| Year  | This value contains the year the file or folder was last modified.                                                                                                    |
| Hour  | This value contains the hour the file or folder was last modified.                                                                                                    |
| Min   | This value contains the minute the file or folder was last modified.                                                                                                   |
| isDir | This value indicates if the element is a file $(0)$ or folder $(1)$ . If it is a folder, Bytes has a value of $0$ .                                                    |

Size

This value contains the size of the file in bytes. If the element is a folder, this value is 0.

# **Description**

The dirStruct structure contains information for a folder in the file system.

## **See Also**

API function xPCFSDirItems

## diskinfo

Type definition for file system disk information structure

## **Syntax**

```
typedef struct {
   char
                 Label[12];
   char
                 DriveLetter;
   char
                 Reserved[3];
   unsigned int
                 SerialNumber;
                 FirstPhysicalSector;
   unsigned int
   unsigned int
                 FATType;
   unsigned int
                 FATCount;
   unsigned int
                 MaxDirEntries;
   unsigned int
                 BytesPerSector;
   unsigned int
                 SectorsPerCluster;
                 TotalClusters:
   unsigned int
                 BadClusters;
   unsigned int
   unsigned int
                 FreeClusters;
   unsigned int
                 Files;
   unsigned int
                 FileChains;
   unsigned int
                 FreeChains;
   unsigned int
                 LargestFreeChain;
} diskinfo;
```

#### **Fields**

Label This value contains the zero-terminated string that

contains the volume label. The string is empty if the

volume has no label.

DriveLetter This value contains the drive letter, in uppercase.

Reserved. Reserved.

SerialNumber This value contains the volume serial number.

FirstPhysicalSector This value contains the logical block addressing (LBA)

address of the logical drive boot record. For 3.5-inch disks,

this value is 0.

FATType This value contains the type of file system found. It can

contain 12, 16, or 32 for FAT-12, FAT-16, or FAT-32

volumes, respectively.

FATCount This value contains the number of FAT partitions on the

volume.

MaxDirEntries This value contains the size of the root folder. For FAT-32

systems, this value is 0.

BytesPerSector This value contains the sector size. This value is most

likely to be 512.

SectorsPerCluster This value contains, in sectors, the size of the smallest unit

of storage that can be allocated to a file.

TotalClusters This value contains the number of file storage clusters on

the volume.

BadClusters This value contains the number of clusters that have been

marked as bad. These clusters are unavailable for file

storage.

FreeClusters This value contains the number of clusters that are

currently available for storage.

Files This value contains the number of files, including folders,

on the volume. This number excludes the root folder and

files that have an allocated file size of 0.

FileChains This value contains the number of contiguous cluster

chains. On a completely unfragmented volume, this value

is identical to the value of Files.

FreeChains This value contains the number of contiguous cluster

chains of free clusters. On a completely unfragmented

volume, this value is 1.

LargestFreeChain This value contains the maximum allocated file size,

in number of clusters, for a newly allocated contiguous file. On a completely unfragmented volume, this value is

identical to FreeClusters.

## **Description**

The diskinfo structure contains information for file system disks.

# See Also

API function xPCFSDiskInfo

## fileinfo

Type definition for file information structure

## **Syntax**

#### **Fields**

FilePos This value contains the current file pointer.

AllocatedSize This value contains the currently allocated file size.

ClusterChains This value indicates how many separate cluster chains are

allocated for the file.

VolumeSerialNumber This value holds the serial number of the volume the file

resides on.

FullName This value contains a copy of the complete path name of

the file. This field is valid only while the file is open.

## **Description**

The fileinfo structure contains information for files in the file system.

#### See Also

xPCFSFileInfo

# Igmode

Type definition for logging options structure

## **Syntax**

```
typedef struct {
   int  mode;
   double incrementvalue;
} lgmode;
```

#### **Fields**

mode This value indicates the type of logging you want. Specify

LGMOD TIME for time-equidistant logging. Specify

LGMOD VALUE for value-equidistant logging.

incrementvalue
If you set mode to LGMOD\_VALUE for value-equidistant

data, this option specifies the increment (difference in amplitude) value between logged data points. A data point is logged only when an output signal or a state changes by

incrementvalue.

If you set mode to LGMOD\_TIME, incrementvalue is ignored.

## **Description**

The lgmode structure specifies data logging options. The *mode* variable accepts either the numeric values 0 or 1 or their equivalent constants LGMOD\_TIME or LGMOD\_VALUE from xpcapiconst.h.

#### See Also

API functions xPCSetLogMode, xPCGetLogMode

# scopedata

Type definition for scope data structure

# **Syntax**

```
typedef struct {
   int
          number;
   int
          type;
   int
          state;
   int
          signals[10];
   int
          numsamples;
   int
          decimation;
   int
          triggermode;
   int
          numprepostsamples;
   int
          triggersignal
   int
          triggerscope;
   int
          triggerscopesample;
   double triggerlevel;
   int
          triggerslope;
} scopedata;
```

## **Fields**

| number | The scope number.                                                                                                    |                                |
|--------|----------------------------------------------------------------------------------------------------|--------------------------------|
| type   | Determines whether the scope is displayed on the development computer or on the target computer. Values are one of the following: |                                |
|        | 1                                                                                                    | Host                           |
|        | 2                                                                                                    | Target                         |
| state  | Indicates the scope state. Values are one of the following:                                                                       |                                |
|        | 0                                                                                                    | Waiting to start               |
|        | 1                                                                                                    | Scope is waiting for a trigger |
|        | 2                                                                                                    | Data is being acquired         |
|        | 3                                                                                                    | Acquisition is finished        |
|        | 4                                                                                                    | Scope is stopped (interrupted) |
|        |                                                                                                    |                                |

|                    | 5 Scope is preacquiring data                                                                                                    |  |  |
|--------------------|----------------------------------------------------------------------------------------------------|--|--|
| signals            | List of signal indices from the target object to display on the scope.                                                                                                    |  |  |
| numsamples         | Number of contiguous samples captured during the acquisition of a data package.                                                                                                    |  |  |
| decimation         | A number, N, meaning every Nth sample is acquired in a scope window.                                                                                                    |  |  |
| triggermode        | Trigger mode for a scope. Values are one of the following:                                                                                                    |  |  |
|                    | 0 FreeRun (default)                                                                                                    |  |  |
|                    | 1 Software                                                                                                    |  |  |
|                    | 2 Signal                                                                                                    |  |  |
|                    | 3 Scope                                                                                                    |  |  |
| numprepostsamples  | If this value is less than 0, this is the number of samples to be saved before a trigger event. If this value is greater than 0, this is the number of samples to skip after the trigger event before data acquisition begins. |  |  |
| triggersignal      | If <i>triggermode</i> is 2 (Signal), identifies the block output signal to use for triggering the scope. Identify the signal with a signal index.                                                                              |  |  |
| triggerscope       | If <i>triggermode</i> is 3 (Scope), identifies the scope to use for a trigger. A scope can be set to trigger when another scope is triggered.                                                                                  |  |  |
| triggerscopesample | If <i>triggermode</i> is 3 (Scope), specifies the number of samples to be acquired by the triggering scope before triggering a second scope. This must be a nonnegative value.                                                 |  |  |
| triggerlevel       | If <i>triggermode</i> is 2 (Signal), indicates the value the signal has to cross to trigger the scope to start acquiring data. The trigger level can be crossed with either a rising or falling signal.                        |  |  |
| triggerslope       | If triggermode is 2 (Signal), indicates whether the trigger is on a rising or falling signal. Values are:                                                                                                    |  |  |
|                    | 0 Either rising or falling (default)                                                                                                    |  |  |
|                    | 1 Rising                                                                                                    |  |  |
|                    |                                                                                                    |  |  |

2 Falling

## **Description**

The scopedata structure holds the data about a scope used in the functions xPCGetScope and xPCSetScope. In the structure, the fields are as in the various xPCGetSc\* functions (for example, *state* is as in xPCScGetState, *signals* is as in xPCScGetSignals, etc.). The signal vector is an array of the signal identifiers, terminated by -1.

#### See Also

API functions xPCSetScope, xPCGetScope, xPCScGetType, xPCScGetState, xPCScGetSignals, xPCScGetNumSamples, xPCScGetDecimation, xPCScGetTriggerMode, xPCScGetNumPrePostSamples, xPCScGetTriggerSignal, xPCScGetTriggerScope, xPCScGetTriggerLevel, xPCScGetTriggerSlope

# xPCAddScope

Create new scope

## **Prototype**

void xPCAddScope(int port, int scType, int scNum);

## **Arguments**

port Enter the value returned by either the function xPCOpenSerialPort

or the function xPCOpenTcpIpPort.

scType Enter the type of scope.

**SCNum** Enter a number for a new scope. Values are 1, 2, 3...

## **Description**

The xPCAddScope function creates a new scope on the target computer. For scType, scopes can be of type host or target, depending on the value of scType:

- SCTYPE\_HOST for type host
- SCTYPE\_TARGET for type target
- SCTYPE\_FILE for type file

Constants for scType are defined in the header file xpcapiconst.h as SCTYPE\_HOST, SCTYPE\_TARGET, and SCTYPE\_FILE.

Calling the xPCAddScope function with *scNum* having the number of an existing scope produces an error. Use xPCGetScopes to find the numbers of existing scopes.

#### **See Also**

API functions xPCScAddSignal, xPCScRemSignal, xPCRemScope, xPCSetScope, xPCGetScope, xPCGetScopes

 ${\bf Target\ object\ method\ Simulink Real Time.target.add scope}$ 

# **xPCAverageTET**

Return average task execution time

## **Prototype**

double xPCAverageTET(int port);

## **Arguments**

port

Enter the value returned by either the function xPCOpenSerialPort or the function xPCOpenTcpIpPort.

#### Return

The xPCAverageTET function returns the average task execution time (TET) for the real-time application.

## **Description**

The xPCAverageTET function returns the TET for the real-time application. You can use this function when the real-time application is running or when it is stopped.

#### See Also

API functions xPCMaximumTET, xPCMinimumTET

Property AvgTET of SimulinkRealTime.target

#### **xPCCloseConnection**

Close RS-232 or TCP/IP communication connection

## **Prototype**

void xPCCloseConnection(int port);

## **Arguments**

port

Enter the value returned by either the function xPCOpenSerialPort or the function xPCOpenTcpIpPort.

## **Description**

The xPCCloseConnection function closes the RS-232 or TCP/IP communication channel opened by xPCOpenSerialPort, xPCOpenTcpIpPort, or xPCOpenConnection. Unlike xPCClosePort, it preserves the connection information such that a subsequent call to xPCOpenConnection succeeds without the need to resupply communication data such as the IP address or port number. To completely close the communication channel, call xPCDeRegisterTarget. Calling the xPCCloseConnection function followed by calling xPCDeRegisterTarget is equivalent to calling xPCClosePort.

**Note:** RS-232 communication type will be removed in a future release. Use TCP/IP instead.

#### See Also

API functions xPCOpenConnection, xPCOpenSerialPort, xPCOpenTcpIpPort, xPCReOpenPort, xPCRegisterTarget, xPCDeRegisterTarget

## **xPCClosePort**

Close RS-232 or TCP/IP communication connection

## **Prototype**

void xPCClosePort(int port);

## **Arguments**

port

Enter the value returned by either the function xPCOpenSerialPort or the function xPCOpenTcpIpPort.

## **Description**

The xPCClosePort function closes the RS-232 or TCP/IP communication channel opened by either xPCOpenSerialPort or by xPCOpenTcpIpPort. Calling this function is equivalent to calling xPCCloseConnection and xPCDeRegisterTarget.

**Note:** RS-232 communication type will be removed in a future release. Use TCP/IP instead.

#### See Also

API functions xPCOpenSerialPort, xPCOpenTcpIpPort, xPCReOpenPort, xPCOpenConnection, xPCCloseConnection, xPCRegisterTarget, xPCDeRegisterTarget

Target object method SimulinkRealTime.target.close

# **xPCDeRegisterTarget**

Delete target communication properties from Simulink Real-Time API library

## **Prototype**

void xPCDeRegisterTarget(int port);

## **Arguments**

port

Enter the value returned by either the function xPCOpenSerialPort or the function xPCOpenTcpIpPort.

## **Description**

The xPCDeRegisterTarget function causes the Simulink Real-Time API library to completely "forget" about the target communication properties. You use this at the end of a session in which you use xPCOpenConnection and xPCCloseConnection to connect and disconnect from the target without entering the properties each time. It works similarly to xPCClosePort, but does not close the connection to the target computer. Before calling this function, you must first call the function xPCCloseConnection to close the connection to the target computer. The combination of calling the xPCCloseConnection and xPCDeRegisterTarget functions has the same result as calling xPCClosePort.

#### See Also

API functions xPCRegisterTarget, xPCOpenTcpIpPort, xPCOpenSerialPort, xPCClosePort, xPCReOpenPort, xPCOpenConnection, xPCCloseConnection, xPCTargetPing

# **xPCErrorMsg**

Return text description for error message

## **Prototype**

char \*xPCErrorMsg(int error number, char \*error message);

## **Arguments**

error number

Enter the constant of an error.

error message

The xPCErrorMsg function copies the error message string into the buffer pointed to by error\_message.error\_message is then returned. You can later use error\_message in a function such as

printf.

If error\_message is NULL, the xPCErrorMsg function returns a

pointer to a statically allocated string.

#### Return

The xPCErrorMsg function returns a string associated with the error error\_number.

# **Description**

The xPCErrorMsg function returns <code>error\_message</code>, which makes it convenient to use in a printf or similar statement. Use the xPCGetLastError function to get the constant for which you are getting the message.

#### See Also

API functions xPCSetLastError, xPCGetLastError

#### **xPCFreeAPI**

Unload Simulink Real-Time DLL

## **Prototype**

void xPCFreeAPI(void);

## **Description**

The xPCFreeAPI function unloads the Simulink Real-Time dynamic link library. You must execute this function once at the end of the application to unload the Simulink Real-Time API DLL. This frees the memory allocated to the functions. This function is defined in the file xpcinitfree.c. Link this file with your application.

## **See Also**

 $API\ functions\ xPCInitAPI,\ xPCNumLogWraps,\ xPCNumLogSamples,\ xPCMaxLogSamples,\ xPCGetStateLog,\ xPCGetTETLog,\ xPCSetLogMode,\ xPCGetLogMode$ 

#### **xPCFSCD**

Change current folder on target computer to specified path

## **Prototype**

void xPCFSCD(int port, char \*dir);

## **Arguments**

port Enter the value returned by either the function xPCOpenSerialPort

or the function xPCOpenTcpIpPort.

dir Enter the path on the target computer to change to.

## **Description**

The xPCFSCD function changes the current folder on the target computer to the path specified in *dir*. Use the xPCFSGetPWD function to show the current folder of the target computer.

#### See Also

API function xPCFSGetPWD

 $\label{lem:fileSystem.cd} File\ object\ method\ \textbf{SimulinkRealTime.fileSystem.cd}$ 

## **xPCFSCloseFile**

Close file on target computer

## **Prototype**

void xPCFSCloseFile(int port, int fileHandle);

## **Arguments**

port Enter the value returned by either the function

xPCOpenSerialPort or the function xPCOpenTcpIpPort.

fileHandle Enter the file handle of an open file on the target computer.

## **Description**

The xPCFSCloseFile function closes the file associated with *fileHandle* on the target computer. *fileHandle* is the handle of a file previously opened by the xPCFSOpenFile function.

#### See Also

 $API\ functions\ xPCFSOpenFile,\ xPCFSReadFile,\ xPCFSWriteFile$ 

File object method SimulinkRealTime.fileSystem.fclose

#### **xPCFSDir**

Get contents of specified folder on target computer

## **Prototype**

void xPCFSDir(int port, const char \*path, char \*data, int numbytes);

## **Arguments**

port Enter the value returned by either the function xPCOpenSerialPort

or the function xPCOpenTcpIpPort.

path Enter the path on the target computer.

data The contents of the folder are stored in data, whose allocated size is

specified in *numbytes*.

numbytes Enter the size, in bytes, of the array data.

## **Description**

The xPCFSDir function copies the contents of the target computer folder specified by path into data. The xPCFSDir function returns the listing in the data array, which must be of size numbytes. Use the xPCFSDirSize function to obtain the size of the folder listing for the numbytes parameter.

#### **See Also**

API function xPCFSDirSize

 $File\ object\ method\ \textbf{SimulinkRealTime.fileSystem.dir}$ 

#### **xPCFSDirltems**

Get contents of specified folder on target computer

## **Prototype**

void xPCFSDirItems(int port, const char \*path, dirStruct \*dirs, int numDirItems);

## **Arguments**

port Enter the value returned by either the function xPCOpenSerialPort

or the function xPCOpenTcpIpPort.

path Enter the path on the target computer.

dirs Enter the structure to contain the contents of the folder.

numDirItems Enter the number of items in the folder.

## **Description**

The xPCFSDirItems function copies the contents of the target computer folder specified by path. The xPCFSDirItems function copies the listing into the dirs structure, which must be of size numDirItems. Use the xPCFSDirStructSize function to obtain the size of the folder for the numDirItems parameter.

#### See Also

API functions xPCFSDirStructSize, dirStruct

File object method SimulinkRealTime.fileSystem.dir

#### **xPCFSDirSize**

Return size of specified folder listing on target computer

## **Prototype**

int xPCFSDirSize(int port, const char \*path);

## **Arguments**

port Enter the value returned by either the function xPCOpenSerialPort

or the function xPCOpenTcpIpPort.

path Enter the folder path on the target computer.

#### Return

The xPCFSDirSize function returns the size, in bytes, of the specified folder listing. If this function detects an error, it returns -1.

## **Description**

The xPCFSDirSize function returns the size, in bytes, of the buffer required to list the folder contents on the target computer. Use this size as the *numbytes* parameter in the xPCFSDir function.

#### See Also

API function xPCFSDirItems

File object method SimulinkRealTime.fileSystem.dir

## **xPCFSDirStructSize**

Get number of items in folder

## **Prototype**

int xPCFSDirStructSize(int port, const char \*path);

## **Arguments**

port Enter the value returned by either the function xPCOpenSerialPort

or the function xPCOpenTcpIpPort.

path Enter the folder path on the target computer.

#### Return

The xPCFSDirStructSize function returns the number of items in the folder on the target computer. If this function detects an error, it returns -1.

## **Description**

The xPCFSDirStructSize function returns the number of items in the folder on the target computer. Use this size as the *numDirItems* parameter in the xPCFSDirItems function.

#### See Also

API function xPCFSDir

File object method SimulinkRealTime.fileSystem.dir

## xPCFSDiskInfo

Information about target computer file system

## **Prototype**

diskinfo xPCFSDiskInfo(int port, const char \*driveletter);

## **Arguments**

port Enter the value returned by either the

function xPCOpenSerialPort or the function

xPCOpenTcpIpPort.

driveletter Enter the drive letter of the file system for which you

want information.

## **Description**

The xPCFSDiskInfo function returns disk information for the file system of the specified target computer drive, *driveletter*. This function returns this information in the diskinfo structure.

#### See Also

API structure SimulinkRealTime.fileSystem.diskinfo

## **xPCFSFileInfo**

Return information for open file on target computer

## **Prototype**

fileinfo xPCFSFileInfo(int port, int fileHandle);

## **Arguments**

port Enter the value returned by either the

function xPCOpenSerialPort or the function

xPCOpenTcpIpPort.

fileHandle Enter the file handle of an open file on the target

computer.

## **Description**

The xPCFSFileInfo function returns information about the specified open file, filehandle, in a structure of type fileinfo.

## **See Also**

Structure SimulinkRealTime.fileSystem.fileinfo

#### **xPCFSGetError**

Get text description for error number on target computer file system

## **Prototype**

void xPCFSGetError(int port, unsigned int error\_number,
char \*error\_message);

## **Arguments**

port Enter the value returned by either the function

 ${\tt xPCOpenSerialPort} \ {\rm or} \ {\rm the} \ {\rm function} \ {\tt xPCOpenTcpIpPort}.$ 

error\_number Enter the constant of an error.

error\_message The string of the message associated with the error

error number is stored in error message.

## **Description**

The xPCFSGetError function gets the *error\_message* associated with *error\_number*. This enables you to use the error message in a printf or similar statement.

## xPCFSGetFileSize

Return size of file on target computer

## **Prototype**

int xPCFSGetFileSize(int port, int fileHandle);

## **Arguments**

port Enter the value returned by either the function

xPCOpenSerialPort or the function xPCOpenTcpIpPort.

fileHandle Enter the file handle of an open file on the target computer.

#### Return

Return the size of the specified file in bytes. If this function detects an error, it returns -1.

## **Description**

The xPCFSGetFileSize function returns the size, in bytes, of the file associated with *fileHandle* on the target computer. *fileHandle* is the handle of a file previously opened by the xPCFSOpenFile function.

#### See Also

API functions xPCFSOpenFile, xPCFSReadFile

File object methods SimulinkRealTime.fileSystem.fopen and SimulinkRealTime.fileSystem.fread

#### **xPCFSGetPWD**

Get current folder of target computer

## **Prototype**

void xPCFSGetPWD(int port, char \*pwd);

## **Arguments**

port Enter the value returned by either the function xPCOpenSerialPort

or the function xPCOpenTcpIpPort.

*pwd* The path of the current folder is stored in *pwd*.

# **Description**

The xPCFSGetPWD function places the path of the current folder on the target computer in *pwd*, which must be allocated by the caller.

#### See Also

File object method SimulinkRealTime.fileSystem.pwd

### **xPCFSMKDIR**

Create new folder on target computer

# **Prototype**

void xPCFSMKDIR(int port, const char \*dirname);

## **Arguments**

port Enter the value returned by either the function xPCOpenSerialPort

or the function xPCOpenTcpIpPort.

dirname Enter the name of the folder to create on the target computer.

# **Description**

The xPCFSMKDIR function creates the folder dirname in the current folder of the target computer.

#### See Also

API function xPCFSGetPWD

File object method SimulinkRealTime.fileSystem.mkdir

# **xPCFSOpenFile**

Open file on target computer

# **Prototype**

int xPCFSOpenFile(int port, const char \*filename,
const char \*permission);

# **Arguments**

port Enter the value returned by either the function

xPCOpenSerialPort or the function xPCOpenTcpIpPort.

filename Enter the name of the file to open on the target computer.permission Enter the read/write permission with which to open the file.

Values are r (read) or w (read/write).

#### Return

The xPCFSOpenFile function returns the file handle for the opened file. If function detects an error, it returns -1.

# **Description**

The xPCFSOpenFile function opens the specified file, *filename*, on the target computer. If the file does not exist, the xPCFSOpenFile function creates *filename*, then opens it. You can open a file for read or read/write access.

#### See Also

API functions xPCFSCloseFile, xPCFSGetFileSize, xPCFSReadFile, xPCFSWriteFile

File object methods SimulinkRealTime.fileSystem.fclose, SimulinkRealTime.fileSystem.filetable, SimulinkRealTime.fileSystem.fwrite SimulinkRealTime.fileSystem.fopen and SimulinkRealTime.fileSystem.fread

## **xPCFSReadFile**

Read open file on target computer

# **Prototype**

void xPCFSReadFile(int port, int fileHandle, int start,
int numbytes, unsigned char \*data);

## **Arguments**

port Enter the value returned by either the function

xPCOpenSerialPort or the function xPCOpenTcpIpPort.

fileHandle Enter the file handle of an open file on the target computer.

start Enter an offset from the beginning of the file from which this function

can start to read.

numbytes Enter the number of bytes this function is to read from the file.

data The contents of the file are stored in data.

## **Description**

The xPCFSReadFile function reads an open file on the target computer and places the results of the read operation in the array *data*. *fileHandle* is the file handle of a file previously opened by xPCFSOpenFile. You can specify that the read operation begin at the beginning of the file (default) or at a certain offset into the file (*start*). The *numbytes* parameter specifies how many bytes the xPCFSReadFile function is to read from the file.

#### See Also

API functions xPCFSCloseFile, xPCFSGetFileSize, xPCFSOpenFile, xPCFSWriteFile

 $\label{thm:condition} File\ object\ methods\ \mbox{SimulinkRealTime.fileSystem.fopen\ and} \\ SimulinkRealTime.file\ System.fread$ 

## **xPCFSRemoveFile**

Remove file from target computer

# **Prototype**

void xPCFSRemoveFile(int port, const char \*filename);

# **Arguments**

*port* Enter the value returned by either the function

xPCOpenSerialPort or the function xPCOpenTcpIpPort.

filename Enter the name of a file on the target computer.

# **Description**

The xPCFSRemoveFile function removes the file named *filename* from the target computer file system. *filename* can be a relative or absolute path name on the target computer.

### See Also

File object method SimulinkRealTime.fileSystem.removefile

### **xPCFSRMDIR**

Remove folder from target computer

# **Prototype**

void xPCFSRMDIR(int port, const char \*dirname);

# **Arguments**

port Enter the value returned by either the function

xPCOpenSerialPort or the function xPCOpenTcpIpPort.

dirname Enter the name of a folder on the target computer.

# **Description**

The xPCFSRMDIR function removes a folder named *dirname* from the target computer file system. *dirname* can be a relative or absolute path-name on the target computer.

#### See Also

File object method SimulinkRealTime.fileSystem.rmdir

## **xPCFSScGetFilename**

Get name of file for scope

# **Prototype**

const char \*xPCFSScGetFilename(int port, int scNum, char \*filename);

# **Arguments**

port Enter the value returned by either the function

xPCOpenSerialPort or the function xPCOpenTcpIpPort.

**SCNum** Enter the scope number.

filename The name of the file for the specified scope is stored in filename.

#### Return

Returns the value of *filename*, the name of the file for the scope.

# **Description**

The xPCFSScGetFilename function returns the name of the file to which scope scNum will save signal data. *filename* points to a caller-allocated character array to which the filename is copied.

#### See Also

API function xPCFSScSetFilename

Property Filename of SimulinkRealTime.fileSystem

## xPCFSScGetWriteMode

Get write mode of file for scope

# **Prototype**

int xPCFSScGetWriteMode(int port, int scNum);

# **Arguments**

port Enter the value returned by either the function xPCOpenSerialPort

or the function xPCOpenTcpIpPort.

**SCNum** Enter the scope number.

#### Return

Returns the number indicating the write mode. Values are

Lazy mode. The FAT entry is updated only when the file is closed and not during each file write operation. This mode is faster, but if the system crashes before the file is closed, the file system might not have the actual file size (the file contents, however, will be intact).

1 Commit mode. Each file write operation simultaneously updates the FAT entry for the file. This mode is slower, but the file system maintains the actual file size.

# **Description**

The xPCFSScGetWriteMode function returns the write mode of the file for the scope.

#### See Also

API function xPCFSScSetWriteMode

 $Property \ {\tt WriteMode} \ of \ {\tt SimulinkRealTime.fileSystem}$ 

## xPCFSScGetWriteSize

Get block write size of data chunks

# **Prototype**

unsigned int xPCFSScGetWriteSize(int port, int scNum);

# **Arguments**

port Enter the value returned by either the function xPCOpenSerialPort

or the function xPCOpenTcpIpPort.

**SCNum** Enter the scope number.

#### Return

Returns the block size, in bytes, of the data chunks.

# **Description**

The xPCFSScGetWriteSize function gets the block size, in bytes, of the data chunks.

#### See Also

API function xPCFSScSetWriteSize

Property WriteSize of SimulinkRealTime.fileSystem

# **xPCFSScSetFilename**

Specify name for file to contain signal data

# **Prototype**

void xPCFSScSetFilename(int port, int scNum, const char \*filename);

## **Arguments**

port Enter the value returned by either the function xPCOpenSerialPort

or the function xPCOpenTcpIpPort.

**SCNum** Enter the scope number.

filename Enter the name of a file to contain the signal data.

# **Description**

The xPCFSScSetFilename function sets the name of the file to which the scope will save the signal data. The Simulink Real-Time software creates this file in the target computer file system. Note that you can only call this function when the scope is stopped.

#### See Also

API function xPCFSScGetFilename

Property Filename of SimulinkRealTime.fileSystem

## xPCFSScSetWriteMode

Specify when file allocation table entry is updated

# **Prototype**

void xPCFSScSetWriteMode(int port, int scNum, int writeMode);

# **Arguments**

port Enter the value returned by either the function xPCOpenSerialPort

or the function xPCOpenTcpIpPort.

scNum Enter the scope number.

writeMode Enter an integer for the write mode:

O Enables lazy write mode

1 Enables commit write mode

# **Description**

The xPCFSScSetWriteMode function specifies when a file allocation table (FAT) entry is updated. Both modes write the signal data to the file, as follows:

O Lazy mode. The FAT entry is updated only when the file is closed and not during each file write operation. This mode is faster, but if the system crashes before the file is closed, the file system might not have the actual file size (the file contents, however, will be intact).

1 Commit mode. Each file write operation simultaneously updates the FAT entry for the file. This mode is slower, but the file system maintains the actual file size.

#### See Also

API function xPCFSScGetWriteMode

 $Property \ {\tt WriteMode} \ of \ {\tt SimulinkRealTime.fileSystem}$ 

#### **xPCFSScSetWriteSize**

Specify that memory buffer collect data in multiples of write size

# **Prototype**

void xPCFSScSetWriteSize(int port, int scNum, unsigned int
writeSize);

## **Arguments**

port Enter the value returned by either the function

xPCOpenSerialPort or the function xPCOpenTcpIpPort.

scNum Enter the scope number.

writeSize Enter the block size, in bytes, of the data chunks.

# **Description**

The xPCFSScSetWriteSize function specifies that a memory buffer collect data in multiples of *writeSize*. By default, this parameter is 512 bytes, which is the typical disk sector size. Using a block size that is the same as the disk sector size provides better performance. *writeSize* must be a multiple of 512.

#### See Also

API function xPCFSScGetWriteSize

Property WriteSize of SimulinkRealTime.fileSystem

# **xPCFSWriteFile**

Write to file on target computer

# **Prototype**

void xPCFSWriteFile(int port, int fileHandle, int numbytes,
const unsigned char \*data);

# **Arguments**

port Enter the value returned by either the function

xPCOpenSerialPort or the function xPCOpenTcpIpPort.

fileHandle Enter the file handle of an open file on the target computer.numbytes Enter the number of bytes this function is to write into the file.

data The contents to write to fileHandle are stored in data.

## **Description**

The xPCFSWriteFile function writes the contents of the array *data* to the file specified by *fileHandle* on the target computer. The *fileHandle* parameter is the handle of a file previously opened by xPCFSOpenFile. *numbytes* is the number of bytes to write to the file.

### See Also

API functions xPCFSCloseFile, xPCFSGetFileSize, xPCFSOpenFile, xPCFSReadFile

# **xPCGetAPIVersion**

Get version number of Simulink Real-Time API

# **Prototype**

const char \*xPCGetAPIVersion(void);

#### Return

The xPCGetApiVersion function returns a string with the version number of the Simulink Real-Time kernel on the target computer.

# **Description**

The xPCGetApiVersion function returns a string with the version number of the Simulink Real-Time kernel on the target computer. The string is a constant string within the API DLL. Do not modify this string.

## **See Also**

API function xPCGetTargetVersion

# **xPCGetAppName**

Return real-time application name

# **Prototype**

char \*xPCGetAppName(int port, char \*model name);

# **Arguments**

port Enter the value returned by either the function

xPCOpenSerialPort or the function xPCOpenTcpIpPort.

model\_name The xPCGetAppName function copies the real-time application

name string into the buffer pointed to by *model name*.

model\_name is then returned. You can later use model\_name in a

function such as printf.

Note that the maximum size of the buffer is 256 bytes. To reserve enough space for the application name string, allocate a buffer of

size 256 bytes.

#### Return

The xPCGetAppName function returns a string with the name of the real-time application.

# Description

The xPCGetAppName function returns the name of the real-time application. You can use the return value, <code>model\_name</code>, in a printf or similar statement. In case of error, the name string is unchanged.

# **Examples**

Allocate 256 bytes for the buffer appname.

```
char *appname=malloc(256);
xPCGetAppName(iport,appname);
appname=realloc(appname,strlen(appname)+1);
...
free(appname);
```

# **See Also**

API function xPCIsAppRunning

Target object property Application

## xPCGetEcho

Return display mode for target message window

# **Prototype**

```
int xPCGetEcho(int port);
```

# **Arguments**

port

Enter the value returned by either the function xPCOpenSerialPort or the function xPCOpenTcpIpPort.

#### Return

The xPCGetEcho function returns the number indicating the display mode. Values are

- Display is on. Messages are displayed in the message display window on the target.
- O Display is off.

#### Return

The xPCGetEcho function the display mode of the target computer using communication channel *port*. If the function detects an error, it returns -1.

# **Description**

The xPCGetEcho function returns the display mode of the target computer using communication channel *port*. Messages include the status of downloading the real-time application, changes to parameters, and changes to scope signals.

# See Also

API function xPCSetEcho

### **xPCGetExecTime**

Return real-time application execution time

# **Prototype**

double xPCGetExecTime(int port);

## **Arguments**

port

Enter the value returned by either the function xPCOpenSerialPort or the function xPCOpenTcpIpPort.

#### Return

The xPCGetExecTime function returns the current execution time for a real-time application. If the function detects an error, it returns -1.

# **Description**

The xPCGetExecTime function returns the current execution time for the running real-time application. If the real-time application is stopped, the value is the last running time when the real-time application was stopped. If the real-time application is running, the value is the current running time.

#### See Also

API functions xPCSetStopTime, xPCGetStopTime

Property ExecTime of SimulinkRealTime.target

### xPCGetLastError

Return constant of last error

# **Prototype**

int xPCGetLastError(void);

#### Return

The xPCGetLastError function returns the error constant for the last reported error. If the function did not detect an error, it returns 0.

# **Description**

The xPCGetLastError function returns the constant of the last reported error by another API function. This value is reset every time you call a new function. Therefore, you should check this constant value immediately after a call to an API function. For a list of error constants and messages, see "C API Error Messages".

#### See Also

API functions xPCErrorMsg, xPCSetLastError

## xPCGetLoadTimeOut

Return timeout value for communication between development and target computers

# **Prototype**

int xPCGetLoadTimeOut(int port);

## **Arguments**

port

Enter the value returned by either the function xPCOpenSerialPort or the function xPCOpenTcpIpPort.

#### Return

The xPCGetLoadTimeOut function returns the number of seconds allowed for the communication between the development computer and real-time application. If the function detects an error, it returns -1.

# **Description**

The xPCGetLoadTimeOut function returns the number of seconds allowed for the communication between the development computer and the real-time application. When a Simulink Real-Time API function initiates communication between the development and target computers, it waits for a certain amount of time before checking to see if the communication is complete. In the case where communication with the target computer is not complete, the function returns a timeout error.

For example, when you load a new real-time application onto the target computer, the function xPCLoadApp waits for a certain amount of time before checking to see if the initialization of the real-time application is complete. In the case where initialization of the real-time application is not complete, the function xPCLoadApp returns a timeout error. By default, xPCLoadApp checks for the readiness of the target computer for up to 5 seconds. However, for larger models or models requiring longer initialization (for

example, those with thermocouple boards), the default might not be long enough and a spurious timeout is generated. Other functions that communicate with the target computer will wait for *timeOut* seconds before declaring a timeout event. The function <code>xPCSetLoadTimeOut</code> sets the timeout to a different number.

Use the xPCGetLoadTimeOut function if you suspect that the current number of seconds (the timeout value) is too short. Then use the xPCSetLoadTimeOut function to set the timeout to a higher number.

#### See Also

API functions xPCLoadApp, xPCSetLoadTimeOut

xPCUnloadApp

"Increase the Time for Downloads"

# xPCGetLogMode

Return logging mode and increment value for real-time application

# **Prototype**

lgmode xPCGetLogMode(int port);

# **Arguments**

port

Enter the value returned by either the function xPCOpenSerialPort or the function xPCOpenTcpIpPort.

#### Return

The xPCGetLogMode function returns the logging mode in the lgmode structure. If the logging mode is 1 (LGMOD\_VALUE), this function also returns an increment value in the lgmode structure. If an error occurs, this function returns -1.

# **Description**

The xPCGetLogMode function gets the logging mode and increment value for the current real-time application. The increment (difference in amplitude) value is measured between logged data points. A data point is logged only when an output signal or a state changes by the increment value.

#### See Also

API function xPCSetLogMode

API structure 1gmode

# xPCGetNumOutputs

Return number of outputs

# **Prototype**

int xPCGetNumOutputs(int port);

## **Arguments**

port

Enter the value returned by either the function xPCOpenSerialPort or the function xPCOpenTcpIpPort.

#### Return

The xPCGetNumOutputs function returns the number of outputs in the current real-time application. If the function detects an error, it returns -1.

# **Description**

The xPCGetNumOutputs function returns the number of outputs in the real-time application. The number of outputs equals the sum of the input signal widths of the output blocks at the root level of the Simulink model.

## **See Also**

API functions xPCGetOutputLog, xPCGetNumStates, xPCGetStateLog

## **xPCGetNumParams**

Return number of tunable parameters

# **Prototype**

int xPCGetNumParams(int port);

# **Arguments**

port

Enter the value returned by either the function xPCOpenSerialPort or the function xPCOpenTcpIpPort.

#### Return

The xPCGetNumParams function returns the number of tunable parameters in the real-time application. If the function detects an error, it returns -1.

# **Description**

The xPCGetNumParams function returns the number of tunable parameters in the realtime application. Use this function to see how many parameters you can get or modify.

### See Also

API functions xPCGetParamIdx, xPCSetParam, xPCGetParam, xPCGetParamName, xPCGetParamDims

Property NumParameters of SimulinkRealTime.target

# xPCGetNumScopes

Return number of scopes added to real-time application

# **Prototype**

int xPCGetNumScopes(int port);

## **Arguments**

port

Enter the value returned by either the function xPCOpenSerialPort or the function xPCOpenTcpIpPort.

#### Return

The xPCGetNumScopes function returns the number of scopes that have been added to the real-time application. If the function detects an error, it returns -1.

# **Description**

The xPCGetNumScopes function returns the number of scopes that have been added to the real-time application.

# xPCGetNumScSignals

Returns number of signals added to specific scope

# **Prototype**

int xPCGetNumScSignals(int port, int scopeId);

# **Arguments**

port Enter the value returned by either the function xPCOpenSerialPort

or the function xPCOpenTcpIpPort.

scope Id Enter the ID number of the scope for which you want to get the number

of added signals.

#### Return

The xPCGetNumScSignals function returns the number of signals that have been added to the scope, *scopeID*. If the function detects an error, it returns -1.

# **Description**

The xPCGetNumScSignals function returns the number of signals that have been added to the scope, scopeID.

# xPCGetNumSignals

Return number of signals

# **Prototype**

int xPCGetNumSignals(int port);

# **Arguments**

port

Enter the value returned by either the function xPCOpenSerialPort or the function xPCOpenTcpIpPort.

#### Return

The xPCGetNumSignals function returns the number of signals in the real-time application. If the function detects an error, it returns -1.

# **Description**

The xPCGetNumSignals function returns the total number of signals in the real-time application that can be monitored from the development computer. Use this function to see how many signals you can monitor.

## **See Also**

API functions xPCGetSignalIdx, xPCGetSignal, xPCGetSignals, xPCGetSignalName, xPCGetSignalWidth

Property NumSignals of SimulinkRealTime.target

## **xPCGetNumStates**

Return number of states

# **Prototype**

int xPCGetNumStates(int port);

# **Arguments**

port

Enter the value returned by either the function xPCOpenSerialPort or the function xPCOpenTcpIpPort.

#### Return

The xPCGetNumStates function returns the number of states in the real-time application. If the function detects an error, it returns -1.

# **Description**

The xPCGetNumStates function returns the number of states in the real-time application.

### See Also

API functions xPCGetStateLog, xPCGetNumOutputs, xPCGetOutputLog

Property StateLog of SimulinkRealTime.target

# xPCGetOutputLog

Copy output log data to array

## **Prototype**

void xPCGetOutputLog(int port, int first\_sample, int num\_samples,
int decimation, int output id, double \*output data);

## **Arguments**

| port         | Enter the value returned by either the function xPCOpenSerialPort or the function xPCOpenTcpIpPort.   |
|--------------|----------------------------------------------------------------------------------------------------|
| first_sample | Enter the index of the first sample to copy.                                                          |
| num_samples  | Enter the number of samples to copy from the output log.                                              |
| decimation   | Select whether to copy every sample value or every Nth value.                                         |
| output_id    | Enter an output identification number.                                                                |
| output_data  | The log is stored in <code>output_data</code> , whose allocation is the responsibility of the caller. |

# **Description**

The xPCGetOutputLog function gets the output log and copies that log to an array. You get the data for each output signal in turn by specifying <code>output\_id</code>. Output IDs range from 0 to (N-1), where N is the return value of xPCGetNumOutputs. Entering 1 for <code>decimation</code> copies all values. Entering N copies every Nth value.

For first\_sample, the sample indices range from 0 to (N-1), where N is the return value of xPCNumLogSamples. Get the maximum number of samples by calling the function xPCNumLogSamples.

Note that the real-time application must be stopped before you get the number.

### See Also

API functions xPCNumLogWraps, xPCNumLogSamples, xPCMaxLogSamples, xPCGetNumOutputs, xPCGetStateLog, xPCGetTETLog, xPCGetTimeLog

Target object method SimulinkRealTime.target.getlog

Property OutputLog of SimulinkRealTime.target

#### **xPCGetParam**

Get parameter value and copy it to array

# **Prototype**

void xPCGetParam(int port, int paramIndex, double \*paramValue);

## Arguments

port Enter the value returned by either the function

xPCOpenSerialPort or the function xPCOpenTcpIpPort.

paramIndex Enter the index for a parameter.

paramValue The function returns a parameter value as an array of doubles.

# **Description**

The xPCGetParam function returns the parameter as an array in *paramValue*. *paramValue* must be large enough to hold the parameter. You can query the size by calling the function xPCGetParamDims. Get the parameter index by calling the function xPCGetParamIdx. The parameter matrix is returned as a vector, with the conversion being done in column-major format. It is also returned as a double, regardless of the data type of the actual parameter.

For paramIndex, values range from 0 to (N-1), where N is the return value of xPCGetNumParams.

#### See Also

API functions xPCSetParam, xPCGetParamDims, xPCGetParamIdx, xPCGetNumParams

SimulinkRealTime.target.getparamid

 $Properties \ Show Parameters \ and \ Parameters \ of \ Simulink Real Time. target$ 

#### **xPCGetParamDims**

Get row and column dimensions of parameter

# **Prototype**

void xPCGetParamDims(int port, int paramIndex, int \*dimension);

# **Arguments**

port Enter the value returned by either the function

xPCOpenSerialPort or the function xPCOpenTcpIpPort.

paramIndex Parameter index.

dimension Dimensions (row, column) of a parameter.

## **Description**

The xPCGetParamDims function gets the dimensions (row, column) of a parameter with *paramIndex* and stores them in *dimension*, which must have at least two elements.

For *paramIndex*, values range from 0 to (N-1), where N is the return value of xPCGetNumParams.

#### See Also

API functions xPCGetParamIdx, xPCGetParamName, xPCSetParam, xPCGetParam, xPCGetNumParams

SimulinkRealTime.target.getparamid

 $Properties \ \textbf{ShowParameters} \ and \ \textbf{Parameters} \ of \ \textbf{SimulinkRealTime.target}$ 

#### **xPCGetParamIdx**

Return parameter index

## **Prototype**

int xPCGetParamIdx(int port, const char \*blockName,
const char \*paramName);

### **Arguments**

port Enter the value returned by either the function

xPCOpenSerialPort or the function xPCOpenTcpIpPort.

blockName Enter the full block path generated by Simulink Coder.

paramName Enter the parameter name for a parameter associated with the

block.

#### Return

The xPCGetParamIdx function returns the parameter index for the parameter name. If the function detects an error, it returns -1.

## **Description**

The xPCGetParamIdx function returns the parameter index for the parameter name (paramName) associated with a Simulink block (blockName). Both blockName and paramName must be identical to those generated at real-time application building time. The block names should be referenced from the file model\_namept.m in the generated code, where model\_name is the name of the model. Note that a block can have one or more parameters.

#### See Also

API functions xPCGetParamDims, xPCGetParamName, xPCGetParam

SimulinkRealTime.target.getparamid

 $Properties \ ShowParameters \ and \ Parameters \ of \ Simulink Real Time. target$ 

#### **xPCGetParamName**

Get name of parameter

## **Prototype**

void xPCGetParamName(int port, int paramIdx, char \*blockName, char \*paramName);

#### **Arguments**

port Enter the value returned by either the function

xPCOpenSerialPort or the function xPCOpenTcpIpPort.

paramIdx Enter a parameter index.

blockName String with the full block path generated by Simulink Coder.

paramName Name of a parameter for a specific block.

#### **Description**

The xPCGetParamName function gets the parameter name and block name for a parameter with the index paramIdx. The block path and name are returned and stored in blockName, and the parameter name is returned and stored in paramName. You must allocate enough space for both blockName and paramName. If the paramIdx is invalid, xPCGetLastError returns nonzero, and the strings are unchanged. Get the parameter index from the function xPCGetParamIdx.

#### See Also

API functions xPCGetParam, xPCGetParamDims, xPCGetParamIdx

Properties ShowParameters and Parameters of SimulinkRealTime.target

# xPCGetSampleTime

Return real-time application sample time

## **Prototype**

double xPCGetSampleTime(int port);

#### **Arguments**

port

Enter the value returned by either the function xPCOpenSerialPort or the function xPCOpenTcpIpPort.

#### Return

The xPCGetSampleTime function returns the sample time, in seconds, of the real-time application. If the function detects an error, it returns -1.

## **Description**

The xPCGetSampleTime function returns the sample time, in seconds, of the real-time application. You can get the error by using the function xPCGetLastError.

#### See Also

API function xPCSetSampleTime

Property SampleTime of SimulinkRealTime.target

## xPCGetScope

Get and copy scope data to structure

### **Prototype**

scopedata xPCGetScope(int port, int scNum);

#### **Arguments**

port Enter the value returned by either the function xPCOpenSerialPort

or the function xPCOpenTcpIpPort.

scNum Enter the scope number.

#### Return

The xPCGetScope function returns a structure of type scopedata.

## **Description**

**Note:** The xPCGetScope function will be removed in a future release. Use the xPCScGetScopePropertyName functions to access property values instead. For example, to get the number of samples being acquired in one data acquisition cycle, use xPCScGetNumSamples.

The xPCGetScope function gets properties of a scope with scNum and copies the properties into a structure with type scopedata. You can use this function in conjunction with xPCSetScope to change several properties of a scope at one time. See scopedata for a list of properties. Use the xPCGetScope function to get the scope number.

# **See Also**

API functions xPCSetScope, scopedata

Target object method SimulinkRealTime.target.getscope

# **xPCGetScopeList**

Get and copy list of scope numbers

### **Prototype**

void xPCGetScopeList(int port, int \*data);

#### **Arguments**

port Enter the value returned by either the function xPCOpenSerialPort

or the function xPCOpenTcpIpPort.

data List of scope numbers in an integer array (allocated by the caller) as a

list of unsorted integers.

### **Description**

The xPCGetScopeList function gets the list of scopes currently defined. *data* must be large enough to hold the list of scopes. You can query the size by calling the function xPCGetNumScopes.

**Note:** Use the xPCGetScopeList function instead of the xPCGetScopes function. The xPCGetScopes will be removed in a future release.

## **xPCGetScopes**

Get and copy list of scope numbers

### **Prototype**

void xPCGetScopes(int port, int \*data);

### **Arguments**

port Enter the value returned by either the function xPCOpenSerialPort or

the function xPCOpenTcpIpPort.

data List of scope numbers in an integer array (allocated by the caller) as a

list of unsorted integers and terminated by -1.

### **Description**

The xPCGetScopes function gets the list of scopes currently defined. You can use the constant MAX\_SCOPES (defined in xpcapiconst.h) as the size of *data*. This is currently set to 30 scopes.

**Note:** This function will be removed in a future release. Use the xPCGetScopeList function instead.

#### See Also

API functions xPCSetScope, xPCGetScope, xPCScGetSignals

Property Scopes of SimulinkRealTime.target

#### **xPCGetSessionTime**

Return length of time Simulink Real-Time kernel has been running

## **Prototype**

double xPCGetSessionTime(int port);

#### **Arguments**

port Enter the value returned by either the function

xPCOpenSerialPort or the function xPCOpenTcpIpPort.

#### Return

The xPCGetSessionTime function returns the amount of time in seconds that the Simulink Real-Time kernel has been running on the target computer. If the function detects an error, it returns -1.

## **Description**

The xPCGetSessionTime function returns, as a double, the amount of time in seconds that the Simulink Real-Time kernel has been running. This value is also the time that has elapsed since you last booted the target computer.

# xPCGetSignal

Return value of signal

## **Prototype**

double xPCGetSignal(int port, int sigNum);

#### **Arguments**

port Enter the value returned by either the function

xPCOpenSerialPort or the function xPCOpenTcpIpPort.

sigNum Enter a signal number.

#### Return

The xPCGetSignal function returns the current value of signal *sigNum*. If the function detects an error, it returns -1.

## **Description**

The xPCGetSignal function returns the current value of a signal. For vector signals, use xPCGetSignals rather than call this function multiple times. Use the xPCGetSignalIdx function to get the signal number.

#### See Also

API function xPCGetSignals

Property Signals of SimulinkRealTime.target

# xPCGetSignalldx

Return index for signal

## **Prototype**

int xPCGetSignalIdx(int port, const char \*sigName);

### **Arguments**

port Enter the value returned by either the function xPCOpenSerialPort

or the function xPCOpenTcpIpPort.

sigName Enter a signal name.

#### Return

The xPCGetSignalIdx function returns the index for the signal with name sigName. If the function detects an error, it returns -1.

### **Description**

The xPCGetSignalIdx function returns the index of a signal. The name must be identical to the name generated when the application was built. You should reference the name from the file model\_namebio.m in the generated code, where model\_name is the name of the model. The creator of the application should already know the signal name.

#### See Also

 $\label{lem:approx} API\ functions\ xPCGetSignalName,\ xPCGetSignalWidth,\ xPCGetSignal,\ xPCGetSignals$ 

Target object method SimulinkRealTime.target.getsignalid

# xPCGetSigIdxfromLabel

Return array of signal indices

### **Prototype**

int xPCGetSigIdxfromLabel(int port, const char \*sigLabel, int \*sigIds);

### **Arguments**

port Enter the value returned by either the function xPCOpenSerialPort

or the function xPCOpenTcpIpPort.

sigLabel String with the name of a signal label.

sigIds Return array of signal indices.

#### Return

If xPCGetSigIdxfromLabel finds a signal, it fills an array sigIds with signal indices and returns 0. If it finds no signal, it returns -1.

### **Description**

The xPCGetSigIdxfromLabel function returns in *sigIds* the array of signal indices for signal *sigName*. This function assumes that you have labeled the signal for which you request the indices (see the **Signal name** parameter of the "Signal Properties Controls"). Note that the Simulink Real-Time software refers to Simulink signal names as signal labels. The creator of the application should already know the signal name/label. Signal labels must be unique.

sigIds must be large enough to contain the array of indices. You can use the xPCGetSigLabelWidth function to get the required amount of memory to be allocated by the sigIds array.

# See Also

 $API\ functions\ x \verb|PCGetSignalLabel|,\ x \verb|PCGetSigLabelWidth|$ 

# xPCGetSignalLabel

Copy label of signal to character array

### **Prototype**

```
char * xPCGetSignalLabel(int port, int sigIdx, char *sigLabel);
```

### **Arguments**

port Enter the value returned by either the function xPCOpenSerialPort

or the function xPCOpenTcpIpPort.

sigIdx Enter signal index.

sigLabel Return signal label associated with signal index, sigIdx.

#### Return

The xPCGetSignalLabel function returns the label of the signal.

# **Description**

The xPCGetSignalLabel function copies and returns the signal label, including the block path, of a signal with sigIdx. The result is stored in sigLabel. If sigIdx is invalid, xPCGetLastError returns a nonzero value, and sigLabel is unchanged. The function returns sigLabel, which makes it convenient to use in a printf or similar statement. This function assumes that you already know the signal index. Signal labels must be unique.

This function assumes that you have labeled the signal for which you request the index (see the **Signal name** parameter of the "Signal Properties Controls"). Note that the Simulink Real-Time software refers to Simulink signal names as signal labels. The creator of the application should already know the signal name/label.

# See Also

 $API\ functions\ x \textbf{PCGetSigIdxfromLabel},\ x \textbf{PCGetSigLabelWidth}$ 

# xPCGetSigLabelWidth

Return number of elements in signal

## **Prototype**

int xPCGetSigLabelWidth(int port, const char \*sigName);

### **Arguments**

port Enter the value returned by either the function xPCOpenSerialPort

or the function xPCOpenTcpIpPort.

sigName String with the name of a signal.

#### Return

The xPCGetSigLabelWidth function returns the number of elements that the signal sigName contains. If the function detects an error, it returns -1.

### **Description**

The xPCGetSigLabelWidth function returns the number of elements that the signal sigName contains. This function assumes that you have labeled the signal for which you request the elements (see the Signal name parameter of the "Signal Properties Controls"). Note that the Simulink Real-Time software refers to Simulink signal names as signal labels. The creator of the application should already know the signal name/ label. Signal labels must be unique.

#### See Also

API functions xPCGetSigIdxfromLabel, xPCGetSignalLabel

# xPCGetSignalName

Copy name of signal to character array

### **Prototype**

char \*xPCGetSignalName(int port, int sigIdx, char \*sigName);

### **Arguments**

port Enter the value returned by either the function xPCOpenSerialPort

or the function xPCOpenTcpIpPort.

sigIdx Enter a signal index.

sigName String with the name of a signal.

#### Return

The xPCGetSignalName function returns the name of the signal.

### **Description**

The xPCGetSignalName function copies and returns the signal name, including the block path, of a signal with sigIdx. The result is stored in sigName. If sigIdx is invalid, xPCGetLastError returns a nonzero value, and sigName is unchanged. The function returns sigName, which makes it convenient to use in a printf or similar statement. This function assumes that you already know the signal index.

#### See Also

API functions xPCGetSignalIdx, xPCGetSignalWidth, xPCGetSignal, xPCGetSignals

Properties ShowSignals and Signals of SimulinkRealTime.target

# **xPCGetSignals**

Return vector of signal values

## **Prototype**

int xPCGetSignals(int port, int numSignals, const int \*signals,
double \*values);

### **Arguments**

port Enter the value returned by either the function xPCOpenSerialPort

or the function xPCOpenTcpIpPort.

numSignals Enter the number of signals to be acquired (that is, the number of

values in signals).

signals Enter the list of signal numbers to be acquired.

values Returned values are stored in the double array values.

#### Return

The xPCGetSignals function returns 0 if it completes execution without detecting an error. If the function detects an error, it returns -1.

### **Description**

The xPCGetSignals function is the vector version of the function xPCGetSignal. This function returns the values of a vector of signals (up to 1000) as fast as it can acquire them. The signal values may not be at the same time step (for that, define a scope of type SCTYPE\_HOST and use xPCScGetData). xPCGetSignal does the same thing for a single signal, and could be used multiple times to achieve the same result. However, the xPCGetSignals function is faster, and the signal values are more likely to be spaced closely together. The signals are converted to doubles regardless of the actual data type of the signal.

For *signals*, the list you provide should be stored in an integer array. Get the signal numbers with the function xPCGetSignalIdx.

#### See Also

API function xPCGetSignal, xPCGetSignalIdx

## Example

To reference signal vector data rather than scalar values, pass a vector of indices for the signal data. For example:

```
/* Assume a signal of width 10, with the blockpath
* mySubsys/mySignal and the signal index s1.
int i;
int sigId[10];
double sigVal[10]; /* Signal values are stored here */
/* Get the ID of the first signal */
sigId[0] = xPCGetSignalIdx(port, "mySubsys/mySignal/s1");
if (sigId[0] == -1) {
/* Handle error */
}
for (i = 1; i < 10; i++) {
   sigId[i] = sigId[0] + i;
}
xPCGetSignals(port, 10, sigId, sigVal);
/* If no error, sigVal should have the signal values */
```

To repeatedly get the signals, repeat the call to xPCGetSignals. If you do not change sigID, you only need to call xPCGetSignalIdx once.

# xPCGetSignalWidth

Return width of signal

## **Prototype**

int xPCGetSignalWidth(int port, int sigIdx);

### **Arguments**

port Enter the value returned by either the function xPCOpenSerialPort

or the function xPCOpenTcpIpPort.

sigIdx Enter the index of a signal.

#### Return

The xPCGetSignalWidth function returns the signal width for a signal with sigIdx. If the function detects an error, it returns -1.

### **Description**

The xPCGetSignalWidth function returns the number of signals for a specified signal index. Although signals are manipulated as scalars, the width of the signal might be useful to reassemble the components into a vector again. A signal's width is the number of signals in the vector.

#### **See Also**

API functions xPCGetSignalIdx, xPCGetSignalName, xPCGetSignal, xPCGetSignals

## xPCGetStateLog

Copy state log values to array

### **Prototype**

void xPCGetStateLog(int port, int first\_sample, int num\_samples,
int decimation, int state id, double \*state data);

#### **Arguments**

## **Description**

The xPCGetStateLog function gets the state log. It then copies the log into state\_data. You get the data for each state signal in turn by specifying the state\_id. State IDs range from 1 to (N-1), where N is the return value of xPCGetNumStates. Entering 1 for decimation copies all values. Entering N copies every Nth value. For first\_sample, the sample indices range from 0 to (N-1), where N is the return value of xPCNumLogSamples. Use the xPCNumLogSamples function to get the maximum number of samples.

Note that the real-time application must be stopped before you get the number.

#### See Also

API functions xPCNumLogWraps, xPCNumLogSamples, xPCMaxLogSamples, xPCGetNumStates, xPCGetOutputLog, xPCGetTETLog, xPCGetTimeLog

SimulinkRealTime.target.getlog

Property StateLog of SimulinkRealTime.target

## **xPCGetStopTime**

Return stop time

## **Prototype**

double xPCGetStopTime(int port);

#### **Arguments**

port

Enter the value returned by either the function xPCOpenSerialPort or the function xPCOpenTcpIpPort.

#### Return

The xPCGetStopTime function returns the stop time as a double, in seconds, of the real-time application. If the function detects an error, it returns -10.0. If the stop time is infinity (run forever), this function returns -1.0.

### **Description**

The xPCGetStopTime function returns the stop time, in seconds, of the real-time application. This is the amount of time the real-time application runs before stopping. If the function detects an error, it returns -10.0. You will then need to use the function xPCGetLastError to find the error number.

#### See Also

API function xPCSetStopTime

 $\label{property} \textbf{StopTime of SimulinkRealTime.target}$ 

# **xPCGetTargetVersion**

Get Simulink Real-Time kernel version

### **Prototype**

void xPCGetTargetVersion(int port, char \*ver);

## **Arguments**

port Enter the value returned by either the function xPCOpenSerialPort or

the function xPCOpenTcpIpPort.

ver The version is stored in ver.

# **Description**

The xPCGetTargetVersion function gets a string with the version number of the Simulink Real-Time kernel on the target computer. It then copies that version number into *ver*.

#### See Also

xPCGetAPIVersion

## xPCGetTETLog

Copy TET log to array

#### **Prototype**

void xPCGetTETLog(int port, int first\_sample,
int num\_samples, int decimation,
double \*TET data);

### **Arguments**

port Enter the value returned by either the function

xPCOpenSerialPort or the function xPCOpenTcpIpPort.

*first\_sample* Enter the index of the first sample to copy.

*num\_samples* Enter the number of samples to copy from the TET log.

decimation Select whether to copy all the sample values or every Nth value.

TET data The log is stored in TET data, whose allocation is the

responsibility of the caller.

### **Description**

The xPCGetTETLog function gets the task execution time (TET) log. It then copies the log into TET\_data. Entering 1 for decimation copies all values. Entering N copies every Nth value. For first\_sample, the sample indices range from 0 to (N-1), where N is the return value of xPCNumLogSamples. Use the xPCNumLogSamples function to get the maximum number of samples.

Note that the real-time application must be stopped before you get the number.

#### See Also

API functions xPCNumLogWraps, xPCNumLogSamples, xPCMaxLogSamples, xPCGetNumOutputs, xPCGetStateLog, xPCGetTimeLog

SimulinkRealTime.target.getlog

Property TETLog of SimulinkRealTime.target

## xPCGetTimeLog

Copy time log to array

### **Prototype**

void xPCGetTimeLog(int port, int first\_sample, int num\_samples,
int decimation, double \*time data);

### **Arguments**

port Enter the value returned by either the function

xPCOpenSerialPort or the function xPCOpenTcpIpPort.

first sample Enter the index of the first sample to copy.

*num\_samples* Enter the number of samples to copy from the time log.

decimation Select whether to copy all the sample values or every Nth value.

time\_data The log is stored in time\_data, whose allocation is the

responsibility of the caller.

### **Description**

The xPCGetTimeLog function gets the time log and copies the log into time\_data. This is especially relevant in the case of value-equidistant logging, where the logged values might not be uniformly spaced in time. Entering 1 for decimation copies all values. Entering N copies every Nth value. For first\_sample, the sample indices range from 0 to (N-1), where N is the return value of xPCNumLogSamples. Use the xPCNumLogSamples function to get the number of samples.

Note that the real-time application must be stopped before you get the number.

#### See Also

API functions xPCNumLogWraps, xPCNumLogSamples, xPCMaxLogSamples, xPCGetStateLog, xPCGetTETLog, xPCSetLogMode, xPCGetLogMode

SimulinkRealTime.target.getlog

 ${\bf Property}\;{\bf TimeLog}\;{\bf of}\;{\bf SimulinkRealTime.target}$ 

#### **xPCInitAPI**

Initialize Simulink Real-Time DLL

## **Prototype**

int xPCInitAPI(void);

#### Return

The xPCInitAPI function returns 0 if it completes execution without detecting an error. If the function detects an error, it returns -1.

### **Description**

The xPCInitAPI function initializes the Simulink Real-Time dynamic link library. You must execute this function once at the beginning of the application to load the Simulink Real-Time API DLL. This function is defined in the file xpcinitfree.c. Link this file with your application.

#### **See Also**

 $API\ functions\ xPCFreeAPI,\ xPCNumLogWraps,\ xPCNumLogSamples,\ xPCGetStateLog,\ xPCGetTETLog,\ xPCSetLogMode,\ xPCGetLogMode$ 

# **xPClsAppRunning**

Return real-time application running status

## **Prototype**

int xPCIsAppRunning(int port);

#### **Arguments**

port

Enter the value returned by either the function xPCOpenSerialPort or the function xPCOpenTcpIpPort.

#### Return

If the real-time application is stopped, the xPCIsAppRunning function returns 0. If the real-time application is running, this function returns 1. If the function detects an error, it returns -1.

## **Description**

The xPCIsAppRunning function returns 1 or 0 depending on whether the real-time application is stopped or running. If the function detects is an error, use the function xPCGetLastError to check for the error string constant.

#### See Also

API function xPCIsOverloaded

Property Status of SimulinkRealTime.target

#### **xPCIsOverloaded**

Return target computer overload status

## **Prototype**

int xPCIsOverloaded(int port);

#### **Arguments**

port

Enter the value returned by either the function xPCOpenSerialPort or the function xPCOpenTcpIpPort.

#### Return

If the real-time application has overloaded the CPU, the xPCIsOverloaded function returns 1. If it has not overloaded the CPU, the function returns 0. If this function detects error, it returns -1.

### **Description**

The xPCIsOverloaded function checks if the real-time application has overloaded the target computer and returns 1 if it has and 0 if it has not. If the real-time application is not running, the function returns 0.

#### See Also

API function xPCIsAppRunning

 ${\bf Property} \; {\bf CPUoverload} \; {\bf of} \; {\bf Simulink Real Time.target}$ 

#### **xPCIsScFinished**

Return data acquisition status for scope

### **Prototype**

int xPCIsScFinished(int port, int scNum);

### **Arguments**

port Enter the value returned by either the function xPCOpenSerialPort or

the function xPCOpenTcpIpPort.

**scNum** Enter the scope number.

#### Return

If a scope finishes a data acquisition cycle, the xPCISSCFinished function returns 1. If the scope is in the process of acquiring data, this function returns 0. If the function detects an error, it returns -1.

#### **Description**

The xPCIsScFinished function returns a Boolean value depending on whether scope scNum is finished (state of SCST\_FINISHED) or not. You can also call this function for target scopes; however, because target scopes restart immediately, it is almost impossible to find these scopes in the finished state. Use the xPCGetScope function to get the scope number.

#### See Also

API function xPCScGetState

Scope object property Status

# xPCLoadApp

Load real-time application onto target computer

### **Prototype**

void xPCLoadApp(int port, const char \*pathstr,
const char \*filename);

#### **Arguments**

port Enter the value returned by either the function

xPCOpenSerialPort or the function xPCOpenTcpIpPort.

pathstr Enter the full path to the real-time application file, excluding the file

name. For example, in C, use a string like "C:\\work".

filename Enter the name of a compiled real-time application (\*.dlm) without

the file extension. For example, in C use a string like "xpcosc".

#### **Description**

The xPCLoadApp function loads the compiled real-time application to the target computer. <code>pathstr</code> must not contain the trailing backslash. <code>pathstr</code> can be set to NULL or to the string 'nopath' if the application is in the current folder. The variable <code>filename</code> must not contain the real-time application extension.

Before returning, XPCLoadApp waits for a certain amount of time before checking whether the model initialization is complete. In the case where the model initialization is incomplete, XPCLoadApp returns a timeout error to indicate a connection problem (for example, ETCPREAD). By default, XPCLoadApp checks for target readiness five times, with each attempt taking approximately 1 second (less if the target is ready). However, for larger models or models requiring longer initialization (for example, those with thermocouple boards), the default might not be long enough and a spurious timeout can be generated. The functions XPCGetLoadTimeOut and XPCSetLoadTimeOut control the number of attempts made.

## **See Also**

 $\label{eq:app} API\ functions\ xPCStartApp,\ xPCStopApp,\ xPCUnloadApp,\ xPCSetLoadTimeOut,\ xPCGetLoadTimeOut$ 

 $Target\ object\ method\ \textbf{SimulinkRealTime.target.load}$ 

#### **xPCLoadParamSet**

Restore parameter values

## **Prototype**

void xPCLoadParamSet(int port, const char \*filename);

#### **Arguments**

port Enter the value returned by either the function xPCOpenSerialPort

or the function xPCOpenTcpIpPort.

filename Enter the name of the file that contains the saved parameters.

## **Description**

The xPCLoadParamSet function restores the real-time application parameter values saved in the file *filename*. This file must be located on a local drive of the target computer. The parameter file must have been saved from a previous call to xPCSaveParamSet.

#### See Also

API function xPCSaveParamSet

# xPCMaxLogSamples

Return maximum number of samples that can be in log buffer

### **Prototype**

int xPCMaxLogSamples(int port);

#### **Arguments**

port

Enter the value returned by either the function xPCOpenSerialPort or the function xPCOpenTcpIpPort.

#### Return

The xPCMaxLogSamples function returns the total number of samples. If the function detects an error, it returns -1.

## **Description**

The xPCMaxLogSamples function returns the total number of samples that can be returned in the logging buffers.

#### See Also

API functions xPCNumLogSamples, xPCNumLogWraps, xPCGetStateLog, xPCGetOutputLog, xPCGetTETLog, xPCGetTimeLog

 $Property\ {\tt MaxLogSamples}\ of\ {\tt SimulinkRealTime.target}$ 

### **xPCMaximumTET**

Copy maximum task execution time to array

## **Prototype**

void xPCMaximumTET(int port, double \*data);

## **Arguments**

port Enter the value returned by either the function xPCOpenSerialPort or

the function xPCOpenTcpIpPort.

data Array of at least two doubles.

## **Description**

The xPCMaximumTET function gets the maximum task execution time (TET) that was achieved during the previous real-time application run. This function also returns the time at which the maximum TET was achieved. The xPCMaximumTET function then copies these values into the *data* array. The maximum TET value is copied into the first element, and the time at which it was achieved is copied into the second element.

#### See Also

API functions xPCMinimumTET, xPCAverageTET

Property MaxTET of SimulinkRealTime.target

### **xPCMinimumTET**

Copy minimum task execution time to array

## **Prototype**

void xPCMinimumTET(int port, double \*data);

## **Arguments**

port Enter the value returned by either the function xPCOpenSerialPort or

the function xPCOpenTcpIpPort.

data Array of at least two doubles.

## **Description**

The xPCMinimumTET function gets the minimum task execution time (TET) that was achieved during the previous real-time application run. This function also returns the time at which the minimum TET was achieved. The xPCMinimumTET function then copies these values into the *data* array. The minimum TET value is copied into the first element, and the time at which it was achieved is copied into the second element.

### **See Also**

 $\operatorname{API}$  functions  $\operatorname{xPCMaximumTET}$ ,  $\operatorname{xPCAverageTET}$ 

Property MinTET of SimulinkRealTime.target

# **xPCNumLogSamples**

Return number of samples in log buffer

## **Prototype**

int xPCNumLogSamples(int port);

### **Arguments**

port

Enter the value returned by either the function xPCOpenSerialPort or the function xPCOpenTcpIpPort.

#### Return

The xPCNumLogSamples function returns the number of samples in the log buffer. If the function detects an error, it returns -1.

## **Description**

The xPCNumLogSamples function returns the number of samples in the log buffer. In contrast to xPCMaxLogSamples, which returns the maximum number of samples that can be logged (because of buffer size constraints), xPCNumLogSamples returns the number of samples actually logged.

Note that the real-time application must be stopped before you get the number.

### See Also

API functions xPCGetStateLog, xPCGetOutputLog, xPCGetTETLog, xPCGetTimeLog, xPCMaxLogSamples

# xPCNumLogWraps

Return number of times log buffer wraps

## **Prototype**

int xPCNumLogWraps(int port);

## **Arguments**

port

Enter the value returned by either the function xPCOpenSerialPort or the function xPCOpenTcpIpPort.

#### Return

The xPCNumLogWraps function returns the number of times the log buffer wraps. If the function detects an error, it returns -1.

# **Description**

The xPCNumLogWraps function returns the number of times the log buffer wraps.

### See Also

API functions xPCNumLogSamples, xPCMaxLogSamples, xPCGetStateLog, xPCGetOutputLog, xPCGetTETLog, xPCGetTimeLog

Property NumLogWraps of SimulinkRealTime.target

# **xPCOpenConnection**

Open connection to target computer

## **Prototype**

void xPCOpenConnection(int port);

## **Arguments**

port

Enter the value returned by either the function xPCOpenSerialPort or the function xPCOpenTcpIpPort.

# **Description**

The xPCOpenConnection function opens a connection to the target computer whose data is indexed by *port*. Before calling this function, set up the target information by calling xPCRegisterTarget. A call to either xPCOpenSerialPort or xPCOpenTcpIpPort can also set up the target information. If the port is already open, calling this function has no effect.

### See Also

API functions xPCOpenTcpIpPort, xPCClosePort, xPCReOpenPort, xPCTargetPing, xPCCloseConnection, xPCRegisterTarget

# xPCOpenSerialPort

Open RS-232 connection to Simulink Real-Time system

## **Prototype**

int xPCOpenSerialPort(int comPort, int baudRate);

## **Arguments**

comPort Index of the COM port to be used (0 is COM1, 1 is COM2, and so

forth).

baudRate must be one of the following values: 1200, 2400, 4800, 9600,

19200, 38400, 57600, or 115200.

#### Return

The xPCOpenSerialPort function returns the port value for the connection. If the function detects an error, it returns -1.

## **Description**

The xPCOpenSerialPort function initiates an RS-232 connection to a Simulink Real-Time system. It returns the port value for the connection. Be sure to pass this value to all the Simulink Real-Time API functions that require a port value.

If you enter a value of 0 for *baudRate*, this function sets the baud rate to the default value (115200).

**Note:** RS-232 communication type will be removed in a future release. Use TCP/IP instead.

# **See Also**

 $\label{eq:approx} API\ functions\ xPCOpenTcpIpPort,\ xPCClosePort,\ xPCReOpenPort,\ xPCTargetPing,\ xPCOpenConnection,\ xPCCloseConnection,\ xPCRegisterTarget,\ xPCDeRegisterTarget$ 

# xPCOpenTcplpPort

Open TCP/IP connection to Simulink Real-Time system

## **Prototype**

```
int xPCOpenTcpIpPort(const char *ipAddress, const char
*ipPort);
```

### **Arguments**

ipAddress Enter the IP address of the target as a dotted decimal string. For

example, "192.168.0.10".

ipPort Enter the associated IP port as a string. For example, "22222".

#### Return

The xPCOpenTcpIpPort function returns a nonnegative integer that you can then use as the port value for a Simulink Real-Time API function that requires it. If this operation fails, this function returns -1.

## **Description**

The xPCOpenTcpIpPort function opens a connection to the TCP/IP location specified by the IP address. It returns a nonnegative integer if it succeeds. Use this integer as the *ipPort* variable in the Simulink Real-Time API functions that require a port value. The global error number is also set, which you can get using xPCGetLastError.

### See Also

 $API\ functions\ x PCO pen Serial Port,\ x PCC lose Port,\ x PCReOpen Port,\ x PCT arget Ping$ 

### **xPCReboot**

Reboot target computer

## **Prototype**

void xPCReboot(int port);

### **Arguments**

port

Enter the value returned by either the function xPCOpenSerialPort or the function xPCOpenTcpIpPort.

# **Description**

The xPCReboot function reboots the target computer. This function returns nothing. This function does not close the connection to the target computer. You should either explicitly close the port or call xPCReOpenPort once the target computer has rebooted.

### **See Also**

API function xPCReOpenPort

Target object method SimulinkRealTime.target.reboot

# **xPCReOpenPort**

Reopen communication channel

## **Prototype**

int xPCReOpenPort(int port);

## **Arguments**

port

Enter the value returned by either the function xPCOpenSerialPort or the function xPCOpenTcpIpPort.

#### Return

The xPCReOpenPort function returns 0 if it reopens a connection without detecting an error. If the function detects an error, it returns -1.

# **Description**

The xPCReOpenPort function reopens the communications channel pointed to by port. The difference between this function and xPCOpenSerialPort or xPCOpenTcpIpPort is that xPCReOpenPort uses the already existing settings, while the other functions need to set up the port.

### See Also

API functions xPCOpenTcpIpPort, xPCClosePort

# xPCRegisterTarget

Register target with Simulink Real-Time API library

## **Prototype**

int xPCRegisterTarget(int commType, const char \*ipAddress, const char \*ipPort, int comPort, int baudRate);

## **Arguments**

commType

|           | development and target computers.                                                               |  |
|-----------|-------------------------------------------------------------------------------------------------|--|
|           | <b>Note:</b> RS-232 communication type will be removed in a future release. Use TCP/IP instead. |  |
| ipAddress | Enter the IP address of the target as a dotted decimal string. For example, "192.168.0.10".     |  |
| ipPort    | Enter the associated IP port as a string. For example, "22222".                                 |  |

Specify the communication type (TCP/IP or RS-232) between the

comPort and baudRate are as in xPCOpenSerialPort.

baudRate The baudRate must be one of the following values: 1200, 2400, 4800,

9600, 19200, 38400, 57600, or 115200.

### Return

The xPCRegisterTarget function returns the port number. If the function detects an error, it returns -1.

## **Description**

The xPCRegisterTarget function works similarly to xPCOpenSerialPort and xPCOpenTcpIpPort, except that it does not try to open a connection to the target

computer. In other words, xPCOpenSerialPort or xPCOpenTcpIpPort is equivalent to calling xPCRegisterTarget with the required parameters, followed by a call to xPCOpenConnection.

Use the constants COMMTYP\_TCPIP and COMMTYP\_RS232 for commType. If commType is set to COMMTYP\_RS232, the function ignores *ipAddress* and *ipPort*. Analogously, the function ignores comPort and baudRate if commType is set to COMMTYP TCPIP.

If you enter a value of 0 for *baudRate*, this function sets the baud rate to the default value (115200).

### See Also

API functions xPCDeRegisterTarget, xPCOpenTcpIpPort, xPCOpenSerialPort, xPCClosePort, xPCReOpenPort, xPCOpenConnection, xPCCloseConnection, xPCTargetPing

# **xPCRemScope**

Remove scope

## **Prototype**

void xPCRemScope(int port, int scNum);

## **Arguments**

port Enter the value returned by either the function xPCOpenSerialPort or

the function xPCOpenTcpIpPort.

**SCNum** Enter the scope number.

## **Description**

The xPCRemScope function removes the scope with number *scNum*. Attempting to remove a nonexistent scope causes an error. For a list of existing scopes, see xPCGetScopes. Use the xPCGetScope function to get the scope number.

### See Also

API functions xPCAddScope, xPCScRemSignal, xPCGetScopes

Target object method SimulinkRealTime.target.remscope

### **xPCSaveParamSet**

Save parameter values of real-time application

## **Prototype**

void xPCSaveParamSet(int port, const char \*filename);

## **Arguments**

port Enter the value returned by either the function xPCOpenSerialPort or

the function xPCOpenTcpIpPort.

filename Enter the name of the file to contain the saved parameters.

## **Description**

The xPCSaveParamSet function saves the real-time application parameter values in the file *filename*. This function saves the file on a local drive of the current target computer. You can later reload these parameters with the xPCLoadParamSet function.

You might want to save real-time application parameter values if you change these parameter values while the application is running in Real-Time mode. Saving these values enable you to easily recreate real-time application parameter values from a number of application runs.

### See Also

API function xPCLoadParamSet

# xPCScAddSignal

Add signal to scope

## **Prototype**

void xPCScAddSignal(int port, int scNum, int sigNum);

## **Arguments**

port Enter the value returned by either the function xPCOpenSerialPort or

the function xPCOpenTcpIpPort.

scNum Enter the scope number.
sigNum Enter a signal number.

# **Description**

The xPCScAddSignal function adds the signal with number sigNum to the scope scNum. The signal should not already exist in the scope. You can use xPCScGetSignals to get a list of the signals already present. Use the function xPCGetScope to get the scope number. Use the xPCGetSignalIdx function to get the signal number.

### See Also

API functions xPCScRemSignal, xPCAddScope, xPCRemScope, xPCGetScopes

Scope object methods SimulinkRealTime.fileScope.addsignal, SimulinkRealTime.hostScope.addsignal, and SimulinkRealTime.targetScope.addsignal

### xPCScGetAutoRestart

Scope autorestart status

## **Prototype**

long xPCScGetAutoRestart(int port, int scNum)

### **Arguments**

port Enter the value returned by either the function

xPCOpenSerialPort or the function xPCOpenTcpIpPort.

**SCNum** Enter the scope number.

#### Return

The xPCScGetAutoRestart function returns the autorestart flag value of scope scNum. If the function detects an error, it returns -1.

## **Description**

The xPCScGetAutoRestart function gets the autorestart flag value for scope scNum. Autorestart flag can be disabled (0) or enabled (1).

### See Also

API functions xPCScSetAutoRestart

### xPCScGetData

Copy scope data to array

## **Prototype**

void xPCScGetData(int port, int scNum, int signal\_id, int start,
int numsamples, int decimation, double \*data);

### **Arguments**

port Enter the value returned by either the function

xPCOpenSerialPort or the function xPCOpenTcpIpPort.

**SCNum** Enter the scope number.

signal\_idEnter a signal number. Enter -1 to get time stamped data.startEnter the first sample from which data retrieval is to start.numsamplesEnter the number of samples retrieved with a decimation of

decimation, starting from the start value.

decimation Enter a value such that every decimation sample is retrieved in

a scope window.

data The data is available in the array data, starting from sample

start.

### **Description**

The xPCScGetData function gets the data used in a scope. Use this function for scopes of type SCTYPE\_HOST. The scope must be either in state "Finished" or in state "Interrupted" for the data to be retrievable. (Use the xPCScGetState function to check the state of the scope.) The data must be retrieved one signal at a time. The calling function must allocate the space ahead of time to store the scope data. *data* must be an array of doubles, regardless of the data type of the signal to be retrieved. Use the function xPCScGetSignals to get the list of signals in the scope for <code>signal\_id</code>. Use the function xPCGetScope to get the scope number for <code>scNum</code>.

To get time stamped data, specify -1 for signal\_id. From the output, you can then get the number of nonzero elements.

# **See Also**

API functions xPCGetScope, xPCScGetState, xPCScGetSignals

Property Data of SimulinkRealTime.hostScope

### **xPCScGetDecimation**

Return decimation of scope

## **Prototype**

int xPCScGetDecimation(int port, int scNum);

## **Arguments**

port Enter the value returned by either the function xPCOpenSerialPort

or the function xPCOpenTcpIpPort.

scNum Enter the scope number.

#### Return

The xPCScGetDecimation function returns the decimation of scope *scNum*. If the function detects an error, it returns -1.

## **Description**

The xPCScGetDecimation function gets the decimation of scope scNum. The decimation is a number, N, meaning every Nth sample is acquired in a scope window. Use the xPCGetScope function to get the scope number.

### See Also

API function xPCScSetDecimation

Property Decimation of SimulinkRealTime.fileScope, SimulinkRealTime.hostScope, and SimulinkRealTime.targetScope

# **xPCScGetNumPrePostSamples**

Get number of pre- or post-triggering samples before triggering scope

## **Prototype**

int xPCScGetNumPrePostSamples(int port, int scNum);

## **Arguments**

port Enter the value returned by either the function xPCOpenSerialPort or

the function xPCOpenTcpIpPort.

**SCNum** Enter the scope number.

#### Return

The xPCScGetNumPrePostSamples function returns the number of samples for preor posttriggering for scope *scNum*. If an error occurs, this function returns the minimum integer value (-2147483647-1).

### **Description**

The xPCScGetNumPrePostSamples function gets the number of samples for pre- or posttriggering for scope scNum. A negative number implies pretriggering, whereas a positive number implies posttriggering samples. Use the xPCGetScope function to get the scope number.

### See Also

API function xPCScSetNumPrePostSamples

Property NumPrePostSamples of SimulinkRealTime.fileScope, SimulinkRealTime.hostScope, and SimulinkRealTime.targetScope

# xPCScGetNumSamples

Get number of samples in one data acquisition cycle

## **Prototype**

int xPCScGetNumSamples(int port, int scNum);

### **Arguments**

port Enter the value returned by either the function xPCOpenSerialPort or

the function xPCOpenTcpIpPort.

**scNum** Enter the scope number.

#### Return

The xPCScGetNumSamples function returns the number of samples in the scope scNum. If the function detects an error, it returns -1.

## **Description**

The xPCScGetNumSamples function gets the number of samples in one data acquisition cycle for scope scNum. Use the xPCGetScope function to get the scope number.

#### See Also

API function xPCScSetNumSamples

Property NumSamples of SimulinkRealTime.fileScope, SimulinkRealTime.hostScope, and SimulinkRealTime.targetScope

# x PCScGet Num Signals

Get number of signals in scope

## **Prototype**

int xPCScGetNumSignals(int port, int scNum);

### **Arguments**

port Enter the value returned by either the function xPCOpenSerialPort or

the function xPCOpenTcpIpPort.

**scNum** Enter the scope number.

#### Return

The xPCScGetNumSignals function returns the number of signals in the scope *scNum*. If the function detects an error, it returns -1.

### **Description**

The xPCScGetNumSignals function gets the number of signals in the scope *scNum*. Use the xPCGetScope function to get the scope number.

#### See Also

API function xPCGetScope

# xPCScGetSignalList

Copy list of signals to array

## **Prototype**

void xPCScGetSignalList(int port, int scNum, int \*data)

## **Arguments**

port Value returned by either the function xPCOpenSerialPort or the

function xPCOpenTcpIpPort.

**SCNum** Enter the scope number.

data Integer array allocated by the caller as a list containing the signal

identifiers.

# **Description**

The xPCScGetSignals function gets the list of signals defined for scope scNum. The array data must be large enough to hold the list of signals. To query the size, use the xPCScGetNumSignals function. Use the xPCGetScope function to get the scope number.

**Note:** Use the xPCScGetSignalList function instead of the xPCScGetSignals function. The xPCScGetSignals will be removed in a future release.

# xPCScGetSignals

Copy list of signals to array

## **Prototype**

void xPCScGetSignals(int port, int scNum, int \*data);

## **Arguments**

port Value returned by either the function xPCOpenSerialPort or the

function xPCOpenTcpIpPort.

**SCNum** Enter the scope number.

data Integer array allocated by the caller as a list containing the signal

identifiers, terminated by -1.

## **Description**

The xPCScGetSignals function gets the list of signals defined for scope scNum. You can use the constant MAX\_SIGNALS, defined in xpcapiconst.h, as the size of data. Use the xPCGetScope function to get the scope number.

**Note:** This function will be removed in a future release. Use the xPCScGetSignalList function instead.

### **See Also**

API functions xPCScGetData, xPCGetScopes

Scope object property Signals

### **xPCScGetStartTime**

Get start time for last data acquisition cycle

## **Prototype**

double xPCScGetStartTime(int port, int scNum);

### **Arguments**

port Enter the value returned by either the function xPCOpenSerialPort

or the function xPCOpenTcpIpPort.

**SCNum** Enter the scope number.

#### Return

The xPCScGetStartTime function returns the start time for the last data acquisition cycle of a scope. If the function detects an error, it returns -1.

## **Description**

The xPCScGetStartTime function gets the time at which the last data acquisition cycle for scope scNum started. This is only valid for scopes of type SCTYPE\_HOST. Use the xPCGetScope function to get the scope number.

### See Also

 $API\ functions\ x {\tt PCScGetNumSamples},\ x {\tt PCScGetDecimation}$ 

### **xPCScGetState**

Get state of scope

## **Prototype**

int xPCScGetState(int port, int scNum);

## **Arguments**

port Enter the value returned by either the function xPCOpenSerialPort or

the function xPCOpenTcpIpPort.

**SCNum** Enter the scope number.

#### Return

The xPCScGetState function returns the state of scope scNum. If the function detects an error, it returns -1.

## **Description**

The xPCScGetState function gets the state of scope *scNum*, or -1 upon error. Use the xPCGetScope function to get the scope number.

Constants to find the scope state, defined in xpcapiconst.h, have the following meanings:

| Constant          | Value | Description                                                      |
|-------------------|-------|------------------------------------------------------------------|
| SCST_WAITTOSTART  | 0     | Scope is ready and waiting to start.                             |
| SCST_PREACQUIRING |       | Scope acquires a predefined number of samples before triggering. |

| Constant         | Value | Description                                                                                                    |
|------------------|-------|----------------------------------------------------------------------------------------------------|
| SCST_WAITFORTRIG | 1     | After a scope is finished with the preacquiring state, it waits for a trigger. If the scope does not preacquire data, it enters the wait for trigger state. |
| SCST_ACQUIRING   | 2     | Scope is acquiring data. The scope enters this state when it leaves the wait for trigger state.                                                             |
| SCST_FINISHED    | 3     | Scope is finished acquiring data when it has attained the predefined limit.                                                                                 |
| SCST_INTERRUPTED | 4     | The user has stopped (interrupted) the scope.                                                                                                    |

# See Also

API functions xPCScStart, xPCScStop

Scope object property Status

# xPCScGetTriggerLevel

Get trigger level for scope

## **Prototype**

double xPCScGetTriggerLevel(int port, int scNum);

### **Arguments**

port Enter the value returned by either the function

xPCOpenSerialPort or the function xPCOpenTcpIpPort.

scNum Enter the scope number.

#### Return

The xPCScGetTriggerLevel function returns the scope trigger level. If the function detects an error, it returns -1.

## **Description**

The xPCScGetTriggerLevel function gets the trigger level for scope scNum. Use the xPCGetScope function to get the scope number.

### See Also

API functions xPCScSetTriggerLevel, xPCScSetTriggerSlope, xPCScGetTriggerSlope, xPCScSetTriggerSignal, xPCScGetTriggerSignal, xPCScSetTriggerScope, xPCScSetTriggerScope, xPCScSetTriggerMode, xPCScGetTriggerMode

Property TriggerLevel of SimulinkRealTime.fileScope, SimulinkRealTime.hostScope, and SimulinkRealTime.targetScope

# x PCScGetTriggerMode

Get trigger mode for scope

## **Prototype**

int xPCScGetTriggerMode(int port, int scNum);

## **Arguments**

port Enter the value returned by either the function xPCOpenSerialPort

or the function xPCOpenTcpIpPort.

**SCNum** Enter the scope number.

### Return

The xPCScGetTriggerMode function returns the scope trigger mode. If the function detects an error, it returns -1.

# **Description**

The xPCScGetTriggerMode function gets the trigger mode for scope scNum. Use the xPCGetScope function to get the scope number. Use the constants defined in xpcapiconst.h to interpret the trigger mode. These constants include the following:

| Constant        | Value | Description                                                                                                |
|-----------------|-------|----------------------------------------------------------------------------------------------------|
| TRIGMD_FREERUN  | 0     | There is no trigger mode. The scope triggers when it is ready to trigger, regardless of the circumstances. |
| TRIGMD_SOFTWARE | 1     | Only user intervention can trigger the scope. No other triggering is possible.                             |
| TRIGMD_SIGNAL   | 2     | The scope is triggered only after a signal has crossed a value.                                            |

| Constant     | Value | Description                                                                                                    |
|--------------|-------|----------------------------------------------------------------------------------------------------|
| TRIGMD_SCOPE | 3     | The scope is triggered by another scope at the trigger point of the triggering scope, modified by the value of triggerscopesample (see scopedata). |

### **See Also**

API functions xPCScSetTriggerLevel, xPCScGetTriggerLevel, xPCScSetTriggerSlope, xPCScSetTriggerSignal, xPCScGetTriggerSignal, xPCScGetTriggerScope, xPCScGetTriggerScope, xPCScSetTriggerMode

Methods SimulinkRealTime.fileScope.trigger, SimulinkRealTime.hostScope.trigger, and SimulinkRealTime.targetScope.trigger

Property TriggerMode of SimulinkRealTime.fileScope, SimulinkRealTime.hostScope, and SimulinkRealTime.targetScope

# **xPCScGetTriggerScope**

Get trigger scope

## **Prototype**

int xPCScGetTriggerScope(int port, int scNum);

## **Arguments**

port Enter the value returned by either the function xPCOpenSerialPort

or the function xPCOpenTcpIpPort.

**SCNum** Enter the scope number.

#### Return

The xPCScGetTriggerScope function returns a trigger scope. If the function detects an error, it returns -1.

## **Description**

The xPCScGetTriggerScope function gets the trigger scope for scope scNum. Use the xPCGetScope function to get the scope number.

#### See Also

API functions xPCScSetTriggerLevel, xPCScGetTriggerLevel, xPCScSetTriggerSlope, xPCScSetTriggerSignal, xPCScGetTriggerSignal, xPCScGetTriggerMode, xPCScGetTriggerMode

Property TriggerScope of SimulinkRealTime.fileScope, SimulinkRealTime.hostScope, and SimulinkRealTime.targetScope

# xPCScGetTriggerScopeSample

Get sample number for triggering scope

## **Prototype**

int xPCScGetTriggerScopeSample(int port, int scNum);

### **Arguments**

port Enter the value returned by either the function

xPCOpenSerialPort or the function xPCOpenTcpIpPort.

scNum Enter the scope number.

#### Return

The xPCScGetTriggerScopeSample function returns a nonnegative integer for a real sample, and -1 for the special case where triggering is at the end of the data acquisition cycle for a triggering scope. If the function detects an error, it returns INT MIN (-2147483647-1).

## **Description**

The xPCScGetTriggerScopeSample function gets the number of samples a triggering scope (*scNum*) acquires before starting data acquisition on a second scope. This value is a nonnegative integer for a real sample, and -1 for the special case where triggering is at the end of the data acquisition cycle for a triggering scope. Use the xPCGetScope function to get the scope number for the trigger scope.

### **See Also**

API functions xPCScSetTriggerLevel, xPCScGetTriggerLevel, xPCScSetTriggerSlope, xPCScSetTriggerSlope, xPCScSetTriggerSignal,

xPCScGetTriggerSignal, xPCScSetTriggerScope, xPCScGetTriggerScope, xPCScSetTriggerMode, xPCScGetTriggerMode, xPCScGetTriggerScopeSample

Property TriggerSample of SimulinkRealTime.fileScope, SimulinkRealTime.hostScope, and SimulinkRealTime.targetScope

# xPCScGetTriggerSignal

Get trigger signal for scope

## **Prototype**

int xPCScGetTriggerSignal(int port, int scNum);

### **Arguments**

port Enter the value returned by either the function

xPCOpenSerialPort or the function xPCOpenTcpIpPort.

scNum Enter the scope number.

#### Return

The xPCScGetTriggerSignal function returns the scope trigger signal. If the function detects an error, it returns -1.

## **Description**

The xPCScGetTriggerSignal function gets the trigger signal for scope *scNum*. Use the xPCGetScope function to get the scope number for the trigger scope.

#### See Also

API functions xPCScSetTriggerLevel, xPCScGetTriggerLevel, xPCScSetTriggerSlope, xPCScSetTriggerSlope, xPCScSetTriggerSignal, xPCScSetTriggerScope, xPCScGetTriggerScope, xPCScSetTriggerMode, xPCScGetTriggerMode

Methods SimulinkRealTime.fileScope.trigger, SimulinkRealTime.hostScope.trigger, and SimulinkRealTime.targetScope.trigger

 $\label{thm:cope} Property \ Trigger Signal \ of \ Simulink Real Time.file Scope, \\ Simulink Real Time.host Scope, \ and \ Simulink Real Time.target Scope \\$ 

# xPCScGetTriggerSlope

Get trigger slope for scope

## **Prototype**

int xPCScGetTriggerSlope(int port, int scNum);

# **Arguments**

port Enter the value returned by either the function xPCOpenSerialPort

or the function xPCOpenTcpIpPort.

**SCNum** Enter the scope number.

#### Return

The xPCScGetTriggerSlope function returns the scope trigger slope. If the function detects an error, it returns -1.

# **Description**

The xPCScGetTriggerSlope function gets the trigger slope of scope *scNum*. Use the xPCGetScope function to get the scope number for the trigger scope. Use the constants defined in xpcapiconst.h to interpret the trigger slope. These constants have the following meanings:

| Constant          | Value | Description                                                                  |
|-------------------|-------|------------------------------------------------------------------------------|
| TRIGSLOPE_EITHER  | 0     | The trigger slope can be either rising or falling.                           |
| TRIGSLOPE_RISING  | 1     | The trigger slope must be rising when the signal crosses the trigger value.  |
| TRIGSLOPE_FALLING | 2     | The trigger slope must be falling when the signal crosses the trigger value. |

#### See Also

API functions xPCScSetTriggerLevel, xPCScGetTriggerLevel, xPCScSetTriggerSlope, xPCScSetTriggerSignal, xPCScGetTriggerSignal, xPCScSetTriggerScope, xPCScSetTriggerScope, xPCScSetTriggerMode, xPCScGetTriggerMode

Methods SimulinkRealTime.fileScope.trigger, SimulinkRealTime.hostScope.trigger, and SimulinkRealTime.targetScope.trigger

Property TriggerSlope of SimulinkRealTime.fileScope, SimulinkRealTime.hostScope, and SimulinkRealTime.targetScope

# xPCScGetType

Get type of scope

#### **Prototype**

int xPCScGetType(int port, int scNum);

#### **Arguments**

port Enter the value returned by either the function

xPCOpenSerialPort or the function xPCOpenTcpIpPort.

scNum Enter the scope number.

#### Return

The xPCScGetType function returns the scope type. If the function detects an error, it returns -1.

# **Description**

The xPCScGetType function gets the type (SCTYPE\_HOST for host, SCTYPE\_TARGET for target, or SCTYPE\_FILE for file) of scope <code>scNum</code>. Use the constants defined in <code>xpcapiconst.h</code> to interpret the return value. A scope of type SCTYPE\_HOST is displayed on the development computer while a scope of type SCTYPE\_TARGET is displayed on the target computer screen. A scope of type SCTYPE\_FILE is stored on a storage medium. Use the <code>xPCGetScope</code> function to get the scope number.

#### See Also

API functions xPCAddScope, xPCRemScope

 $\label{thm:property} \begin{tabular}{ll} Property Type of SimulinkRealTime.fileScope, SimulinkRealTime.hostScope, and SimulinkRealTime.targetScope \end{tabular}$ 

# xPCScRemSignal

Remove signal from scope

### **Prototype**

void xPCScRemSignal(int port, int scNum, int sigNum);

#### **Arguments**

port Enter the value returned by either the function

xPCOpenSerialPort or the function xPCOpenTcpIpPort.

scNum Enter the scope number.
sigNum Enter a signal number.

#### **Description**

The xPCScRemSignal function removes a signal from the scope with number scNum. The scope must already exist, and signal number sigNum must exist in the scope. Use xPCGetScopes to determine the existing scopes, and use xPCScGetSignals to determine the existing signals for a scope. Use this function only when the scope is stopped. Use xPCScGetState to check the state of the scope. Use the xPCGetScope function to get the scope number.

#### **See Also**

API functions xPCScAddSignal, xPCAddScope, xPCRemScope, xPCGetScopes, xPCScGetSignals, xPCScGetState

Scope object methods SimulinkRealTime.fileScope.remsignal, SimulinkRealTime.hostScope.remsignal, and SimulinkRealTime.targetScope.remsignal

#### xPCScSetAutoRestart

Scope autorestart status

### **Prototype**

void xPCScSetAutoRestart(int port, int scNum, int autorestart)

#### **Arguments**

port Enter the value returned by either the function

xPCOpenSerialPort or the function xPCOpenTcpIpPort.

**SCNum** Enter the scope number.

autorestart Enter value to enable (1) or disable (0) scope autorestart.

#### **Description**

The xPCScSetAutoRestart function sets the autorestart flag for scope scNum to 0 or 1. 0 disables the flag, 1 enables it. Use this function only when the scope is stopped.

#### **See Also**

API functions xPCScGetAutoRestart

#### **xPCScSetDecimation**

Set decimation of scope

### **Prototype**

void xPCScSetDecimation(int port, int scNum, int decimation);

### **Arguments**

port Enter the value returned by either the function

xPCOpenSerialPort or the function xPCOpenTcpIpPort.

**SCNum** Enter the scope number.

decimation Enter an integer for the decimation.

#### **Description**

The xPCScSetDecimation function sets the *decimation* of scope scNum. The decimation is a number, N, meaning every Nth sample is acquired in a scope window. Use this function only when the scope is stopped. Use xPCScGetState to check the state of the scope. Use the xPCGetScope function to get the scope number.

#### See Also

API functions xPCScGetDecimation, xPCScGetState

Property Decimation of SimulinkRealTime.fileScope, SimulinkRealTime.hostScope, and SimulinkRealTime.targetScope

# **xPCScSetNumPrePostSamples**

Set number of pre- or posttriggering samples before triggering scope

### **Prototype**

void xPCScSetNumPrePostSamples(int port, int scNum, int prepost);

#### **Arguments**

port Enter the value returned by either the function

xPCOpenSerialPort or the function xPCOpenTcpIpPort.

**SCNum** Enter the scope number.

prepost A negative number means pretriggering, while a positive number

means posttriggering. This function can only be used when the

scope is stopped.

### **Description**

The xPCScSetNumPrePostSamples function sets the number of samples for pre- or posttriggering for scope scNum to prepost. Use this function only when the scope is stopped. Use xPCScGetState to check the state of the scope. Use the xPCGetScope function to get the scope number.

#### See Also

API functions xPCScGetNumPrePostSamples, xPCScGetState

Property NumPrePostSamples of SimulinkRealTime.fileScope, SimulinkRealTime.hostScope, and SimulinkRealTime.targetScope

# xPCScSetNumSamples

Set number of samples in one data acquisition cycle

### **Prototype**

void xPCScSetNumSamples(int port, int scNum, int samples);

### **Arguments**

port Enter the value returned by either the function

xPCOpenSerialPort or the function xPCOpenTcpIpPort.

scNum Enter the scope number.

samples Enter the number of samples you want to acquire in one cycle.

#### **Description**

The xPCScSetNumSamples function sets the number of samples for scope scNum to samples. Use this function only when the scope is stopped. Use xPCScGetState to check the state of the scope. Use the xPCGetScope function to get the scope number.

#### See Also

API functions xPCScGetNumSamples, xPCScGetState

Property NumSamples of SimulinkRealTime.fileScope, SimulinkRealTime.hostScope, and SimulinkRealTime.targetScope

# xPCScSetTriggerLevel

Set trigger level for scope

#### **Prototype**

void xPCScSetTriggerLevel(int port, int scNum, double level);

#### **Arguments**

port Enter the value returned by either the function xPCOpenSerialPort

or the function xPCOpenTcpIpPort.

**SCNum** Enter the scope number.

*level* Value for a signal to trigger data acquisition with a scope.

#### **Description**

The xPCScSetTriggerLevel function sets the trigger level to *level* for scope *scNum*. Use this function only when the scope is stopped. Use xPCScGetState to check the state of the scope. Use the xPCGetScope function to get the scope number for the trigger scope.

#### See Also

API functions xPCScGetTriggerLevel, xPCScSetTriggerSlope, xPCScGetTriggerSlope, xPCScGetTriggerSignal, xPCScGetTriggerSignal, xPCScSetTriggerScope, xPCScGetTriggerScope, xPCScGetTriggerMode, xPCScGetTriggerMode, xPCScGetTriggerMode, xPCScGetState

Property TriggerLevel of SimulinkRealTime.fileScope, SimulinkRealTime.hostScope, and SimulinkRealTime.targetScope

# xPCScSetTriggerMode

Set trigger mode of scope

#### **Prototype**

void xPCScSetTriggerMode(int port, int scNum, int mode);

#### **Arguments**

port Enter the value returned by either the function

xPCOpenSerialPort or the function xPCOpenTcpIpPort.

scNum Enter the scope number.

mode Trigger mode for a scope.

### **Description**

The xPCScSetTriggerMode function sets the trigger mode of scope *scNum* to *mode*. Use this function only when the scope is stopped. Use xPCScGetState to check the state of the scope. Use the xPCGetScopes function to get a list of scopes.

Use the constants defined in xpcapiconst.h to interpret the trigger mode:

| Constant        | Value | Description                                                                                                    |  |
|-----------------|-------|----------------------------------------------------------------------------------------------------|--|
| TRIGMD_FREERUN  | 0     | There is no trigger mode. The scope triggers when it is ready to trigger, regardless of the circumstances. This is the default.                    |  |
| TRIGMD_SOFTWARE | 1     | Only user intervention can trigger the scope. No other triggering is possible.                                                                     |  |
| TRIGMD_SIGNAL   | 2     | The scope is triggered only after a signal has crossed a value.                                                                                    |  |
| TRIGMD_SCOPE    | 3     | The scope is triggered by another scope at the trigger point of the triggering scope, modified by the value of triggerscopesample (see scopedata). |  |

#### See Also

API functions xPCGetScopes, xPCScSetTriggerLevel, xPCScGetTriggerSlope, xPCScSetTriggerSlope, xPCScSetTriggerSignal, xPCScGetTriggerSignal, xPCScGetTriggerScope, xPCScGetTriggerScope, xPCScGetTriggerMode, xPCScGetState

Methods SimulinkRealTime.fileScope.trigger, SimulinkRealTime.hostScope.trigger, and SimulinkRealTime.targetScope.trigger

Property TriggerMode of SimulinkRealTime.fileScope, SimulinkRealTime.hostScope, and SimulinkRealTime.targetScope

# **xPCScSetTriggerScope**

Select scope to trigger another scope

#### **Prototype**

void xPCScSetTriggerScope(int port, int scNum, int trigScope);

#### **Arguments**

port Enter the value returned by either the function xPCOpenSerialPort

or the function xPCOpenTcpIpPort.

**SCNum** Enter the scope number.

trigScope Enter the scope number of the scope used for a trigger.

#### **Description**

The xPCScSetTriggerScope function sets the trigger scope of scope scNum to trigScope. This function can only be used when the scope is stopped. Use xPCScGetState to check the state of the scope. Use the xPCGetScopes function to get a list of scopes.

The scope type can be SCTYPE\_HOST, SCTYPE\_TARGET, or SCTYPE\_FILE.

#### See Also

API functions xPCGetScopes, xPCScSetTriggerLevel, xPCScGetTriggerSlope, xPCScSetTriggerSlope, xPCScGetTriggerSlope, xPCScGetTriggerSignal, xPCScGetTriggerScope, xPCScSetTriggerMode, xPCScGetTriggerMode, xPCScGetTriggerMode, xPCScGetState

Property TriggerScope of SimulinkRealTime.fileScope, SimulinkRealTime.hostScope, and SimulinkRealTime.targetScope

# **xPCScSetTriggerScopeSample**

Set sample number for triggering scope

### **Prototype**

void xPCScSetTriggerScopeSample(int port, int scNum, int trigScSamp);

#### **Arguments**

port Enter the value returned by either the function xPCOpenSerialPort or

the function xPCOpenTcpIpPort.

**SCNum** Enter the scope number.

trigScSamp Enter a nonnegative integer for the number of samples acquired by the

triggering scope before starting data acquisition on a second scope.

#### **Description**

The xPCScSetTriggerScopeSample function sets the number of samples (*trigScSamp*) a triggering scope acquires before it triggers a second scope (*scNum*). Use the xPCGetScopes function to get a list of scopes.

For meaningful results, set *trigScSamp* between -1 and (*nSamp*-1). *nSamp* is the number of samples in one data acquisition cycle for the triggering scope. If you specify too large a value, the scope is never triggered.

If you want to trigger a second scope at the end of a data acquisition cycle for the triggering scope, enter a value of -1 for trigScSamp.

#### See Also

API functions xPCGetScopes, xPCScSetTriggerLevel, xPCScGetTriggerLevel, xPCScSetTriggerSlope, xPCScGetTriggerSlope, xPCScGetTriggerSlope, xPCScSetTriggerSlope, xPCScSetTriggerS

xPCScGetTriggerSignal, xPCScSetTriggerScope, xPCScGetTriggerScope, xPCScSetTriggerMode, xPCScGetTriggerMode, xPCScGetTriggerScopeSample

Property TriggerSample of SimulinkRealTime.fileScope, SimulinkRealTime.hostScope, and SimulinkRealTime.targetScope

# xPCScSetTriggerSignal

Select signal to trigger scope

### **Prototype**

void xPCScSetTriggerSignal(int port, int scNum, int trigSig);

#### **Arguments**

port Enter the value returned by either the function

xPCOpenSerialPort or the function xPCOpenTcpIpPort.

scNum Enter the scope number.

trigSig Enter a signal number.

#### **Description**

The xPCScSetTriggerSignal function sets the trigger signal of scope scNum to trigSig. The trigger signal trigSig must be one of the signals in the scope. Use this function only when the scope is stopped. You can use xPCScGetSignals to get the list of signals in the scope. Use xPCScGetState to check the state of the scope. Use the xPCGetScopes function to get a list of scopes.

#### See Also

API functions xPCGetScopes, xPCScGetState, xPCScSetTriggerLevel, xPCScGetTriggerLevel, xPCScGetTriggerSlope, xPCScGetTriggerSlope, xPCScGetTriggerScope, xPCScGetTriggerScope, xPCScSetTriggerMode, xPCScGetTriggerMode

Property TriggerSignal of SimulinkRealTime.fileScope, SimulinkRealTime.hostScope, and SimulinkRealTime.targetScope

# xPCScSetTriggerSlope

Set slope of signal that triggers scope

### **Prototype**

void xPCScSetTriggerSlope(int port, int scNum, int trigSlope);

#### **Arguments**

port Enter the value returned by either the function

xPCOpenSerialPort or the function xPCOpenTcpIpPort.

**SCNum** Enter the scope number.

*trigSlope* Enter the slope mode for the signal that triggers the scope.

### **Description**

The xPCScSetTriggerSlope function sets the trigger slope of scope *scNum* to *trigSlope*. Use this function only when the scope is stopped. Use xPCScGetState to check the state of the scope. Use the xPCGetScopes function to get a list of scopes.

Use the constants defined in xpcapiconst.h to set the trigger slope:

| Constant          | Value | Description                                                                 |
|-------------------|-------|-----------------------------------------------------------------------------|
| TRIGSLOPE_EITHER  | 0     | The trigger slope can be either rising or falling.                          |
| TRIGSLOPE_RISING  | 1     | The trigger signal value must be rising when it crosses the trigger value.  |
| TRIGSLOPE_FALLING | 2     | The trigger signal value must be falling when it crosses the trigger value. |

#### See Also

API functions xPCGetScopes, xPCScSetTriggerLevel, xPCScGetTriggerLevel, xPCScGetTriggerSlope, xPCScSetTriggerSignal, xPCScGetTriggerSignal, xPCScSetTriggerScope, xPCScGetTriggerScope, xPCScGetTriggerMode, xPCScGetTriggerMode, xPCScGetState

Property TriggerSlope of SimulinkRealTime.fileScope, SimulinkRealTime.hostScope, and SimulinkRealTime.targetScope

# xPCScSoftwareTrigger

Set software trigger of scope

#### **Prototype**

void xPCScSoftwareTrigger(int port, int scNum);

#### **Arguments**

port Enter the value returned by either the function xPCOpenSerialPort or

the function xPCOpenTcpIpPort.

**SCNum** Enter the scope number.

#### **Description**

The xPCScSoftwareTrigger function triggers scope scNum. The scope must be in the state Waiting for trigger for this function to succeed. Use xPCScGetState to check the state of the scope. Use the xPCGetScopes function to get a list of scopes.

Regardless of the trigger mode setting, you can use xPCScSoftwareTrigger to force a trigger. In trigger mode Software, this function is the only way to trigger the scope.

#### See Also

API functions xPCGetScopes, xPCScGetState, xPCIsScFinished

Methods SimulinkRealTime.fileScope.trigger, SimulinkRealTime.hostScope.trigger, and SimulinkRealTime.targetScope.trigger

Property TriggerMode of SimulinkRealTime.fileScope, SimulinkRealTime.hostScope, and SimulinkRealTime.targetScope

#### **xPCScStart**

Start data acquisition for scope

### **Prototype**

void xPCScStart(int port, int scNum);

### **Arguments**

port Enter the value returned by either the function

xPCOpenSerialPort or the function xPCOpenTcpIpPort.

scNum Enter the scope number.

#### **Description**

The xPCScStart function starts or restarts the data acquisition of scope <code>scNum</code>. If the scope does not have to preacquire samples, it enters the Waiting for Trigger state. The scope must be in state Waiting to Start, Finished, or Interrupted for this function to succeed. Call xPCScGetState to check the state of the scope or, for host scopes that are already started, call xPCIsScFinished. Use the xPCGetScopes function to get a list of scopes.

#### See Also

API functions xPCGetScopes, xPCScGetState, xPCScStop, xPCIsScFinished

Scope object method SimulinkRealTime.fileScope.start, SimulinkRealTime.hostScope.start, SimulinkRealTime.targetScope.start

# xPCScStop

Stop data acquisition for scope

### **Prototype**

void xPCScStop(int port, int scNum);

#### **Arguments**

port Enter the value returned by either the function xPCOpenSerialPort or the

function xPCOpenTcpIpPort.

**scNum** Enter the scope number.

### **Description**

The xPCScStop function stops the scope *scNum*. This sets the scope to the "Interrupted" state. The scope must be running for this function to succeed. Use xPCScGetState to determine the state of the scope. Use the xPCGetScopes function to get a list of scopes.

#### See Also

API functions xPCGetScopes, xPCScStart, xPCScGetState

Scope object methods SimulinkRealTime.fileScope.stop, SimulinkRealTime.hostScope.stop, SimulinkRealTime.targetScope.stop

#### xPCSetEcho

Turn message display on or off

### **Prototype**

void xPCSetEcho(int port, int mode);

#### **Arguments**

mode

port Enter the value returned by either the function xPCOpenSerialPort or the

function xPCOpenTcpIpPort.

Valid values are

0 Turns the display off

1 Turns the display on

### **Description**

On the target computer screen, the xPCSetEcho function sets the message display on the target computer on or off. You can change the mode only when the real-time application is stopped. When you turn the message display off, the message screen no longer updates. Existing messages remain on the screen as they were.

#### See Also

API function xPCGetEcho

### xPCSetLastError

Set last error to specific string constant

### **Prototype**

void xPCSetLastError(int error);

#### **Arguments**

error

Specify the string constant for the error.

## **Description**

The xPCSetLastError function sets the global error constant returned by xPCGetLastError to *error*. This is useful only to set the string constant to ENOERR, indicating no error was found.

#### **See Also**

 $API\ functions\ \textbf{xPCGetLastError},\ \textbf{xPCErrorMsg}$ 

#### xPCSetLoadTimeOut

Change initialization timeout value between development and target computers

#### **Prototype**

void xPCSetLoadTimeOut(int port, int timeOut);

#### **Arguments**

port Enter the value returned by either the function

xPCOpenSerialPort or the function xPCOpenTcpIpPort.

timeOut Enter the new communication timeout value.

### **Description**

The xPCSetLoadTimeOut function changes the timeout value for communication between the development and target computers. The timeOut value is the time a Simulink Real-Time API function waits for the communication to complete before returning. It enables you to set the number of communication attempts to be made before signaling a timeout.

For example, the function xPCLoadApp waits to check whether the model initialization for a new application is complete before returning. When a new real-time application is loaded onto the target computer, the function xPCLoadApp waits for a certain time to check whether the model initialization is complete before returning. If the model initialization is incomplete within the allotted time, xPCLoadApp returns a timeout error.

By default, <code>xPCLoadApp</code> checks for target readiness for up to 5 seconds. However, for larger models or models requiring longer initialization (for example, models with thermocouple boards), the default might not be long enough and a spurious timeout can be generated. Other functions that communicate with the target computer will wait for <code>timeOut</code> seconds before declaring a timeout event.

# See Also

 $API\ functions\ x \texttt{PCGetLoadTimeOut},\ x \texttt{PCLoadApp},\ x \texttt{PCUnloadApp}$ 

# xPCSetLogMode

Set logging mode and increment value of scope

### **Prototype**

void xPCSetLogMode(int port, lgmode logging\_data);

#### **Arguments**

port Enter the value returned by either the function

xPCOpenSerialPort or the function xPCOpenTcpIpPort.

logging\_data Logging mode and increment value.

## **Description**

The xPCSetLogMode function sets the logging mode and increment to the values set in *logging data*. See the structure lgmode for more details.

#### See Also

API function xPCGetLogMode

API structure 1gmode

Property LogMode of SimulinkRealTime.target

#### **xPCSetParam**

Change value of parameter

### **Prototype**

void xPCSetParam(int port, int paramIdx, const double \*paramValue);

### **Arguments**

port Enter the value returned by either the function

xPCOpenSerialPort or the function xPCOpenTcpIpPort.

paramIdx Parameter index.

paramvalue Vector of doubles, assumed to be the size required by the

parameter type

### **Description**

The xPCSetParam function sets the parameter *paramIdx* to the value in *paramValue*. For matrices, *paramValue* should be a vector representation of the matrix in column-major format. Although *paramValue* is a vector of doubles, the function converts the values to the expected data types (using truncation) before setting them.

#### See Also

API functions xPCGetParamDims, xPCGetParamIdx, xPCGetParam

# xPCSetSampleTime

Change real-time application sample time

### **Prototype**

void xPCSetSampleTime(int port, double ts);

#### **Arguments**

port Enter the value returned by either the function

xPCOpenSerialPort or the function xPCOpenTcpIpPort.

ts Sample time for the real-time application.

## **Description**

The xPCSetSampleTime function sets the sample time, in seconds, of the real-time application to *ts*. Use this function only when the application is stopped.

#### See Also

API function xPCGetSampleTime

Property SampleTime of SimulinkRealTime.target

## **xPCSetScope**

Set properties of scope

### **Prototype**

void xPCSetScope(int port, scopedata state);

#### **Arguments**

port Enter the value returned by either the function xPCOpenSerialPort

or the function xPCOpenTcpIpPort.

state Enter a structure of type scopedata.

#### **Description**

**Note:** The xPCSetScope function will be removed in a future release. Use the xPCScSetScopePropertyName functions to access property values instead. For example, to set the number of samples to acquire in one data acquisition cycle, use xPCScSetNumSamples.

The xPCSetScope function sets the properties of a scope using a *state* structure of type scopedata. Set the properties you want to set for the scope. You can set several properties at the same time. For convenience, call the function xPCGetScope first to populate the structure with the current values. You can then change the desired values. Use this function only when the scope is stopped. Use xPCScGetState to determine the state of the scope.

#### See Also

API functions xPCGetScope, xPCScGetState, scopedata

# **xPCSetStopTime**

Change real-time application stop time

### **Prototype**

void xPCSetStopTime(int port, double tfinal);

#### **Arguments**

port Enter the value returned by either the function xPCOpenSerialPort

or the function xPCOpenTcpIpPort.

tfinal Enter the stop time, in seconds.

### **Description**

The xPCSetStopTime function sets the stop time of the real-time application to the value in *tfinal*. The real-time application will run for this number of seconds before stopping. Set *tfinal* to -1.0 to set the stop time to infinity.

#### See Also

API function xPCGetStopTime

Property StopTime of SimulinkRealTime.target

# xPCStartApp

Start real-time application

## **Prototype**

void xPCStartApp(int port);

#### **Arguments**

port Enter the value returned by either the function

 ${\tt xPCOpenSerialPort} \ {\rm or} \ {\rm the} \ {\rm function} \ {\tt xPCOpenTcpIpPort}.$ 

## **Description**

The xPCStartApp function starts the real-time application loaded on the target computer.

#### **See Also**

API function xPCStopApp

Target object method SimulinkRealTime.target.start

# **xPCStopApp**

Stop real-time application

### **Prototype**

void xPCStopApp(int port);

#### **Arguments**

port Enter the value returned by either the function

xPCOpenSerialPort or the function xPCOpenTcpIpPort.

### **Description**

The xPCStopApp function stops the real-time application loaded on the target computer. The real-time application remains loaded and the parameter changes you made remain intact. If you want to stop and unload an application, use xPCUnloadApp.

#### **See Also**

API functions xPCStartApp, xPCUnloadApp

Target object method SimulinkRealTime.target.stop

## xPCTargetPing

Ping target computer

#### **Prototype**

int xPCTargetPing(int port);

#### **Arguments**

port

Enter the value returned by either the function xPCOpenSerialPort or the function xPCOpenTcpIpPort.

#### Return

The xPCTargetPing function does not return an error status. This function returns 1 if the target responds. If the target computer does not respond, the function returns 0.

#### **Description**

The xPCTargetPing function pings the target computer and returns 1 or 0 depending on whether the target responds or not. This function returns an error string constant only when there is an error in the input parameter (for example, the port number is invalid or *port* is not open). Other errors, such as the inability to connect to the target, are ignored.

If you are using TCP/IP, note that xPCTargetPing will cause the target computer to close the TCP/IP connection. You can use xPCOpenConnection to reconnect. You can also use this xPCTargetPing feature to close the target computer connection in the event of an aborted TCP/IP connection (for example, if the program running on your development computer has a fatal error).

# **See Also**

 $\label{lem:approx} API\ functions\ xPCOpenConnection,\ xPCOpenSerialPort,\ xPCOpenTcpIpPort,\ xPCClosePort$ 

# xPCTgScGetGrid

Get status of grid line for particular scope

#### **Prototype**

int xPCTgScGetGrid(int port, int scNum);

#### **Arguments**

port Enter the value returned by either the function xPCOpenSerialPort or

the function xPCOpenTcpIpPort.

**scNum** Enter the scope number.

#### Return

Returns the status of the grid for a scope of type SCTYPE\_TARGET. If the function detects an error, it returns -1.

#### **Description**

The xPCTgScGetGrid function gets the state of the grid lines for scope <code>scNum</code> (which must be of type SCTYPE\_TARGET). A return value of 1 implies grid on, while 0 implies grid off. Note that when the scope mode is set to <code>SCMODE\_NUMERICAL</code>, the grid is not drawn even when the <code>grid</code> mode is set to 1.

#### Tip

- Use xPCTgScSetMode and xPCTgScGetMode to set and retrieve the scope mode.
- Use xPCGetScopes to get a list of scopes.

## **See Also**

 $API\ functions\ xPCGetScopes,\ xPCTgScSetGrid,\ xPCTgScSetViewMode,\ xPCTgScGetViewMode,\ xPCTgScGetMode,\ xPCTgScGetMode,\ xPCTgScGetYLimits,\ xPCTgScGetYLimits$ 

# x PCTgScGetMode

Get scope mode for displaying signals

#### **Prototype**

int xPCTgScGetMode(int port, int scNum);

#### **Arguments**

port Enter the value returned by either the function

xPCOpenSerialPort or the function xPCOpenTcpIpPort.

**SCNum** Enter the scope number.

#### Return

The xPCTgScGetMode function returns the value corresponding to the scope mode. The possible values are

- SCMODE\_NUMERICAL = 0
- SCMODE REDRAW = 1
- SCMODE SLIDING = 2
- SCMODE\_ROLLING = 3

If this function detects an error, it returns -1.

### **Description**

The xPCTgScGetMode function gets the mode (SCMODE\_NUMERICAL, SCMODE\_REDRAW, SCMODE\_SLIDING, SCMODE\_ROLLING) of the scope scNum, which must be of type SCTYPE\_TARGET. Use the xPCGetScopes function to get a list of scopes.

### See Also

API functions xPCGetScopes, xPCTgScSetGrid, xPCTgScGetGrid, xPCTgScSetViewMode, xPCTgScGetViewMode, xPCTgScSetMode, xPCTgScSetYLimits, xPCTgScGetYLimits

Property DisplayMode of SimulinkRealTime.fileScope, SimulinkRealTime.hostScope, and SimulinkRealTime.targetScope

# xPCTgScGetViewMode

Get view mode for target computer display

### **Prototype**

int xPCTgScGetViewMode(int port);

### **Arguments**

port

Enter the value returned by either the function xPCOpenSerialPort or the function xPCOpenTcpIpPort.

#### Return

The xPCTgScGetViewMode function returns the view mode for the target computer screen. If the function detects an error, it returns -1.

## **Description**

The xPCTgScGetViewMode function gets the view (zoom) mode for the target computer display. If the returned value is not zero, the number is that of the scope currently displayed on the screen. If the value is 0, then all defined scopes are displayed on the target computer screen, but no scopes are in focus (all scopes are unzoomed).

### See Also

API functions xPCGetScopes, xPCTgScSetGrid, xPCTgScGetGrid, xPCTgScSetViewMode, xPCTgScSetMode, xPCTgScGetMode, xPCTgScSetYLimits, xPCTgScGetYLimits

Property ViewMode of SimulinkRealTime.target

# xPCTgScGetYLimits

Copy y-axis limits for scope to array

### **Prototype**

void xPCTgScGetYLimits(int port, int scNum, double \*limits);

### **Arguments**

port Enter the value returned by either the function xPCOpenSerialPort or

the function xPCOpenTcpIpPort.

**SCNum** Enter the scope number.

1imits The first element of the array is the lower limit while the second element

is the upper limit.

### **Description**

The xPCTgScGetYLimits function gets and copies the upper and lower limits for a scope of type SCTYPE\_TARGET and with scope number *scNum*. The limits are stored in the array *limits*. If both elements are zero, the limits are autoscaled. Use the xPCGetScopes function to get a list of scopes.

### See Also

API functions xPCGetScopes, xPCTgScSetGrid, xPCTgScGetGrid, xPCTgScSetViewMode, xPCTgScGetViewMode, xPCTgScSetMode, xPCTgScGetMode, xPCTgScSetYLimits

Property Ylimit of SimulinkRealTime.targetScope

# xPCTgScSetGrid

Set grid mode for scope

### **Prototype**

void xPCTgScSetGrid(int port, int scNum, int grid);

### **Arguments**

port Enter the value returned by either the function

xPCOpenSerialPort or the function xPCOpenTcpIpPort.

**SCNum** Enter the scope number.

grid Enter a grid value.

### **Description**

The xPCTgScSetGrid function sets the grid of a scope of type SCTYPE\_TARGET and scope number <code>scNum</code> to <code>grid</code>. If <code>grid</code> is 0, the grid is off. If <code>grid</code> is 1, the grid is on and grid lines are drawn on the scope window. When the drawing mode of scope <code>scNum</code> is set to <code>SCMODE\_NUMERICAL</code>, the grid is not drawn even when the grid mode is set to 1. Use the <code>xPCGetScopes</code> function to get a list of scopes.

### See Also

API functions xPCGetScopes, xPCTgScGetGrid, xPCTgScSetViewMode, xPCTgScGetViewMode, xPCTgScGetMode, xPCTgScGetMode, xPCTgScGetYLimits, xPCTgScGetYLimits

Scope object property Grid

# x PCTgScSetMode

Set display mode for scope

### **Prototype**

void xPCTgScSetMode(int port, int scNum, int mode);

### **Arguments**

port Enter the value returned by either the function xPCOpenSerialPort

or the function xPCOpenTcpIpPort.

**SCNum** Enter the scope number.

mode Enter the value for the mode.

### **Description**

The xPCTgScSetMode function sets the mode of a scope of type SCTYPE\_TARGET and scope number *scNum* to *mode*. You can use one of the following constants for *mode*:

```
    SCMODE NUMERICAL = 0
```

- SCMODE\_REDRAW = 1
- SCMODE\_SLIDING = 2
- SCMODE\_ROLLING = 3

Use the xPCGetScopes function to get a list of scopes.

### See Also

API functions xPCGetScopes, xPCTgScSetGrid, xPCTgScGetGrid, xPCTgScSetViewMode, xPCTgScGetViewMode, xPCTgScGetMode, xPCTgScSetYLimits, xPCTgScGetYLimits

 ${\bf Property\ Display Mode\ of\ Simulink Real Time.target Scope}$ 

# x PCTgScSetViewMode

Set view mode for scope

### **Prototype**

void xPCTgScSetViewMode(int port, int scNum);

### **Arguments**

port Enter the value returned by either the function

xPCOpenSerialPort or the function xPCOpenTcpIpPort.

**SCNum** Enter the scope number.

### **Description**

The xPCTgScSetViewMode function sets the target computer screen to display one scope with scope number *scNum*. If you set *scNum* to 0, the target computer screen displays all the defined scopes. Use the xPCGetScopes function to get a list of scopes.

### See Also

API functions xPCGetScopes, xPCTgScSetGrid, xPCTgScGetGrid, xPCTgScGetViewMode, xPCTgScSetMode, xPCTgScGetMode, xPCTgScSetYLimits, xPCTgScGetYLimits

 ${\bf Property} \ {\bf ViewMode} \ {\bf of} \ {\bf SimulinkRealTime.target}$ 

# xPCTgScSetYLimits

Set *y*-axis limits for scope

### **Prototype**

void xPCTgScSetYLimits(int port, int scNum, const double \*Ylimits);

### **Arguments**

port Enter the value returned by either the function xPCOpenSerialPort or

the function xPCOpenTcpIpPort.

**SCNum** Enter the scope number.

Ylimits Enter a two-element array.

### **Description**

The xPCTgScSetYLimits function sets the y-axis limits for a scope with scope number scNum and type SCTYPE\_TARGET to the values in the double array Ylimits. The first element is the lower limit, and the second element is the upper limit. Set both limits to 0.0 to specify autoscaling. Use the xPCGetScopes function to get a list of scopes.

### See Also

API functions xPCGetScopes, xPCTgScSetGrid, xPCTgScGetGrid, xPCTgScSetViewMode, xPCTgScGetViewMode, xPCTgScSetMode, xPCTgScGetMode, xPCTgScGetYLimits

Property Ylimit of SimulinkRealTime.targetScope

# xPCUnloadApp

Unload real-time application

### **Prototype**

void xPCUnloadApp(int port);

### **Arguments**

port

Enter the value returned by either the function xPCOpenSerialPort or the function xPCOpenTcpIpPort.

### **Description**

The xPCUnloadApp function stops the current real-time application, removes it from the target computer memory, and resets the target computer in preparation for receiving a new real-time application. The function xPCLoadApp calls this function before loading a new real-time application.

### See Also

API function xPCLoadApp

Target object methods SimulinkRealTime.target.load, SimulinkRealTime.target.unload

# **Configuration Parameters**

This topic deals with configuration parameters in Simulink Real-Time Explorer and in the MATLAB API.

### **Configuration Parameters**

#### In this section...

- "Simulink Real-Time Options Pane" on page 3-3
- "Automatically download application after building" on page 3-4
- "Download to default target PC" on page 3-5
- "Specify target PC name" on page 3-6
- "Name of Simulink Real-Time object created by build process" on page 3-7
- "Use default communication timeout" on page 3-8
- "Specify the communication timeout in seconds" on page 3-9
- "Execution mode" on page 3-10
- "Real-time interrupt source" on page 3-11
- "I/O board generating the interrupt" on page 3-12
- "PCI slot (-1: autosearch) or ISA base address" on page 3-16
- "Log Task Execution Time" on page 3-17
- "Signal logging data buffer size in doubles" on page 3-18
- "Number of events (each uses 20 bytes)" on page 3-21
- "Double buffer parameter changes" on page 3-22
- "Load a parameter set from a file on the designated target file system" on page 3-23
- "File name" on page 3-24
- "Generate CANape extensions" on page 3-25
- "Enable Stateflow animation" on page 3-26

### **Simulink Real-Time Options Pane**

Set up general information about building real-time applications, including target, execution, data logging, and other options.

#### Configuration

To enable the **Simulink Real-Time Options** pane, you must:

In the **Code Generation** pane of the Configuration Parameters dialog box, set the **System target file** parameter to slrt.tlc or slrtert.tlc.

**Note:** If you open a model that was originally saved with **System target file** set to xpctarget.tlc, the software updates the setting to slrt.tlc, and likewise with xpctargetert.tlc and slrtert.tlc. To retain the updated setting, save the updated model.

**2** Select **C** for the **Language** parameter on the code generation pane.

#### Tips

- The default values work for the generation of most real-time applications. If you want to customize the build of your real-time application, set the option parameters to suit your specifications.
- · To access configuration parameters from the MATLAB command line, use:
  - gcs To access the current model.
  - $\operatorname{\mathtt{set\_param}}$  To set the parameter value.
  - get\_param To get the current value of the parameter.

#### See Also

"Simulink Real-Time Options Configuration Parameters"

### Automatically download application after building

Enable Simulink Coder to build and download the real-time application to the target computer.

#### **Settings**

#### Default: on

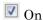

, ii

Builds and downloads the real-time application to the target computer.

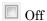

Builds the real-time application, but does not download it to the target computer.

#### **Command-Line Information**

Parameter: xPCisDownloadable

Type: string

Value: 'on' | 'off'

Default: 'on'

#### See Also

"Build and Download Real-Time Application"

### Download to default target PC

Direct Simulink Coder to download the real-time application to the default target computer.

#### **Settings**

#### Default: on

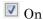

Downloads the real-time application to the default target computer. Assumes that you configured a default target computer through Simulink Real-Time Explorer.

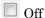

Enables the Specify target PC name field so that you can enter the target computer to which to download the real-time application.

#### **Dependency**

This parameter enables Specify target PC name.

#### **Command-Line Information**

Parameter: xPCisDefaultEnv

Type: string

Value: 'on' | 'off'

Default: 'on'

#### See Also

- "Ethernet Link Setup"
- "Serial Link Setup"

### Specify target PC name

Specify a target computer name for your real-time application.

#### **Settings**

1 1

#### Tip

The target computer name appears in Simulink Real-Time Explorer as the target computer node, for example TargetPC1.

#### **Dependencies**

To enable this parameter, set Download to default target PC.

#### **Command-Line Information**

Parameter: xPCTargetPCEnvName

Type: string

Value: Any valid target computer

Default: ' '

#### See Also

"Simulink Real-Time Explorer Basic Operations"

### Name of Simulink Real-Time object created by build process

Enter the name of the target object created by the build process.

#### **Settings**

Default: tg

Tip

Use this name when you work with the target object through the command-line interface.

#### **Command-Line Information**

Parameter: RL320bjectName

Type: string

Value: 'tg' | valid target object name

Default: 'tg'

#### See Also

"Real-Time Application Objects"

#### Use default communication timeout

Direct Simulink Real-Time software to wait 5 (default) seconds for the real-time application to be downloaded to the target computer.

#### **Settings**

#### Default: on

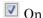

Waits the default amount of seconds (5) for the real-time application to be downloaded to the target computer.

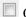

Off

Enables the Specify the communication timeout in seconds field so that you can enter the maximum length of time in seconds you want to wait for a real-time application to be downloaded to the target computer.

#### **Dependencies**

This parameter enables Specify the communication timeout in seconds.

#### Command-Line Information

Parameter: xPCisModelTimeout

Type: string

Value: 'on' | 'off'

Default: 'on'

#### See Also

"Increase the Time for Downloads"

### Specify the communication timeout in seconds

Specify a timeout, in seconds, to wait for the real-time application to download to the target computer.

#### **Settings**

Default: 5

#### Tip

Enter the maximum length of time in seconds you want the Simulink Real-Time software to wait for the real-time application to download to the target computer. If the real-time application is not downloaded within this time frame, the software generates an error.

#### **Dependencies**

To enable this parameter, set Use default communication timeout.

#### **Command-Line Information**

Parameter: xPCModelTimeoutSecs

Type: string

Value: Any valid number of seconds

Default: '5'

#### See Also

"Increase the Time for Downloads"

#### **Execution mode**

Specify real-time application execution mode.

#### Settings

Default: Real-Time

Real-Time

Executes application as a real-time application.

#### Freerun

Executes application as fast as possible.

Multirate models cannot be executed in Freerun execution mode. On the **Solver** pane in the Configuration Parameters dialog box, set **Tasking mode for periodic** sample times to SingleTasking.

#### **Command-Line Information**

Parameter: RL32ModeModifier

Type: string

Value: 'Real-Time' | 'Freerun'

Default: 'Real-Time'

#### See Also

"Set Configuration Parameters"

### Real-time interrupt source

Select a real-time interrupt source from the I/O board.

#### Settings

Default: Timer

Timer

Specifies that the board interrupt source is a timer.

Auto (PCI only)

Enables the Simulink Real-Time software to automatically determine the IRQ that the BIOS assigned to the board and use it.

3 to 15

Specifies that the board interrupt source is an IRQ number on the board.

#### Tips

- The Auto (PCI only) option is available only for PCI boards. If you have an ISA board (PC 104 or onboard parallel port), set the IRQ manually.
- The Simulink Real-Time software treats PCI parallel port plug-in boards like ISA boards. For PCI parallel port plug-in boards, set the IRQ manually.
- Multiple boards can share an interrupt number.

#### **Command-Line Information**

Parameter: RL32IRQSourceModifier

Type: string

```
Value: 'Timer' | Auto (PCI only) | '3'|'4'|'5' | '6'|'7' |'8' |'9' |'10' |'11' |'12' |'13' |'14' |'15'
```

Default: 'Timer'

#### See Also

"Set Configuration Parameters"

### I/O board generating the interrupt

Specify the board interrupt source.

#### **Settings**

Default: None/Other

ATI-RP-R5

Specifies that the interrupt source is an ATI-RP-R5 board.

AudioPMC+

Specifies that the interrupt source is the Bittware AudioPMC+ audio board.

Bitflow NEON

Specifies that the interrupt source is the BitFlow<sup>TM</sup> NEON video board.

Busmirror EB5100

Specifies that the interrupt source is the Busmirror EB5100 FlexRay™ board.

CB CIO-CTR05

Specifies that the interrupt source is the Measurement Computing  $^{TM}$  CIO-CTR05 board.

CB PCI-CTR05

Specifies that the interrupt source is the Measurement Computing PCI-CTR05 board.

Diamond MM-32

Specifies that the interrupt source is the Diamond Systems MM-32 board.

FastComm 422/2-PCI

Specifies that the interrupt source is the Fastcom® 422/2-PCI board.

FastComm 422/2-PCI-335

Specifies that the interrupt source is the Fastcom 422/2-PCI-335 board.

FastComm 422/4-PCI-335

Specifies that the interrupt source is the Fastcom 422/4-PCI-335 board.

GE Fanuc (VMIC) PCI-5565

Specifies that the interrupt source is the GE® Fanuc VMIC PCI-5565 board.

General Standards 24DSI12

Specifies that the interrupt source is the General Standards  $24 \mathrm{DSI} 12$  board.

#### Parallel Port

Specifies that the interrupt source is the parallel port of the target computer.

#### Quatech DSCP-200/300

Specifies that the interrupt source is the Quatech® DSCP-200/300 board.

#### Quatech ESC-100

Specifies that the interrupt source is the Quatech ESC-100 board.

#### Quatech QSC-100

Specifies that the interrupt source is the Quatech QSC-100 board.

#### Quatech QSC-200/300

Specifies that the interrupt source is the Quatech QSC-200/300 board.

#### RTD DM6804

Specifies that the interrupt source is the Real-Time Devices DM6804 board.

#### SBS 25x0 ID 0x100

Specifies that the interrupt source is an SBS Technologies shared memory board associated with ID 0x100.

#### SBS 25x0 ID 0x101

Specifies that the interrupt source is an SBS Technologies shared memory board associated with ID 0x101.

#### SBS\_25x0\_ID\_0x102

Specifies that the interrupt source is an SBS Technologies shared memory board associated with ID 0x102.

#### SBS\_25x0\_ID\_0x103

Specifies that the interrupt source is an SBS Technologies shared memory board associated with ID 0x103.

#### Scramnet\_SC150+

Specifies that the interrupt source is the Systran® Scramnet+ SC150 board.

#### Softing\_CAN-AC2-104

Specifies that the interrupt source is the Softing® CAN-AC2-104 board.

#### Softing\_CAN-AC2-PCI

Specifies that the interrupt source is the Softing CAN-AC2-PCI board.

#### Speedgoat\_I0301

Specifies that the interrupt source is the Speedgoat IO301 FPGA board.

#### Speedgoat I0302

Specifies that the interrupt source is the Speedgoat IO302 FPGA board.

#### Speedgoat\_I0303

Specifies that the interrupt source is the Speedgoat IO303 FPGA board.

#### Speedgoat I0311

Specifies that the interrupt source is the Speedgoat IO311 FPGA board.

#### Speedgoat\_I0312

Specifies that the interrupt source is the Speedgoat IO312 FPGA board.

#### Speedgoat I0313

Specifies that the interrupt source is the Speedgoat IO313 FPGA board.

#### Speedgoat I0314

Specifies that the interrupt source is the Speedgoat IO314 FPGA board.

#### Speedgoat\_I0321

Specifies that the interrupt source is the Speedgoat IO321 FPGA board.

#### Speedgoat\_I0331

Specifies that the interrupt source is the Speedgoat IO331 FPGA board.

#### ${\tt UEI\_MFx}$

Specifies that the interrupt source is a United Electronic Industries UEI-MF series board.

#### None/Other

Specifies that the I/O board has no interrupt source.

#### **Command-Line Information**

```
Parameter: xPCIRQSourceBoard
```

```
Type: string
Value: 'ATI-RP-R5' |
'AudioPMC+' |
'Bitflow NEON' |
'Busmirror EB5100' |
'CB_CIO-CTR05' |
'CB_PCI-CTR05' |
'Diamond MM-32' |
```

```
'FastComm 422/2-PCI' |
'FastComm 422/2-PCI-335' |
'FastComm 422/4-PCI-335' |
'GE Fanuc(VMIC) PCI-5565' |
'General Standards 24DSI12' |
'Parallel Port' |
'Quatech DSCP-200/300'
'Quatech ESC-100' |
'Quatech QSC-100' |
'Quatech QSC-200/300' |
'RTD DM6804'|
'SBS 25x0 ID 0x100' |
'SBS 25x0 ID 0x101' |
'SBS 25x0 ID 0x102' |
'SBS 25x0 ID 0x103' |
'Scramnet SC150+'|
'Softing_CAN-AC2-104' |
'Softing CAN-AC2-PCI' |
'Speedgoat IO301' |
'Speedgoat I0302' |
'Speedgoat I0303' |
'Speedgoat IO311' |
'Speedgoat I0312' |
'Speedgoat IO313' |
'Speedgoat IO314' |
'Speedgoat I0321' |
'Speedgoat I0331' |
'UEI MFx' |
'None/Other'
Default: 'None/Other'
```

#### See Also

"Set Configuration Parameters"

### PCI slot (-1: autosearch) or ISA base address

Enter the slot number or base address for the I/O board generating the interrupt.

#### **Settings**

#### Default: -1

The PCI slot can be either -1 (let the Simulink Real-Time software determine the slot number) or of the form [bus, slot].

The base address is a hexadecimal number of the form 0x300.

#### Tip

To determine the bus and PCI slot number of the boards in the target computer, in the Command Window, type:

```
tg = slrt;
getPCIInfo(tg, 'installed')
```

#### **Command-Line Information**

Parameter: xPCIOIRQSlot

Type: string

Value: '-1' | hexadecimal value

Default: '-1'

#### See Also

"Simulink Real-Time Options Configuration Parameters"

"PCI Bus I/O Devices"

### **Log Task Execution Time**

Log task execution times to the target object property tg.TETlog.

#### **Settings**

#### Default: on

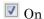

Logs task execution times to the target object property tg.TETlog.

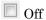

Does not log task execution times to the target object property tg.TETlog.

#### **Command-Line Information**

Parameter: RL32LogTETModifier

Type: string

Value: 'on' | 'off'

Default: 'on'

#### See Also

"Simulink Real-Time Options Configuration Parameters"

<sup>&</sup>quot;Signal Logging Basics"

### Signal logging data buffer size in doubles

Enter the maximum number of sample points to save before wrapping.

#### Settings

**Default:** 100000

The maximum value for this option cannot exceed the available target computer memory, which the Simulink Real-Time software also uses to hold other items.

#### **Tips**

- Real-time applications use this buffer to store the time, states, outputs, and task execution time (TET) logs as defined in the Simulink model.
- The maximum value for this option derives from available target computer memory, which the Simulink Real-Time software also uses to hold other items. For example, in addition to signal logging data, the software also uses the target computer memory for the Simulink Real-Time kernel, real-time application, and scopes.

For example, assume that your model has six data items (time, two states, two outputs, and task execution time). If you enter a buffer size of 100000, the target object property tg.MaxLogSamples is calculated as floor(100000 / 6) = 16666. After the buffer saves 16666 sample points, it wraps and further samples overwrite the older ones.

• Suppose that you enter a logging buffer size larger than the available RAM on the target computer. When you download and initialize the real-time application, the target computer displays a message, ERROR: allocation of logging memory failed. To avoid this error, either install more RAM or reduce the buffer size for logging, and then restart the target computer. To calculate the maximum buffer size available for your real-time application logs, divide the amount of available RAM on your target computer by sizeof(double), or 8. Enter that value for the Signal logging data buffer size in doubles value.

#### Command-Line Information

Parameter: RL32LogBufSizeModifier

Type: string

Value: '100000' | any valid memory size

Default: '100000'

### See Also

"Simulink Real-Time Options Configuration Parameters"

### Number of events (each uses 20 bytes)

Enter the maximum of events to log for the profiling tool.

#### **Settings**

Default: 5000

The maximum number of events to be logged for the profiling tool.

#### **Tips**

- An event is the start of end of an interrupt or iteration of the model. For example, one sample can four events: the beginning and end of an interrupt, and the beginning and end of an iteration.
- Each event contains information such as the CPU ID, model thread ID (TID), event ID, and time stamp readings. Each event occupies 20 bytes.

#### **Command-Line Information**

Parameter: xPCRL32EventNumber

Type: string

Value: any valid number of events

Default: '5000'

#### See Also

"Execution Profiling for Real-Time Applications"

### Double buffer parameter changes

Use a double buffer for parameter tuning. This setting enables parameter tuning so that the process of changing parameters in the real-time application uses a double buffer.

#### **Settings**

#### Default: off

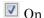

Changes parameter tuning to use a double buffer.

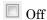

Suppresses double buffering of parameter changes in the real-time application.

#### Tips

- When a parameter change request is received, the new value is compared to the old one. If the new value is identical to the old one, it is discarded, and if different, it is queued.
- At the start of execution of the next sample of the real-time task, the queued parameters are updated. This operation increases the task execution time (TET) and can cause a CPU overload error.
- Double buffering leads to a more robust parameter tuning interface, but it increases task execution time and the higher probability of overloads. Under typical conditions, keep double buffering off (default).
- If the real-time application contains model parameters, the software ignores this double buffering setting. Normal parameter tuning occurs.

#### **Command-Line Information**

Parameter: xpcDblBuff

Type: string

Value: 'on' | 'off' Default: 'off'

#### See Also

"Simulink Real-Time Options Configuration Parameters"

### Load a parameter set from a file on the designated target file system

Automatically load a parameter set from a file on the designated target computer file system.

#### **Settings**

Default: off

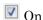

Enable the automatic loading of a parameter set from the file specified by **File name** on the designated target computer file system.

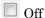

Suppress the automatic loading of a parameter set from a file on the designated target computer file system.

#### **Dependencies**

This parameter enables File name.

#### **Command-Line Information**

Parameter: xPCLoadParamSetFile

Type: string

Value: 'on' | 'off' Default: 'off'

#### See Also

"Simulink Real-Time Options Configuration Parameters"

"Save and Reload Parameters Using MATLAB Language"

#### File name

Specify the target computer file name from which to load the parameter set.

#### **Settings**

1 1

#### Tip

If the named file does not exist, the software loads the parameter set built with the model.

#### **Dependencies**

To enable this parameter, set Load a parameter set from a file on the designated target file system.

#### **Command-Line Information**

 ${\bf Parameter:}~{\tt XPCOnTgtParamSetFileName}$ 

Type: string

Value: Any valid file name

Default: ''

#### See Also

"Simulink Real-Time Options Configuration Parameters"

### **Generate CANape extensions**

Enable real-time applications to generate data, such as A2L data, for Vector CANape®.

#### **Settings**

Default: off

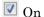

Enables real-time applications to generate data, such as that for A2L, for Vector CANape.

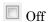

Does not enable real-time applications to generate data, such as that for A2L, for Vector CANape.

#### **Command-Line Information**

Parameter: xPCGenerateASAP2

Type: string

Value: 'on' | 'off' Default: 'off'

#### See Also

"Configuring the Vector CANape Device"

### **Enable Stateflow animation**

Enables visualization of Stateflow® chart animation.

#### **Settings**

Default: off

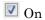

Enables visualization of Stateflow chart animation.

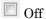

Disables visualization of Stateflow chart animation.

#### **Command-Line Information**

Parameter: xPCEnableSFAnimation

Type: string

Value: 'on' | 'off'
Default: 'off'

#### See Also

"Animate Stateflow Charts Using Simulink External Mode"

# **TLC Options Parameters**

# **TLCOptions Properties**

Modify real-time application options

Model options set before code generation to configure the real-time application and the real-time kernel.

```
To set these options, use the syntax set_param(model_name, 'TLCOptions', '-aoption_name1=option_value1 -aoption_nameN=option_valueN').
```

Prefix each option name with -a. Do not leave spaces around the equals sign. Do not place a comma between consecutive value assignments.

# **Target Computer Overload**

```
xPCMaxOverloads — Number of acceptable target computer overloads 0 (default) | scalar
```

When xPCMaxOverloads is set to a value, such as 3, the Simulink Real-Time software will stop execution with a CPU overload at the following overload (the fourth).

```
Example: -axPCMaxOverloads=3
```

```
xPCMaxOverloadLen — Number of contiguous acceptable overloads 0 (default) | scalar
```

You must specify a value that is the same or less than the value for xPCMaxOverloads.

When xPCMaxOverloadLen is set to a value, such as 2, the software will stop execution with a CPU overload at the following contiguous overload (the third).

Example: -axPCMaxOverloadLen=2

#### xPCStartupFlag - Number of executions of the model at startup

1 (default) | scalar

Causes the software to temporarily disable the timer interrupt during model execution. After the model finishes the first xPCStartupFlag number of executions, the software reenables the timer interrupt, which invokes the next execution for the model.

Example: -axPCStartupFlag=3

# **Target Computer Memory**

# xPCModelStackSizeKB — Size of stack memory on the target computer, in kilobytes 512 (default) | scalar

Sets the number of kilobytes of stack memory that are allocated to real-time threads on the target computer

Example: -axPCModelStackSizeKB=1024

# **Polling Mode**

#### xpcCPUClockPoll — Target computer CPU clock rate, in MHz

0 (default) | scalar

Switches the kernel from interrupt mode to polling mode. When **Execution mode** is Real-Time, a nonzero value causes the real-time application to perform a busy wait at the specified polling rate, assumed to be the target computer CPU clock rate. If the value is 0 or if the option is not defined, the kernel executes in interrupt mode.

Example: -axpcCPUClockPoll=1200

#### More About

"Maximizing Target Computer CPU Usage"

"Polling Mode"

# Signal and Parameter Instruments

- "Instruments and Instrument Panels" on page 5-2
- "Create Instrument Panel" on page 5-12
- "Configure Instrument for Parameter Tuning" on page 5-13
- "Configure Instruments for Signal Display" on page 5-16
- "Save and Load Instrument Panels" on page 5-20
- "Save and Restore Layouts" on page 5-21
- "Run Instrumented Model" on page 5-22
- "Prepare Deployment Environment for Export" on page 5-25
- "Create Parameter Groups for Export" on page 5-27
- "Create Signal Groups for Export" on page 5-29
- "Prepare Instrument Panel Configuration for Export" on page 5-31
- "Export Instrument Panel Configuration" on page 5-33
- "Deploy and Run Standalone Configuration" on page 5-35
- "Instruments Alphabetical List" on page 5-37

### Instruments and Instrument Panels

#### In this section...

"Instrument Selection" on page 5-2

"Simulink Real-Time Explorer Within MATLAB and as Standalone Executable" on page 5-6

"Guidelines for Exporting Instrumented Models" on page 5-9

You can use Simulink Real-Time Explorer instruments and instrument panels to control a real-time system model running on a target computer.

For example, suppose that you develop a model of a cruise control running on a target computer. To test the model, you connect the model to automobile drive train hardware. You can then develop and export an instrument panel to a deployment laptop. Use that panel to start and stop the cruise control model.

Later in the test process, you deploy a drive-train (plant) model to a standalone target computer. You can then develop and export an instrument panel to a deployment laptop. Use that panel to test the actual cruise control hardware.

#### Instrument Selection

To instrument a model, populate an instrument panel with instruments compatible with the parameters and signals that they represent in the model. You can add layout elements, such as a background diagram, to make the relationship between the instruments and the model clearer.

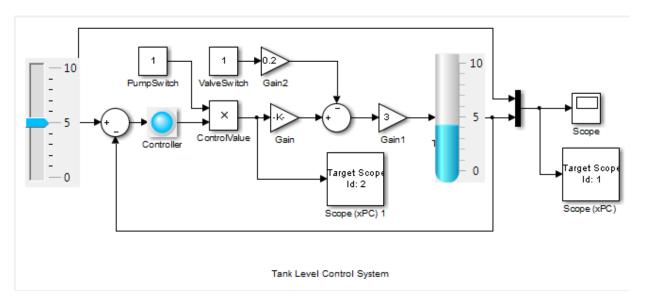

The table shows some uses for signal display and parameter control instruments and for layout elements

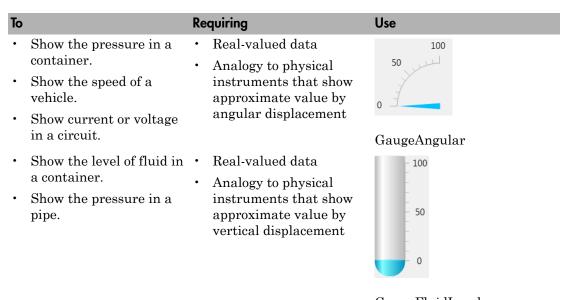

GaugeFluidLevel

| То  |                                                                                                    | Requiring                                                                                                    | Use                |
|-----|----------------------------------------------------------------------------------------------------|----------------------------------------------------------------------------------------------------|--------------------|
| •   | Show the pressure in a container.  Show audio output power.  Show current or voltage in a circuit. | <ul> <li>Real-valued data</li> <li>Analogy to physical<br/>instruments that show<br/>approximate value by<br/>linear displacement</li> </ul> | -100<br>           |
|     |                                                                                                    |                                                                                                    | GaugeLinear        |
| •   | Show traffic on a digital                                                                          | <ul> <li>Integer-valued data</li> </ul>                                                                                                    | 88888              |
|     | bus.                                                                                               | <ul> <li>Analogy to physical</li> </ul>                                                                                                    |                    |
| •   | Show the state of a state machine.                                                                 | instruments that show<br>hexadecimal values                                                                                                  | HexadecimalDisplay |
| •   | Show on-off state of a                                                                             | <ul> <li>Boolean data</li> </ul>                                                                                                    |                    |
| •   | switch. Show on-off state of a bidirectional pin.                                                  | <ul> <li>Analogy to physical<br/>instruments that show<br/>value by lights turning<br/>on and off</li> </ul>                                 | LED                |
| •   | Show a temperature                                                                                 | · Real-valued data                                                                                                    | 0                  |
|     | measurement to given precision.                                                                    | • Analogy to physical instruments that show                                                                                                  | NumericDisplay     |
| •   | Show a voltage measurement to given precision.                                                     | real values in decimal and other format.                                                                                                    | Numericonspiay     |
| •   | Show a date and time                                                                               |                                                                                                    |                    |
| Pai | rameter Tuning Instruments                                                                         |                                                                                                    |                    |

#### Parameter luning instruments

| То                                              | Requiring                                                         | Use   |
|-------------------------------------------------|-------------------------------------------------------------------|-------|
| • Control gain of a radio receiver.             | <ul><li>Real-valued data</li><li>Analogy to physical</li></ul>    | 50    |
| • Control amplification of a radio transmitter. | controls that set<br>approximate value by<br>angular displacement | 0 100 |
|                                                 |                                                                   | Knob  |

| То |                                                                                                    | Requiring                                                                                                    | Use                |
|----|----------------------------------------------------------------------------------------------------|----------------------------------------------------------------------------------------------------|--------------------|
|    | Enter initial set point control value for thermostat. Enter seed value for random number generator.                         | <ul> <li>Real-valued data</li> <li>Analogy to physical<br/>controls that set exact<br/>numeric value</li> </ul>                           | 0<br>NumericEntry  |
| •  | Control car radio audio<br>volume using step-<br>increment.<br>Smoke test controller<br>range in small number of<br>clicks. | <ul> <li>Real-valued data</li> <li>Analogy to physical<br/>controls that set initial<br/>value and step increment</li> </ul>              | NumericUpDownEntry |
| •  | Control frequency of a radio receiver.  Control pressure valve setting.                                                     | <ul> <li>Real-valued data</li> <li>Analogy to physical<br/>controls that set<br/>approximate values by<br/>linear displacement</li> </ul> | -100<br>           |
| •  | Turn on a power supply. Close a gate valve.                                                                                 | <ul> <li>Boolean data</li> <li>Analogy to physical controls that are either on or off</li> </ul>                                          | Slider  SwitchLED  |

## **Layout Elements**

| То                                                                          | Requiring                                                                  | Use        |
|-----------------------------------------------------------------------------|----------------------------------------------------------------------------|------------|
| <ul> <li>Group electrical<br/>instruments with label<br/>Power.</li> </ul>  | <ul><li>Design-time box resizing</li><li>Run-time static display</li></ul> | - GroupBox |
| <ul> <li>Group pressure<br/>instruments with label<br/>Pressure.</li> </ul> |                                                                            | GroupBox   |

| То |                                                                                                 | Re | quiring                                                                                | Use        |
|----|-------------------------------------------------------------------------------------------------|----|----------------------------------------------------------------------------------------|------------|
| •  | Label the Current and Voltage instruments.                                                      | •  | Design-time box resizing, left-right and up-down                                       | Label      |
| •  | Label the Temperature and Pressure instruments.                                                 | •  | text alignment Run-time static display                                                 | Label      |
| •  | Group the Power group and the Pressure group and scroll between them.                           | •  | Design-time box resizing<br>Run-time box scrolling                                     |            |
| •  | Group a picture box and instruments together to display the instruments upon a circuit diagram. |    |                                                                                        | Panel      |
| •  | Insert a circuit diagram<br>on panel behind current,<br>voltage, and power<br>instruments.      | •  | Design-time image<br>stretch, zoom, center,<br>and autosize<br>Run-time static display | PictureBox |
| •  | Insert a circulation diagram on panel behind pressure and temperature instruments.              |    | ,                                                                                      |            |

# Simulink Real-Time Explorer Within MATLAB and as Standalone Executable

You can use instrument panels from Simulink Real-Time Explorer in two modes:

- · Within MATLAB running on a development computer.
- · As a standalone executable running on a deployment computer.

When you run Simulink Real-Time Explorer from within MATLAB, you can work with the full capabilities of Simulink Real-Time Explorer.

| Capability    | MATLAB and Standalone Executable MATLAB Only |                                             |  |  |
|---------------|----------------------------------------------|---------------------------------------------|--|--|
| Environment   | <ul> <li>View communication</li> </ul>       | <ul> <li>Configure communication</li> </ul> |  |  |
| configuration | parameters.                                  | parameters.                                 |  |  |

| Capability         | MATLAB and Standalone Executable                                             | MATLAB Only                                                                          |
|--------------------|------------------------------------------------------------------------------|--------------------------------------------------------------------------------------|
|                    | • Browse target computer file system.                                        | • Configure target computer settings                                                 |
|                    |                                                                              | <ul> <li>Configure target computer startup</li> </ul>                                |
| Control            | • Run real-time applications on the target computer.                         | <ul> <li>Load and unload real-time applications.</li> </ul>                          |
|                    | • Connect to and disconnect from the target computer.                        |                                                                                      |
|                    | • Change stop time and sample times without regenerating code.               |                                                                                      |
|                    | <ul> <li>Record task execution time<br/>during or after last run.</li> </ul> |                                                                                      |
| Instrumentation    | n • Start and stop instrument panels.                                        | <ul> <li>Create graphical instrument<br/>panels for acquiring signals and</li> </ul> |
|                    | <ul> <li>Use instrument panels to</li> </ul>                                 | tuning parameters.                                                                   |
|                    | interact with application.                                                   | <ul> <li>Save and load instrument panels.</li> </ul>                                 |
| Signal acquisition | • From signal groups, monitor signals.                                       | <ul> <li>From model hierarchy, monitor signals.</li> </ul>                           |
|                    | <ul> <li>Add and configure host,<br/>target, or file scopes.</li> </ul>      | <ul> <li>From model hierarchy, add<br/>signals to or remove signals from</li> </ul>  |
|                    | <ul> <li>From signal groups, attach</li> </ul>                               | scopes.                                                                              |
|                    | signals to or remove signals from scopes.                                    | <ul> <li>From model hierarchy, attach<br/>signals to instruments.</li> </ul>         |
|                    | • From signal groups, attach signals to instruments.                         | <ul> <li>Create, save, and load signal groups.</li> </ul>                            |
|                    | • Start and stop scopes.                                                     |                                                                                      |

| Capability           | MATLAB and Standalone Executable                                         | MATLAB Only                                                       |
|----------------------|--------------------------------------------------------------------------|-------------------------------------------------------------------|
| Parameter tuning     | • From parameter groups, display and tune parameters.                    | • From model hierarchy, display and tune parameters.              |
|                      | • From parameter groups, attach parameters to                            | • From model hierarchy, attach parameters to instruments.         |
|                      | instruments.                                                             | • Create, save, and load parameter groups.                        |
| Window configuration | <ul> <li>Make multiple workspaces<br/>visible simultaneously.</li> </ul> | • Export model configuration as a standalone executable.          |
|                      | <ul> <li>Move workspaces around the window.</li> </ul>                   | <ul> <li>Save and restore model configuration layouts.</li> </ul> |

When you run Simulink Real-Time Explorer as a standalone executable, it has the following restrictions:

- You cannot change the communication parameters that the interface uses to communicate with the target computer. Before you export the Simulink Real-Time Explorer configuration, configure and test the communication parameters.
- For each instrument, the exporting software records the real-time application and target computer environment with which it is associated. If you rename the target computer, update the **TargetName** parameter for each instrument to maintain the connection to the real-time application.
- You cannot load or unload a real-time application from the standalone executable. Before you start the executable, start the real-time application on the target computer.
- You can access only instrument panels and windows that you loaded before you
  exported the configuration.
- You cannot access the model hierarchy from the standalone executable.
- You can access only signals in signal groups that you loaded before you exported the configuration.

You cannot move a signal from one signal group to another or create or load a new signal group.

You can access only parameters in parameter groups that you loaded before you
exported the configuration.

You cannot move a parameter from one parameter group to another or create or load a new parameter group.

• You cannot save session layouts. If you close a window, you can restore the original layout using **File > Restore Original View**.

# **Guidelines for Exporting Instrumented Models**

- "Deployment Environment" on page 5-9
- "Signal Groups" on page 5-10
- "Parameter Groups" on page 5-10
- "Instrument Panels" on page 5-10
- "Window Layout" on page 5-11

Before exporting an instrumented model, set up the environment, groups, panels, and window layout the way you want them to be in the standalone executable. These features cannot be changed after you export the configuration. Follow these guidelines:

#### **Deployment Environment**

For each deployment computer:

- Verify that the deployment computer meets the requirements for running the standalone Simulink Real-Time Explorer executable.
  - Record whether the deployment computer has a 64-bit or a 32-bit architecture. You need this information to run the export program.
- Configure the deployment computer to have the same drive letter and folder paths as the drive and paths on the development computer. For example, if the instrument panel, signal group, and parameter group files are in C:\workdir, the deployment computer must also have C:\workdir.

#### For each target computer:

- Verify that the target computer meets the requirements for running the real-time application.
- In Simulink Real-Time Explorer, configure the target and communication settings required to connect each deployment computer to each target computer on which a real-time application runs.

You can have only one target computer node for each unique IP address setting.

- · Configure the **Boot mode** setting for each target computer as **Stand Alone**.
- Optionally, rename the target computer session from TargetPCx to something more specific to your application.
- As a test, build and download a real-time application to each target computer connected to the development computer running Simulink Real-Time Explorer.

The real-time application loaded on the target computer is the same application that you intend to access with the standalone executable.

#### Signal Groups

- To access signals, add them from the model hierarchy to a signal group.
- To include a signal group in the standalone package, load it into the current session.
- From the deployed standalone Simulink Real-Time Explorer package, you can replace one signal-to-instrument binding with another. The new signal and instrument must both be present in the exported executable. The range of the instrument must be compatible with the range of the new signal.

#### **Parameter Groups**

- · To access parameters, add them from the model hierarchy to a parameter group.
- To include a parameter in the standalone package, load it into the current session.
- You can replace one parameter-to-instrument binding with another, provided the new
  parameter and instrument are both present in the exported executable. The range of
  the instrument must be compatible with the range of the new parameter.

#### Instrument Panels

- To interact with multiple target computers, create a separate instrument panel for each separate real-time application/target computer pair.
- To include an instrument panel in the standalone package, load it into the current Simulink Real-Time Explorer session.
- If you renamed the target computer, update the **TargetName** parameter for each instrument to maintain the connection to the real-time application.

#### **Window Layout**

- You can configure which windows the software opens on startup by opening the windows and arranging them accordingly.
  - When you export the model configuration, the software includes the windows layout in the standalone package.
- To return to the initial standalone executable layout, click File > Restore Initial View.

# **Related Examples**

- "Standalone Boot Method"
- "Simulink Real-Time Explorer Run Within MATLAB"
- · "Simulink Real-Time Explorer Deployed as Standalone Executable"

## **Create Instrument Panel**

In this step, you create and save an instrument panel for the xpctank model. Start by building and downloading the real-time application to the target computer, running Simulink Real-Time Explorer, and connecting Explorer to the target computer.

To create an instrument panel:

- In the Panels pane, right-click the Instrument Panels node, and then click Add New.
- 2 Type a name and folder in the **Name** and **Location** text boxes. Give the panel a name like xpctank\_instr\_design.slrtip.
- 3 To save your instrument panel, click in the instrument panel window, and then click the Save icon.

The next task is "Configure Instrument for Parameter Tuning".

# **Related Examples**

• "Save and Restore Layouts"

# **Configure Instrument for Parameter Tuning**

In this step, you select and configure an instrument to tune a parameter in the xpctank model. You must have previously created the xpctank\_instr\_design.slrtip instrument panel (see "Create Instrument Panel").

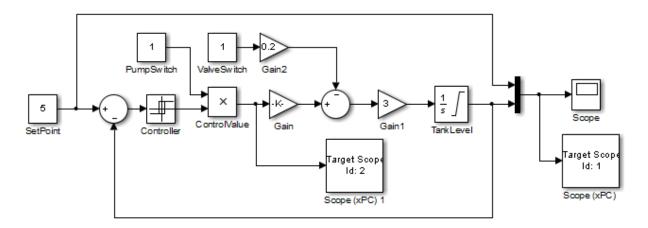

Tank Level Control System

The parameter characteristics are listed in this table.

| Name     | Туре    | Range | Purpose                                                                                                    |
|----------|---------|-------|----------------------------------------------------------------------------------------------------|
| SetPoint | Numeric |       | Represents the level at which the controller maintains the tank fluid level. You do not have to set it to an exact value. |

The Slider instrument meets the requirement for SetPoint. To set an exact numeric value, use, for example, a NumericEntry instrument.

To select and configure the instrument:

**1** Load the instrument panel.

In the **Panels** pane, right-click the **Instrument Panels** node and select **Existing**. From the list, select xpctank instr design.slrtip.

**2** Select the instrument.

From the **Palette** pane, drag a Slider instrument into the xpctank instr design.slrtip instrument panel.

**3** Bind the parameter to the instrument.

To bind the SetPoint parameter to the Slider instrument, open the Parameter workspace for model xpctank ( on the toolbar). Select and drag the Parameter icon next to parameter SetPoint to the Slider instrument.

A small copy of the Parameter icon appears next to the Slider instrument.

4 Set the instrument range.

Select the Slider instrument, and then click the Tasks icon I in the top right corner.

- 5 In the Slider Tasks dialog box, set property Min to 0 and property Span to 10.
- **6** Select and configure a label.

From the Palette pane, drag a Label layout item to under the Slider instrument.

- 7 Click the Label element.
- 8 In the **Properties** pane, scroll down to the **Appearance** node. Set the **Text** property to Set Point.
- **9** Scroll down to the **TextAlign** property. Click the down arrow and select the center of the nine blocks presented.

The TextAlign property becomes MiddleCenter.

10 Save the instrument panel.

Click in the instrument panel window, and then click the Save icon

At the end of this task, the Simulink Real-Time Explorer window looks like this figure.

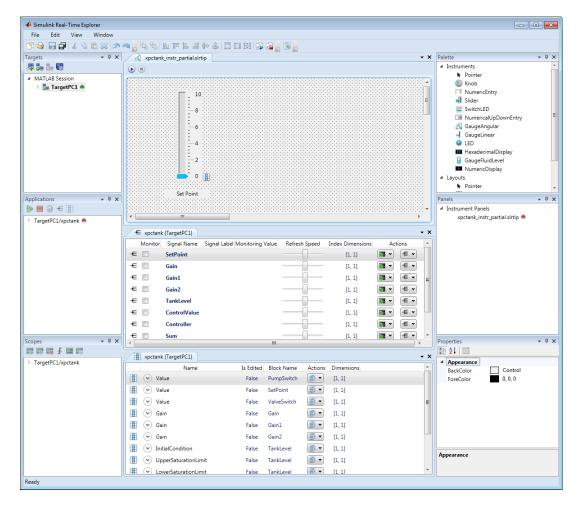

The next task is "Configure Instruments for Signal Display".

# **Related Examples**

"Save and Restore Layouts"

### **More About**

"Instruments and Instrument Panels"

# Configure Instruments for Signal Display

In this step, you select and configure instruments to display two signals in the xpctank model. You must have previously created the xpctank\_instr\_design.slrtip instrument panel (see "Create Instrument Panel").

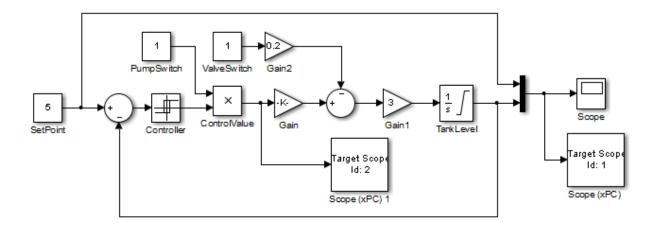

Tank Level Control System

The signal characteristics are listed in this table.

| Name         | Туре    | Range | Purpose                                                                             |
|--------------|---------|-------|-------------------------------------------------------------------------------------|
| TankLevel    | Numeric |       | Represents the current tank fluid level. You do not have to display an exact value. |
| ControlValue | Boolean | 1, 0  | Represents the state of the pump (on or off).                                       |

- The GaugeFluidLevel instrument meets the requirements for TankLevel. To display an exact numeric value, use, for example, a NumericDisplay instrument.
- The LED instrument meets the requirements for ControlValue.

To select and configure each instrument:

**1** Load the instrument panel.

In the **Panels** pane, right-click the **Instrument Panels** node and select **Existing**. From the list, select xpctank instr design.slrtip.

**2** Select the instrument.

From the **Palette** pane, drag a GaugeFluidLevel instrument into the xpctank\_instr\_design.slrtip instrument panel.

**3** Bind the signal to the instrument.

To bind the TankLevel signal to the GaugeFluidLevel instrument, open the Signal workspace for model xpctank (€ on the toolbar). Select and drag the Signal icon € next to signal TankLevel to the GaugeFluidLevel instrument.

A small copy of the Signal icon appears next to the GaugeFluidLevel instrument.

**4** Set the instrument range as required.

Select the GaugeFluidLevel instrument, and then click the Tasks icon **•** in the top right corner.

- 5 In the **GaugeFluidLevel Tasks** dialog box, set property **Min** to 0 and property **Span** to 10.
- **6** Select and configure a label.

From the **Palette** pane, drag a Label layout item to under the GaugeFluidLevel instrument.

- **7** Click the Label element.
- 8 In the **Properties** pane, scroll down to the **Appearance** node. Set the **Text** property to Tank Level.
- **9** Scroll down to the **TextAlign** property. Click the down arrow and select the center of the nine blocks presented.

The **TextAlign** property becomes MiddleCenter.

10 Save the instrument panel.

Click in the instrument panel window, and then click the Save icon

Using a similar procedure, add an LED instrument to the instrument panel and bind signal ControlValue to it. Label the LED Control Value.

At the end of this task, the Simulink Real-Time Explorer window looks like this figure.

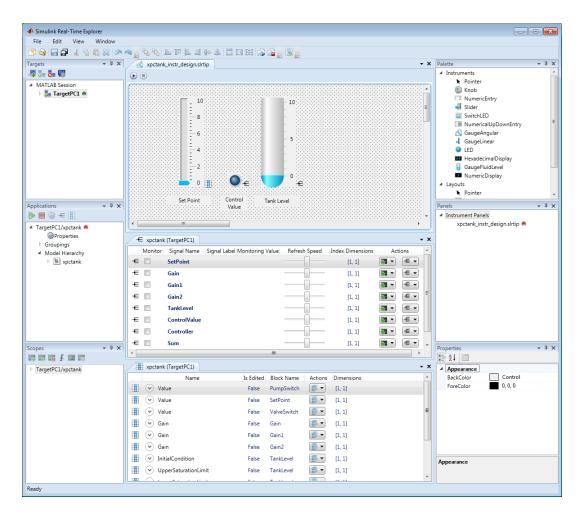

The next task is "Run Instrumented Model".

## **Related Examples**

"Save and Restore Layouts"

# **More About**

• "Instruments and Instrument Panels"

# Save and Load Instrument Panels

As you are developing instrument panels to control your model, you can save your panels or load existing panels. You can load more than one instrument panel at a time.

- To save your instrument panel, click in the **Panels** pane, and then click the Save icon ...
- To load an existing instrument panel, in the **Panels** pane, right-click the **Instrument Panels** node and select **Existing**.

# Save and Restore Layouts

As you are configuring Simulink Real-Time session layouts, you can save your layout or restore a previous layout. Saving a layout preserves the following information:

- The position of the open panes and tabs.
- The target computer connections.
- The instrument panels that you loaded.
- The signal and parameter groups that you loaded.

Saving a layout saves the **Scopes** pane position, but it does not save the state of the scopes in the pane. In particular, if you add a scope within a Simulink Real-Time session, the software does not restore the new scope with the rest of the layout.

- To save a session layout, click **File > Save Layout**.
- To restore a session layout, click File > Restore Layout.

# **Run Instrumented Model**

This example shows how to run the instrumented xpctank model. Before carrying out this procedure, you must have performed the steps in "Configure Instrument for Parameter Tuning" and "Configure Instruments for Signal Display".

- 1 Load the instrument panel.
  - In the **Panels** pane, right-click the **Instrument Panels** node and select **Existing**. From the list, select xpctank\_instr\_design.slrtip.
- 2 Set property Stop time to inf in the Applications pane ( on the toolbar).
- 3 To start the instrument, in the xpctank\_instr\_design.slrtip instrument panel, click the Run Instrument icon .
- **4** To start execution, in the **Applications** pane, click the real-time application, and then click the Start icon on the toolbar.
- 5 Using the Slider instrument, set the tank level to the required value, such as 5.

The tank level rises to and oscillates around the set point, as shown in this figure.

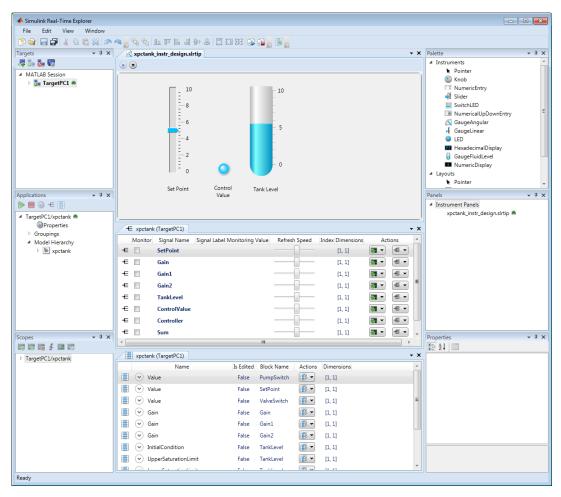

- **6** To stop execution, in the **Applications** pane, click the real-time application, and then click the Stop icon on the toolbar.
- 7 To stop the instruments, in the xpctank\_instr\_design.slrtip instrument panel, click the Stop Instrument icon .

### **Related Examples**

• "Simulink Real-Time Explorer Deployed as Standalone Executable"

# More About

• "Instruments and Instrument Panels"

# **Prepare Deployment Environment for Export**

In this step, verify that each combination of deployment computer and target computer works together. Each target computer must run in standalone mode.

The example uses the instrumented xpctank model. Before carrying out this procedure, you must have performed the steps in "Simulink Real-Time Explorer Run Within MATLAB".

For each deployment computer, do the following:

- 1 Verify that the CPU and operating system meet the requirements for running the executable interface.
  - Record whether the deployment computer has a 64-bit or a 32-bit architecture. You need this information to run the export program.
- 2 Configure the deployment computer to have the same drive letter and folder paths as the development computer. For example, if the instrument panel, signal group, and parameter group files are in C:\workdir, the deployment computer must also have the drive and folder C:\workdir.

For each target computer, do the following:

- 1 Verify that the target computer CPU and operating system meet the requirements for running the Simulink Real-Time kernel.
- 2 Verify that the Simulink Real-Time Explorer **Targets** pane contains a target computer node representing each target computer that you intend to access from the deployment computer.
  - If you rename a target computer node, make the corresponding change in the **Bindings** > **TargetName** property for each instrument.
- **3** Verify that the settings in the **Host-to-Target communication** tab match the requirements of the target computer.
  - You can have only one target computer node for each unique **IP address** setting.
- **4** Verify that the settings in the **Target settings** tab match the capabilities of the target computer.
- 5 Prepare and copy the required kernel and real-time application files to the target computer. Then, in the **Boot configuration** tab, set **Boot mode** to **Stand Alone**.

**6** Connect the target computer to the deployment computer and restart the target computer. Verify that the target computer loads the Simulink Real-Time kernel and starts the real-time application.

The next task is "Create Parameter Groups for Export".

# **Related Examples**

- "Development Computer Hardware"
- "Computer Hardware"
- "Ethernet Link Setup"
- "Target Computer Settings"
- "Standalone Boot Method"

### **More About**

• "Instruments and Instrument Panels"

# **Create Parameter Groups for Export**

Create parameter groups to focus the display on key components and subsystems.

The example uses the instrumented xpctank model. Before carrying out this procedure, you must have performed the steps in "Prepare Deployment Environment for Export".

- In the Application window, for your application, right-click the node **Groupings** and select New Parameter Group.
  - To open an existing parameter group, in the Application window, right-click the **Groupings** node for your application. Click **Existing Group** and select the parameter group that you want.
- 2 In the dialog box, give the group a name, such as xpctank\_instr.par. Leave the path set to the current folder.
- Open the Parameter workspace for model xpctank ( on the toolbar). Select and drag the Parameter icon next to parameter SetPoint into the window for the new parameter group.
- 4 In the Application window, click in your application, and then click the Save icon to save your parameter group.

Using the same procedure, create parameter groups for the blocks representing tank level, switches, gains, and controllers. The corresponding parameter groups are tank\_level.par, switches.par, gains.par, and controllers.par.

The xpctank\_instr\_design.slrtip configuration looks like the figure.

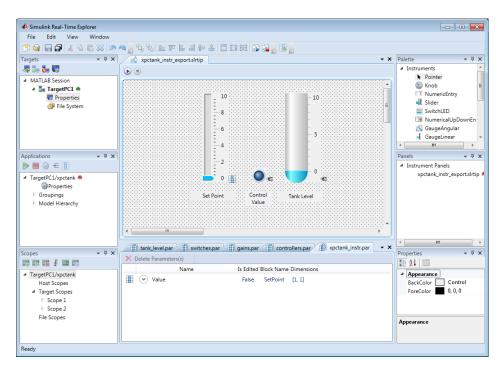

The next task is "Create Signal Groups for Export".

# **Related Examples**

• "Create Parameter Groups Using Simulink Real-Time Explorer"

### **More About**

"Instruments and Instrument Panels"

# **Create Signal Groups for Export**

Create signal groups to focus the display on key components and subsystems.

The example uses the instrumented xpctank model. Before carrying out this procedure, you must have performed the steps in "Prepare Deployment Environment for Export".

- In the Application window, for your application, right-click the node **Groupings** and select New Signal Group.
  - To open an existing signal group, in the Application window, right-click the **Groupings** node for your application. Click **Existing Group** and select the signal group that you want.
- 2 In the dialog box, give the group a name, such as xpctank\_instr.sig. Leave the path set to the current folder.
- 3 Open the Signal workspace for model xpctank (€ on the toolbar). Select and drag the Signal icon € next to signals ControlValue and TankLevel into the window for the new signal group.
- 4 In the Application window, click in your application, and then click the Save icon to save your signal group.

Using the same procedure, create signal groups for the blocks representing sums, gains, and controllers. The corresponding signal groups are SUMS.Sig, gains.sig, and controllers.sig.

The xpctank\_instr\_design.slrtip configuration looks like the figure.

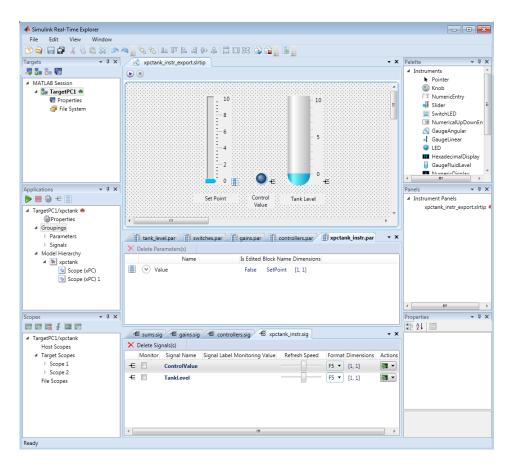

The next task is "Prepare Instrument Panel Configuration for Export".

## **Related Examples**

"Create Signal Groups Using Simulink Real-Time Explorer"

#### More About

"Instruments and Instrument Panels"

# **Prepare Instrument Panel Configuration for Export**

In this step, load the instrument panels for the instrumented model and resize and lay out the Simulink Real-Time Explorer windows.

The example uses the instrumented xpctank model. Before carrying out this procedure, you must have performed the steps in "Create Signal Groups for Export" and "Create Parameter Groups for Export".

**Note:** When you run the standalone executable, you cannot access the model hierarchy. You can access only instrument panels and windows that were open when you exported the configuration. You can access only signals and parameters that were in loaded signal and parameter groups when you exported the configuration.

- 1 Load your instrument panels into Simulink Real-Time Explorer.
  - Here, the panel is xpctank\_instr\_design.slrtip.
- **2** Open, lay out, and resize the windows that you want the standalone executable to open.
- **3** Save each instrument panel.

The xpctank\_instr\_design.slrtip configuration looks like the figure.

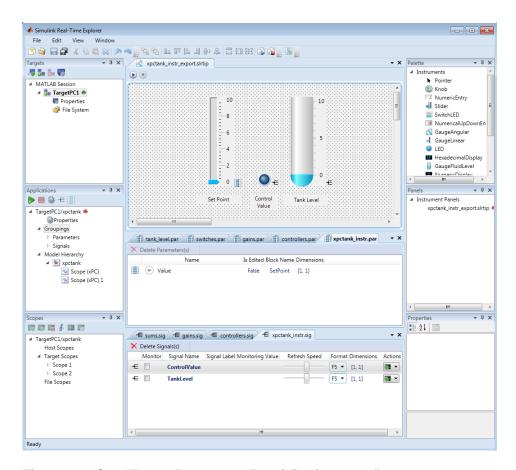

The next task is "Export Instrument Panel Configuration".

### **More About**

· "Instruments and Instrument Panels"

## **Export Instrument Panel Configuration**

In this step, export the Simulink Real-Time Explorer instrument panel configuration as a standalone executable.

The example uses the instrumented xpctank model. Before carrying out this procedure, you must have performed the steps in "Prepare Instrument Panel Configuration for Export".

**Note:** When you run the standalone executable, you cannot access the model hierarchy. You can access only instrument panels and windows that were open when you exported the configuration. You can access only signals and parameters that were in loaded signal and parameter groups when you exported the configuration.

- 1 To export the configuration as a standalone executable, click **File > Export**.
- 2 In the Specify Package Name text box, type xpctank instr export.
- **3** For Windows CPU architecture, select **32-bit** or **64-bit**.

The **Export Standalone Package** dialog box looks like the figure.

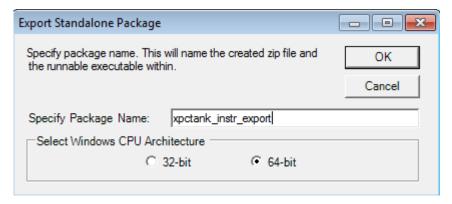

#### 4 Click OK.

The software generates a file named xpctank\_instr\_export.zip in the current folder.

The next task is "Deploy and Run Standalone Configuration".

# More About

• "Instruments and Instrument Panels"

## **Deploy and Run Standalone Configuration**

In this step, deploy the standalone executable to the deployment computer.

The example uses the instrumented xpctank model. Before carrying out this procedure, you must have performed the steps in "Export Instrument Panel Configuration".

**Note:** When you run the standalone executable, you cannot access the model hierarchy. You can access only instrument panels and windows that were open when you exported the configuration. You can access only signals and parameters that were in loaded signal and parameter groups when you exported the configuration.

- 1 Copy xpctank\_instr\_export.zip from the original folder to the corresponding folder on the deployment computer, for example C:\workdir.
- 2 Double-click xpctank\_instr\_export.zip.
- **3** In the unzip program dialog box, click **Extract**.
- 4 Select the extraction root folder, and then click **Extract**.
- 5 Navigate into folder xpctank\_instr\_export in the extraction root folder.
- **6** Connect the target computer to the deployment computer. Restart the target computer.

Verify that the target computer loads the Simulink Real-Time kernel and the real-time application.

7 Double-click xpctank\_instr\_export.exe.

When the standalone executable starts, it looks like the figure.

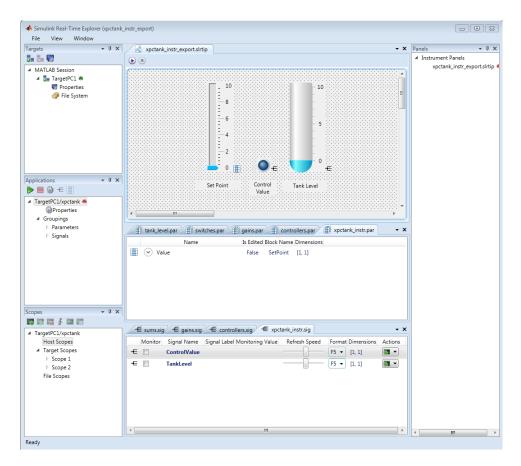

Use the executable interface to interact with the real-time application on the target computer.

- If a signal is accessible, you can add a scope and attach the signal to the scope. Scopes that you add and remove do not change the model.
- If you remove a window, you can restore it by clicking File > Restore Original View.

#### **More About**

· "Instruments and Instrument Panels"

# Instruments — Alphabetical List

GaugeAngular

GaugeFluidLevel

GaugeLinear

Group Box

HexadecimalDisplay

Knob

Label

LED

Numeric Display

NumericEntry

Numeric Up Down Entry

Panel

PictureBox

Slider

SwitchLED

# GaugeAngular

Graphic instrument to display signal values

## **Description**

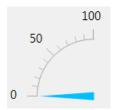

Use the GaugeAngular instrument to display real-valued data suitable for an angular gauge, such as pressure, speed, and current.

## **Key Parameters**

The key parameters are under the **Instrument** node in the property list.

To access a parameter dialog box for the instrument as a whole, select the instrument and click the Tasks icon in the top right corner. To access a dialog box for a parameter group, click the group, and then click the continuation dots ... to the right of the group.

#### **Scale Graphic Display**

The root node of this parameter is **Instrument**.

| Parameter | Usage                                                             |
|-----------|-------------------------------------------------------------------|
|           | If True, size the graphic to accommodate the parts of the display |

The root node of these parameters is Instrument+ScaleDisplay+GeneratorAuto.

| Parameter | Usage |
|-----------|-------|
|           |       |

| DesiredIncrement | Display of major tick values. number of labels = span/(desired increment + 1). Does nothing if the required labels do not fit in the space available in the graphic.                                     |
|------------------|----------------------------------------------------------------------------------------------------|
| FixedMinMaxMajor | If True, the top and bottom ticks are constrained to be major ticks with min/max values defined by <b>Min</b> and <b>Span</b>                                                                            |
| MidIncluded      | If True, insert a tick halfway between major ticks.  If MinorCount is even, space the minor ticks equally around the center tick. If MinorCount is odd, replace the center tick with the middle tick. If |
| MinorCount       | Number of minor ticks between major ticks                                                                                                    |
| MinTextSpacing   | Minimum space between scale ticks                                                                                                    |

# **Scale Text Display**

The root node of these parameters is  ${\bf Instrument+Scale Display+TextFormatting}.$ 

| Parameter      | Usage                                                                                    |
|----------------|------------------------------------------------------------------------------------------|
| Precision      | Number of digits to the right of the decimal point                                       |
| PrecisionStyle | One of the values FixedDecimalPoints, SignificantDigits, None                            |
| Style          | One of the values Number, Thousands, Prefix, Exponent, Price32nds, DateTime, DateTimeUTC |
| UnitsText      | Display unit next to tick labels                                                         |

## **General Scale Range**

The root node of these parameters is **Instrument+ScaleRange**.

| Parameter | Usage                                                           |
|-----------|-----------------------------------------------------------------|
| Min       | Minimum possible value                                          |
| Reverse   | If True, flip the display to increase in the opposite direction |
| ScaleType | One of the values Linear, Log10, and SplitLinearLog10           |
| Span      | Number of values between the minimum and maximum values         |

# **Angular Scale Range**

The root node of these parameters is **Instrument+ScaleRange**.

| Parameter | Usage                                                  |
|-----------|--------------------------------------------------------|
|           | Specify starting point of scale, from bottom of circle |
| AngleSpan | Specify number of degrees taken up by scale            |

# GaugeFluidLevel

Graphic instrument to display values of fluid sensor signals

## **Description**

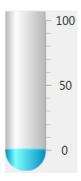

Use the GaugeFluidLevel instrument to display real-valued data suitable for a fluid gauge, such as volume and pressure.

## **Key Parameters**

The key parameters are under the **Instrument** node in the property list.

To access a parameter dialog box for the instrument as a whole, select the instrument and click the Tasks icon **I** in the top right corner. To access a dialog box for a parameter group, click the group, and then click the continuation dots ... to the right of the group.

#### **Scale Graphic Display**

The root node of this parameter is **Instrument**.

| Parameter | Usage                                                             |
|-----------|-------------------------------------------------------------------|
|           | If True, size the graphic to accommodate the parts of the display |

The root node of these parameters is **Instrument+ScaleDisplay+GeneratorAuto**.

| Parameter        | Usage                                                                                                    |
|------------------|----------------------------------------------------------------------------------------------------|
| DesiredIncrement | Display of major tick values. number of labels = span/(desired increment + 1). Does nothing if the required labels do not fit in the space available in the graphic.                                     |
| FixedMinMaxMajor | If True, the top and bottom ticks are constrained to be major ticks with min/max values defined by <b>Min</b> and <b>Span</b>                                                                            |
| MidIncluded      | If True, insert a tick halfway between major ticks.  If MinorCount is even, space the minor ticks equally around the center tick. If MinorCount is odd, replace the center tick with the middle tick. If |
| MinorCount       | Number of minor ticks between major ticks                                                                                                    |
| MinTextSpacing   | Minimum space between scale ticks                                                                                                    |

## **Scale Text Display**

The root node of these parameters is  ${\bf Instrument+Scale Display+TextFormatting}.$ 

| Parameter      | Usage                                                                                    |
|----------------|------------------------------------------------------------------------------------------|
| Precision      | Number of digits to the right of the decimal point                                       |
| PrecisionStyle | One of the values FixedDecimalPoints, SignificantDigits, None                            |
| Style          | One of the values Number, Thousands, Prefix, Exponent, Price32nds, DateTime, DateTimeUTC |
| UnitsText      | Display unit next to tick labels                                                         |

# **General Scale Range**

The root node of these parameters is **Instrument+ScaleRange**.

| Parameter | Usage                                                           |
|-----------|-----------------------------------------------------------------|
| Min       | Minimum possible value                                          |
| Reverse   | If True, flip the display to increase in the opposite direction |
| ScaleType | One of the values Linear, Log10, and SplitLinearLog10           |
| Span      | Number of values between the minimum and maximum values         |

# GaugeLinear

Graphic instrument to display signal values

## **Description**

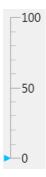

Use the GaugeLinear instrument to display real-valued data suitable for a linear gauge, such as temperature, volume, and pressure.

## **Key Parameters**

The key parameters are under the **Instrument** node in the property list.

To access a parameter dialog box for the instrument as a whole, select the instrument and click the Tasks icon • in the top right corner. To access a dialog box for a parameter group, click the group, and then click the continuation dots • to the right of the group.

## **Scale Graphic Display**

The root node of this parameter is **Instrument**.

| Parameter | Usage                                                             |
|-----------|-------------------------------------------------------------------|
|           | If True, size the graphic to accommodate the parts of the display |

The root node of these parameters is Instrument+ScaleDisplay+GeneratorAuto.

| Parameter        | Usage                                                                                                    |
|------------------|----------------------------------------------------------------------------------------------------|
| DesiredIncrement | Display of major tick values. number of labels = span/(desired increment + 1). Does nothing if the required labels do not fit in the space available in the graphic.                                     |
| FixedMinMaxMajor | If True, the top and bottom ticks are constrained to be major ticks with min/max values defined by <b>Min</b> and <b>Span</b>                                                                            |
| MidIncluded      | If True, insert a tick halfway between major ticks.  If MinorCount is even, space the minor ticks equally around the center tick. If MinorCount is odd, replace the center tick with the middle tick. If |
| MinorCount       | Number of minor ticks between major ticks                                                                                                    |
| MinTextSpacing   | Minimum space between scale ticks                                                                                                    |

# **Scale Text Display**

The root node of these parameters is  ${\bf Instrument + Scale Display + Text Formatting}.$ 

| Parameter      | Usage                                                                                          |
|----------------|------------------------------------------------------------------------------------------------|
| Precision      | Number of digits to the right of the decimal point                                             |
| PrecisionStyle | One of the values FixedDecimalPoints, SignificantDigits, None                                  |
| Style          | One of the values Number, Thousands,<br>Prefix, Exponent, Price32nds,<br>DateTime, DateTimeUTC |
| UnitsText      | Display unit next to tick labels                                                               |

# **General Scale Range**

The root node of these parameters is **Instrument+ScaleRange**.

| Parameter | Usage                                                           |
|-----------|-----------------------------------------------------------------|
| Min       | Minimum possible value                                          |
| Reverse   | If True, flip the display to increase in the opposite direction |
| ScaleType | One of the values Linear, Log10, and SplitLinearLog10           |
| Span      | Number of values between the minimum and maximum values         |

# **GroupBox**

Nonscrollable graphic container for instruments

# **Description**

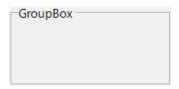

The **GroupBox** graphic provides a container for other instruments. It can be stretched and shrunk at design time, but cannot be scrolled.

# **Key Parameters**

The key parameters are under the **Layout** node in the property list.

| Parameter | Usage                                                                             |
|-----------|-----------------------------------------------------------------------------------|
| AutoSize  | If True, the box expands at design time to make visible the instruments within it |
|           | Possible values are GrowAndShrink and GrowOnly. The default is GrowOnly.          |

# HexadecimalDisplay

Text box instrument to display signal values

# **Description**

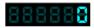

The **HexadecimalDisplay** instrument displays numeric data in hexadecimal format. It is used for digital data, such as status codes and register contents.

## **Key Parameters**

The key parameters are under the **Instrument** node in the property list.

To access a parameter dialog box for the instrument as a whole, select the instrument and click the Tasks icon In the top right corner. To access a dialog box for a parameter group, click the group, and then click the continuation dots ... to the right of the group.

| Parameter    | Usage                                                                                              |
|--------------|----------------------------------------------------------------------------------------------------|
| AutoSize     | If True, the box expands at design time to make visible the specified digits. The default is True. |
| DigitCount   | Number of hex digits to be displayed                                                               |
| DigitLeading | Possible values are None and Zeros.                                                                |

## Knob

Graphic instrument to set parameter values

## **Description**

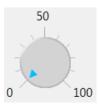

Use the **Knob** instrument to set real-valued data such as amplitude and frequency under conditions where an exact value is not required.

## **Key Parameters**

The key parameters are under the **Instrument** node in the property list.

To access a parameter dialog box for the instrument as a whole, select the instrument and click the Tasks icon **1** in the top right corner. To access a dialog box for a parameter group, click the group, and then click the continuation dots ... to the right of the group.

#### OffSwitch Graphic Display

The root node of this parameter is **Instrument+OffSwitch**.

| Parameter | Usage                          |
|-----------|--------------------------------|
| Enabled   | If True, the switch is visible |
| On        | If True, the switch is on      |

## **Scale Graphic Display**

The root node of this parameter is **Instrument**.

| Parameter | Usage                                                             |
|-----------|-------------------------------------------------------------------|
|           | If True, size the graphic to accommodate the parts of the display |

The root node of these parameters is Instrument+ScaleDisplay+GeneratorAuto.

| Parameter        | Usage                                                                                                    |
|------------------|----------------------------------------------------------------------------------------------------|
| DesiredIncrement | Display of major tick values. number of labels = span/(desired increment + 1). Does nothing if the required labels do not fit in the space available in the graphic.                                     |
| FixedMinMaxMajor | If True, the top and bottom ticks are constrained to be major ticks with min/max values defined by <b>Min</b> and <b>Span</b>                                                                            |
| MidIncluded      | If True, insert a tick halfway between major ticks.  If MinorCount is even, space the minor ticks equally around the center tick. If MinorCount is odd, replace the center tick with the middle tick. If |
| MinorCount       | Number of minor ticks between major ticks                                                                                                    |
| MinTextSpacing   | Minimum space between scale ticks                                                                                                    |

# **Scale Text Display**

The root node of these parameters is  ${\bf Instrument+Scale Display+TextFormatting}.$ 

| Parameter      | Usage                                                                                    |
|----------------|------------------------------------------------------------------------------------------|
| Precision      | Number of digits to the right of the decimal point                                       |
| PrecisionStyle | One of the values FixedDecimalPoints, SignificantDigits, None                            |
| Style          | One of the values Number, Thousands, Prefix, Exponent, Price32nds, DateTime, DateTimeUTC |

# **General Scale Range**

The root node of these parameters is **Instrument+ScaleRange**.

| Parameter | Usage                                                           |
|-----------|-----------------------------------------------------------------|
| Min       | Minimum possible value                                          |
| Reverse   | If True, flip the display to increase in the opposite direction |
| ScaleType | One of the values Linear, Log10, and SplitLinearLog10           |
| Span      | Number of values between the minimum and maximum values         |

# **Angular Scale Range**

The root node of these parameters is  ${\bf Instrument+ScaleRange}$ .

| Parameter | Usage                                                  |
|-----------|--------------------------------------------------------|
| AngleMin  | Specify starting point of scale, from bottom of circle |
| AngleSpan | Specify number of degrees taken up by scale            |

# Label

Graphic container for text

# **Description**

Label

Use the **Label** graphic to add text to the instrument layout.

# **Key Parameters**

The key parameters are under the Appearance and Layout nodes in the property list.

## **Appearance Parameters**

The root node of these parameters is **Appearance**.

| Parameter | Usage                                                                                                    |
|-----------|----------------------------------------------------------------------------------------------------|
| Text      | Contains the text displayed by the label                                                                 |
| TextAlign | Specifies left-right, top-bottom alignment using a 3x3 matrix.  This display represents setting TopLeft. |
|           |                                                                                                    |
|           |                                                                                                    |

## **Layout Parameters**

The root node of this parameter is Layout.

| Parameter | Usage                                    |
|-----------|------------------------------------------|
| AutoSize  | If True, size the graphic to accommodate |
|           | the text                                 |

#### **LED**

Graphic instrument to display signal values

## **Description**

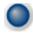

Use the **LED** instrument to display binary (1 or 0) data.

## **Key Parameters**

The key parameters are under the **Instrument** node in the property list.

To access a parameter dialog box for the instrument as a whole, select the instrument and click the Tasks icon In the top right corner. To access a dialog box for a parameter group, click the group, and then click the continuation dots In to the right of the group.

#### **General Parameters**

The root node of these parameters is **Instrument**.

| Parameter     | Usage                                                                      |
|---------------|----------------------------------------------------------------------------|
|               | If True, size the graphic to accommodate the specified graphic parameters. |
| BlinkerEnable | If True, LED graphic blinks continuously.                                  |

#### **Indicator Parameters**

The root node of these parameters is **Instrument+Indicator**.

| Parameter   | Usage                                 |
|-------------|---------------------------------------|
| ColorActive | Indicator color if signal value is 1. |

| Parameter     | Usage                                 |
|---------------|---------------------------------------|
| ColorInactive | Indicator color if signal value is 0. |

# **NumericDisplay**

Text box instrument to display signal values

## **Description**

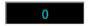

Use the NumericDisplay instrument to display real-valued data in selected formats.

## **Key Parameters**

The key parameters are under the **Instrument** and **Iocomp** nodes in the property list.

To access a parameter dialog box for the instrument as a whole, select the instrument and click the Tasks icon • in the top right corner. To access a dialog box for a parameter group, click the group, and then click the continuation dots • to the right of the group.

#### **General Parameters**

The root node of this parameter is **Instrument**.

| Parameter | Usage                                                                                              |
|-----------|----------------------------------------------------------------------------------------------------|
|           | If True, the box expands at design time to make visible the specified digits. The default is True. |

#### **Value Display**

The root node of these parameters is **Iocomp+TextFormatting**.

| Parameter | Usage                                              |
|-----------|----------------------------------------------------|
| Precision | Number of digits to the right of the decimal point |

|           | One of the values FixedDecimalPoints, SignificantDigits, None                                  |
|-----------|------------------------------------------------------------------------------------------------|
|           | One of the values Number, Thousands,<br>Prefix, Exponent, Price32nds,<br>DateTime, DateTimeUTC |
| UnitsText | Display unit next to tick labels                                                               |

# **NumericEntry**

Text box instrument to set parameter values

# **Description**

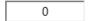

Use the **NumericEntry** instrument to enter real-valued data in selected formats under conditions where an exact value is required.

## **Key Parameters**

The key parameters are under the **Instrument** node in the property list.

To access a parameter dialog box for the instrument as a whole, select the instrument and click the Tasks icon in the top right corner. To access a dialog box for a parameter group, click the group, and then click the continuation dots ... to the right of the group.

#### **Text Display**

The root node of these parameters is Instrument+TextFormatting.

| Parameter      | Usage                                                                                    |
|----------------|------------------------------------------------------------------------------------------|
| Precision      | Number of digits to the right of the decimal point                                       |
| PrecisionStyle | One of the values FixedDecimalPoints, SignificantDigits, None                            |
| Style          | One of the values Number, Thousands, Prefix, Exponent, Price32nds, DateTime, DateTimeUTC |
| UnitsText      | Display unit next to tick labels                                                         |

# **NumericUpDownEntry**

Text box instrument to set parameter values

# **Description**

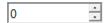

Use the **NumericUpDownEntry** instrument to enter real-valued data and increment it by a specified amount under conditions where a step change is required.

## **Key Parameters**

The key parameters are under the **Layout** and **Data** nodes in the property list.

To access a parameter dialog box for the instrument as a whole, select the instrument and click the Tasks icon In the top right corner. To access a dialog box for a parameter group, click the group, and then click the continuation dots In to the right of the group.

#### **General Parameters**

The root node of this parameter is **Layout**.

| Parameter | Usage                                                                                               |
|-----------|----------------------------------------------------------------------------------------------------|
|           | If True, the box expands at design time to make visible the specified digits. The default is False. |

## Scale Range

The root node of these parameters is **Data**.

| Parameter     | Usage                               |
|---------------|-------------------------------------|
| DecimalPlaces | Number of decimal places to display |

| Increment | Value to add or subtract in response to an up-arrow or down-arrow |
|-----------|-------------------------------------------------------------------|
| Maximum   | Maximum data value                                                |
| Minimum   | Minimum data value                                                |

# **Panel**

Scrollable graphic container for instruments

# **Description**

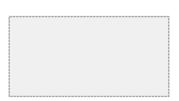

The **Panel** graphic provides a container for other instruments. You can stretch and shrink it at design time and scroll it at run time.

# **Key Parameters**

The key parameters are under the Layout node in the property list.

| Parameter    | Usage                                                                                               |
|--------------|----------------------------------------------------------------------------------------------------|
| AutoScroll   | If True, the box scrolls at run time to make fully visible partially visible instruments within it. |
| AutoSize     | If True, the box expands at design time to make visible the instruments within it.                  |
| AutoSizeMode | Possible values are GrowAndShrink and GrowOnly. The default is GrowOnly                             |

## **PictureBox**

Graphic container for pictures

# **Description**

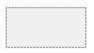

The **PictureBox** graphic provides a container for graphics, for example a photograph or line drawing.

# **Key Parameters**

The key parameter is under the **Behavior** node in the property list.

To access a parameter dialog box for the instrument as a whole, select the instrument and click the Tasks icon in the top right corner. To access a dialog box for a parameter group, click the group, and then click the continuation dots ... to the right of the group.

| Parameter | Usage                                                                                                  |
|-----------|----------------------------------------------------------------------------------------------------|
| SizeMode  | Possible values are Normal,<br>StretchImage, AutoSize, CenterImage,<br>and Zoom. The default is Normal |

## Slider

Graphic instrument to set parameter values

## **Description**

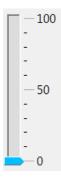

Use the **Slider** instrument to set real-valued data such as temperature and pressure under conditions where the exact value is not required.

## **Key Parameters**

The key parameters are under the **Instrument** node in the property list.

To access a parameter dialog box for the instrument as a whole, select the instrument and click the Tasks icon In the top right corner. To access a dialog box for a parameter group, click the group, and then click the continuation dots ... to the right of the group.

#### **Scale Graphic Display**

The root node of this parameter is **Instrument**.

| Parameter | Usage                                                             |
|-----------|-------------------------------------------------------------------|
|           | If True, size the graphic to accommodate the parts of the display |

The root node of these parameters is **Instrument+ScaleDisplay+GeneratorAuto**.

| Parameter        | Usage                                                                                                    |
|------------------|----------------------------------------------------------------------------------------------------|
| DesiredIncrement | Display of major tick values. number of labels = span/(desired increment + 1). Does nothing if the required labels do not fit in the space available in the graphic.                                     |
| FixedMinMaxMajor | If True, the top and bottom ticks are constrained to be major ticks with min/max values defined by <b>Min</b> and <b>Span</b>                                                                            |
| MidIncluded      | If True, insert a tick halfway between major ticks.  If MinorCount is even, space the minor ticks equally around the center tick. If MinorCount is odd, replace the center tick with the middle tick. If |
| MinorCount       | Number of minor ticks between major ticks                                                                                                    |
| MinTextSpacing   | Minimum space between scale ticks                                                                                                    |

# **Scale Text Display**

The root node of these parameters is  ${\bf Instrument+Scale Display+TextFormatting}.$ 

| Parameter      | Usage                                                                                    |
|----------------|------------------------------------------------------------------------------------------|
| Precision      | Number of digits to the right of the decimal point                                       |
| PrecisionStyle | One of the values FixedDecimalPoints, SignificantDigits, None                            |
| Style          | One of the values Number, Thousands, Prefix, Exponent, Price32nds, DateTime, DateTimeUTC |
| UnitsText      | Display unit next to tick labels                                                         |

# **General Scale Range**

The root node of these parameters is **Instrument+ScaleRange**.

| Parameter | Usage                                                           |
|-----------|-----------------------------------------------------------------|
| Min       | Minimum possible value                                          |
| Reverse   | If True, flip the display to increase in the opposite direction |
| ScaleType | One of the values Linear, Log10, and SplitLinearLog10           |
| Span      | Number of values between the minimum and maximum values         |

## **SwitchLED**

Graphic instrument to set parameter values

# **Description**

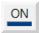

Use the **SwitchLED** instrument to set a binary (1 or 0) value.

# **Key Parameters**

The key parameters are under the **Instrument** node in the property list.

To access a parameter dialog box for the instrument as a whole, select the instrument and click the Tasks icon in the top right corner. To access a dialog box for a parameter group, click the group, and then click the continuation dots ... to the right of the group.

#### **General Parameters**

The root node of these parameters is **Instrument**.

| Parameter | Usage                                                                      |
|-----------|----------------------------------------------------------------------------|
|           | If True, size the graphic to accommodate the specified graphic parameters. |
| Text      | Receives visible text on switch.                                           |

#### **Indicator Parameters**

The root node of these parameters is **Instrument+Indicator**.

| Parameter   | Usage                                 |
|-------------|---------------------------------------|
| ColorActive | Indicator color if signal value is 1. |

| Parameter     | Usage                                 |
|---------------|---------------------------------------|
| ColorInactive | Indicator color if signal value is 0. |

# Target Computer Command-Line Interface Reference

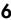

## **Target Computer Commands**

You have a limited set of commands that you can use to work the real-time application after it has been loaded to the target computer, and to interface with the scopes for that application.

The target computer command-line interface enables you to work with target and scope objects in a limited capacity. Functions let you interact directly with the scope or target. Property commands let you work with target and scope properties. Variable commands let you alias target computer command-line interface commands to names of your choice.

Refer to "Control Application at Target Computer Command Line" for a description of how to use these functions and commands.

#### In this section...

"Target Object Function Commands" on page 6-2

"Target Object Property Commands" on page 6-3

"Scope and Video Object Function Commands" on page 6-4

"Scope Object Property Commands" on page 6-6

"Aliasing with Variable Commands" on page 6-10

#### **Target Object Function Commands**

When you are using the target computer command-line interface, target object functions are limited to starting and stopping the real-time application.

The following table lists the syntax for the target commands that you can use on the target computer. The equivalent MATLAB syntax is shown in the right column. The target object name tg is used as an example for the MATLAB functions. These functions assume that you have already loaded the real-time application onto the target computer.

| Target Computer<br>Command | Description                                                              | MATLAB Equivalent |
|----------------------------|--------------------------------------------------------------------------|-------------------|
|                            | Start the real-time application currently loaded on the target computer. | start(tg)         |

| Target Computer<br>Command | Description                                                              | MATLAB Equivalent |
|----------------------------|--------------------------------------------------------------------------|-------------------|
| stop                       | Stop the real-time application currently running on the target computer. | stop(tg)          |
| reboot                     | Restart the target computer.                                             | reboot(tg)        |

## **Target Object Property Commands**

When you are using the target computer command-line interface, target object properties are limited to parameters, signals, stop time, and sample time. Note the difference between a parameter index  $(0, 1, \ldots)$  and a parameter name  $(P0, P1, \ldots)$ .

The following table lists the syntax for the target commands that you can use to manipulate target object properties. The MATLAB equivalent syntax is shown in the right column, and the target object name tg is used as an example for the MATLAB functions.

| Target Computer<br>Command                  | Description                                                                                                    | MATLAB Equivalent                                 |
|---------------------------------------------|----------------------------------------------------------------------------------------------------|---------------------------------------------------|
| getpar<br>param_index                       | Display the value of a block parameter using the parameter index.                                                                                                    | getparam(tg, param_index)                         |
| setpar<br>param_index<br>= number           | Change the value of a block parameter using the parameter index.                                                                                                    | setparam(tg, param_index, number)                 |
| <pre>stoptime = number stoptime = Inf</pre> | With the value number, run for the specified number of seconds.  With the value Inf, run the real-time application until you manually stop it or reset the target computer. | <pre>tg.StopTime = number tg.StopTime = Inf</pre> |
| sampletime = number                         | Enter a new sample time.                                                                                                    | tg.SampleTime = number                            |
| P#                                          | Display the value of the block parameter with index #.                                                                                                    | getparam(tg, param_index)                         |

| Target Computer<br>Command | Description                                                                                     | MATLAB Equivalent                   |
|----------------------------|-------------------------------------------------------------------------------------------------|-------------------------------------|
|                            | For example, P2 displays the value of block parameter 2.                                        |                                     |
| S#                         | Display the value of the signal with index #.  For example, \$2 displays the value of signal 2. | <pre>getsignal(tg, sig_index)</pre> |

#### **Scope and Video Object Function Commands**

When using the target computer command-line interface, you use scope object functions to start a scope and add signal traces. You can also collapse scopes and video displays into icons and expand them again. Notice that the functions addscope and remscope are target object functions on the development computer, and notice the difference between a signal index (0, 1, . . .) and a signal name (\$0, \$1, . . .).

The following table lists the syntax for the target commands that you can use on the target computer. The MATLAB equivalent syntax is shown in the right column. The target object name tg and the scope object name sc are used as an example for the MATLAB functions.

| Description                                               | MATLAB Equivalent                                                                                                    |
|-----------------------------------------------------------|----------------------------------------------------------------------------------------------------|
| Without an argument, add a target scope and assign it the | <pre>addscope(tg, 'target') addscope(tg, 'target',</pre>                                                                                                    |
| next available index.                                     | scope_index)                                                                                                    |
| With argument scope_index,                                |                                                                                                    |
| index scope_index.                                        |                                                                                                    |
| With value scope_index,                                   | remscope(tg, scope_index)                                                                                                    |
| remove scope scope_index.                                 | remscope(tg)                                                                                                    |
| With value all, remove all scopes.                        |                                                                                                    |
|                                                           | Without an argument, add a target scope and assign it the next available index.  With argument scope_index, add a target scope and assign it index scope_index.  With value scope_index, remove scope scope_index.  With value all, remove all |

| Target Computer<br>Command                                                       | Description                                                                                                    | MATLAB Equivalent                                   |
|----------------------------------------------------------------------------------|----------------------------------------------------------------------------------------------------|-----------------------------------------------------|
| startscope<br>scope_index                                                        | With value scope_index, start the scope with index scope_index.                                                                                                    | <pre>start(sc) start(getscope(tg))</pre>            |
| startscope all                                                                   | With value all, start all scopes.                                                                                                    |                                                     |
| stopscope<br>scope_index<br>stopscope all                                        | With value scope_index, stop the scope with index scope_index.                                                                                                    | <pre>stop(sc) stop(getscope(tg))</pre>              |
| addsignal<br>scope_index<br>= sig_index1,<br>sig_index2,                         | With value all, stop all scopes.  With values sig_index1, sig_index2,, add the signals with these signal indexes to the scope with index scope_index.                                                              | addsignal(sc,<br>sig_index_vector)                  |
| <pre>remsignal scope_index = sig_index1, sig_index2, remsignal scope_index</pre> | With values sig_index1, sig_index2,, remove the signals with these signal indexes from the scope with index scope_index.  Without a sig_index value, remove all the signals from the scope with index scope_index. | remsignal(sc,<br>sig_index_vector)<br>remsignal(sc) |
| show Scope<br>scope_index                                                        | With value scope_index, expand scope scope_index from an icon.                                                                                                    |                                                     |
| hide Scope<br>scope_index                                                        | With value scope_index, collapse scope scope_index into an icon.                                                                                                    |                                                     |
| show Video<br>video_index                                                        | With value video_index, expand video display video_index from an icon.                                                                                                    |                                                     |

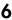

| Target Computer<br>Command | Description                                                              | MATLAB Equivalent |
|----------------------------|--------------------------------------------------------------------------|-------------------|
| hide Video<br>video_index  | With value video_index, collapse video display video_index into an icon. |                   |

#### **Scope Object Property Commands**

When you use the target computer command-line interface, scope object properties are limited to those shown in the following table. Notice the difference between a scope index (0, 1, . . .) and the MATLAB variable name for the scope object on the development computer. The scope index is indicated in the top left corner of a scope window (SCO, SC1, . . .).

If a scope is running, you need to stop the scope before you can change a scope property.

The following table lists the syntax for the target properties that you can set on the target computer. The equivalent MATLAB syntax is shown in the right column. The scope object name **SC** is used as an example for the MATLAB functions

| Target Computer Command                                                | Description                                                                                                 | MATLAB Equivalent                                   |
|------------------------------------------------------------------------|----------------------------------------------------------------------------------------------------|-----------------------------------------------------|
| <pre>numsamples scope_index = number</pre>                             | Set the number of contiguous samples captured by scope scope_index to number.                               | sc.NumSamples = number                              |
| <pre>decimation scope_index = 1  decimation scope_index = number</pre> | With value 1, the scope returns all sample points.  With value n, the scope returns every nth sample point. | <pre>sc.Decimation = 1 sc.Decimation = number</pre> |
| <pre>grid scope_index on grid scope_index off</pre>                    | With value on, the scope grid display is visible.  With value off, the scope grid display is not visible.   | <pre>sc.Grid = 'on' sc.Grid = 'off'</pre>           |
| <pre>scopemode scope_index = 0</pre>                                   | With value 0 or numerical, scope scope_index                                                                | sc.DisplayMode = 'numerical'                        |

| Target Computer Command                                             | Description                                                                                              | MATLAB Equivalent          |
|---------------------------------------------------------------------|----------------------------------------------------------------------------------------------------|----------------------------|
| <pre>scopemode scope_index = numerical</pre>                        | displays signal values as text.                                                                          | sc.DisplayMode = 'redraw'  |
| <pre>scopemode scope_index = 1 scopemode scope_index = redraw</pre> | With value 1 or redraw, scope scope_index plots signal values when numsamples samples has been acquired. | sc.DisplayMode = 'rolling' |
| scopemode scope_index<br>= 3<br>scopemode scope_index<br>= rolling  | With value 3 or rolling, scope scope_index plots signal values at every sample time.                     |                            |
|                                                                     | Note: Value 2, sliding, will be removed in a future release. It behaves like value 3, rolling.           |                            |

| Target Computer Command                           | Description                                                                                                    | MATLAB Equivalent             |
|---------------------------------------------------|----------------------------------------------------------------------------------------------------|-------------------------------|
| triggermode<br>scope_index = 0                    | With value 0 or freerun, scope scope_index triggers on every sample                                                              | sc.TriggerMode =<br>'freerun' |
| triggermode<br>scope_index = freerun              | time. With value 1 or software,                                                                                                  | sc.TriggerMode = 'software'   |
| triggermode<br>scope_index = 1                    | scope scope_index<br>triggers from Command<br>Window.                                                                            | sc.TriggerMode =<br>'signal'  |
| <pre>triggermode scope_index = software</pre>     | With value 2 or signal, scope scope_index                                                                                        | sc.TriggerMode =<br>'scope'   |
| triggermode<br>scope_index = 2                    | triggers when a designated signal changes state.  With value 3 or scope,                                                         |                               |
| triggermode<br>scope_index = signal               | scope scope_index<br>triggers when a designated<br>scope triggers.                                                               |                               |
| triggermode<br>scope_index = 3                    | scope triggers.                                                                                                    |                               |
| triggermode<br>scope_index = scope                |                                                                                                    |                               |
| <pre>numprepostsamples scope_index = number</pre> | Number of samples collected before or after a trigger event.                                                                     | sc.NumPrePostSamples = number |
| triggersignal<br>scope_index =<br>sig_index       | If triggermode is signal,<br>triggersignal identifies<br>the block output signal to<br>use for triggering the scope.             | sc.TriggerSignal = sig_index  |
| triggersample<br>scope_index = number             | If triggermode is scope,<br>triggersample specifies<br>which sample of the<br>triggering scope the current<br>scope triggers on. | sc.TriggerSample =<br>number  |

| Target Computer Command                            | Description                                                                                                    | MATLAB Equivalent                         |
|----------------------------------------------------|----------------------------------------------------------------------------------------------------|-------------------------------------------|
| triggerlevel<br>scope_index = number               | If triggermode is signal, triggerlevel indicates the value the signal has to cross to trigger the scope to start acquiring data. | sc.TriggerLevel = number                  |
| triggerslope<br>scope_index = 0                    | If triggermode is signal: With value 0 or either,                                                                                | sc.TriggerSlope =<br>'Either'             |
| triggerslope<br>scope_index = either               | the signal triggers the scope when it crosses triggerlevel in either                                                             | sc.TriggerSlope = 'Rising'                |
| triggerslope<br>scope_index = 1                    | the rising or falling directions.                                                                                                | sc.TriggerSlope =<br>'Falling'            |
| triggerslope<br>scope_index = rising               | With value 1 or rising,<br>the signal triggers the<br>scope when it crosses                                                      |                                           |
| triggerslope<br>scope_index = 2                    | triggerlevel in the rising direction.                                                                                            |                                           |
| <pre>triggerslope scope_index = falling</pre>      | With value 2 or falling, the signal triggers the scope when it crosses triggerlevel in the falling direction.                    |                                           |
| <pre>triggerscope scope_index = scope_index2</pre> | If triggermode is scope, triggerscope identifies the scope to use for a trigger.                                                 | <pre>sc.TriggerScope = scope_index2</pre> |
| triggerscopesample<br>scope_index= integer         | If triggermode is scope,<br>triggerscopesample<br>specifies which sample<br>of the triggering scope to<br>trigger on.            | sc.TriggerScopeSample<br>= integer        |

| Target Computer Command                      | Description                                                                    | MATLAB Equivalent                     |
|----------------------------------------------|--------------------------------------------------------------------------------|---------------------------------------|
| <pre>ylimit scope_index = min_y, max_y</pre> | With value min_y, max_y, change the lower and upper y-axis values to min y and | <pre>sc.YLimit = [min_y, max_y]</pre> |
| ylimit scope_index = auto                    | max_y.                                                                         | sc.YLimit = 'auto'                    |
|                                              | With value auto, allow                                                         |                                       |
|                                              | the lower and upper y-axis                                                     |                                       |
|                                              | values to be determined by                                                     |                                       |
|                                              | the values being displayed.                                                    |                                       |

#### **Aliasing with Variable Commands**

You can set a variable to a command string, and later use that variable to execute that command. For example, type the following on the target computer command line:

```
setvar aa = startscope 2
setvar bb = stopscope 2
```

Later, to start and stop scope 2, you can type the following:

aa bb

The following table lists the syntax for the aliasing variable commands that you can use only on the target computer. There is no MATLAB equivalent syntax. For a usage example, see "Alias Commands at Target Computer Command Line".

| Target Computer Command           | Description                                              |
|-----------------------------------|----------------------------------------------------------|
| setvar variable_name<br>= command | Set a variable to a target computer command line string. |
| getvar variable_name              | Display the value of a variable.                         |
| delvar variable_name              | Delete a variable.                                       |
| delallvar                         | Delete all variables.                                    |
| showvar                           | Display a list of variables.                             |